# **Altivar 61**

Преобразователи частоты для асинхронных двигателей

Руководство по программированию

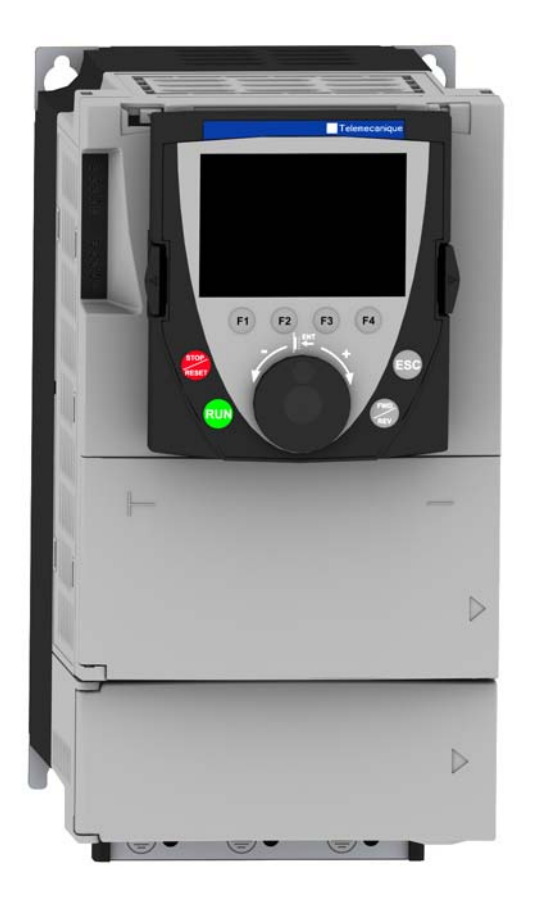

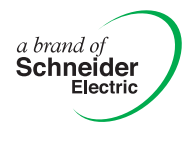

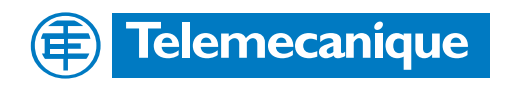

# Оглавление

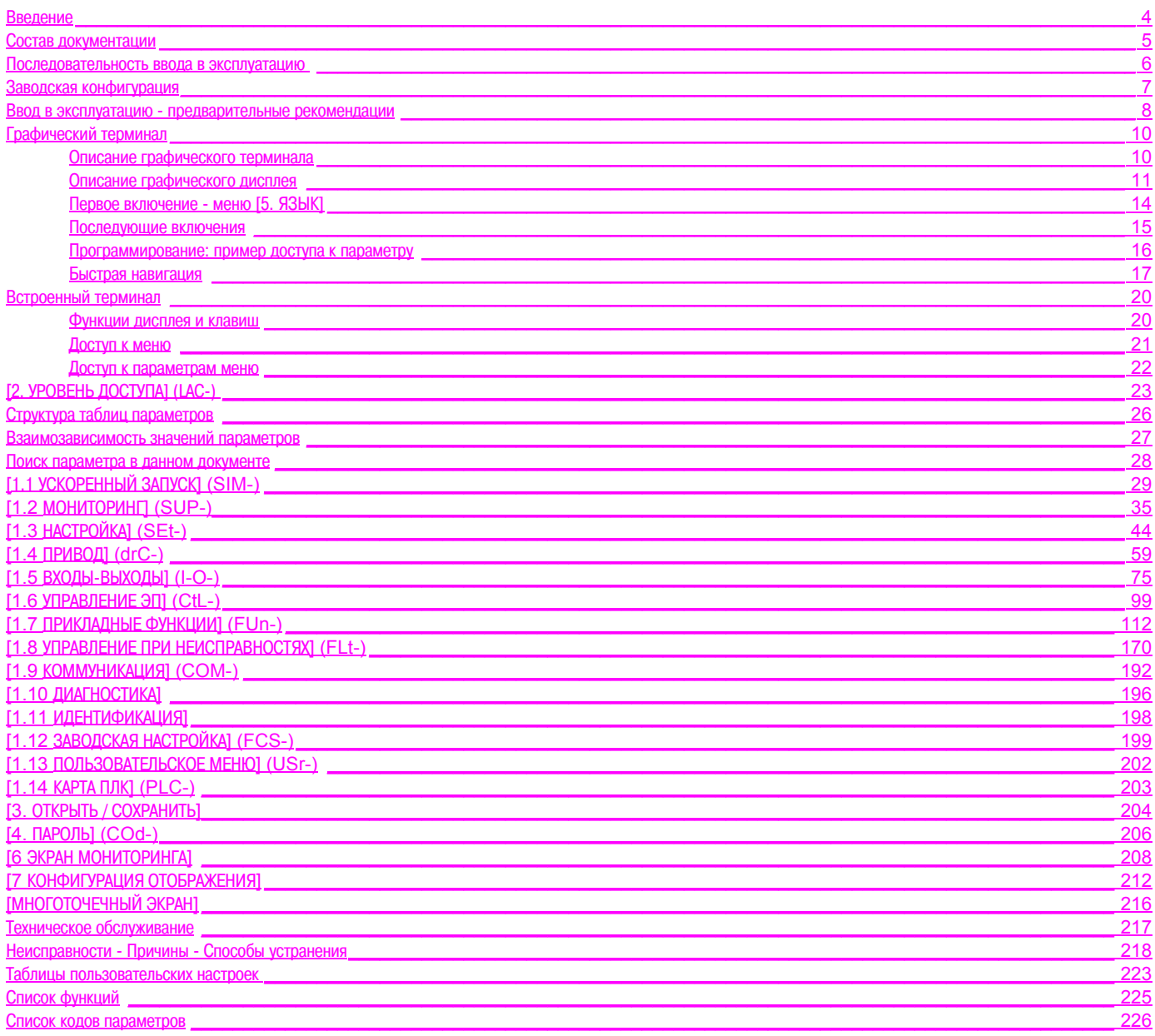

**Внимательно изучите данное руководство перед началом работы с преобразователем частоты.**

# **ОПАСНО**

#### **Опасное напряжение**

- Прежде чем установить и запустить преобразователь частоты ATV61, внимательно изучите в полном объеме данное руководство. Установка, настройка и ремонт должны осуществляться квалифицированным персоналом.
- Защитное заземление всех устройств должно осуществляться в соответствии с международными и национальными стандартами.
- Многие элементы преобразователя частоты, включая карты цепей управления, подключены к сетевому питанию, поэтому **прикасаться к ним чрезвычайно опасно**. Используйте только инструменты с электрической изоляцией.
- Если ПЧ находится под напряжением, не прикасайтесь к неэкранированным элементам и винтам клеммников.
- Не закорачивайте клеммы PA/+ и PC/- или конденсаторы промежуточного звена постоянного тока.
- Перед включением питания ПЧ установите на место все защитные крышки.
- Перед обслуживанием или ремонтом преобразователя частоты:
	- отключите питание;
	- повесьте табличку "Не прикасаться под напряжением" под автоматом или разъединителем ПЧ;
	- заблокируйте автомат или разъединитель в отключенном состоянии.
- Перед любым вмешательством в ПЧ отключите питание, включая внешнее питание цепей управления, если оно используется. ПОДОЖДИТЕ 15 минут для разряда конденсаторов фильтра звена постоянного тока. Затем следуйте инструкции по измерению напряжения звена постоянного тока, чтобы убедиться, что это напряжение < 45 В. Светодиод ПЧ не является точным индикатором отсутствия напряжения в звене постоянного тока.

**Несоблюдение этих указаний может привести к смерти или тяжелым травмам.**

# **ВНИМАНИЕ**

#### **ПОВРЕЖДЕННОЕ УСТРОЙСТВО**

Не устанавливайте и не включайте ПЧ, если есть сомнение в его целостности. **При несоблюдении этого предупреждения возможен выход оборудования из строя.** Перечисленная ниже техническая документация по Altivar 61 доступна на сайте компании Telemecanique (www.telemecanique.com), а также на компакт-диске, поставляемом с ПЧ. Русскоязычные версии руководств по установке и программированию находятся на сайте www.schneider-electric.ru.

# **Руководство по установке**

Приводится описание установки и монтажа преобразователя частоты.

# **Руководство по программированию**

Приводится описание функций, параметров, применения встроенного и выносного графического терминалов. В данном руководстве нет описания коммуникационных функций, они приведены в соответствующих руководствах по используемым сетям и шинам.

### **Руководство по коммуникационным параметрам**

Приводится описание:

- параметров ПЧ и специальных элементов для коммуникационной связи по шине или сети;
- специальных режимов работы при связи по сети (граф состояния);
- взаимодействие между режимом управления по сети и локальным режимом.

# **Руководства по шинам и сетям Modbus, CANopen, Ethernet, Profibus, INTERBUS, Uni-Telway, FIPIO и Modbus Plus и т.д.**

Приводится описание установки, подключения к сети или устройству, сигнализации, диагностики и конфигурации с помощью встроенного или выносного графического терминала специальных коммуникационных параметров. Также приводится описание коммуникационных сервисов протоколов.

## **Руководство по замене преобразователей частоты ATV 38 на ATV 61**

Приводится описание отличий ПЧ Altivar 61 от Altivar 38 и пояснение процедуры замены Altivar 38, в том числе, преобразователей с управлением по шине или сети.

# **УСТАНОВКА**

v **1 Обратитесь к Руководству по установке**

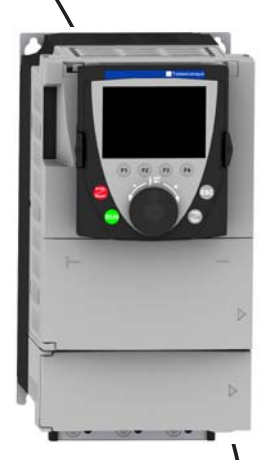

# Советы:

- **• Подготовьтесь к программированию ПЧ, заполнив настроечные таблицы, стр. [223](#page-221-0).**
- **• Проведите автоподстройку, оптимизирующую характеристики, стр [33.](#page-31-0)**
- **• Если Вы ошиблись, вернитесь к заводской настройке, стр. [201.](#page-199-0)**

# **ПРОГРАММИРОВАНИЕ**

- b **2 Включение питания без подачи команды пуска**
	- b **3 Выбор языка для ПЧ, оснащенного графическим терминалом**
		- b **4 Конфигурирование меню [УСКОРЕННЫЙ ЗАПУСК] (SIM-)**
			- v **2- или 3-проводное управление**
			- v **макроконфигурация**
			- v **параметры двигателя** ) *Автоподстройка*
			- v **тепловой ток двигателя**
			- v **время разгона и торможения**
			- v **диапазон регулирования скорости**

b **5 Запуск ПЧ**

# **Предварительная настройка ПЧ**

Преобразователь Altivar 61 имеет заводские настройки, соответствующие наиболее частым применениям:

- Макроконфигурация: Насосы/Вентиляторы.
- Частота напряжения питания двигателя: 50 Гц.
- Применения с переменным моментом с энергосбережением.
- Способ нормальной остановки с заданным темпом замедления.
- Способ остановки при неисправности: остановка на выбеге.
- Время линейного разгона/торможения: 3 с.
- Нижняя скорость: 0 Гц.
- Верхняя скорость: 50 Гц.
- Тепловой ток двигателя равен номинальному току двигателя.
- Ток динамического торможения равен 0,7 номинального тока преобразователя в течение 0,5 с.
- Без автоматического повторного пуска при возникновении неисправности.
- Частота коммутации 2,5 или 12 кГц в зависимости от типоразмера ПЧ.
- Дискретные входы:
	- LI1: вперед (1 направление вращения), 2-проводное управление по изменению состояния
	- LI2: неактивен (не назначен)
	- LI3: переключение второго задания скорости
	- LI4: сброс неисправности
	- LI5, LI6: неактивны (не назначены)
- Аналоговые входы:
	- AI1: 1-е задание скорости 0 +/-10 В
	- AI2: 2-е задание скорости 0-20 мA.
- Реле R1: контакт размыкается при неисправности (или при отсутствии питания ПЧ)
- Реле R2: контакт замыкается при работающем приводе
- Аналоговый выход AO1: 0-20 мA, частота двигателя.

Если приведенные выше настройки совместимы с применением, то преобразователь может использоваться без их изменения.

#### **Предварительная настройка дополнительных карт**

Входы-выходы дополнительных карт не имеют заводской настройки.

# **Включение питания и конфигурирование преобразователя**

# **ОПАСНО**

#### **НЕПРЕДВИДЕННОЕ ФУНКЦИОНИРОВАНИЕ ПРЕОБРАЗОВАТЕЛЯ**

- До подачи питания и конфигурирования ПЧ Altivar 61, убедитесь, что вход PWR (POWER REMOVAL) неактивен (в состоянии 0) для предотвращения несанкционированного запуска двигателя.
- До подачи питания или при выходе из меню конфигурирования убедитесь, что входы, назначенные на команду пуска, неактивны (в состоянии 0), во избежание немедленного пуска двигателя.

**Несоблюдение этих указаний может привести к смерти или тяжелым травмам.**

# **ВНИМАНИЕ**

#### **НЕСОВМЕСТИМОЕ СЕТЕВОЕ ПИТАНИЕ**

До подачи питания и конфигурирования преобразователя убедитесь, что напряжение сети соответствует напряжению питания ПЧ.

**При несоблюдении этого предупреждения возможен выход оборудования из строя.**

### **Подача питания с помощью сетевого контактора**

# **ВНИМАНИЕ**

- **•** Избегайте частого использования контактора, приводящего к преждевременному старению конденсаторов фильтра промежуточного звена постоянного тока**.**
- **•** Время цикла < 60 с может привести к повреждению сопротивления цепи предварительного заряда**.**

**При несоблюдении этого предупреждения возможен выход оборудования из строя.**

### **Пользовательская настройка и расширение функциональности**

- С помощью дисплея и клавиш терминала можно измененить настройки ПЧ и расширить его функциональность, как описано на следующих страницах.
- **Возврат к заводским настройкам** легко осуществить в меню [1.12 ЗАВОДСКАЯ НАСТРОЙКА] (FCS-), см. стр. [199](#page-197-0).
- Имеется три типа параметров:
	- отображения: значения, индицируемые преобразователем;
	- настройки: параметры, изменяемые при работе или остановке;

- конфигурации: параметры, изменяемые только при остановке после завершения торможения; могут быть отображены при работе.

# **ОПАСНО**

#### **НЕПРЕДВИДЕННОЕ ФУНКЦИОНИРОВАНИЕ ПРЕОБРАЗОВАТЕЛЯ**

- Убедитесь, что изменение настройки преобразователя во время работы не представляет опасности.
- Рекомендуется осуществлять перенастройку при остановленном приводе.

**Несоблюдение этих указаний может привести к смерти или тяжелым травмам.**

# **Пуск**

**Внимание:**

- При заводской настройке двигатель может быть запитан только после предварительного сброса команд Вперед, Назад и Остановка динамическим торможением в следующих случаях:
	- после включения питания, ручного сброса неисправности или после подачи команды остановки.
	- По умолчанию преобразователь отображает nSt, но не включается.
- При сконфигурированной функции автоматического повторного пуска (параметр [Автоматический повторный пуск] (Atr) в меню [1.8-УПРАВЛЕНИЕ ПРИ НЕИСПРАВНОСТЯХ] (FLt-), см. стр. [173](#page-171-0)), эти команды принимаются в расчет без предварительного сброса.

# **Испытание с двигателем малой мощности или без двигателя**

- При заводской настройке контроль неисправности [Обрыв фазы двигателя] (OPL), стр. [176](#page-174-0) активен (OPL = YES). Для проверки ПЧ в условиях испытаний или обслуживания без необходимости подключения к двигателю требуемой для ПЧ мощности (особенно для преобразователей большой мощности) дезактивируйте функцию [Обрыв фазы двигателя] (OPL = no).
- Сконфигурируйте [Закон управления двигателем] (Ctt) = [V/F 2 точки] (UF2) или [V/F 5 точек] (UF5) (в меню [1.4-ПРИВОД] (drC-), см. стр. [63\)](#page-61-0).

# **ВНИМАНИЕ**

• Преобразователь не осуществляет тепловую защиту двигателя, если его ток меньше 0,2 номинального тока ПЧ. В этом случае используйте другое устройство тепловой защиты.

**При несоблюдении этого предупреждения возможен выход оборудования из строя.**

### **Параллельное подключение двигателей**

• Сконфигурируйте [Закон управления двигателем] (Ctt) = [V/F 2 точки] (UF2) или [V/F 5 точек] (UF5) (в меню [1.4-ПРИВОД] (drC-), см. стр. [63\)](#page-61-0).

# **ВНИМАНИЕ**

• Преобразователь не осуществляет тепловую защиту двигателей. В этом случае используйте другое устройство тепловой защиты для каждого двигателя.

**При несоблюдении этого предупреждения возможен выход оборудования из строя.**

# **Графический терминал**

Для ПЧ небольших типоразмеров графический терминал является дополнительной, а для больших - базовой принадлежностью ПЧ (см. каталог). Он является съемным и может быть установлен, например, на двери шкафа с использованием дополнительных кабелей и принадлежностей (см. каталог).

## **Описание графического терминала**

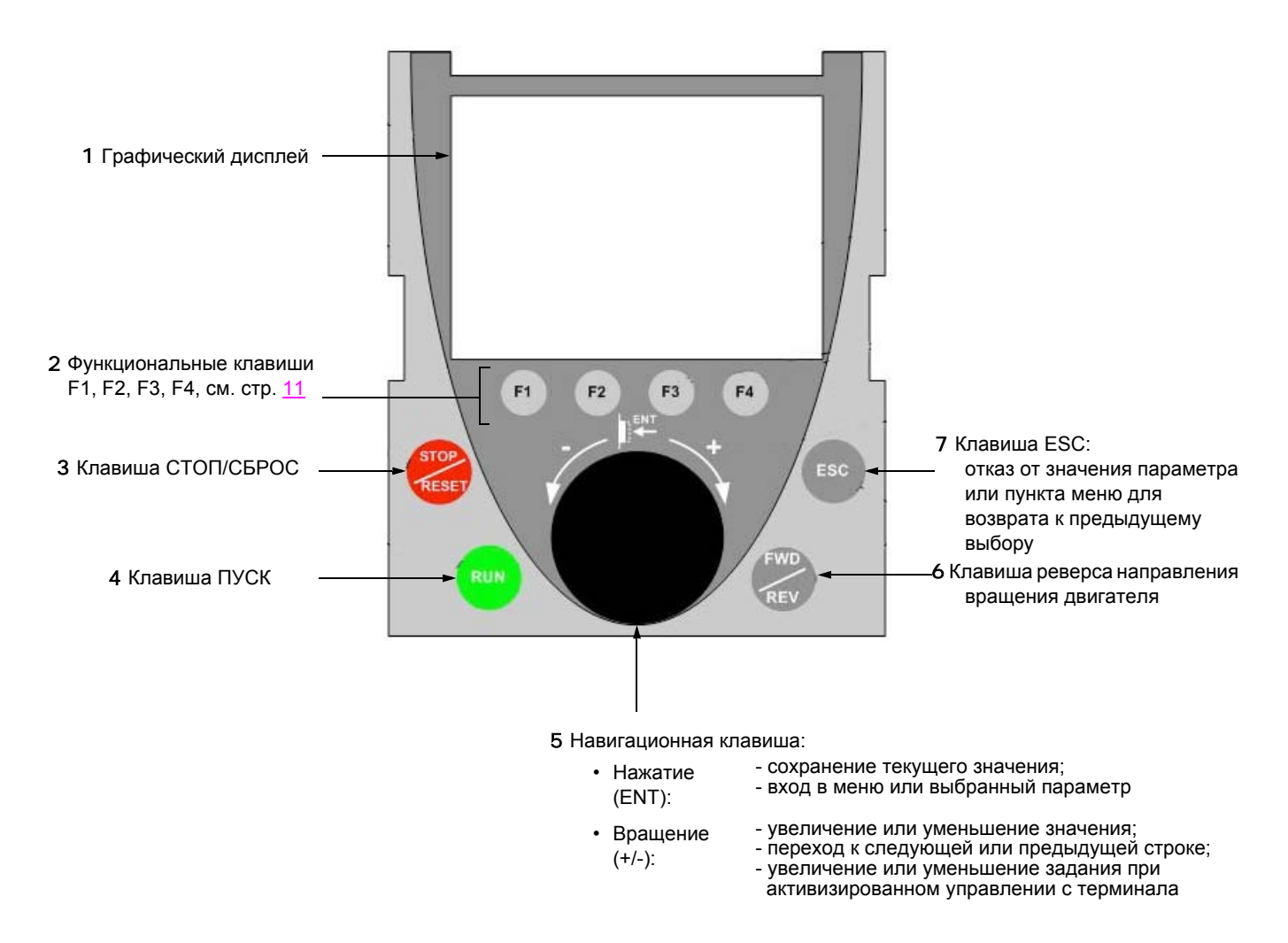

**Примечание:** клавиши 3, 4, 5 и 6 обеспечивают непосредственное управление преобразователем при активизированном управлении с терминала.

### <span id="page-9-0"></span>**Описание графического дисплея**

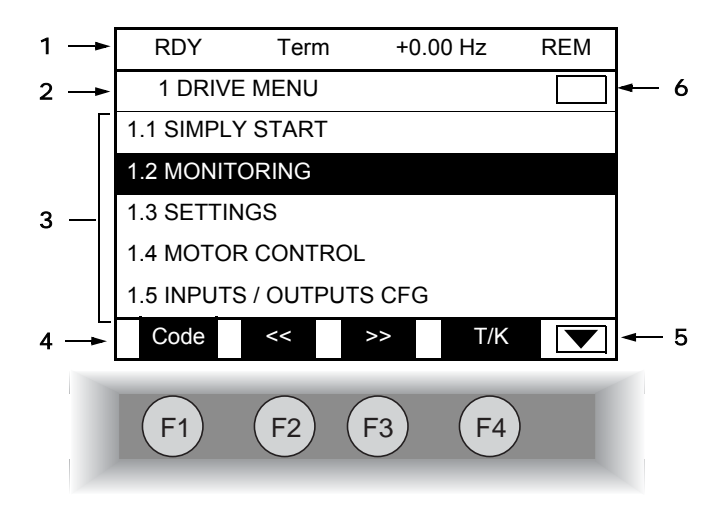

- 1. Строка индикации: ее содержание конфигурируется; при заводской настройке на ней отображаются:
	- состояние преобразователя (см. стр.  $12$ )
	- активизированный канал управления:
		- Term: клеммники
		- HMI: графический терминал
		- MDB: встроенный Modbus
		- CAN: встроенный CANopen
		- NET: коммуникационная карта
		- APP: программируемая карта встроенного контроллера
	- заданная частота
	- LOC/REM: отображается LOC при подаче управления и задания с графического терминала, REM в остальных случаях. Это соответствует состоянию, выбранному с помощью клавиши [T/K].
- 2. Строка меню: индикация имени текущего меню или подменю.
- 3. Отображение меню, подменю, параметров, числовых значений, индикаторных линеек (барграфов) и т.д. в виде окна прокрутки размером не более 5 строк. Выбранная с помощью навигационной клавиши строка или числовое значение отображаются в инверсном виде.
- 4. Отображение функций, назначенных находящимся под ними клавишам F1 F4, например:

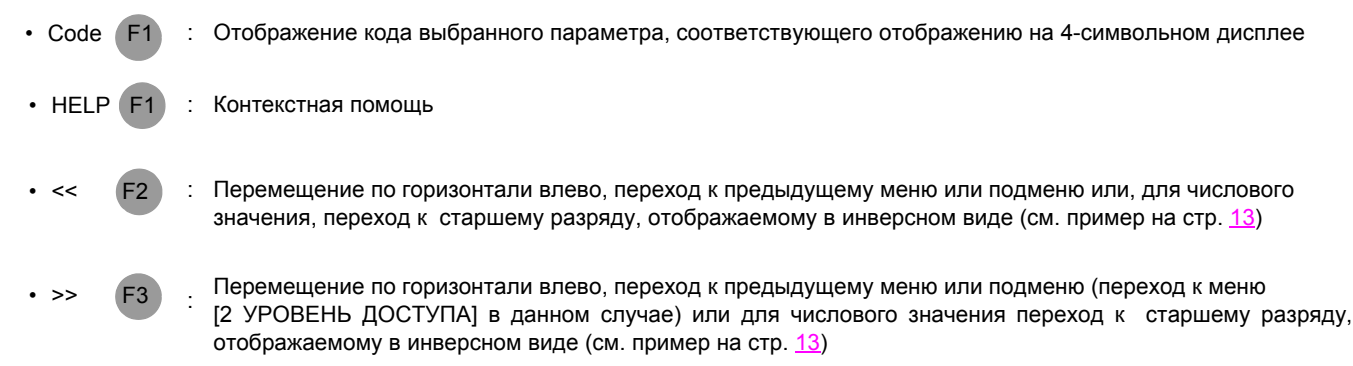

: Быстрый поиск, см. стр. [111](#page-109-0)  $\cdot$  T/K

Функциональные клавиши динамичны и контекстны. С помощью меню [1.6 УПРАВЛЕНИЕ ЭП] этим клавишам могут быть назначены другие (прикладные) функции.

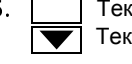

5. Текущее окно не продолжается вниз Текущее окно продолжается вниз

6. Текущее окно не продолжается вверх Текущее окно продолжается вверх

## <span id="page-10-0"></span>**Коды состояния преобразователя:**

- ACC: разгон (ускорение)
- CLI: ограничение тока
- CTL: контролируемая остановка при обрыве сетевой фазы
- DCB: динамическое торможение активно
- DEC: торможение (замедление)
- FLU: намагничивание двигателя активно
- FST: быстрая остановка
- NLP: отсутствие сетевого питания (нет напряжения на клеммах L1, L2, L3)
- NST: остановка на выбеге
- OBR: автоматическая адаптация темпа торможения
- PRA: защитная функция блокировки ПЧ (Power Removal)
- RDY: готовность преобразователя
- SOC: контроль обрыва на выходе ПЧ активен
- TUN: автоподстройка активна
- USA: сигнализация недонапряжения

#### Примеры конфигурирования окон:

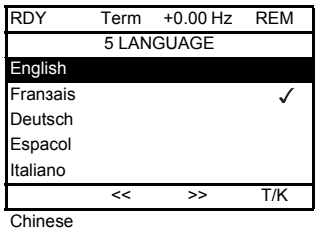

При возможности выбора только одного пункта из нескольких, сделанный выбор обозначается знаком √

Например: возможен выбор только одного языка.

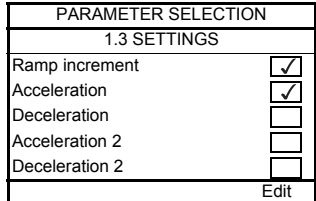

При возможности выбора нескольких пунктов они обозначаются знаком  $\sqrt{\phantom{a}}$ Например: возможен выбор нескольких параметров для [МЕНЮ ПОЛЬЗОВАТЕЛЯ].

#### <span id="page-11-0"></span>Пример окна конфигурирования числового значения:

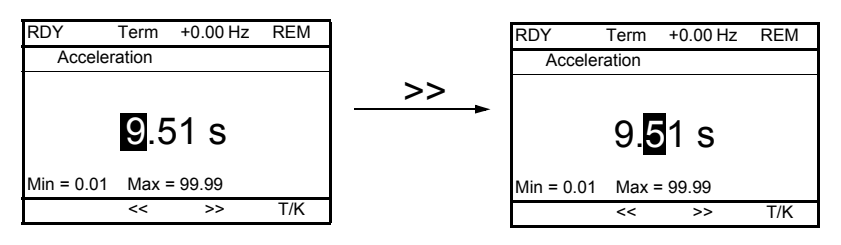

Стрелки << и >> (клавиши F2 и F3) позволяют выбрать нужный числовой разряд, а поворот навигационной ручки увеличивает или уменьшает это значение.

# Первое включение ПЧ - меню [5. ЯЗЫК]

При первом включении преобразователя осуществляется автоматический переход до пункта [1. МЕНЮ ПЧ]. Перед пуском двигателя необходимо сконфигурировать параметры подменю [1.1 УСКОРЕННЫЙ ЗАПУСК] и провести автоподстройку.

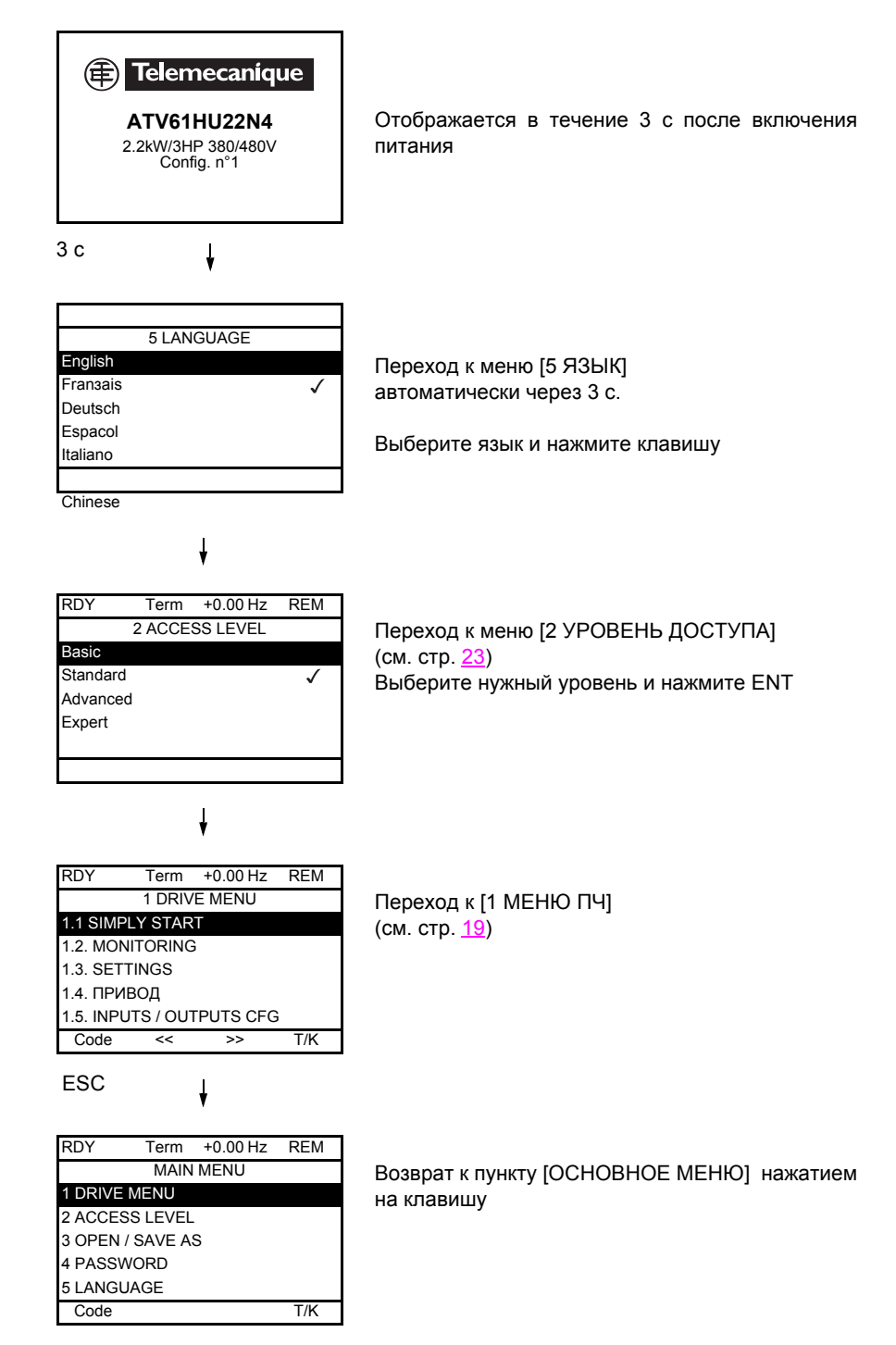

## **Последующие включения**

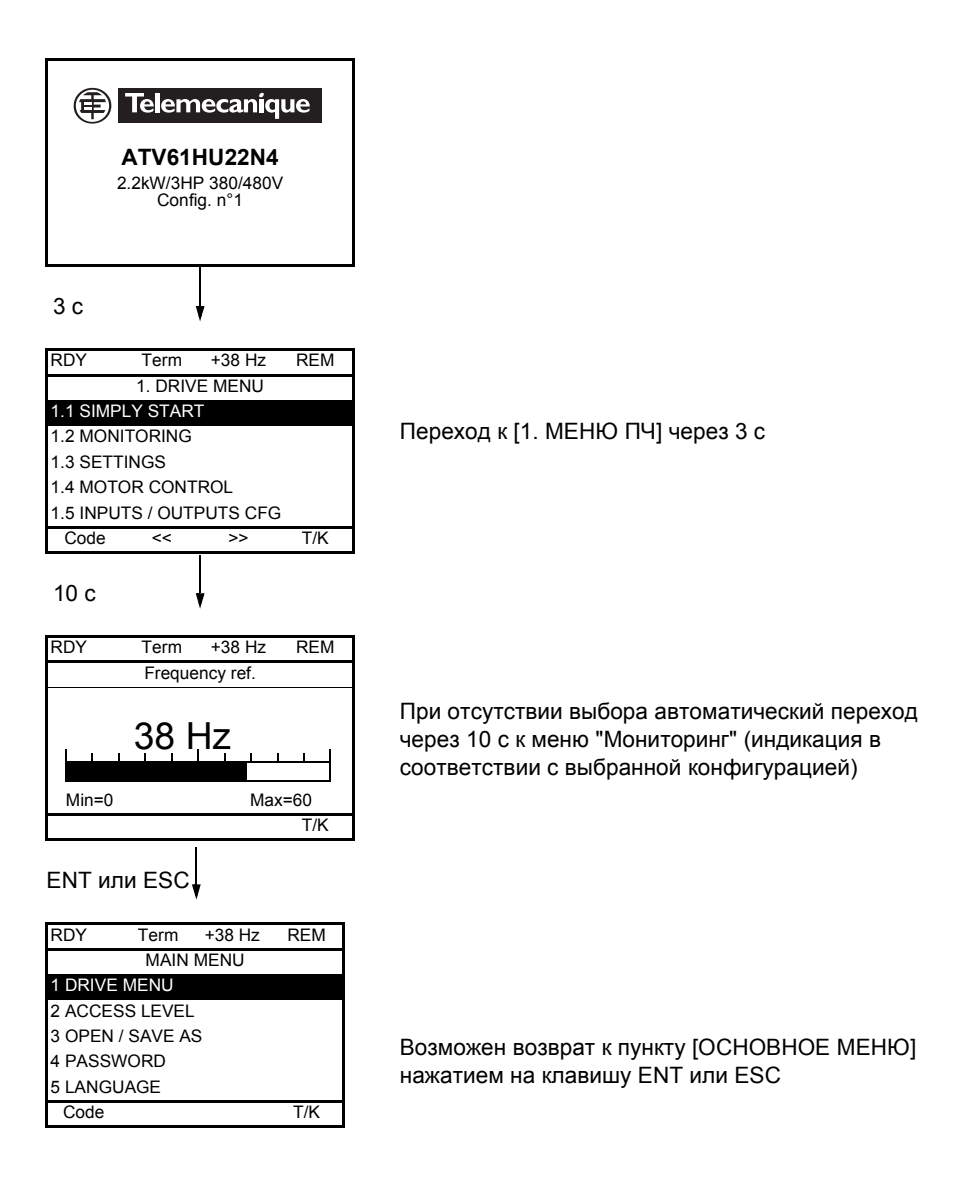

## **Программирование: пример доступа к параметру**

### **Доступ к параметру разгона (acceleration)**

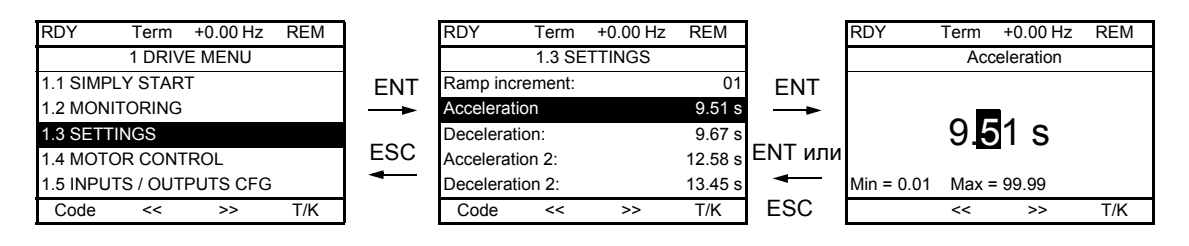

Примечание:

- Выбор параметра:
	- поворот навигационной ручки для прокрутки по вертикали.
- Изменение параметра:
	- выбор нужного числового разряда прокруткой по горизонтали с помощью стрелок << и >> (клавиши F2 и F3), фон выбранного разряда изменяется с белого на черный;
	- изменение цифрового значения путем поворота навигационной ручки.
- Отказ от изменения:
	- нажатие на клавишу ESC.
- Сохранение изменения:
	- нажатие на клавишу (ENT).

# **Быстрый поиск**

Для доступа к этой функции необходимо предварительно переназначить клавишу F4, которая при заводской настройке назначена на управление с помощью графического терминала (T/K) (см. стр. [111\)](#page-109-0).

Возможен быстрый доступ к параметру из любого экрана, когда функция "Quick" индицирована над клавишей F4.

#### **Пример:**

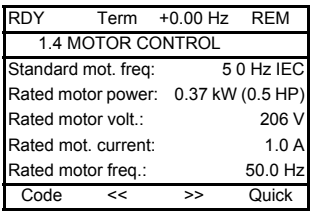

Нажатие на клавишу F4 открывает окно быстрого поиска, предоставляющего 4 возможности

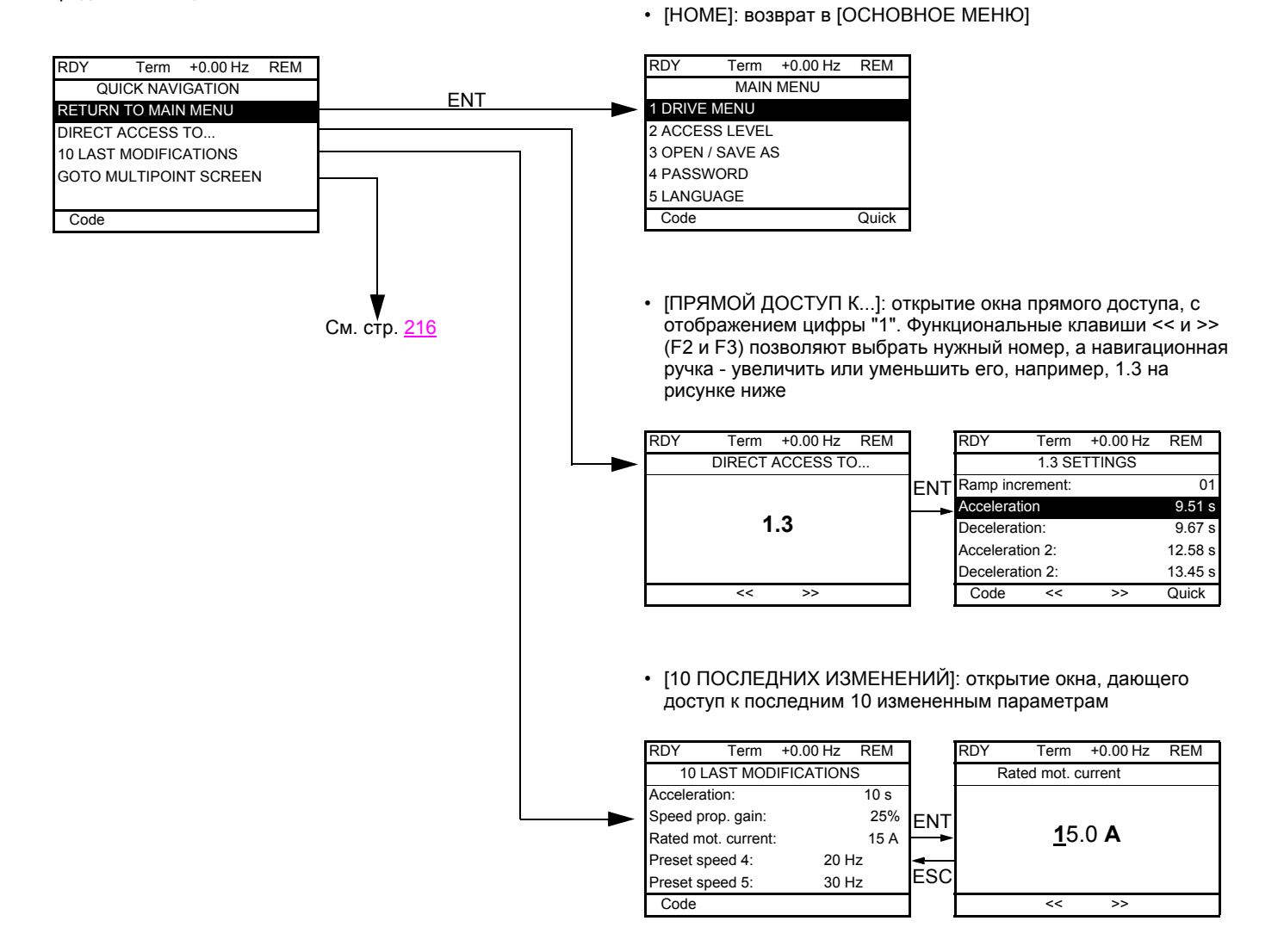

17

# **[ОСНОВНОЕ МЕНЮ] - отображение меню**

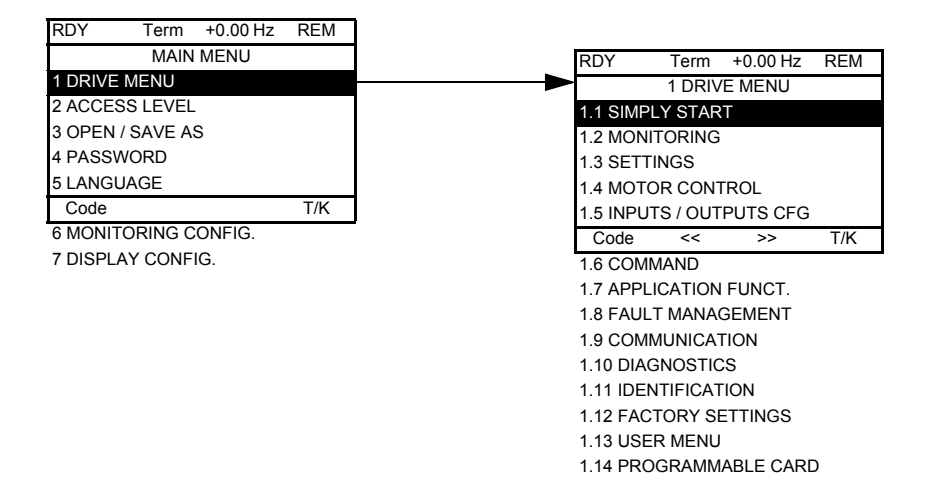

# **Состав меню [ОСНОВНОЕ МЕНЮ]**

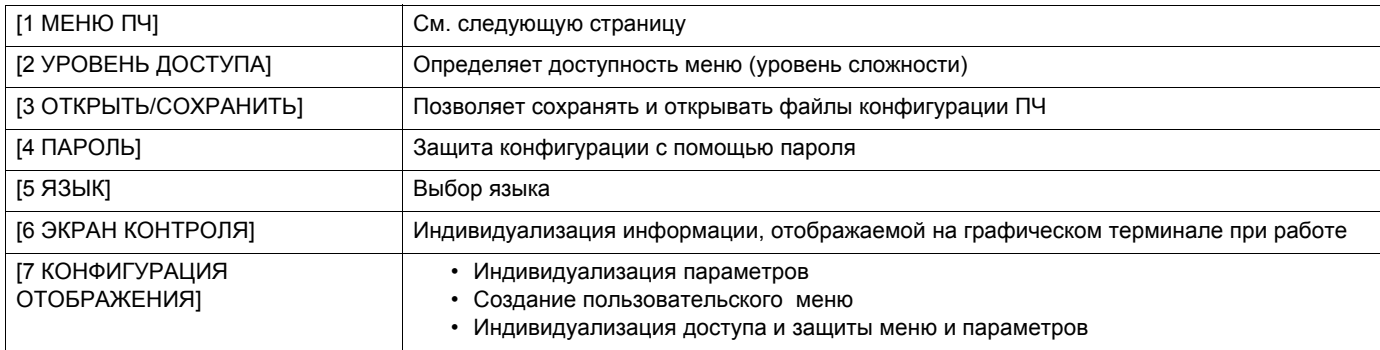

# <span id="page-17-0"></span>**[1 МЕНЮ ПЧ]**

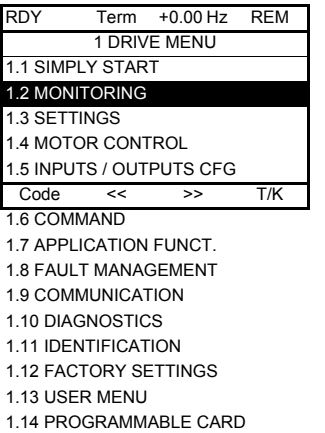

# **Состав меню [1. МЕНЮ ПЧ]:**

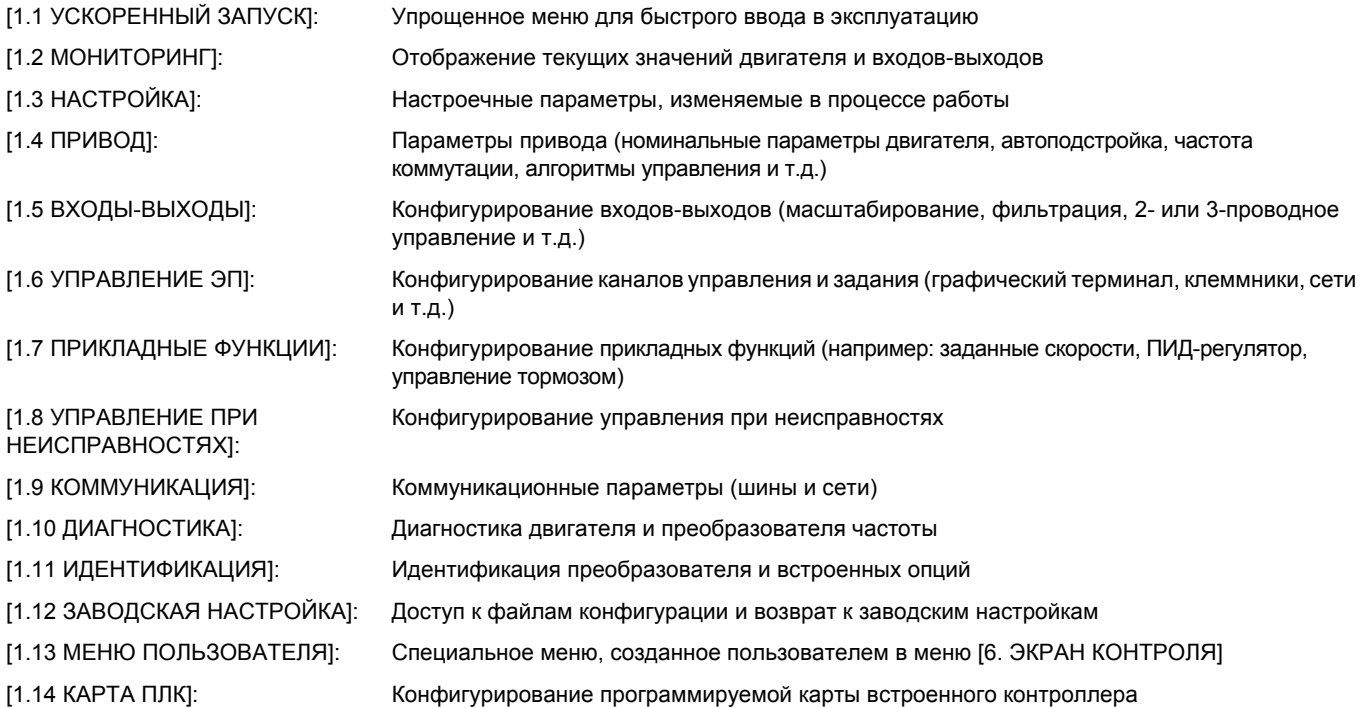

# Встроенный терминал

Преобразователи Altivar 61 небольшой мощности до 15 кВт (см. каталог) имеют встроенный терминал с четырьмя семисегментными индикаторами. Описанный ранее графический терминал также может использоваться в качестве дополнительного оборудования.

## Функции дисплея и клавиш

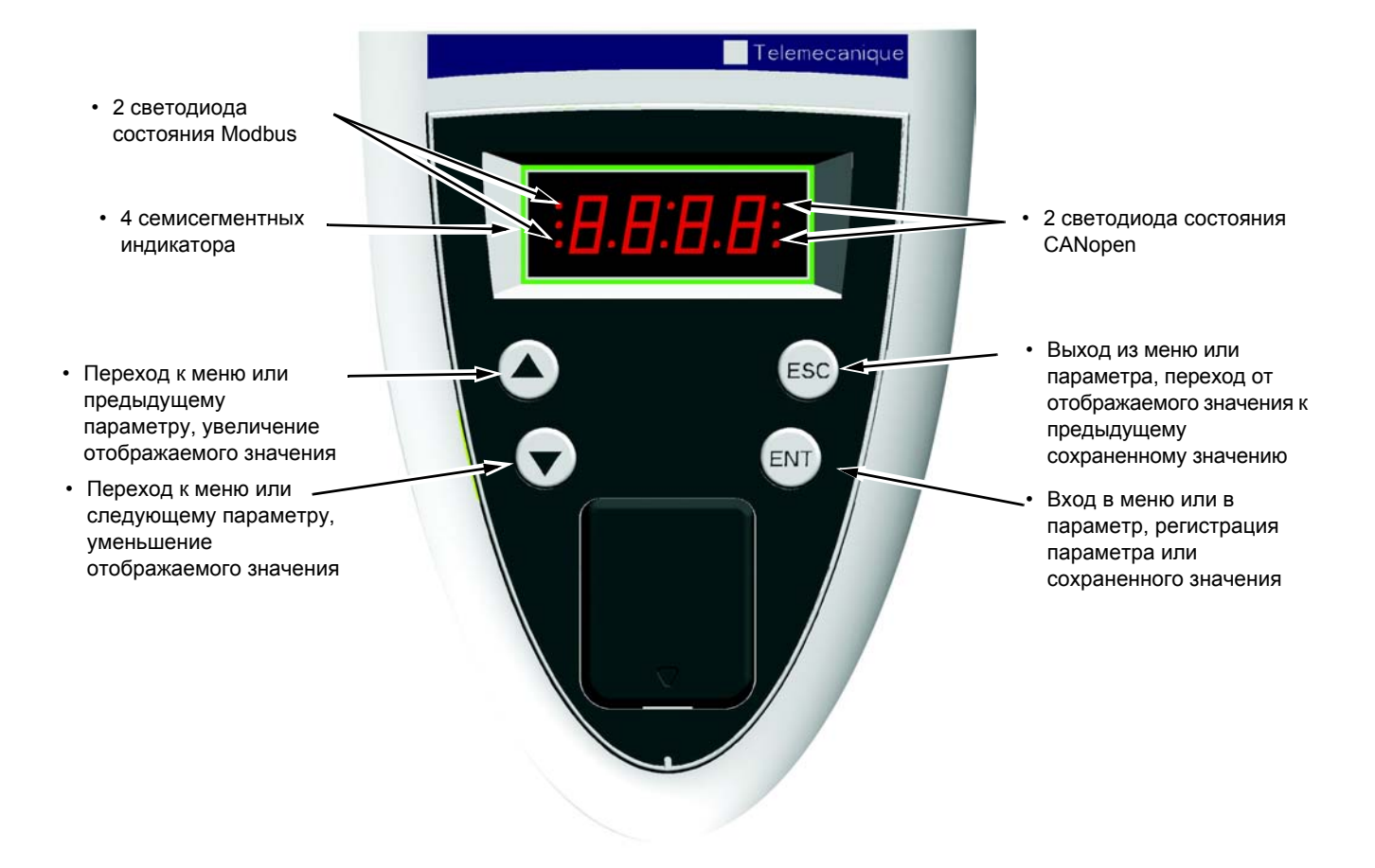

**Примечание** • Нажатие на  $($  $\blacktriangle)$  или  $($  $\blacktriangledown)$  не сохраняет выбора.

• Длительное нажатие (>2 с) на  $($  $\blacktriangle)$  или  $($  $\blacktriangledown)$  ускоряет просмотр.

Сохранение, регистрация отображаемого выбора: ENT.

Запись сопровождается миганием индикации.

#### Нормальное отображение при отсутствии неисправности и не при вводе в эксплуатацию:

- 43.0: отображение выбранного параметра в меню SUP (по умолчанию: частота двигателя)
- CLI: ограничение тока
- CtL: контролируемая остановка при обрыве сетевой фазы
- dCb: динамическое торможение активно
- FLU: намагничивание двигателя активно
- FSt: быстрая остановка
- nLP: отсутствие сетевого питания (нет напряжения на клеммах L1, L2, L3)
- nSt: остановка на выбеге
- Obr: автоматическая адаптация темпа торможения
- PrA: защитная функция блокировки ПЧ (Power Removal)
- rdY: готовность преобразователя
- SOC: активен контроль обрыва на выходе ПЧ
- tUn: автоподстройка активна
- USA: сигнализация недонапряжения  $\mathbb{Z}^{\mathbb{Z}}$

#### При возникновении неисправности на дисплее отображается мигающий код.

### **Доступ к меню**

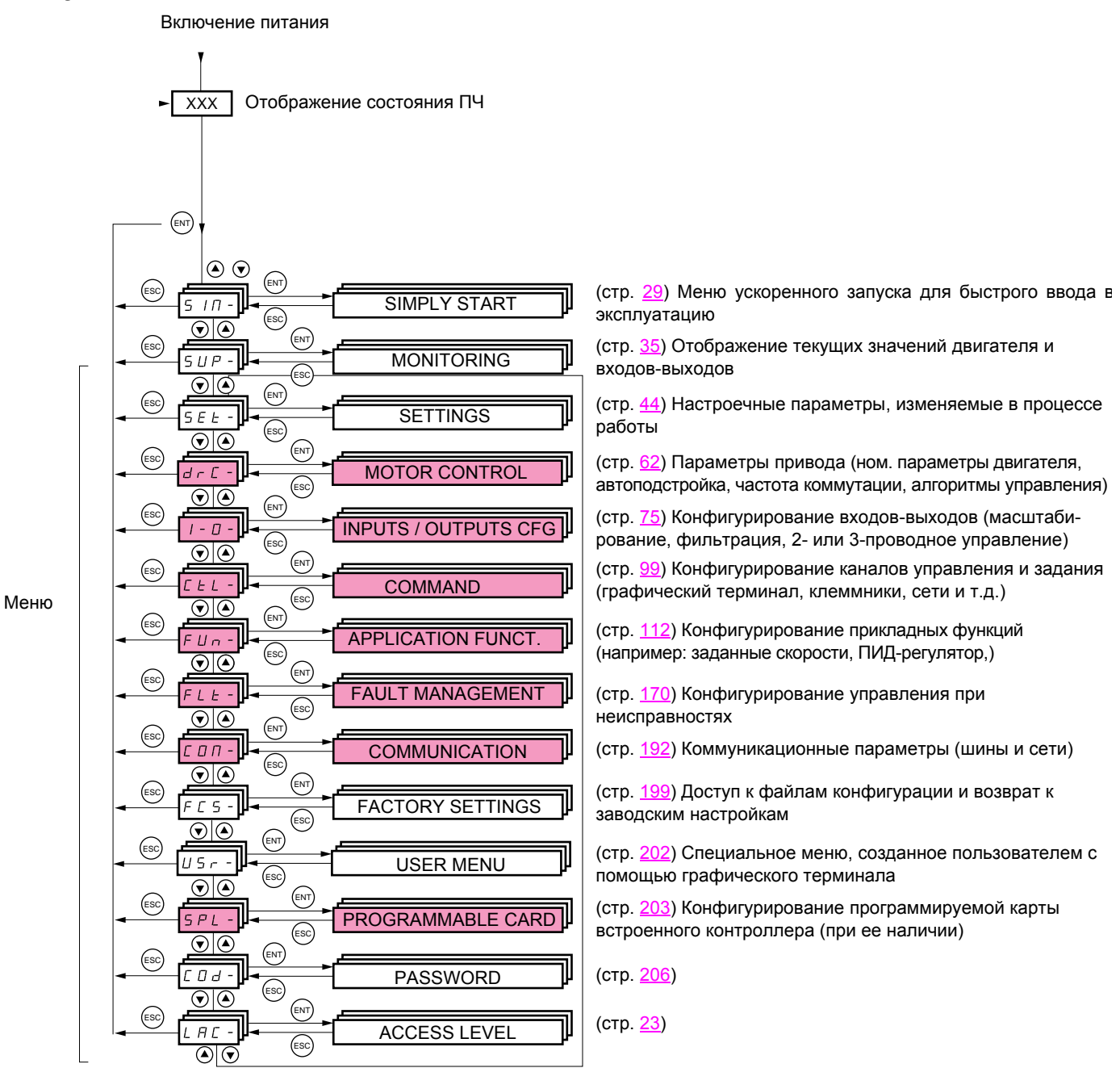

**Коды меню и подменю отличаются от кодов параметров наличием тире справа.** Например: меню FUn-, параметр ACC.

Меню, доступ к которым определяется конфигурацией параметра уровня доступа (LAC)

# Доступ к параметрам меню

Сохранение, запись отображаемого выбора:  $^{\text{\tiny{\textsf{(ENT)}}}}$ 

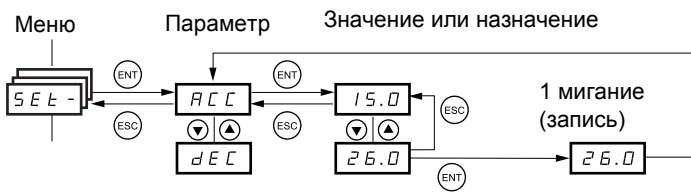

(Следующий параметр)

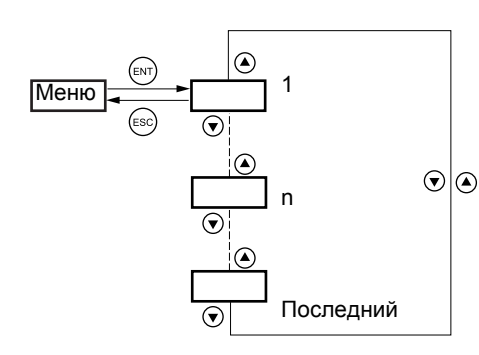

Все меню являются "ниспадающими", т.е. после последнего параметра, если продолжать нажимать клавишу  $\blacktriangledown$ . то можно перейти к первому параметру и. наоборот, при нажатии на  $\blacktriangle$  - от первого к последнему.

Запись сопровождается миганием индикации.

## Выбор многократного назначения для параметра

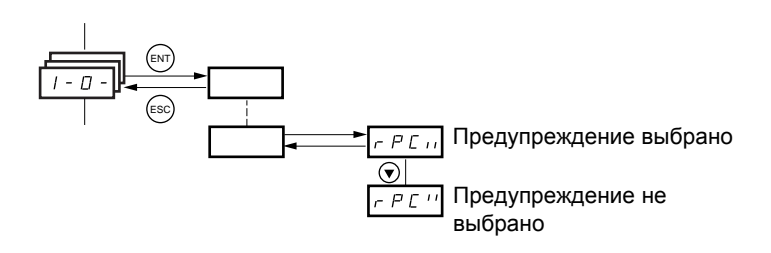

Пример: перечень предупреждений группы 1 в меню (I-O-) **[ВХОДЫ-ВЫХОДЫ]** Количество предупреждений может быть выбрано путем их сравнения, как показано ниже. Символ справа означает:  $\Box$  выбор сделан

 $\boldsymbol{H}$  нет выбора

Этот же принцип используется для всех многократных назначений.

# <span id="page-21-0"></span>**С графическим терминалом**

БАЗОВЫЙ

Доступ только к 5 меню и 6 подменю в меню [1. МЕНЮ ПЧ]. Назначение только одной функции для каждого входа.

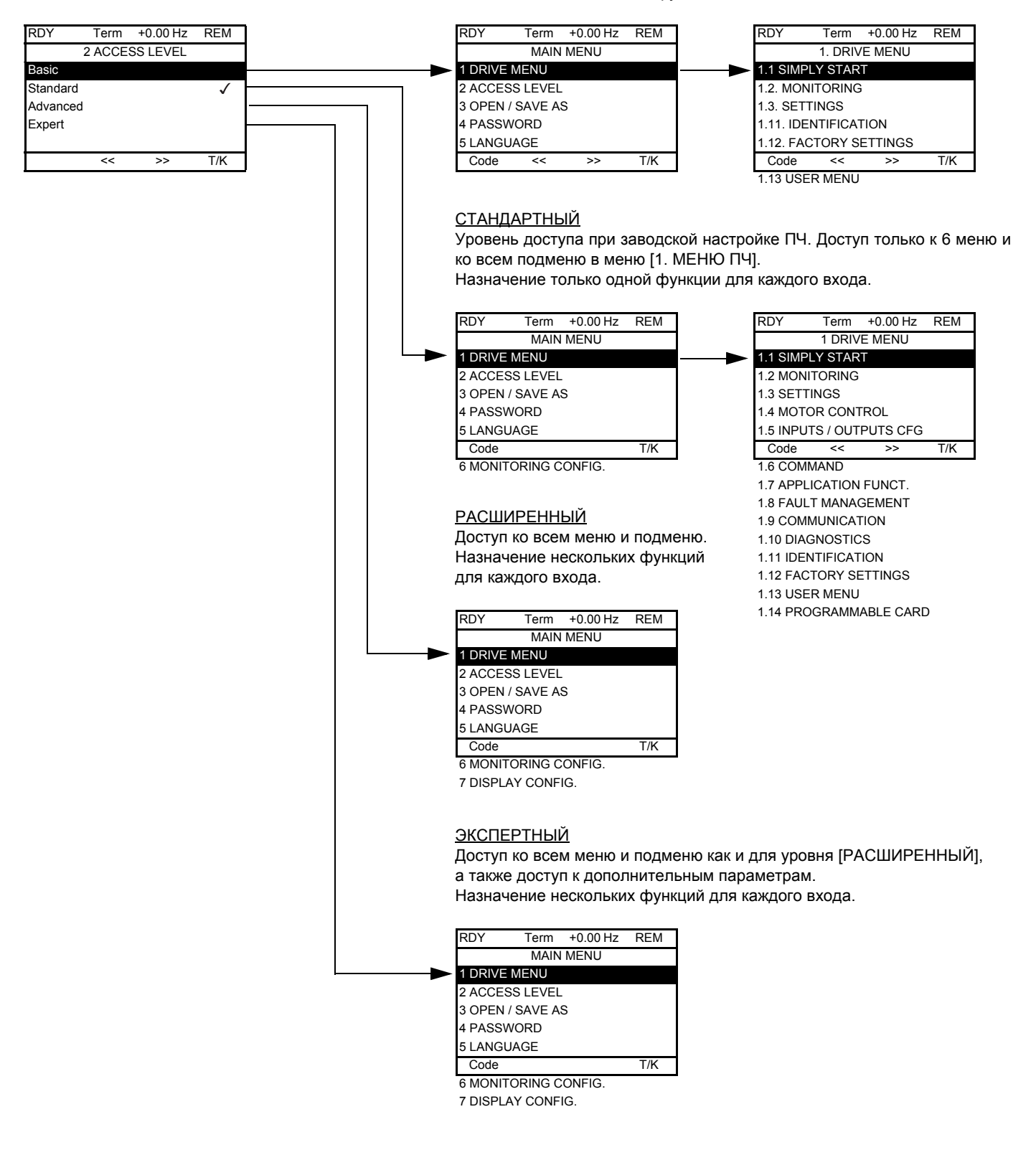

# Со встроенным терминалом:

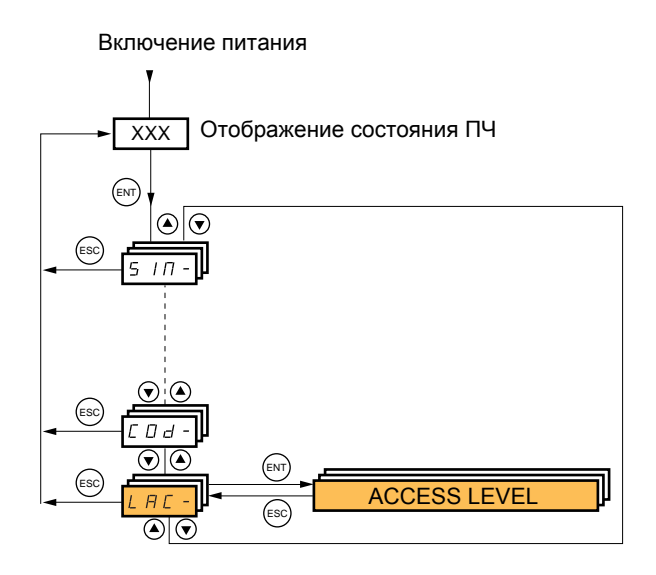

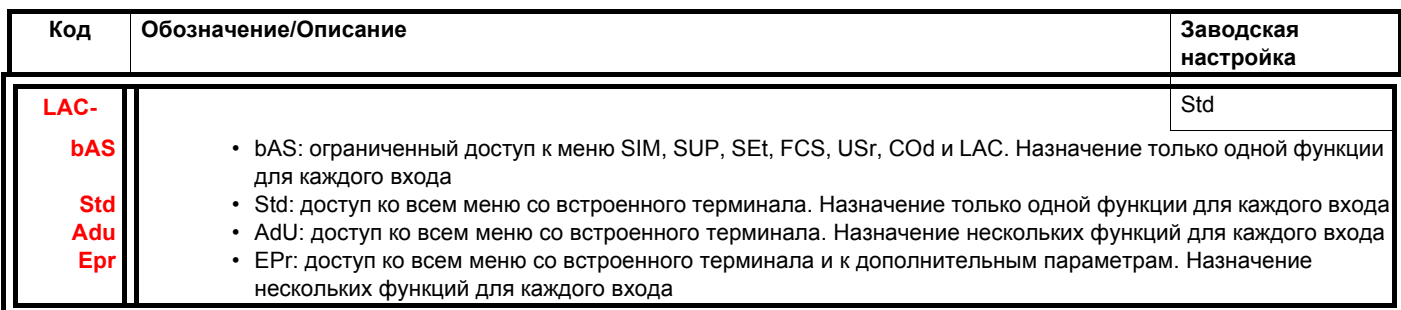

# **[2. УРОВЕНЬ ДОСТУПА] (LAC-)**

Сравнение меню, доступных с графического и встроенного терминалов

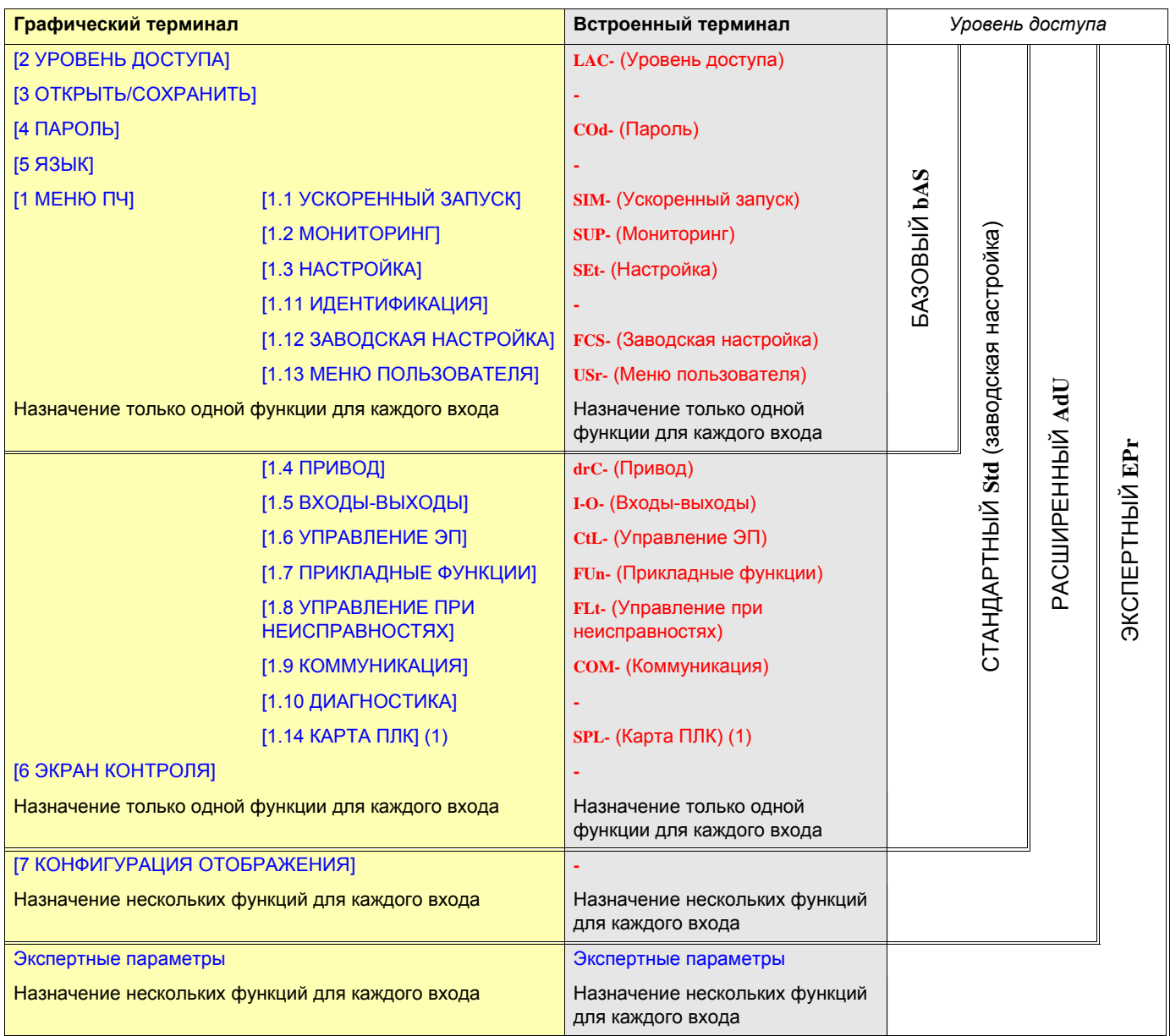

(1)Доступно при наличии карты ПЛК.

# **Структура таблиц параметров**

Таблицы параметров, содержашиеся в описании различных меню, могут использоваться как с графическим, так и со встроенным терминалом. Поэтому в них содержатся условные обозначения обоих терминалов, как показано ниже.

#### **Пример:**

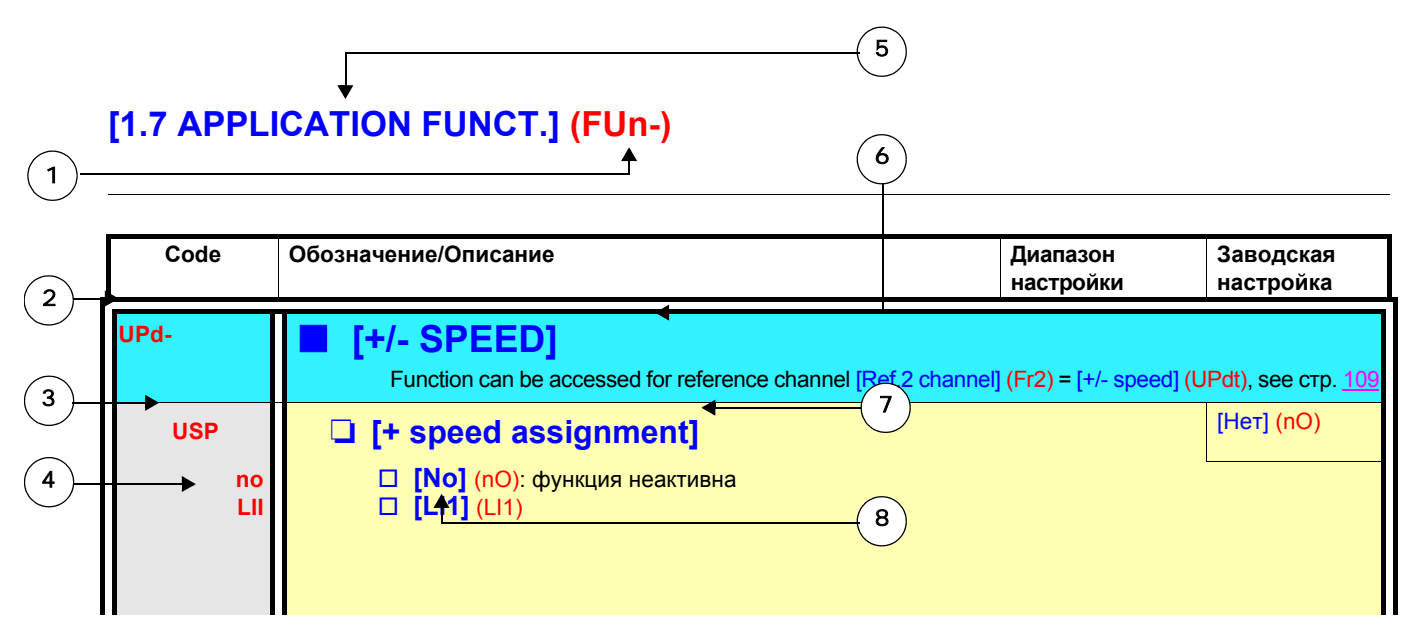

- 1. Название меню на встроенном терминале
- 2. Код подменю на встроенном терминале
- 3. Код параметра на встроенном терминале
- 4. Значение параметра на встроенном терминале
- 5. Название меню на графическом терминале
- 6. Название подменю на графическом терминале
- 7. Название параметра на графическом терминале
- 8. Значение параметра на графическом терминале

#### **Примечание: PED**

- Текст в квадратных скобках [ ] соответствует отображению на графическом терминале.
- Заводской настройке преобразователя частоты соответствует [Макроконфигурация] (CFG) = [Пуск/Стоп] (StS).

С целью уменьшения риска ошибок, конфигурирование некоторых параметров изменяет диапазон настройки других параметров. **Это может привести к изменению заводской настройки или значения уже выбранного параметра.**

### **Пример 1:**

- 1. [Частота коммутации] (SFr) на стр. [71](#page-69-0) установлена на 16 кГц.
- 2. [Синусный фильтр] (OFI), см. стр. [71,](#page-69-1) установленный на [Да] (YES) (и подтвержденный клавишей ENT), ограничивает [Частоту коммутации] (SFr) значением 8 кГц.

Если установить [Синусный фильтр] (OFI) на [Нет] (nO), то [Частота коммутации] (SFr) больше не ограничивается, **но остается равной 8** кГц. Если необходимо значение 16 кГц, то надо **перенастроить** [Частоту коммутации] (SFr).

### **Пример 2:**

- 1. [Частота коммутации] (SFr) на стр. [71](#page-69-0) остается соответствующей заводской настройке 2.5 кГц.
- 2. [Синусный фильтр] (OFI) см. стр. [71,](#page-69-1) установленный на [Да] (YES) (и подтвержденный клавишей ENT) переводит заводскую настройку параметра [Частота коммутации] (SFr) на 4 кГц.
- 3. Если установить [Синусный фильтр] (OFI) на [Нет] (nO), то [Частота коммутации] (SFr) **остается равной 4 кГц**. Если необходимо значение 2.5 кГц, то надо **перенастроить** [Частоту коммутации] (SFr).

# **Поиск параметра в данном документе**

Для облегчения поиска описания какого-либо параметра:

- **В ПЧ со встроенным терминалом:** используйте список кодов параметров на стр. [226,](#page-224-0) чтобы найти страницу, на которой есть комментарий для искомого параметра.
- В ПЧ с графическим терминалом: выберите требуемый параметр и нажмите клавишу (F1): [Код]. Пока клавиша остается нажатой на месте названия параметра индицируется его код.

Например: ACC

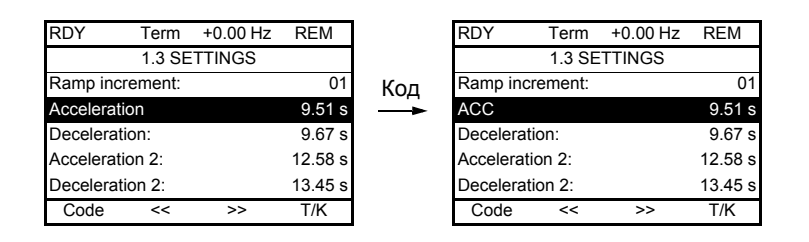

Затем используйте список кодов параметров на стр. [226,](#page-224-0) чтобы найти страницу, на которой есть комментарий для искомого параметра.

# <span id="page-27-0"></span>**ПЧ с графическим терминалом:**

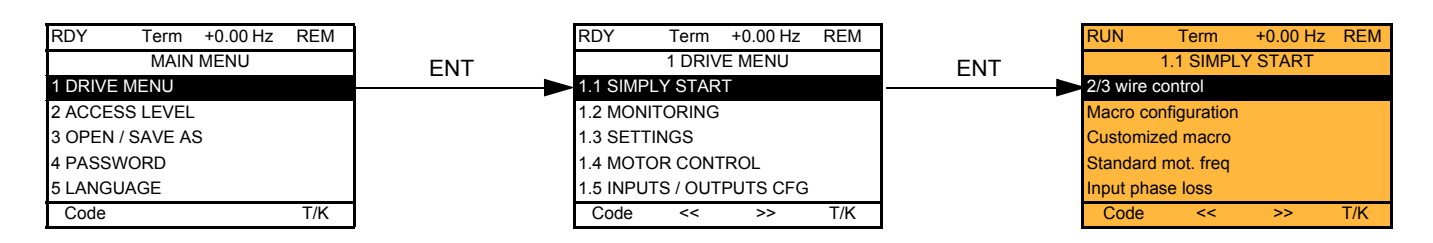

## **ПЧ со встроенным терминалом:**

Включение питания

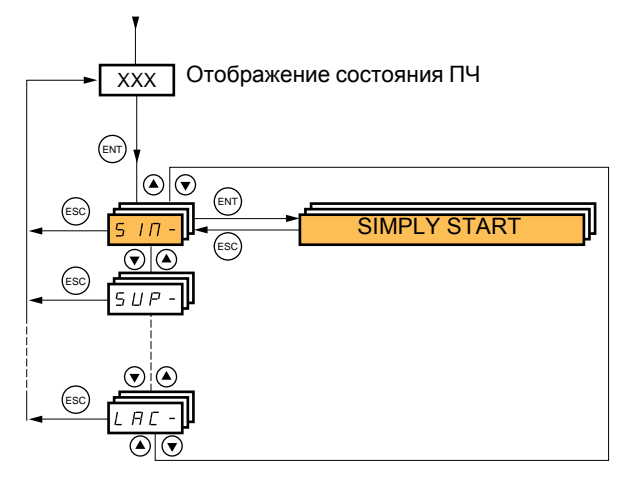

Меню [1.1-УСКОРЕННЫЙ ЗАПУСК] (SIM-) позволяет осуществить быстрый ввод в эксплуатацию, достаточный для большинства применений.

Параметры этого меню изменяются только при остановленном приводе, при отсутствии команды пуска, за исключением:

- автоподстройки, которая сопровождается подачей питания на двигатель;
	- настроечных параметров на стр. [34](#page-32-0)

**Примечание:** параметры меню [1.1 УСКОРЕННЫЙ ЗАПУСК] (SIM-) должны вводиться в порядке, в котором они **REP** появляются, т.к. первые параметры определяют последующие. Например, [2/3-проводное управление] (tCC) должно быть сконфигурировано до других параметров.

Меню [1.1 УСКОРЕННЫЙ ЗАПУСК] (SIM-) должно конфигурироваться **отдельно или до конфигурирования других меню**. Если в одном из них было сделано предварительное изменение, особенно в меню [1.4 ПРИВОД] (drC-), то некоторые параметры в меню [1.1 УСКОРЕННЫЙ ЗАПУСК] (SIM-) могут измениться, например, параметры двигателя при выборе синхронного двигателя. Возврат в меню [1.1 УСКОРЕННЫЙ ЗАПУСК] (SIM-) после изменения конфигурации другого меню ПЧ **не имеет смысла,** но в то же время не представляет опасности. Изменения, соответствующие модификации другого меню конфигурации, здесь не представлены, чтобы не усложнять излишне чтение данного раздела.

### **Макроконфигурация**

Макроконфигурация позволяет быстро сконфигурировать функции для соответствующей области применения. Имеется 7 макроконфигураций:

- Пуск/Стоп
- Общее применение
- ПИД-регулятор
- Коммуникация
- Насосы/Вентиляторы (заводская настройка)

Выбор макроконфигурации приводит к назначению параметров данной макроконфигурации.

Любая макроконфигурация может быть изменена в других меню.

### **Параметры макроконфигурации**

**Назначение входов-выходов**

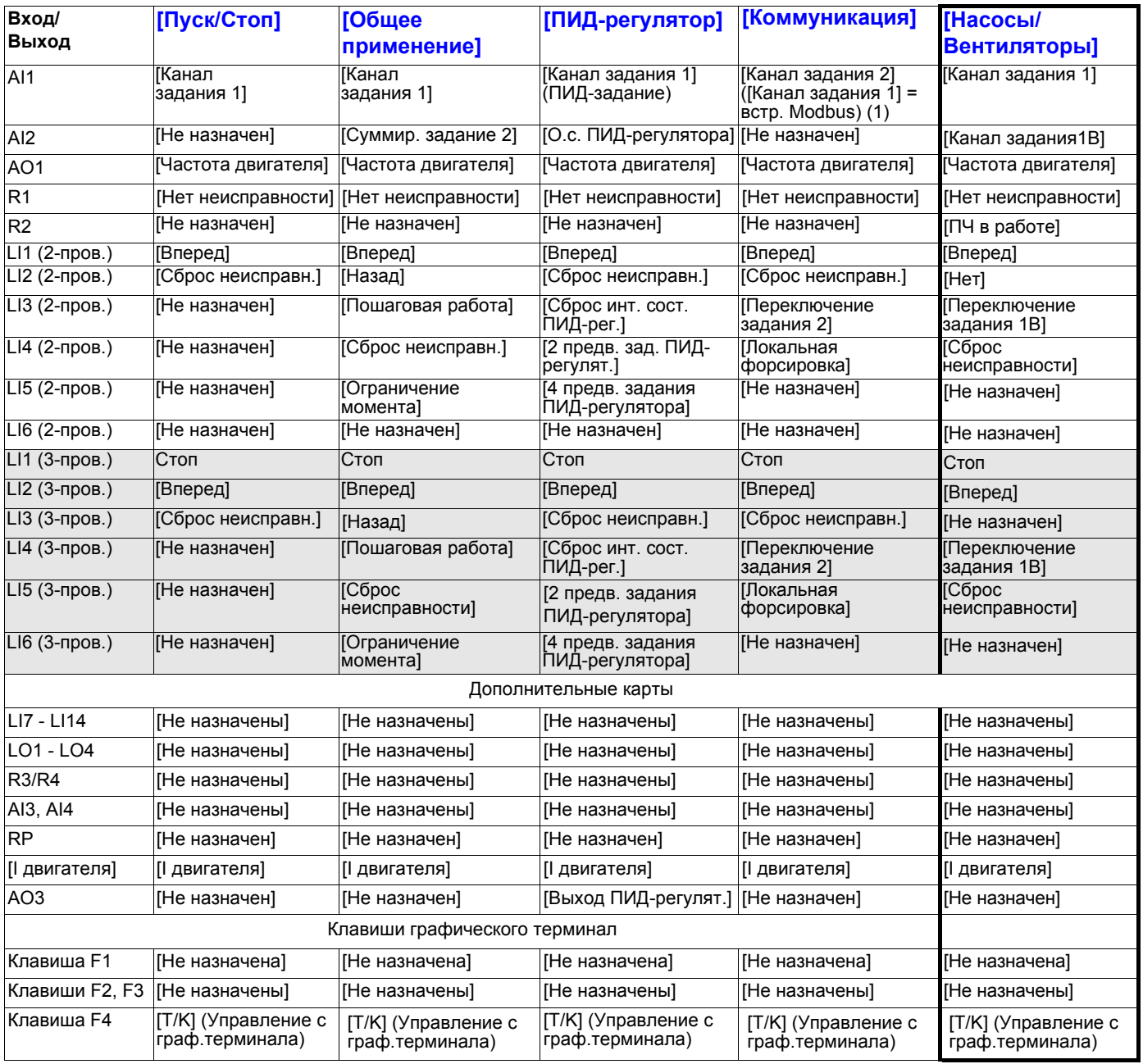

При 3-проводном управлении назначение входов LI1 - LI7 изменяется.

(1) Для пуска по встроенному протоколу Modbus необходимо сконфигурировать [Адрес Modbus] (Add), стр. [194](#page-192-0).

#### **Закон управления двигателем**

- Макроконфигурация [Общее применение] (GEn): [Закон управление двигателем] (Ctt) = [SVC V] (UUC).
- Другие макроконфигурации: [Закон управление двигателем] (Ctt) = [Энергосбережение] (nLd).

**Примечание:** эти назначения возвращаются к начальным уставкам при каждом изменении макроконфигурации.

#### **Возврат к заводской настройке:**

Возврат к заводской настройке [Источник конфигурации] (FCSI) = [Макроконфигурация] (InI) стр. [201](#page-199-1) приводит к возврату к выбранной макроконфигурации. Параметр [Макроконфигурация] (CFG) остается неизменным, хотя [Индивидуальная конфигурация] (CCFG) исчезает.

#### **Примечание: PED**

• Заводские настройки параметров, приведенные в таблицах, соответствуют начальной заводской конфигурации преобразователя [Макроконфигурация] (CFG) = [Насосы/Вентиляторы] (PnF).

# [1.1 УСКОРЕННЫЙ ЗАПУСК] (SIM-)

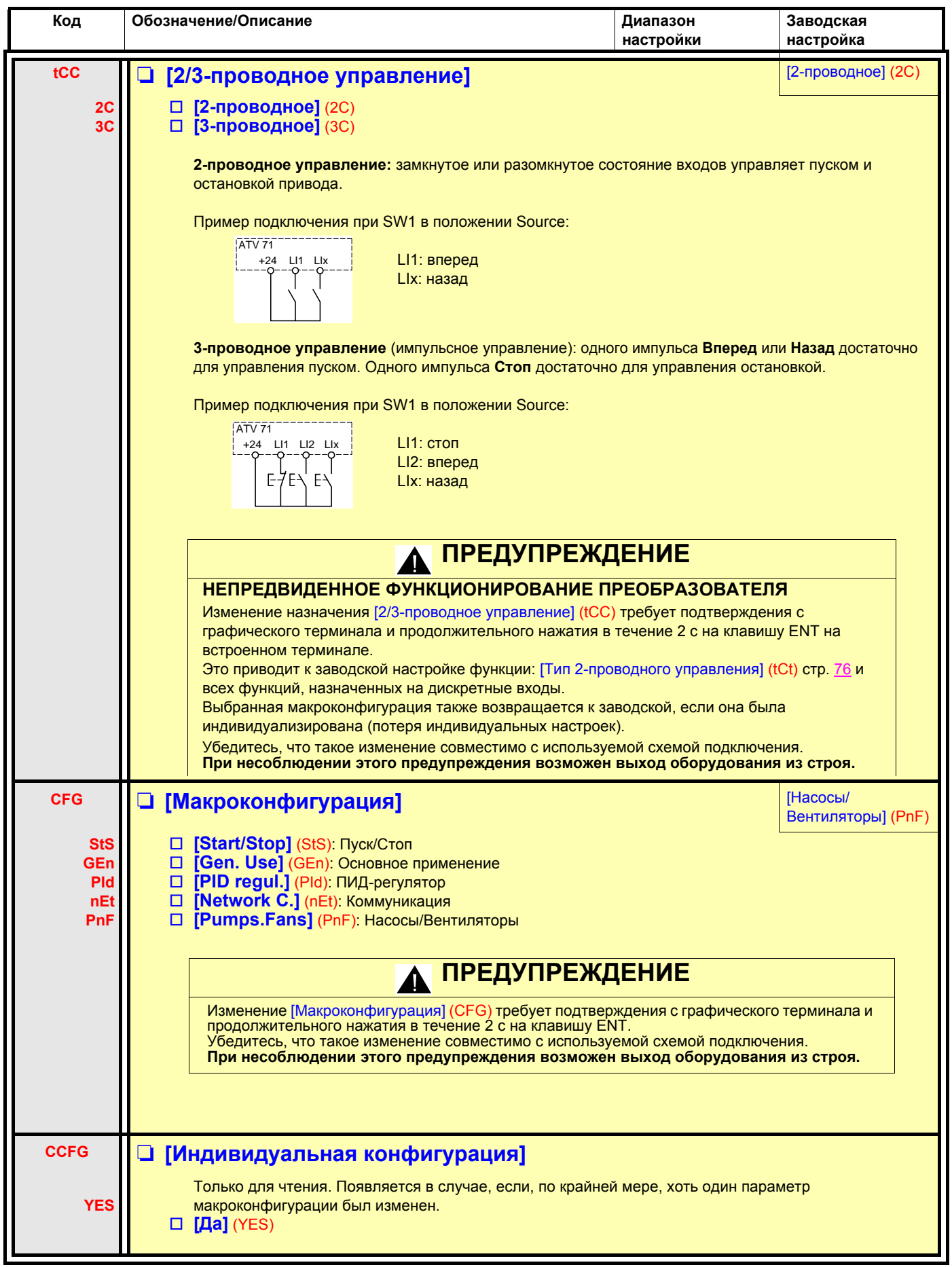

# **[1.1 УСКОРЕННЫЙ ЗАПУСК] (SIM-)**

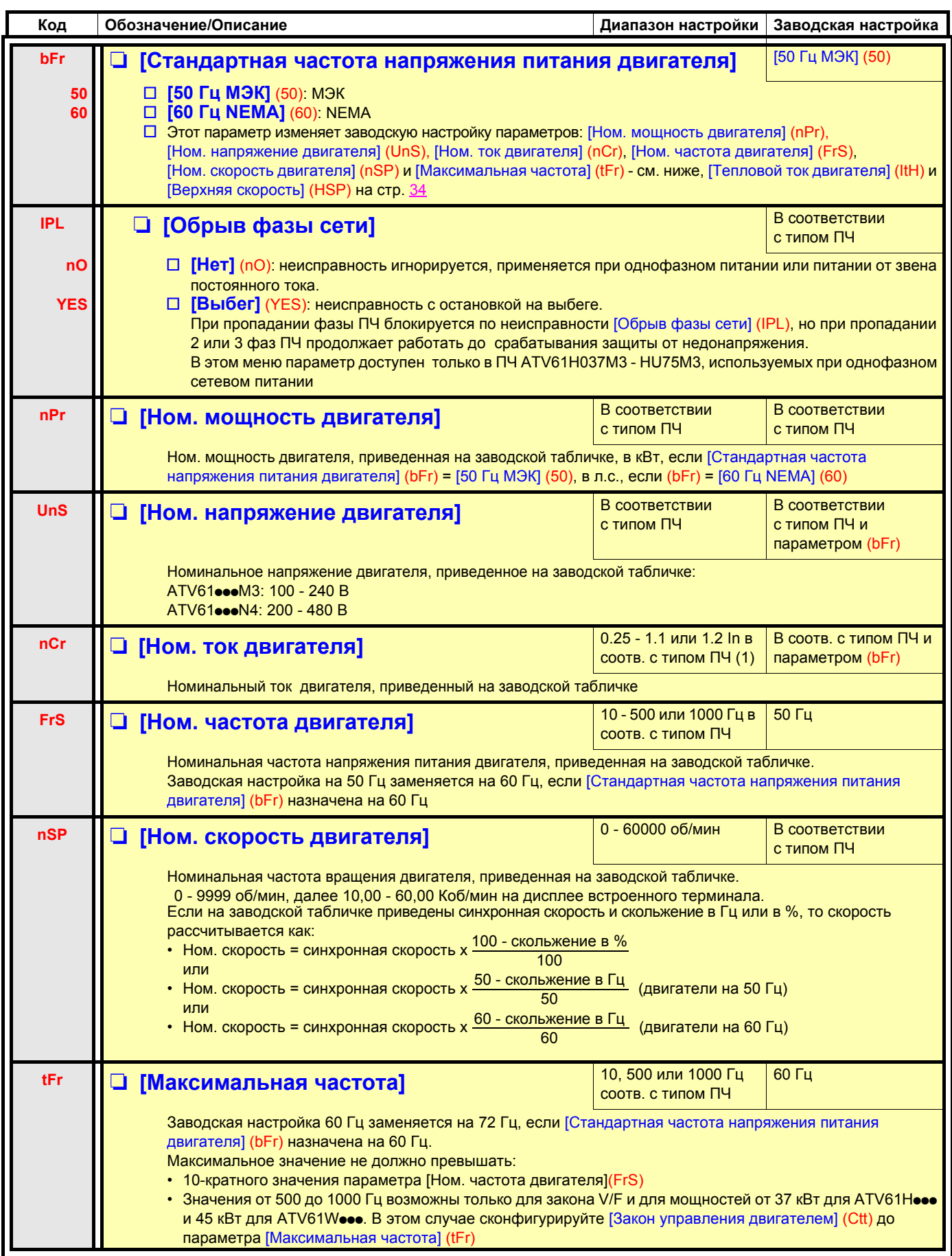

<span id="page-30-0"></span>(1)In соответствует номинальному току двигателя, приведенному на заводской табличке и в Руководстве по установке.

# **[1.1 УСКОРЕННЫЙ ЗАПУСК] (SIM-)**

<span id="page-31-0"></span>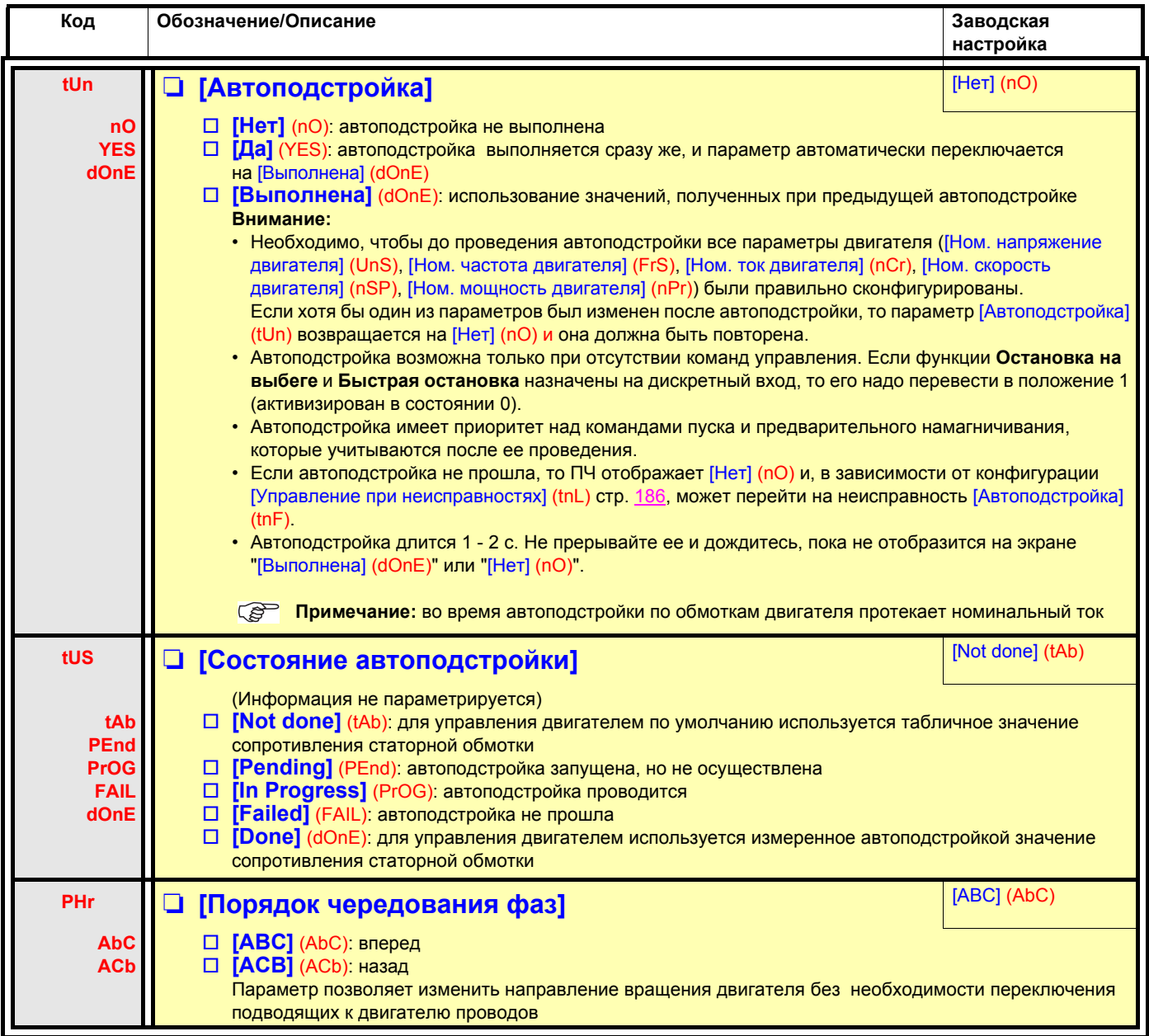

# <span id="page-32-0"></span>**Параметры, изменяемые при работе и остановке**

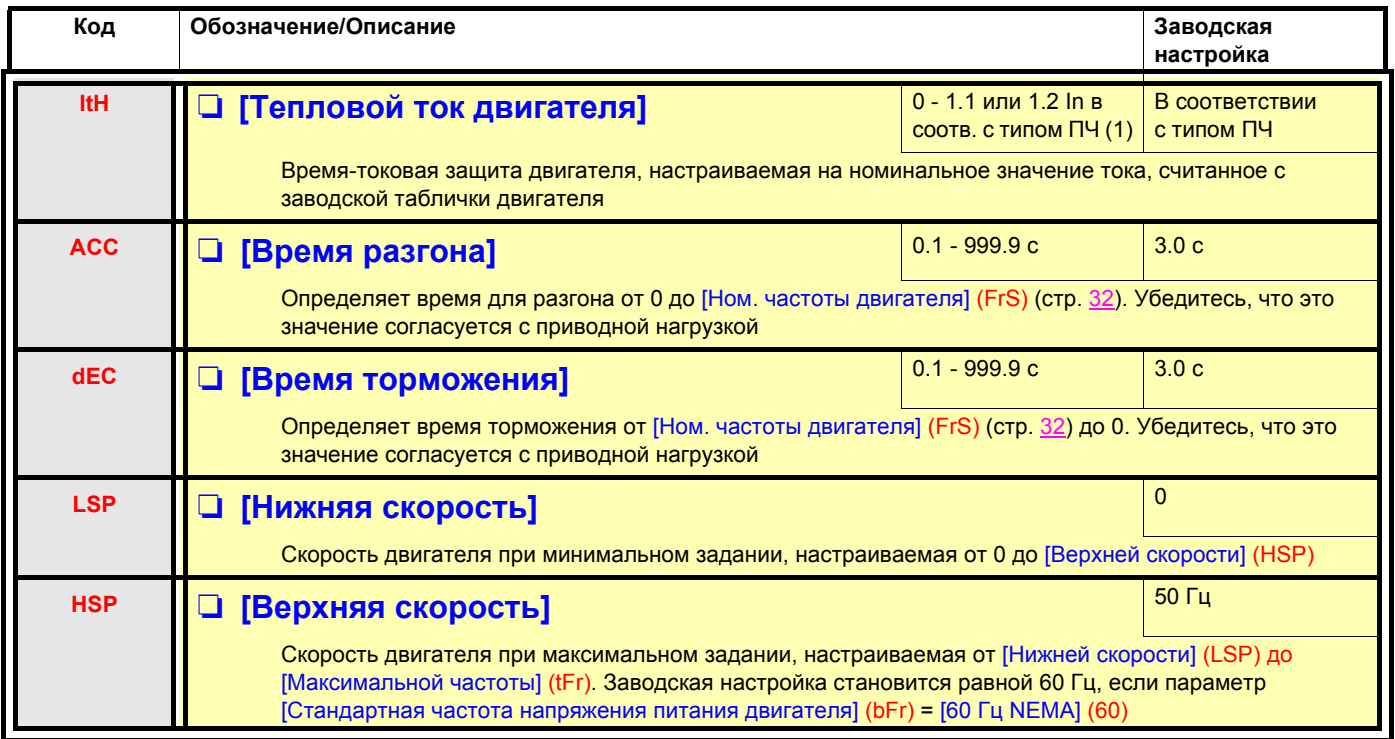

<span id="page-32-1"></span>(1)In соответствует номинальному току двигателя, приведенному на заводской табличке и в Руководстве по установке.

# <span id="page-33-0"></span>**[1.2 МОНИТОРИНГ] (SUP-)**

# С графическим терминалом:

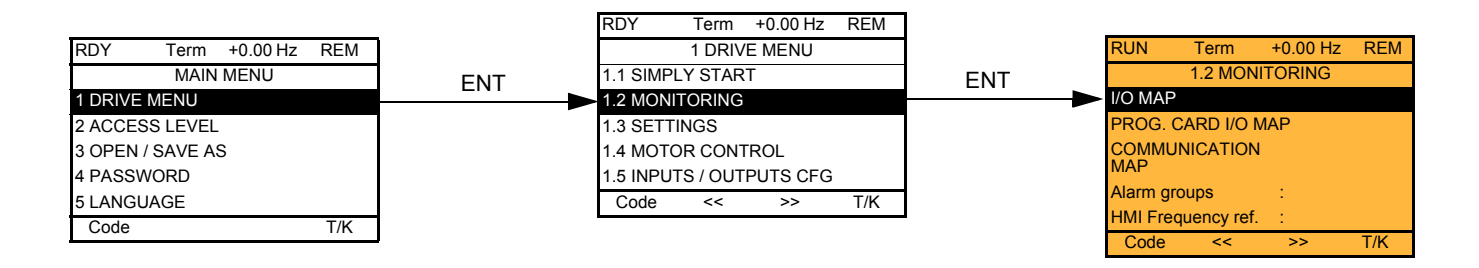

# **Со встроенным терминалом:**

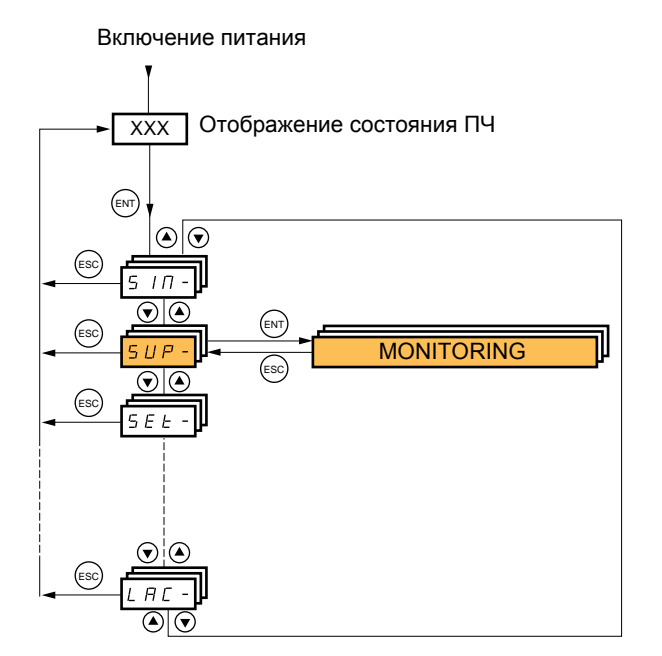

# **С графическим терминалом**

Это меню позволяет отображать входы-выходы, состояния и внутренние величины ПЧ, коммуникационные данные и величины.

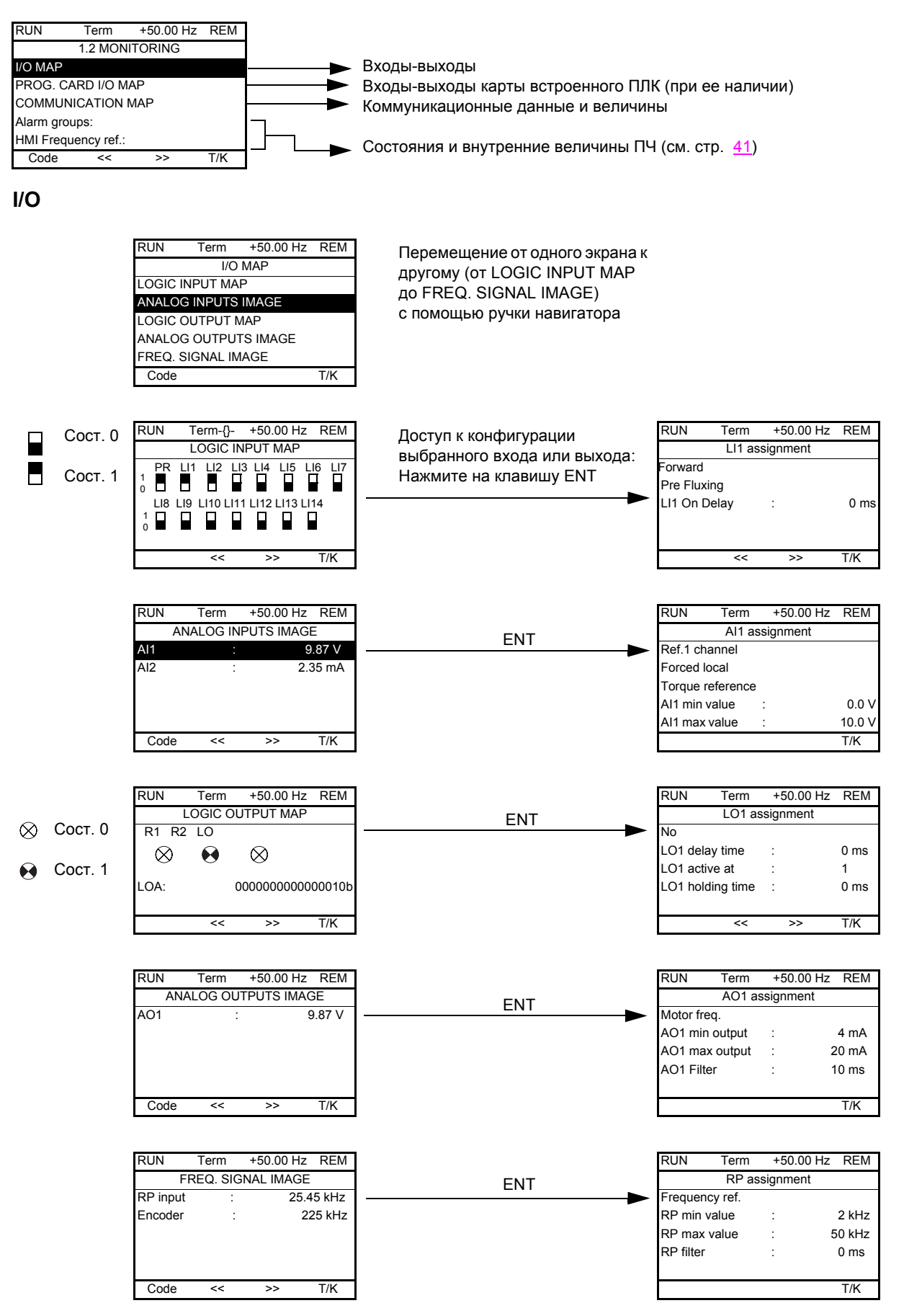

# **С графическим терминалом**

### **Входы-выходы карты встроенного ПЛК**

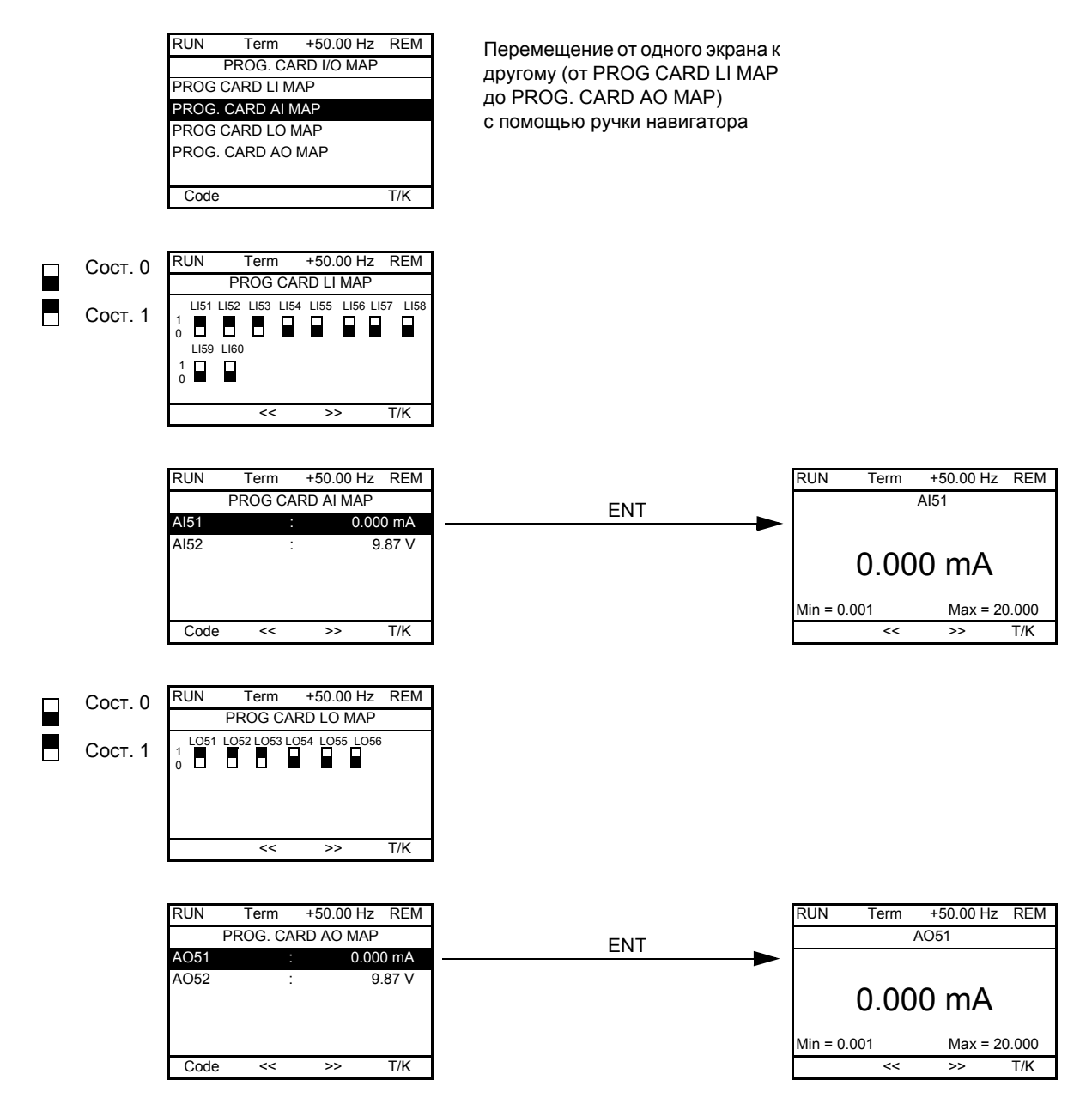
### Коммуникация

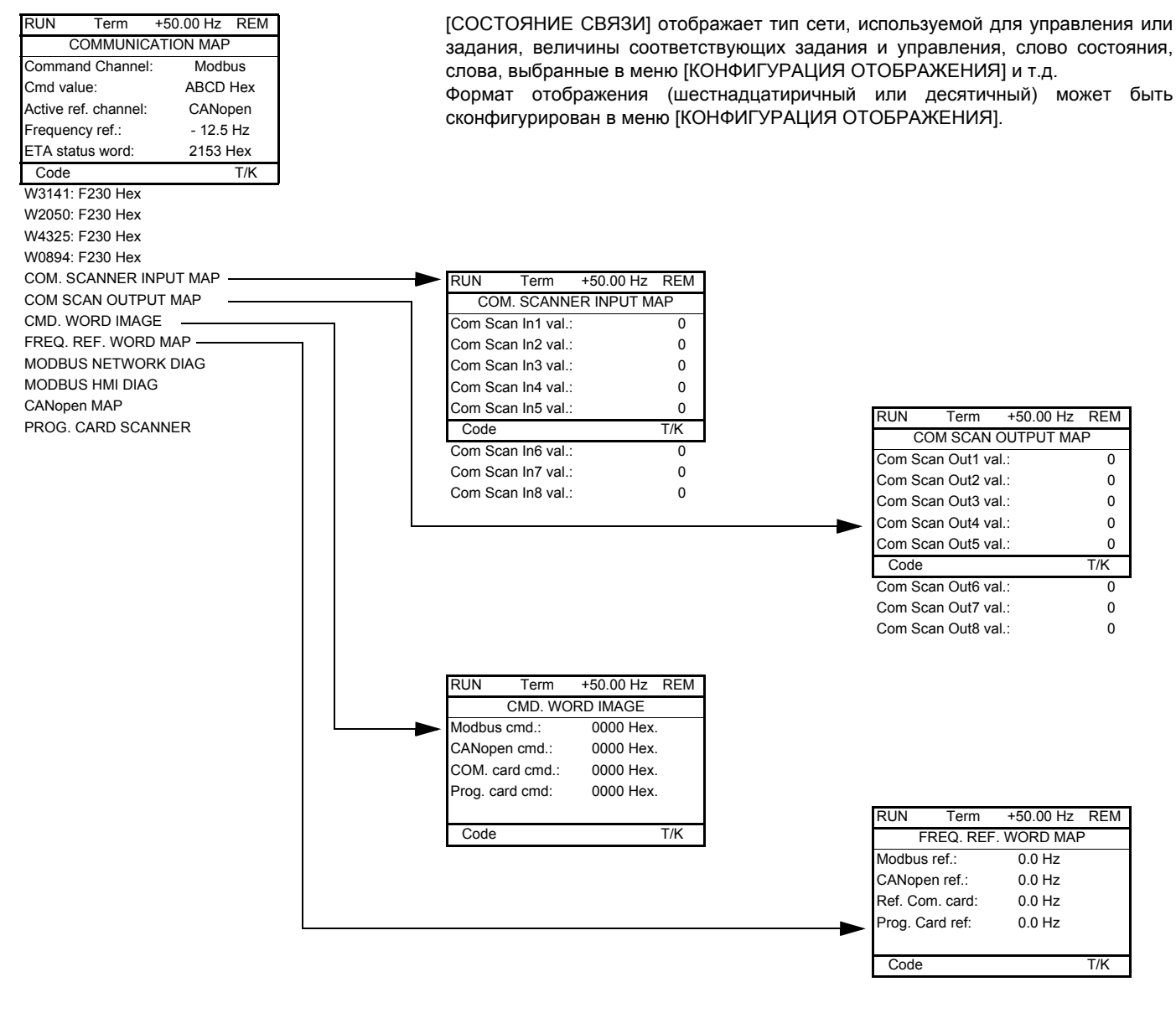

[COM. SCANNER INPUT MAP] и [COM SCAN OUTPUT MAP]:

Визуализация периодических регистров обмена (8 входов и 8 выходов) для встроенного протокола Modbus и коммуникационных карт.

### **Коммуникация (продолжение)**

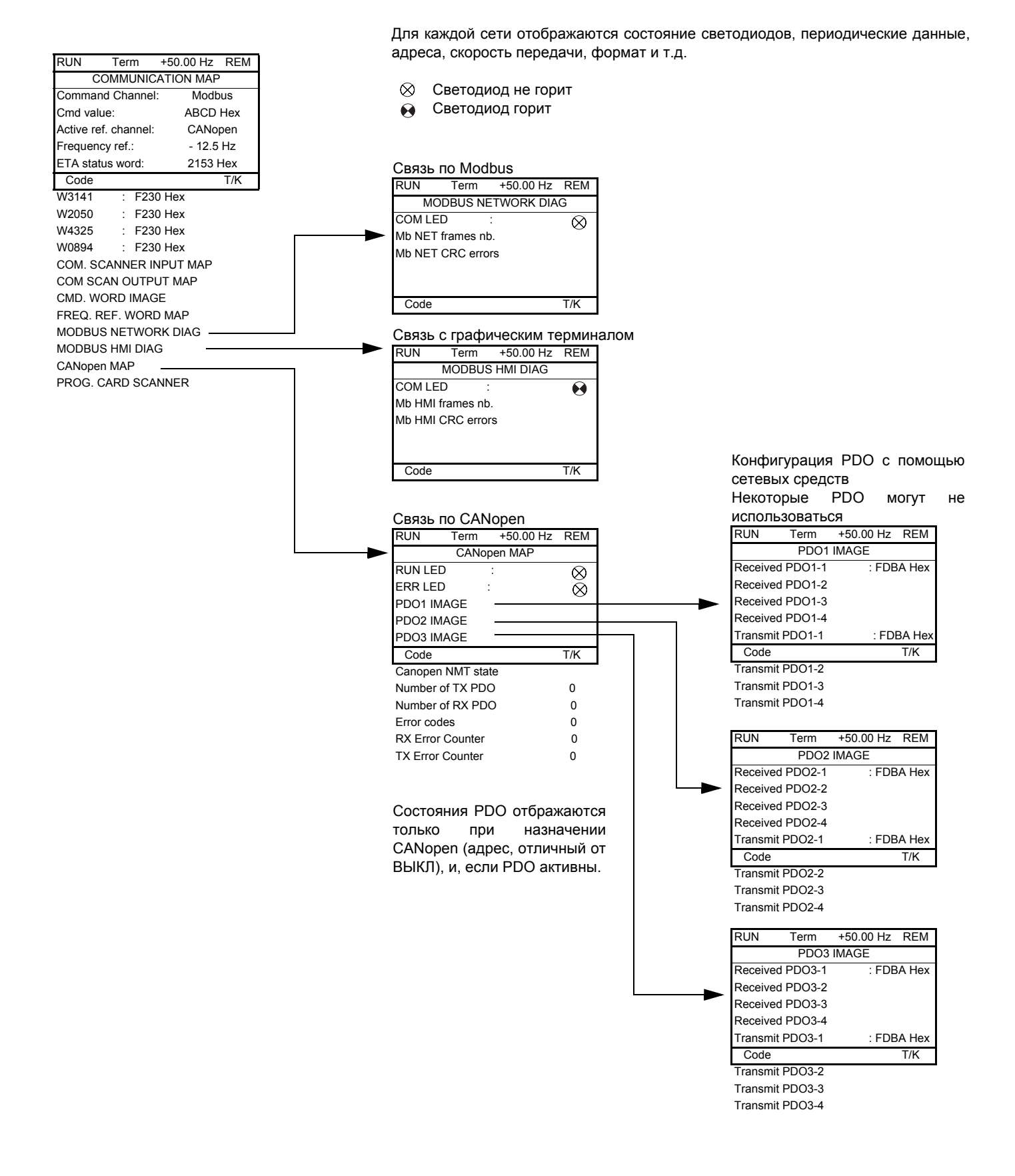

### **Коммуникация (продолжение)**

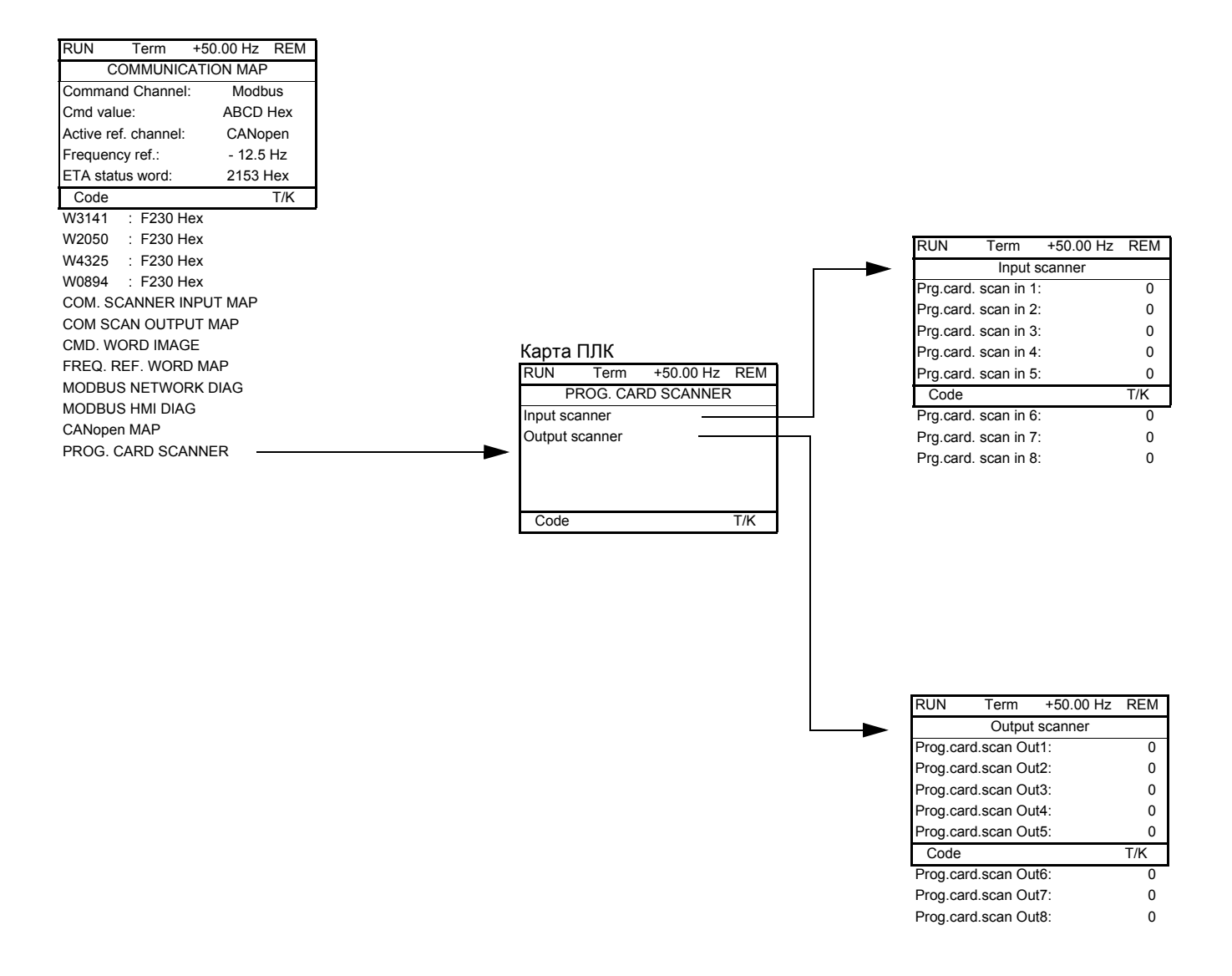

[Input scanner] и [Output scanner]:

Визуализация периодических регистров обмена (8 входов и 8 выходов).

### **Состояния и внутренние величины преобразователя частоты**

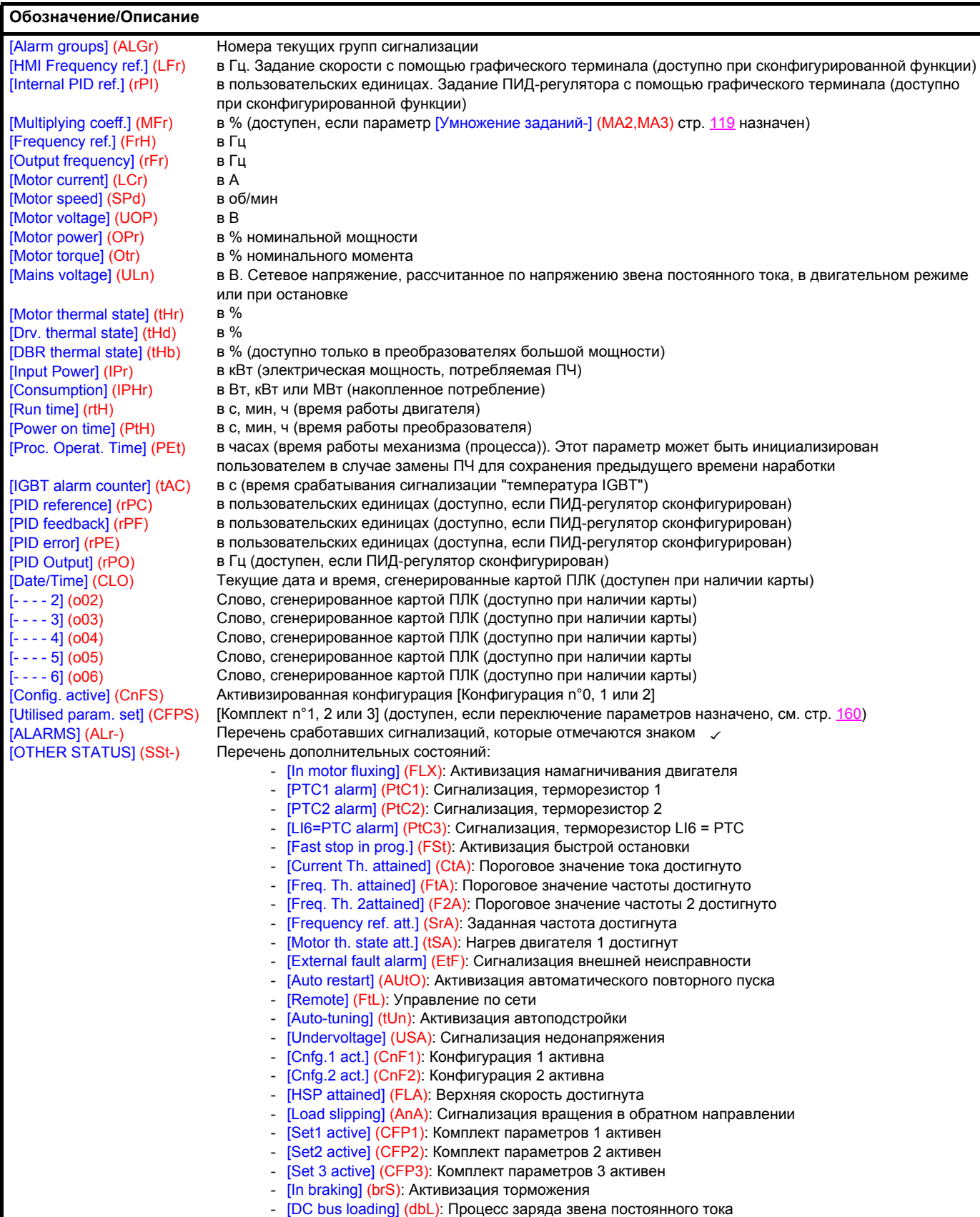

## Со встроенным терминалом

Это меню позволяет отображать входы-выходы, состояния и внутренние величины ПЧ.

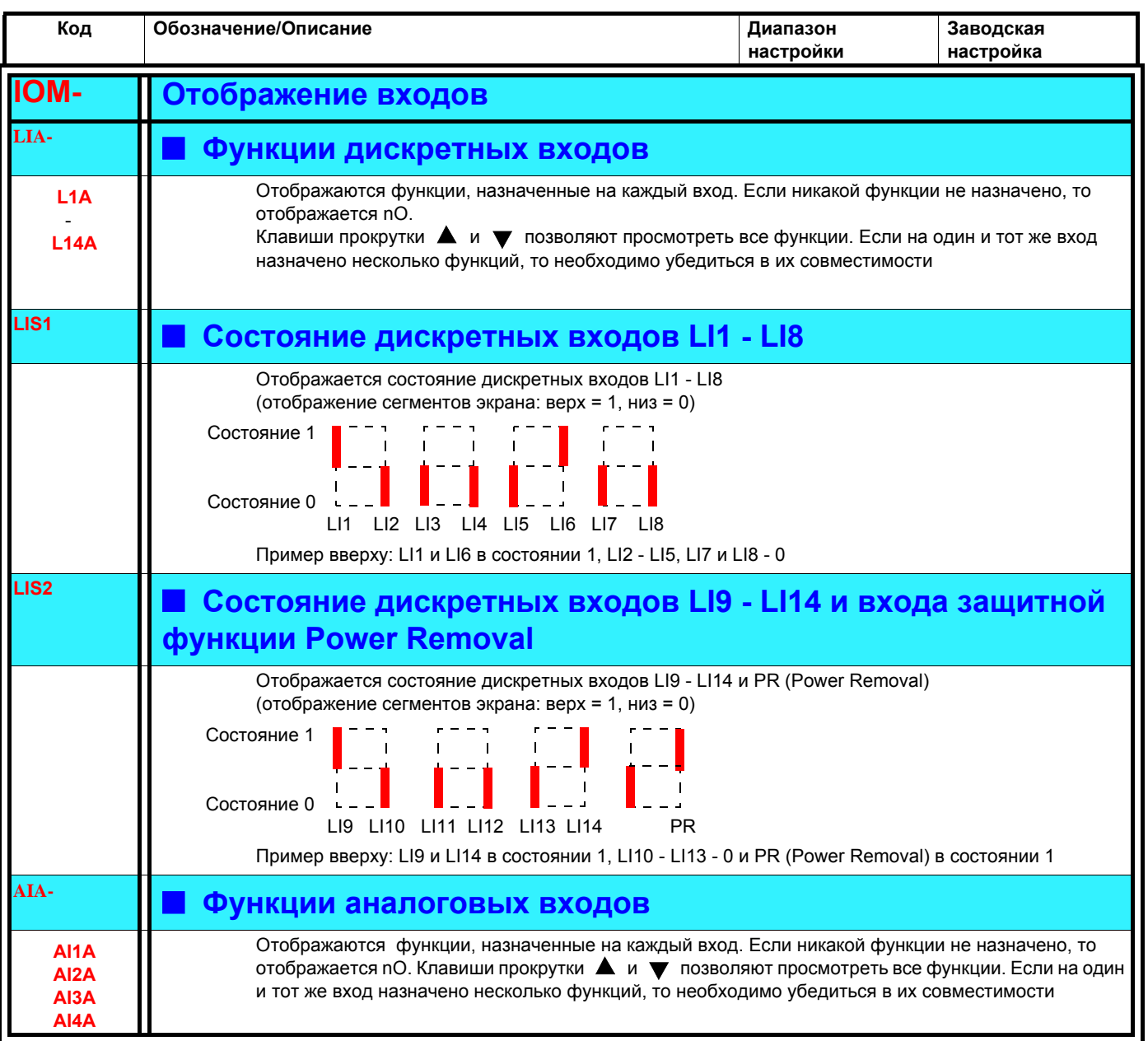

## Со встроенным терминалом

## Состояния и внутренние величины преобразователя частоты

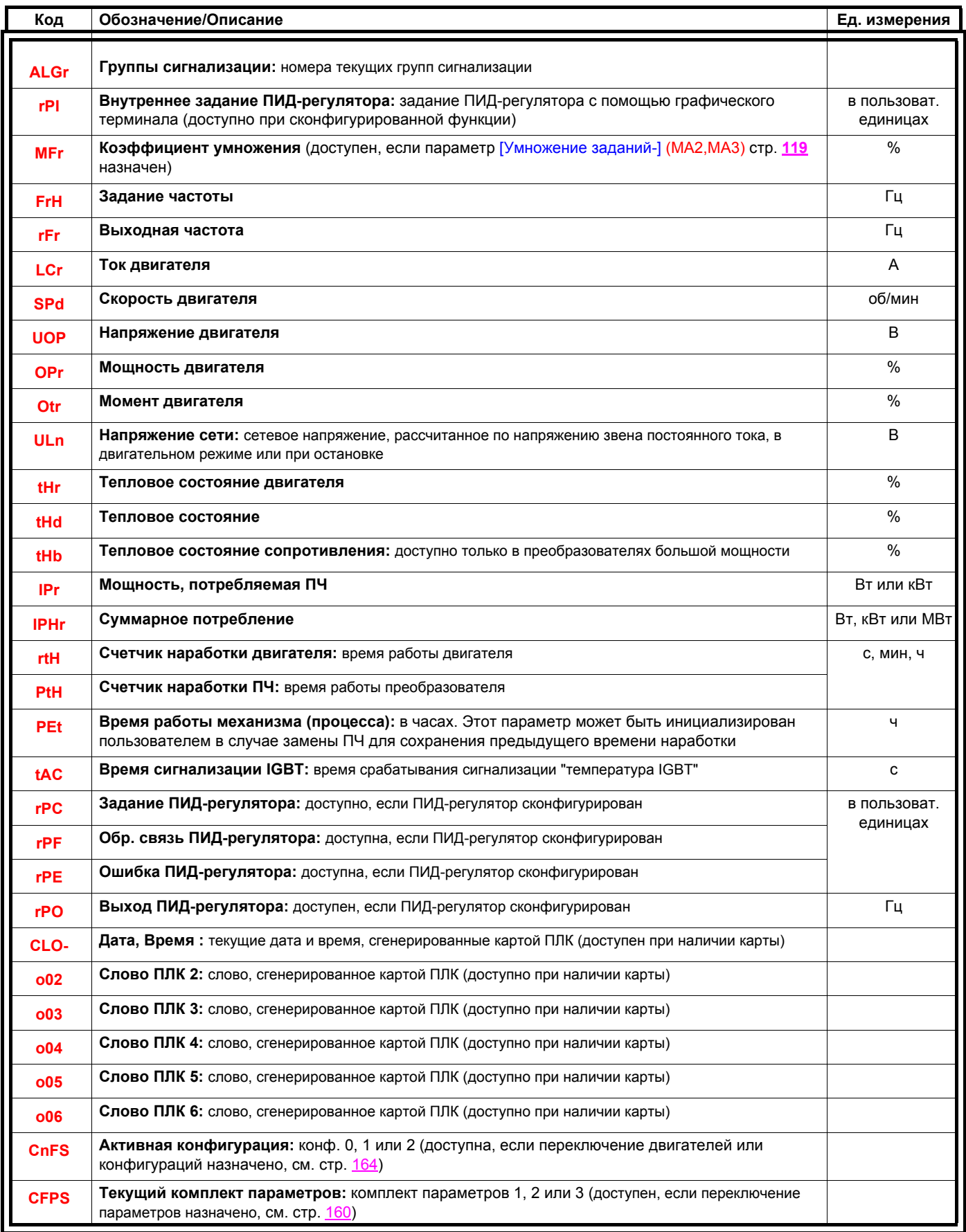

## **С графическим терминалом:**

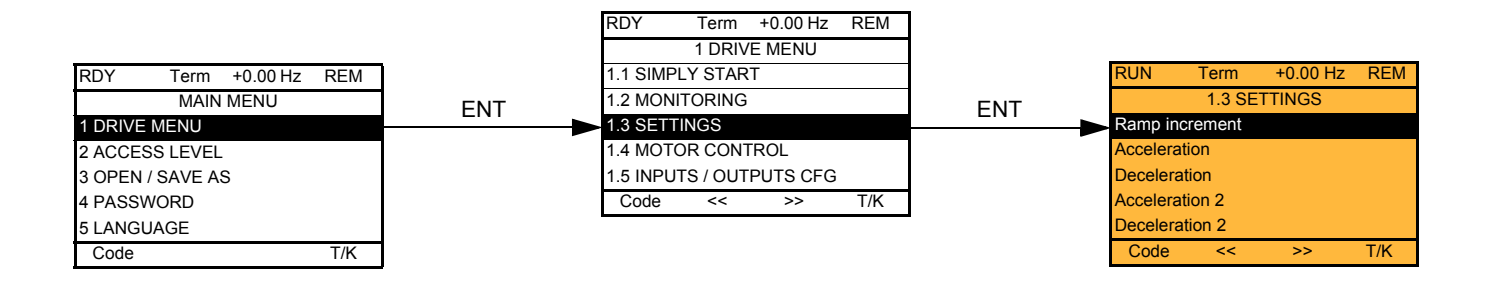

### **Со встроенным терминалом:**

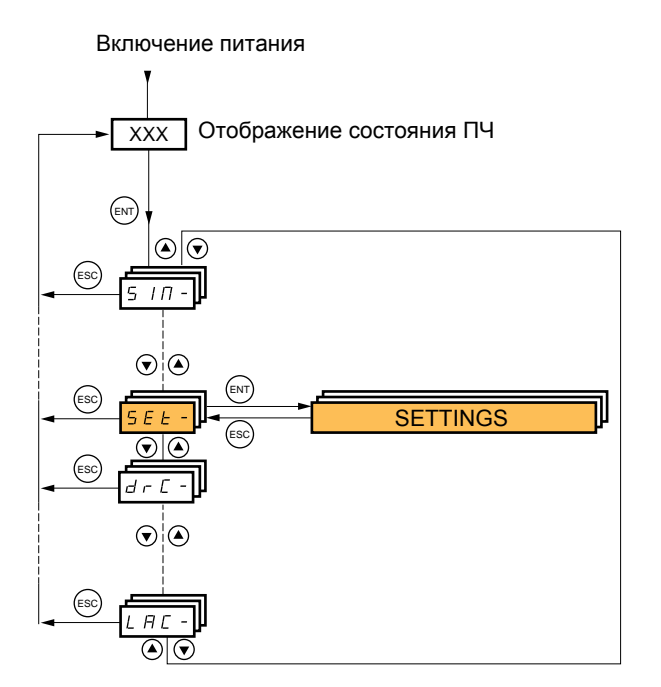

**Настроечные параметры могут изменяться при работающем или остановленном двигателе.**

## **ОПАСНО**

**НЕПРЕДВИДЕННОЕ ФУНКЦИОНИРОВАНИЕ ПРЕОБРАЗОВАТЕЛЯ**

• Убедитесь, что изменение настройки преобразователя во время работы не представляет опасности.

• Рекомендуется осуществлять перенастройку при остановленном приводе.

**Несоблюдение этих указаний может привести к смерти или тяжелым травмам.**

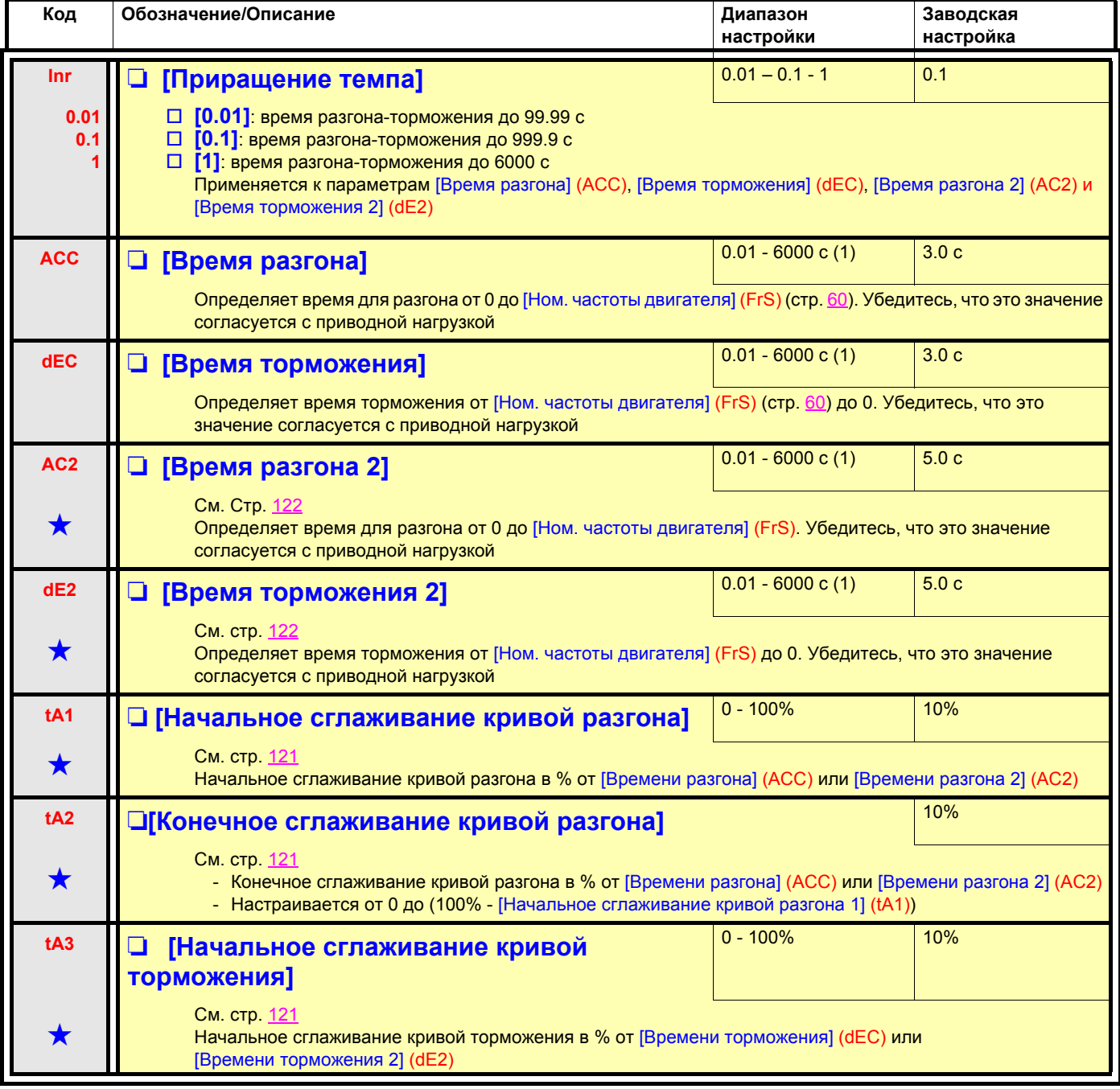

(1)Диапазон 0.01 - 99.99 c, 0.1 - 999.9 c или 1 - 999 c в соответствии с [Приращением темпа] (Inr).

<span id="page-44-1"></span>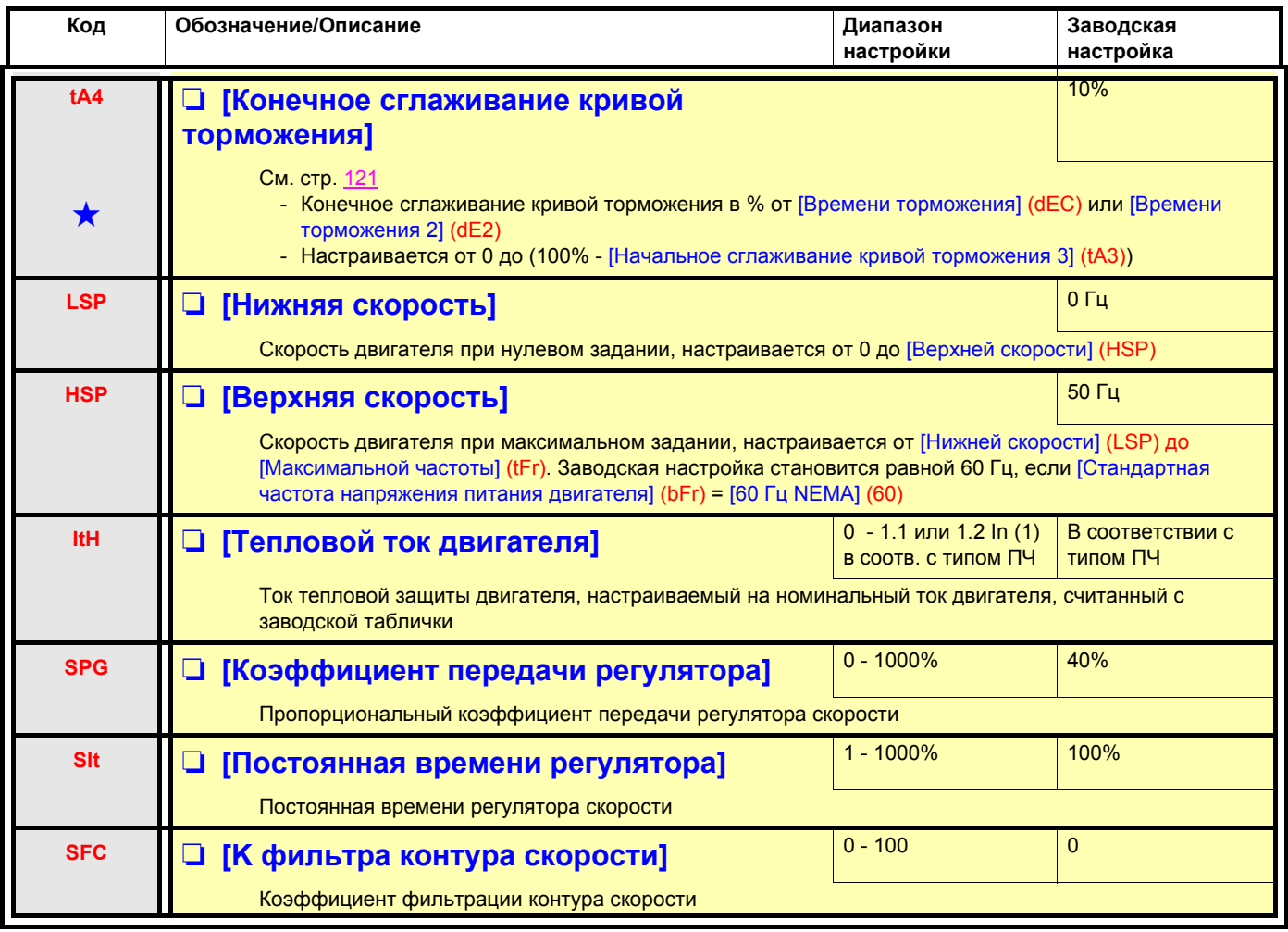

<span id="page-44-0"></span>(1)In соответствует номинальному току ПЧ, приведенному в Руководстве по эксплуатации и на заводской табличке.

## **Настройка параметров [K фильтра контура скорости] (SFC), [Коэффициент передачи регулятора] (SPG) и [Постоянная времени регулятора] (SIt)**

- Параметры доступны только при использовании законов векторного управления: [Закон управления двигателем] (Ctt) стр. [63](#page-61-0) = [SVC V] (UUC), [Энергосбережение] (nLd) - [Синхронный двигатель] (SYn).
- Заводская настройка подходит для большинства применений.

### **Основной случай: параметр [K фильтра контура скорости] (SFC) = 0**

Система с ИП-регулятором с фильтрацией задания скорости для применений, требующих плавности и устойчивости (например, для подъемных машин и механизмов с большим моментом инерции).

- [Коэффициент передачи регулятора] (SPG) воздействует на перерегулирование по скорости.
- [Постоянная времени регулятора] (SIt) воздействует на полосу пропускания и время переходного процесса.

### **Начальный переходный процесс Уменьшение SIT Уменьшение SIT**

### Ступенчатое задание

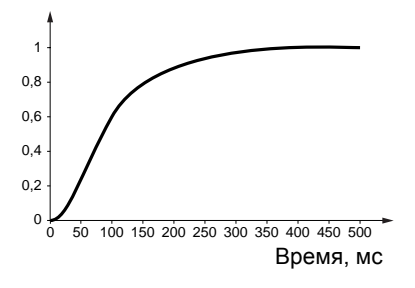

### **Начальный переходный процесс Увеличение SPG Увеличение SPG**

Ступенчатое задание

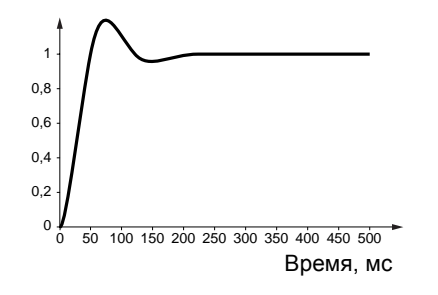

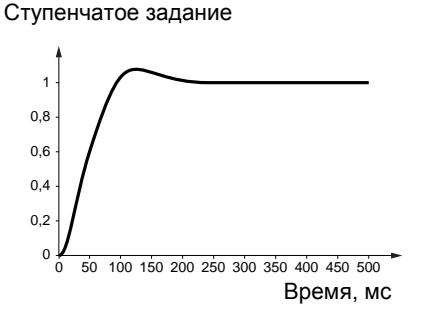

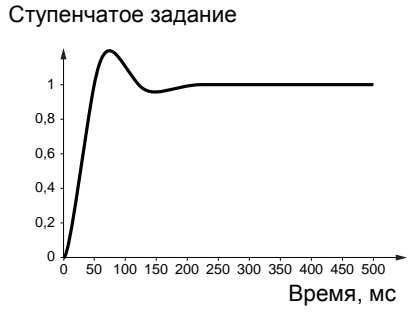

Ступенчатое задание

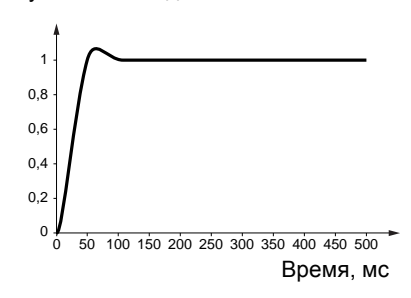

### Ступенчатое задание

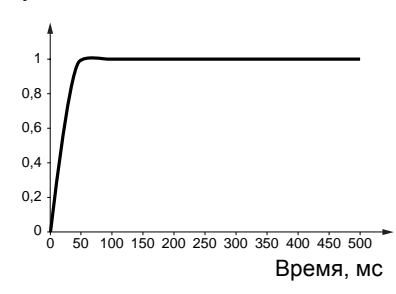

### **Особый случай: параметр [K фильтра контура скорости] (SFC) не равен 0**

Этот случай предусмотрен для специальных применений, требующих быстрых переходных процессов (например, позиционирование или отслеживание траектории).

- При настройке на 100 (см. ниже) получается система с ПИ-регулятором без фильтрации задания скорости.
- При настройке от 0 до 100 получаются кривые, занимающие промежуточное положение по отношению к случаям, приведенным ниже и на предыдущей странице.

### **Пример: параметр [K фильтра контура скорости] (SFC) = 100**

- [Коэффициент передачи регулятора] (SPG) воздействует на полосу пропускания и время переходного процесса.
- [Постоянная времени регулятора] (SIt) воздействует на перерегулирование по скорости.

Ступенчатое задание

1 0,8 0,6  $0,4$ 0,2

### **Начальный переходный процесс Уменьшение SIT Уменьшение SIT**

### Ступенчатое задание

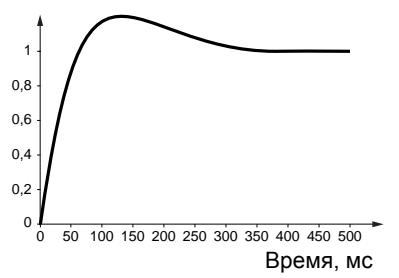

### **Начальный переходный процесс Увеличение SPG Увеличение SPG**

Ступенчатое задание

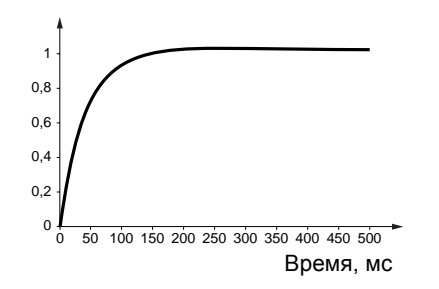

Ступенчатое задание

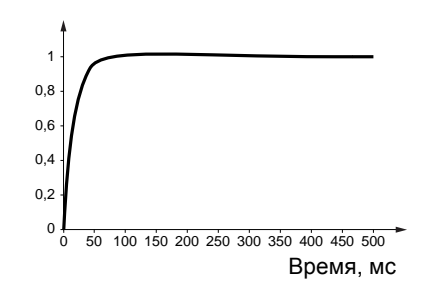

 $0 \overline{)}$  50 100 150 200 250 300 350 400 450 500

Время, мс

### Ступенчатое задание

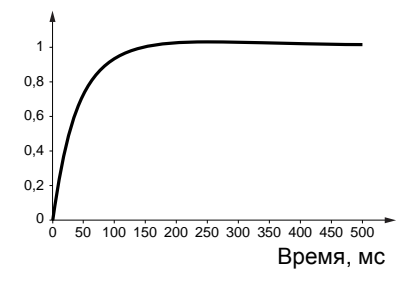

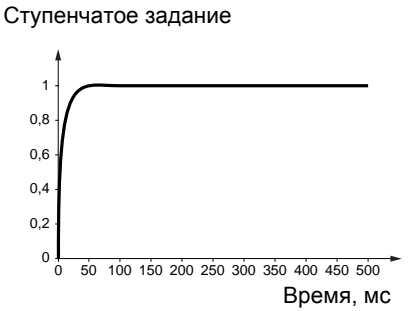

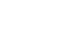

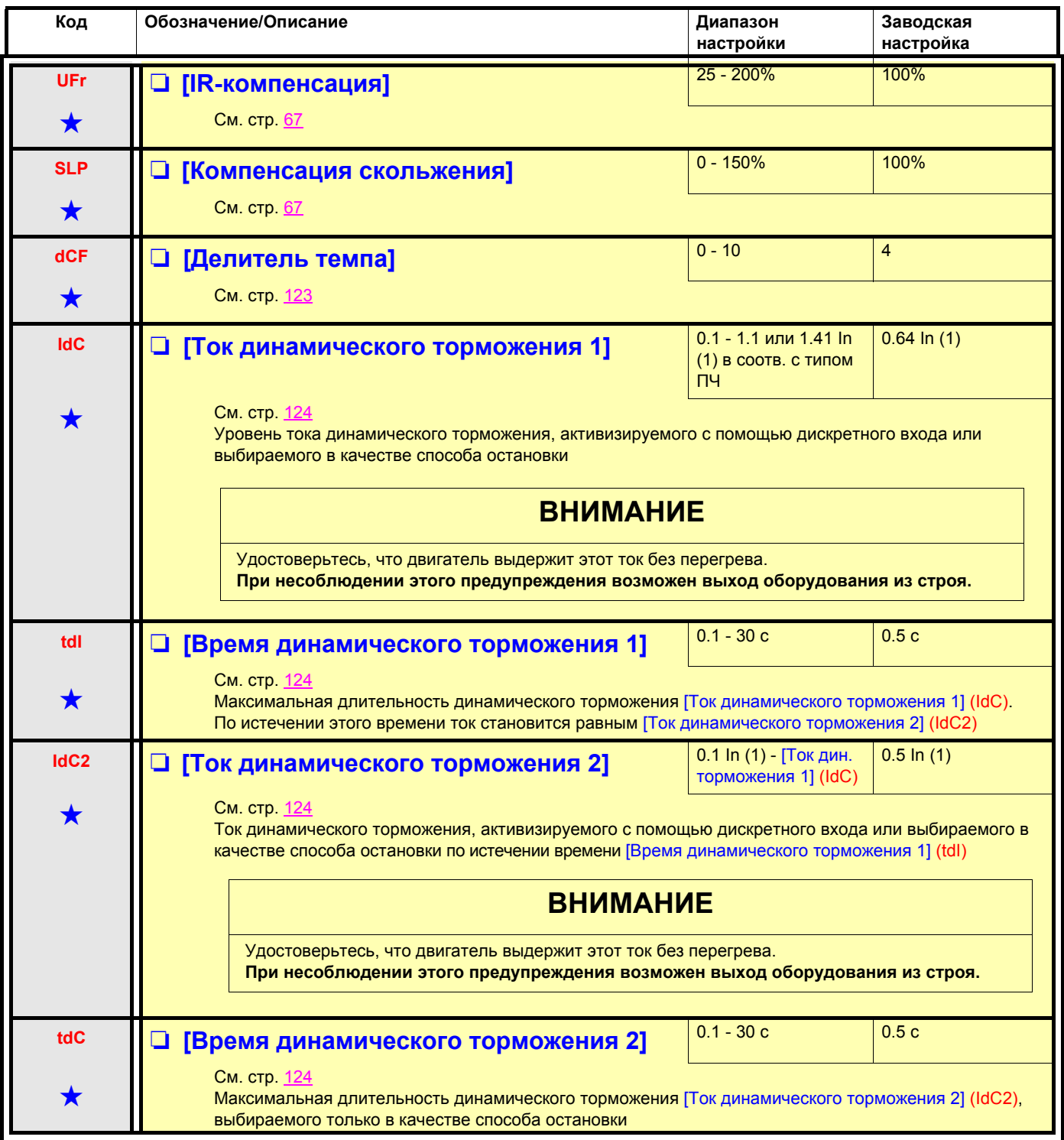

(1)In соответствует номинальному току ПЧ, приведенному в Руководстве по эксплуатации и на заводской табличке.

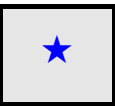

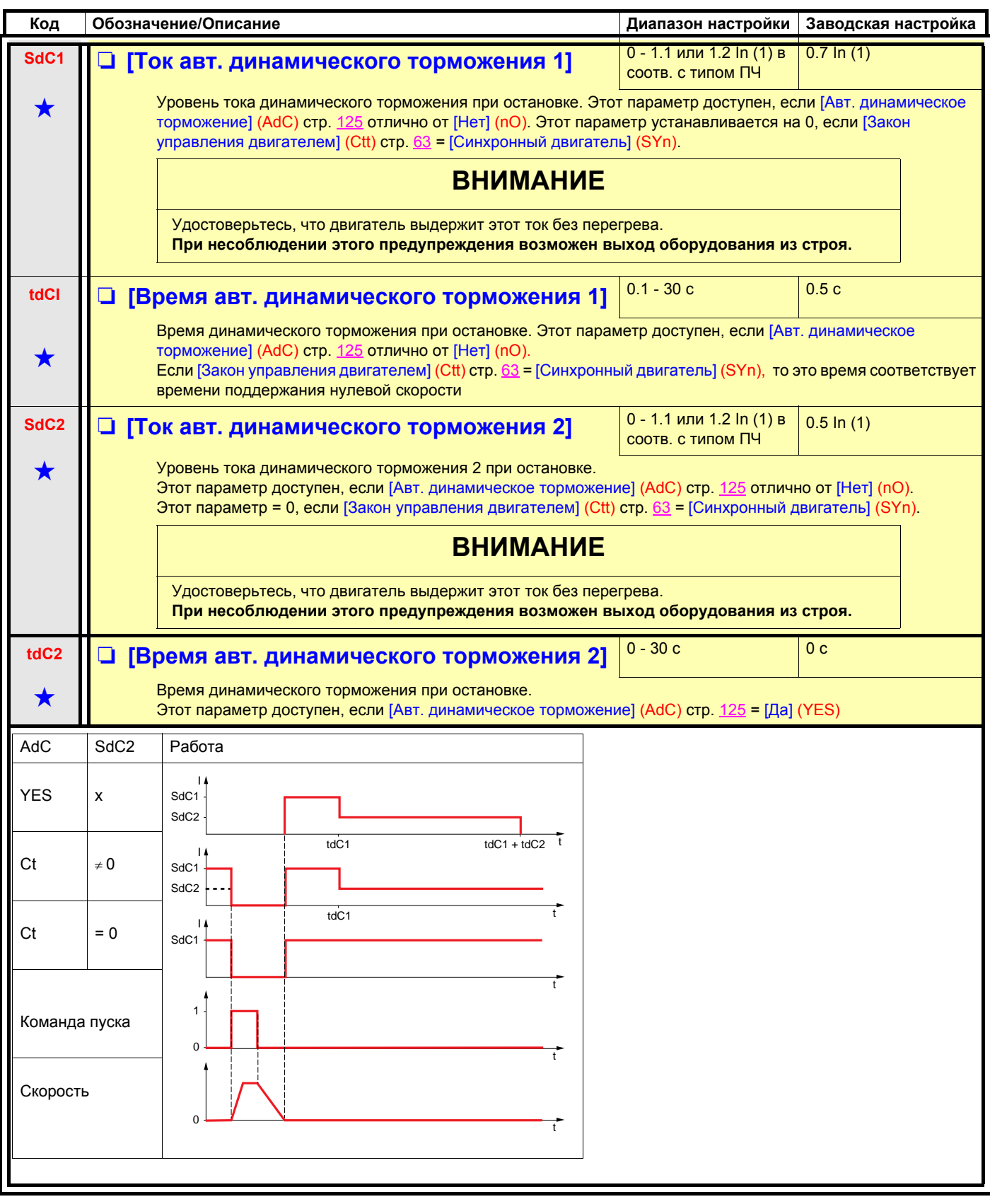

(1)In соответствует номинальному току ПЧ, приведенному в Руководстве по эксплуатации и на заводской табличке.

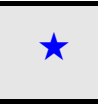

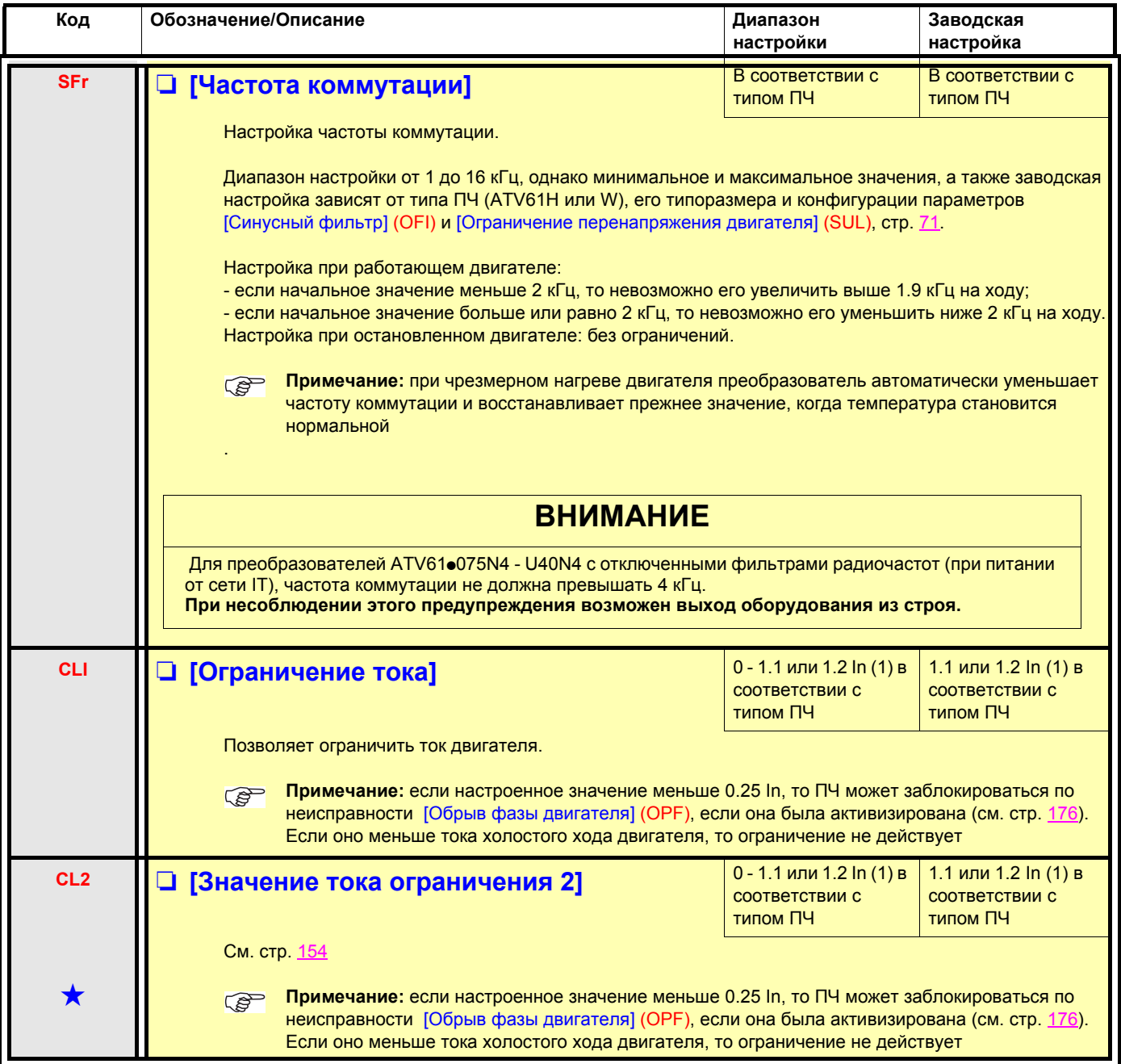

(1)In соответствует номинальному току ПЧ, приведенному в Руководстве по эксплуатации и на заводской табличке.

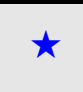

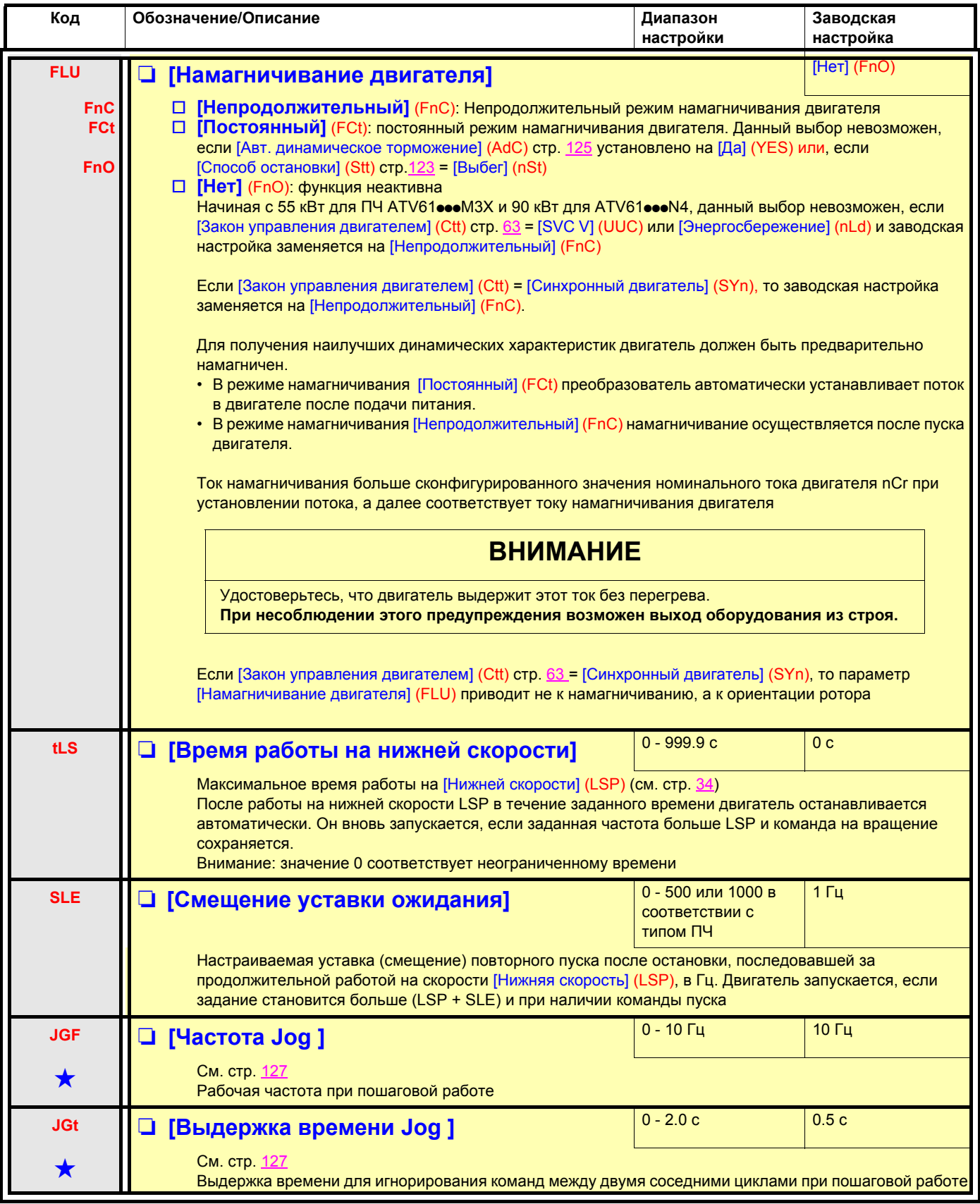

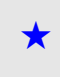

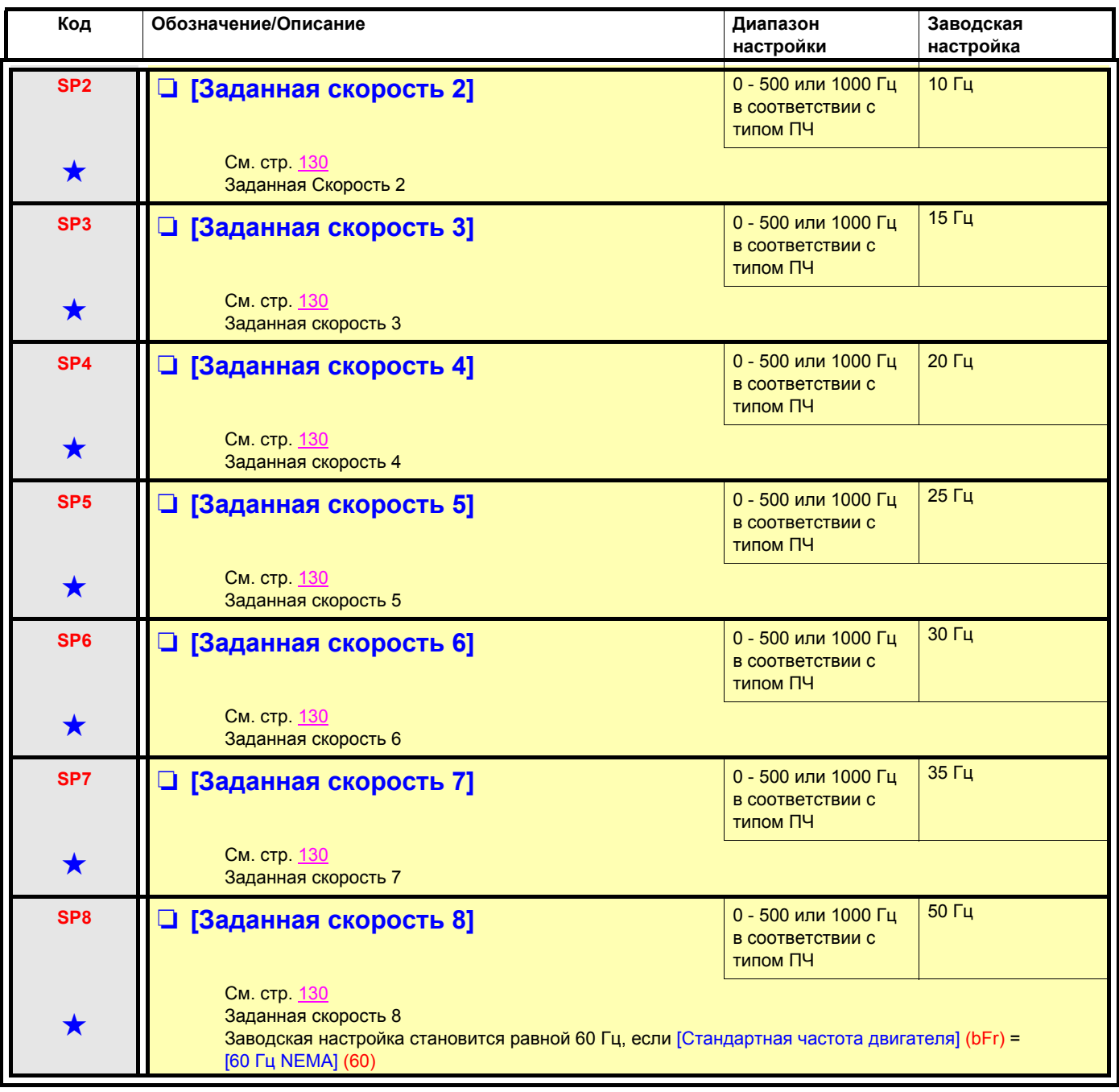

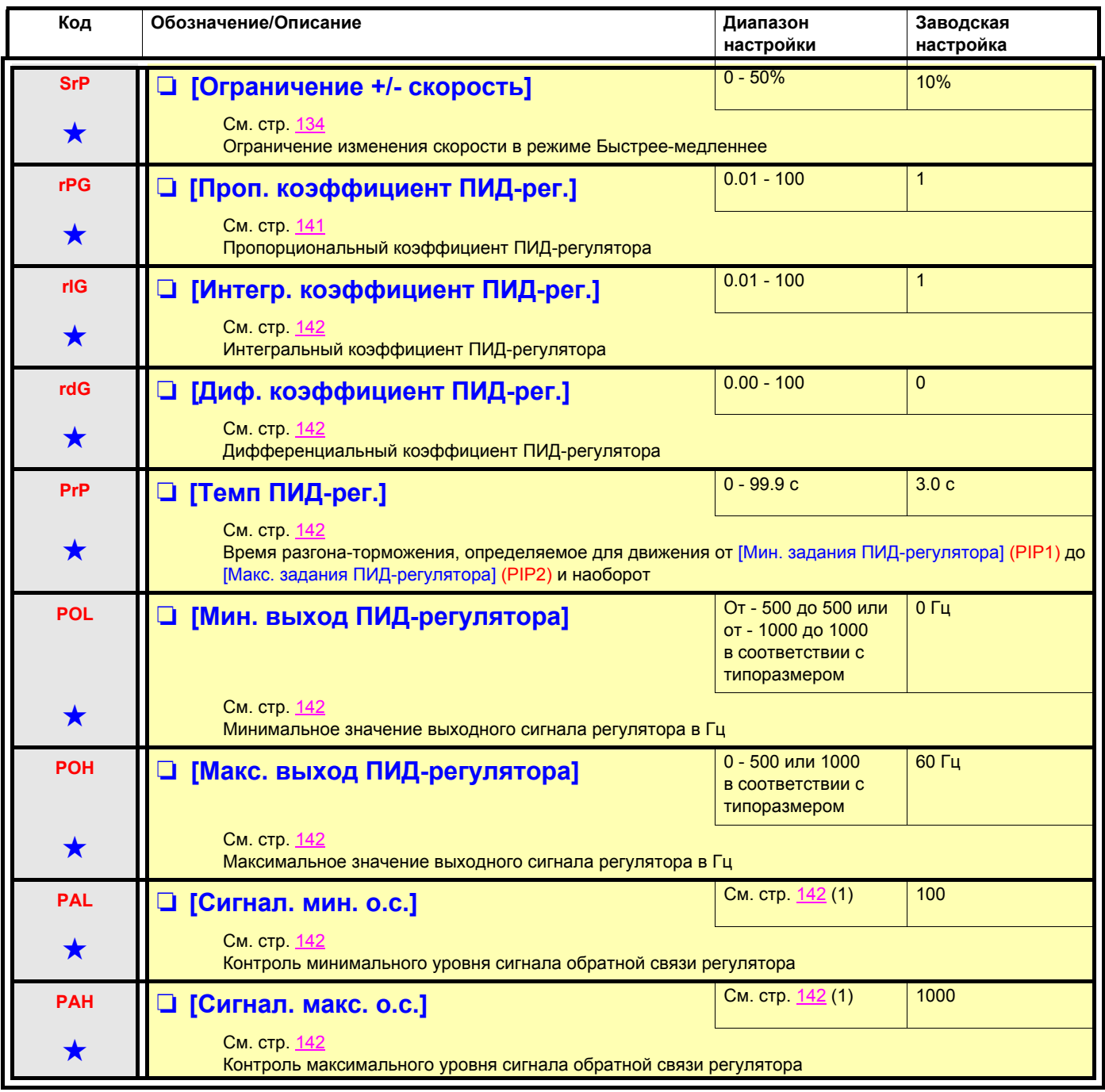

(1) Если графический терминал не используется, то на встроенном 4-символьном экране значения свыше 9999 будут отображаться с точкой после цифры, соответствующей тысяче, например, 15.65 для числа 15650.

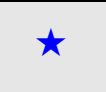

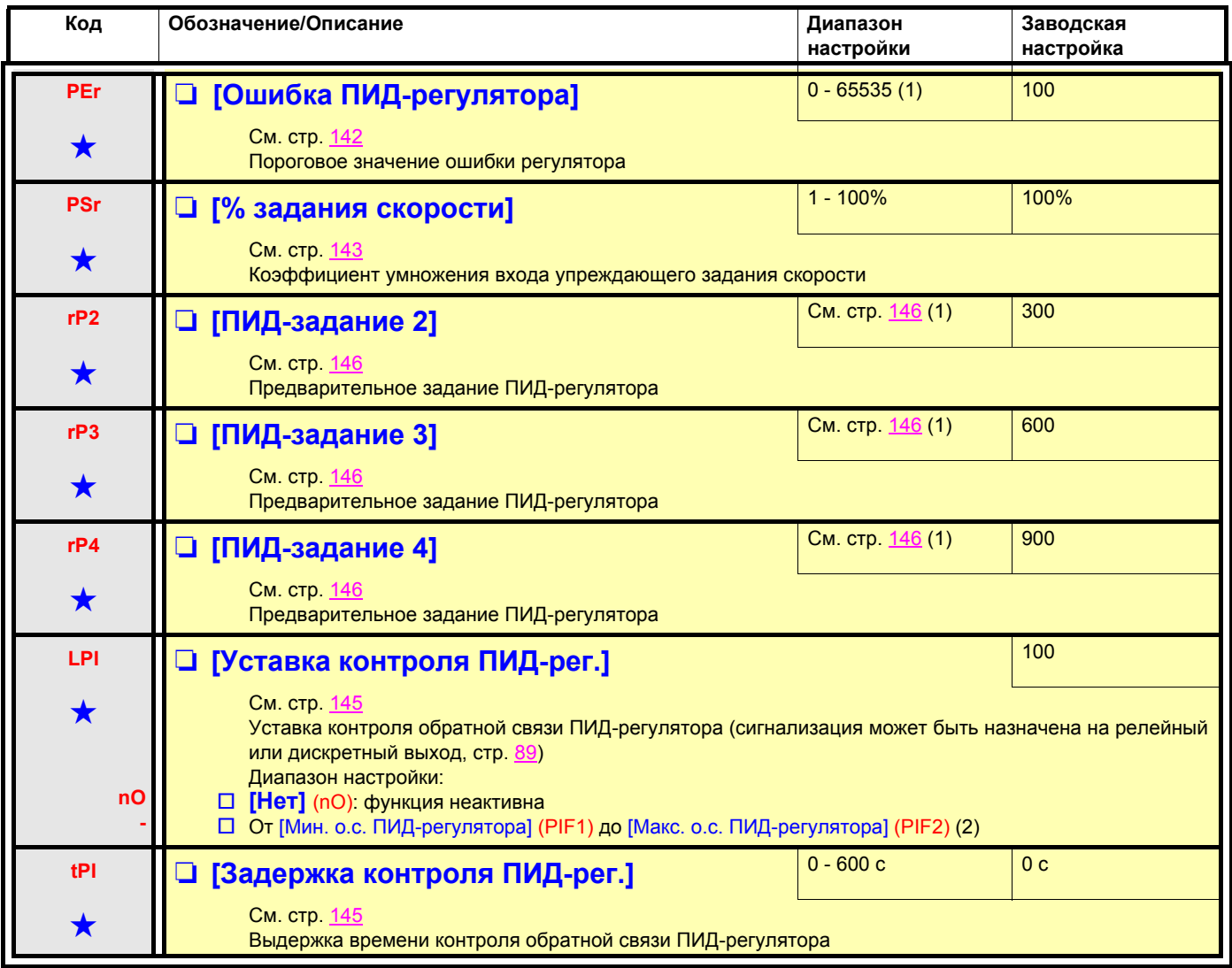

(1)Если графический терминал не используется, то на встроенном 4-символьном экране значения свыше 9999 будут отображаться с точкой после цифры, соответствующей тысяче, например, 15.65 для числа 15650.

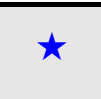

<span id="page-54-0"></span>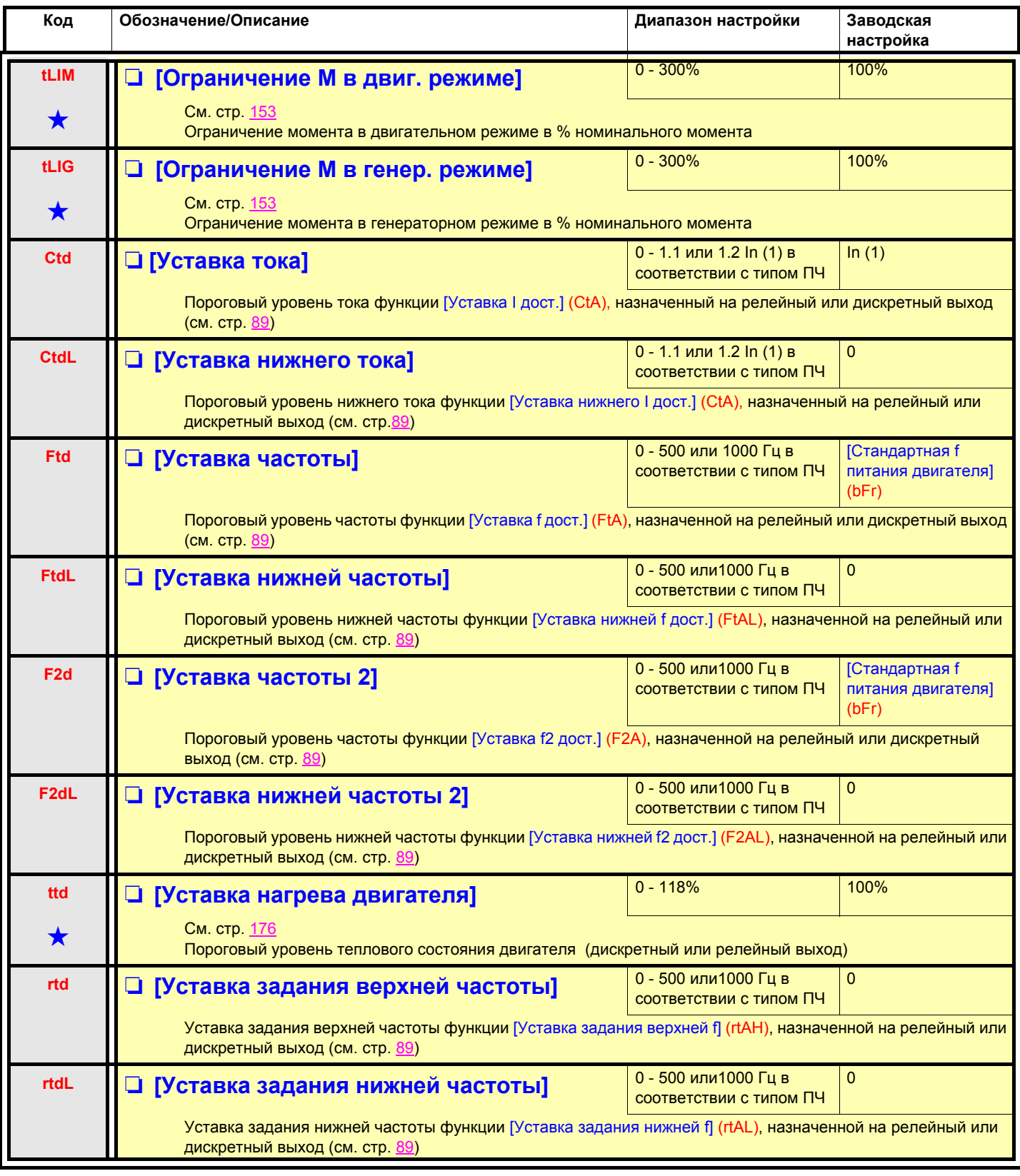

<span id="page-54-1"></span>(1)In соответствует номинальному току ПЧ, приведенному в Руководстве по эксплуатации и на заводской табличке.

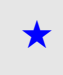

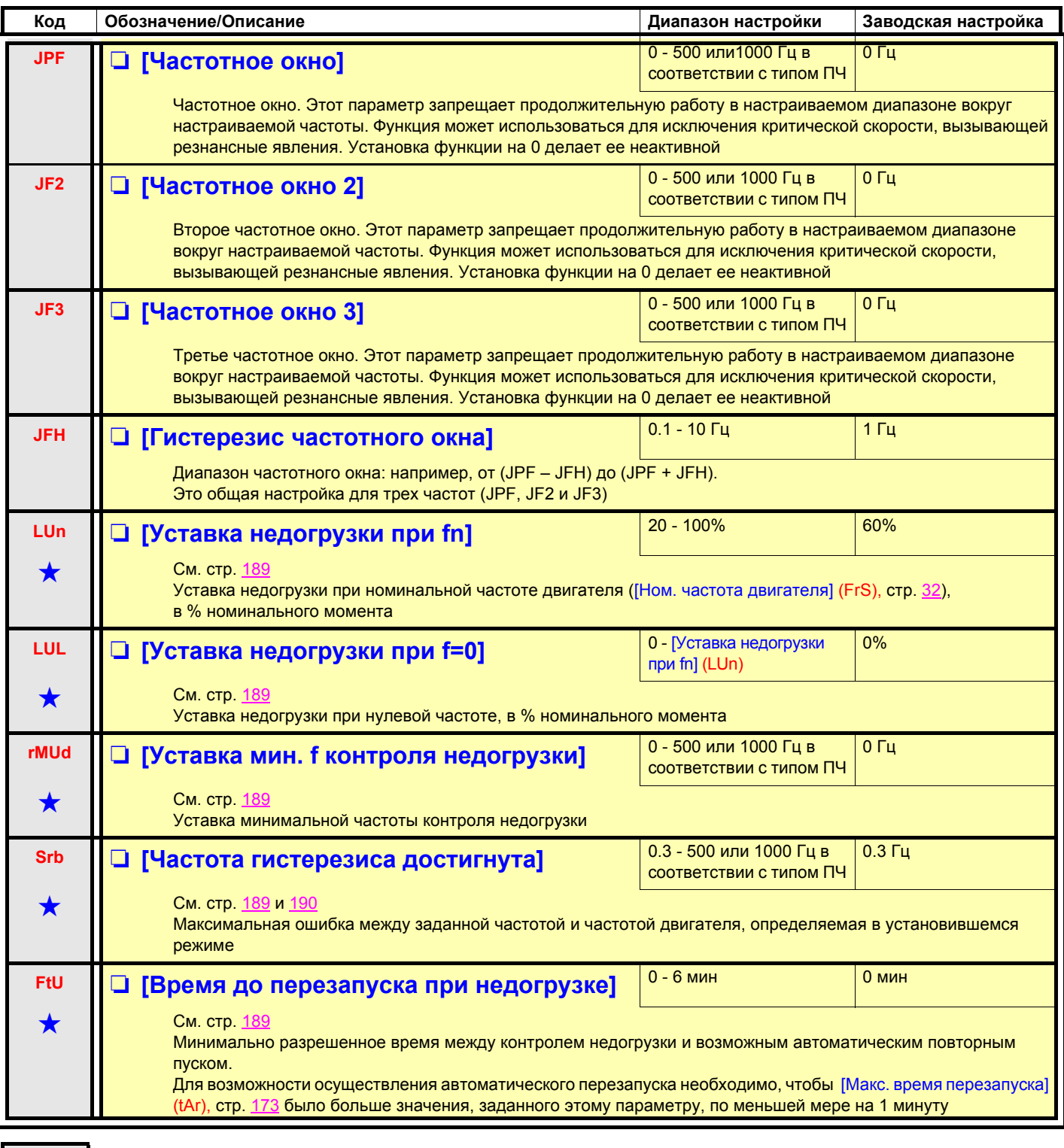

 $\bigstar$ 

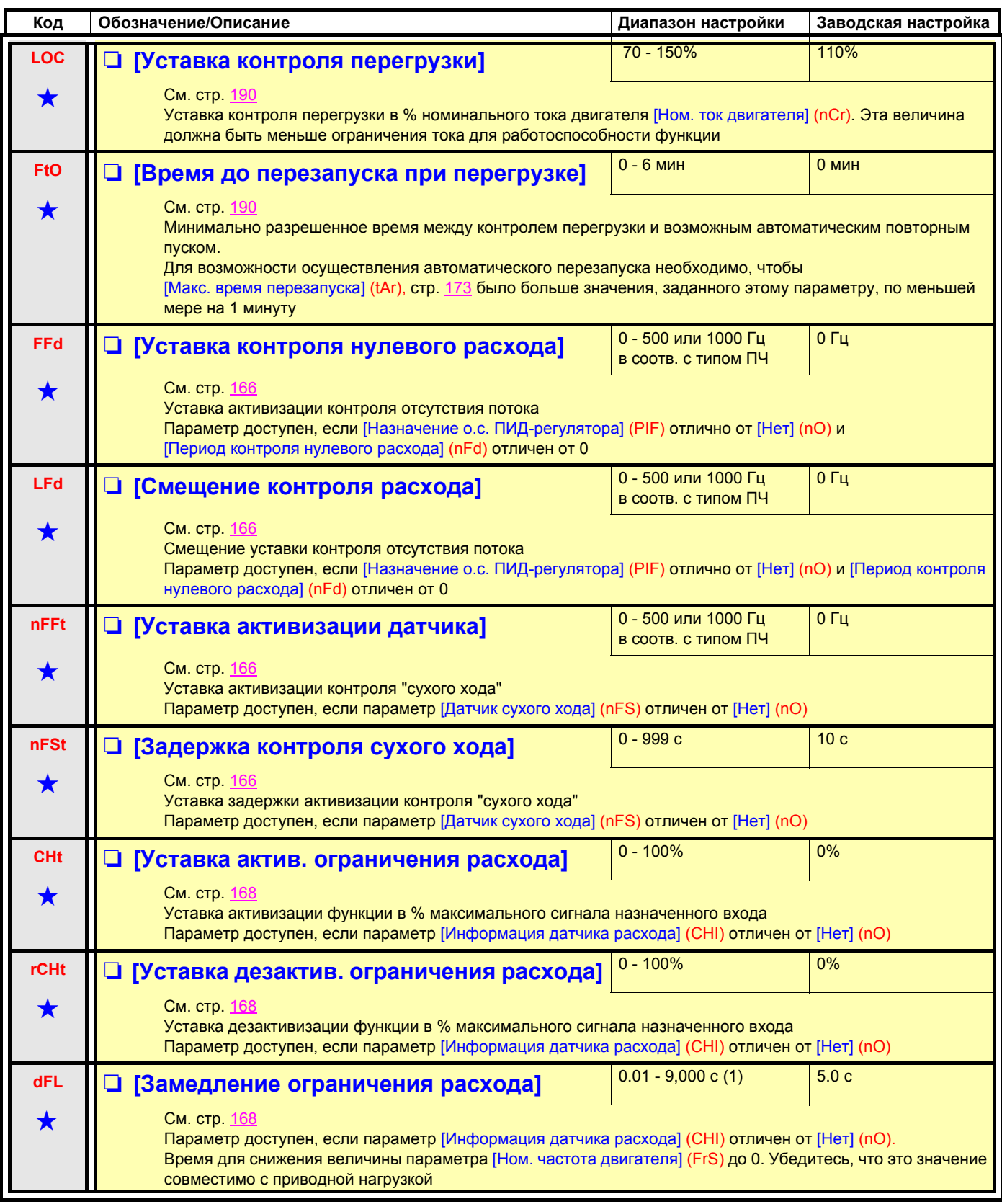

(1)Диапазон от 0.01 до 99.99 с, от 0.1 до 999.9 с или от 1 до 9000 с в соответствии с параметром [Приращение темпа] (Inr).

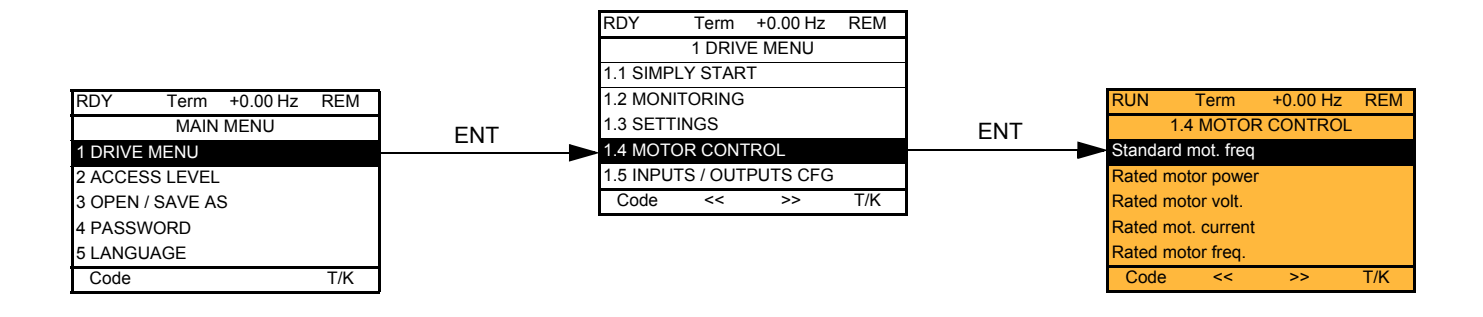

## **Со встроенным терминалом:**

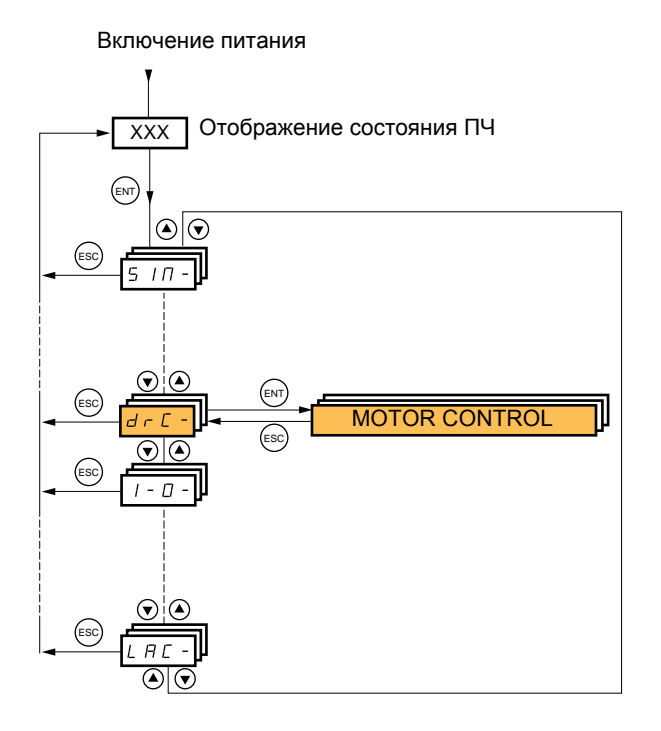

Параметры меню [1.4 ПРИВОД] (drC-) можно изменять только при остановленном двигателе и отсутствии команд управления за исключением:

- 
- [Автоподстройки] (tUn) стр. <u>[62](#page-60-0)</u>, которая приводит к подаче питания на двигатель.<br>• Параметров, отмеченных символом **()** в левой колонке, которые могут меняться как при работающем, так и при остановленном двигателе.

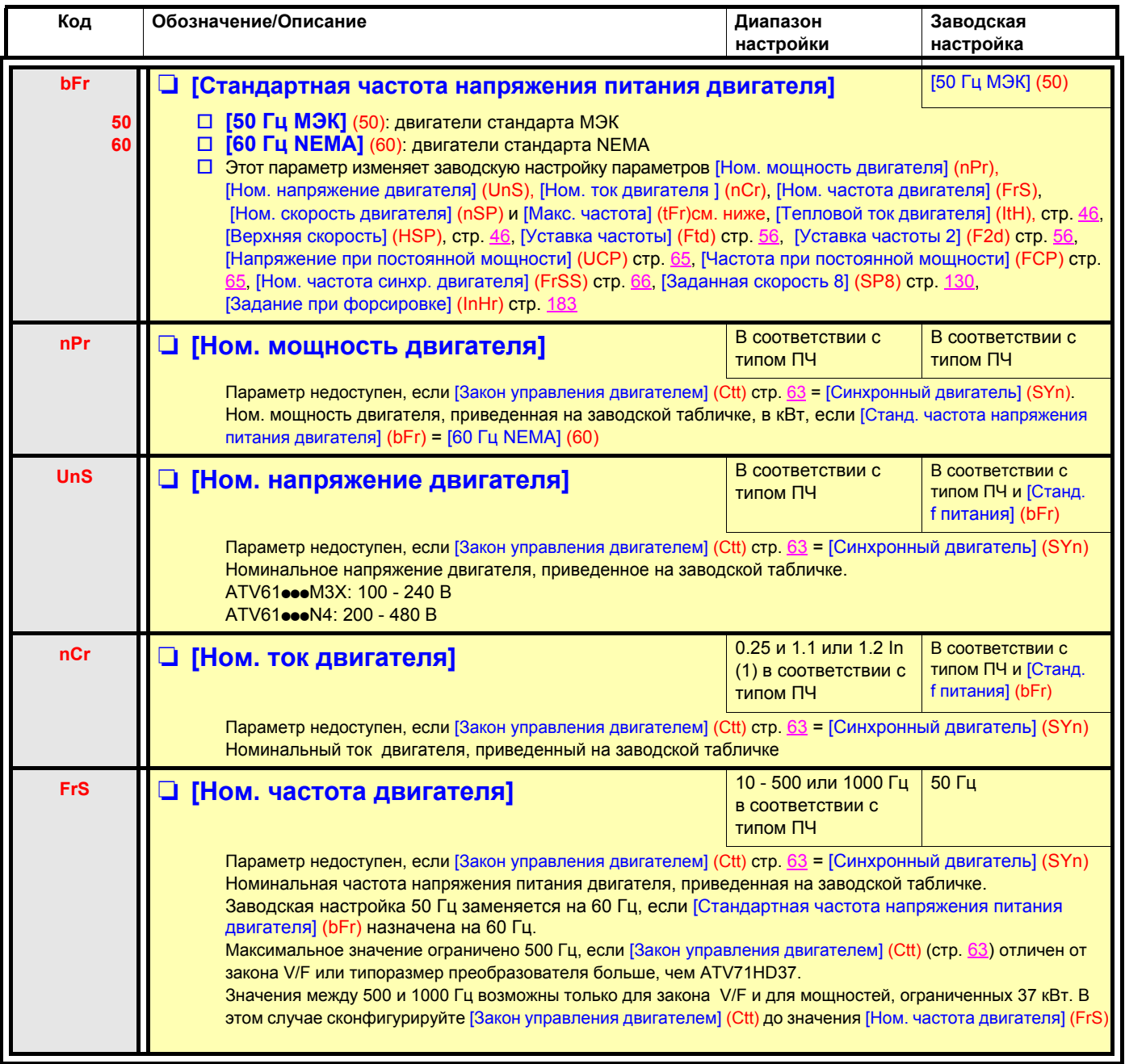

<span id="page-58-0"></span>(1)In соответствует номинальному току двигателя, приведенному на заводской табличке и в Руководстве по установке.

<span id="page-59-0"></span>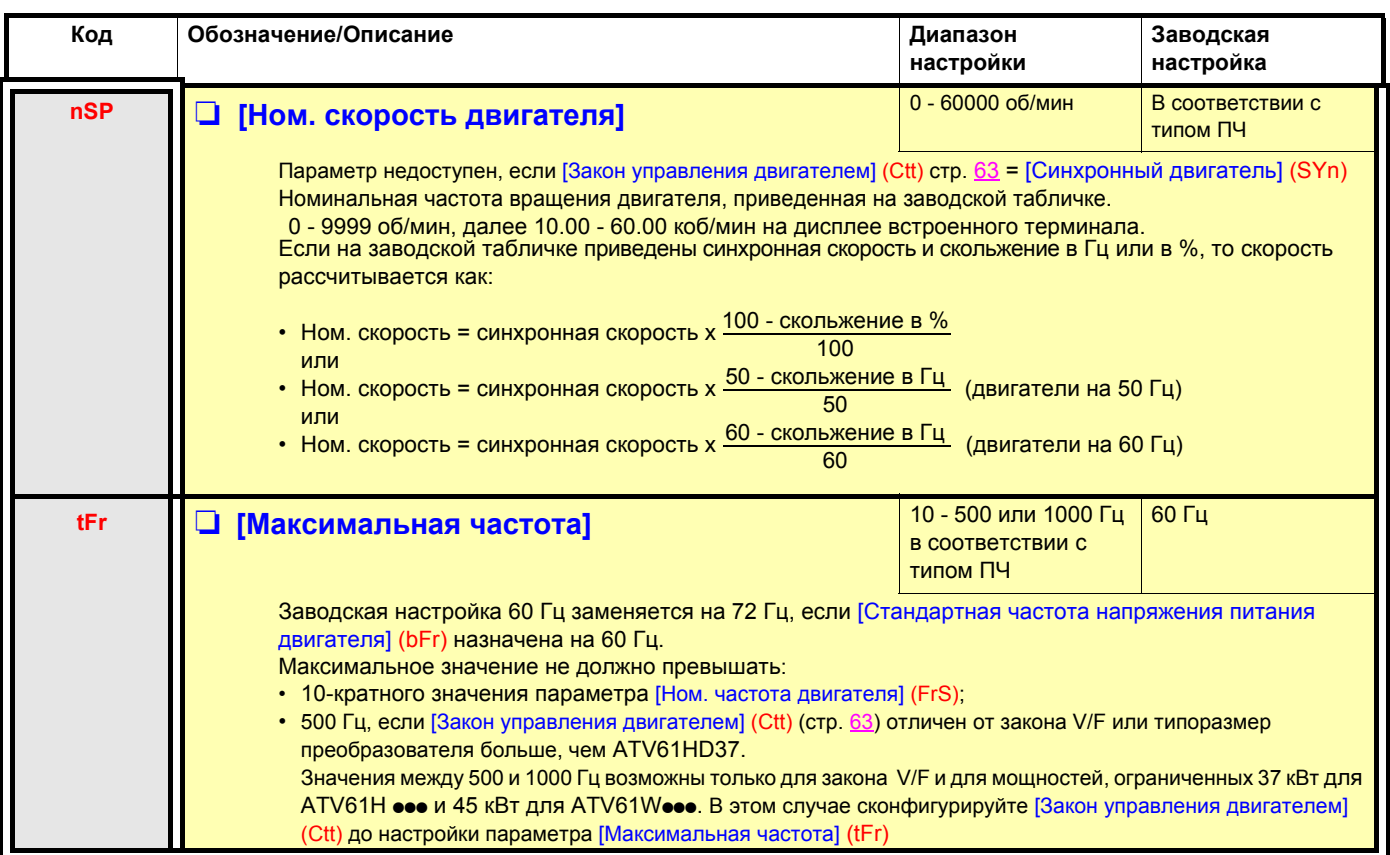

<span id="page-60-0"></span>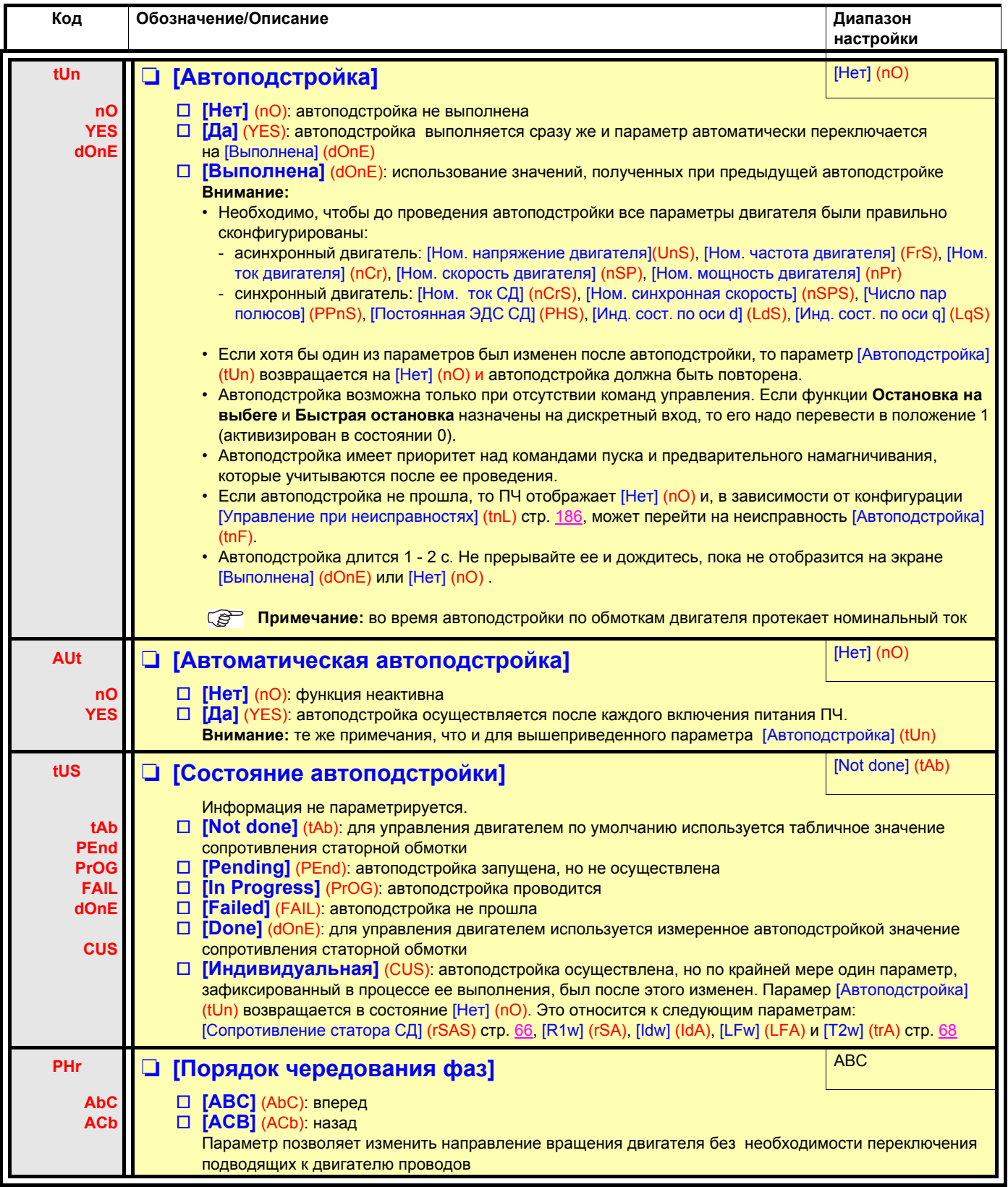

<span id="page-60-1"></span>(1)Параметр также доступен в меню [1.3 НАСТРОЙКА] (SEt-).

<span id="page-61-0"></span>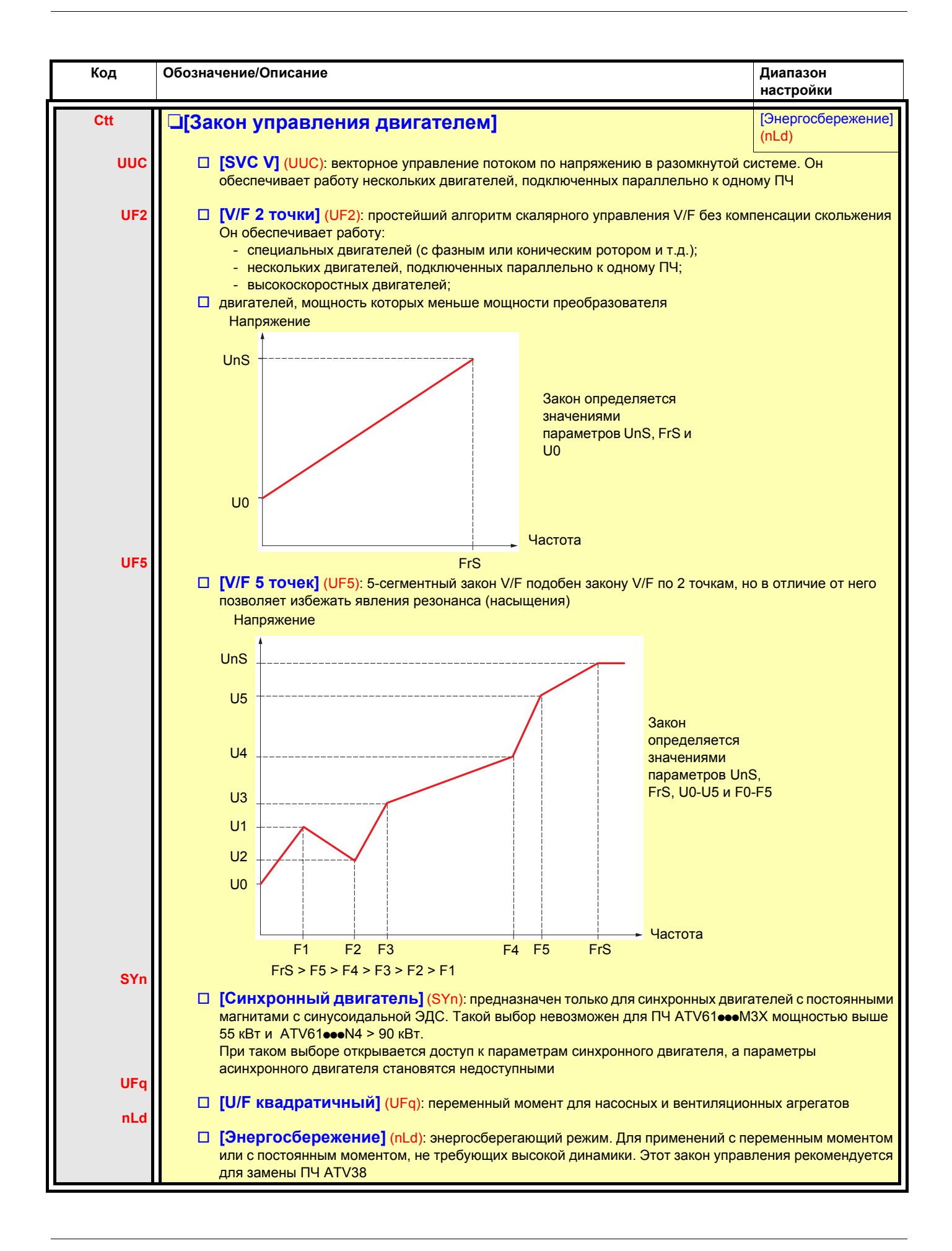

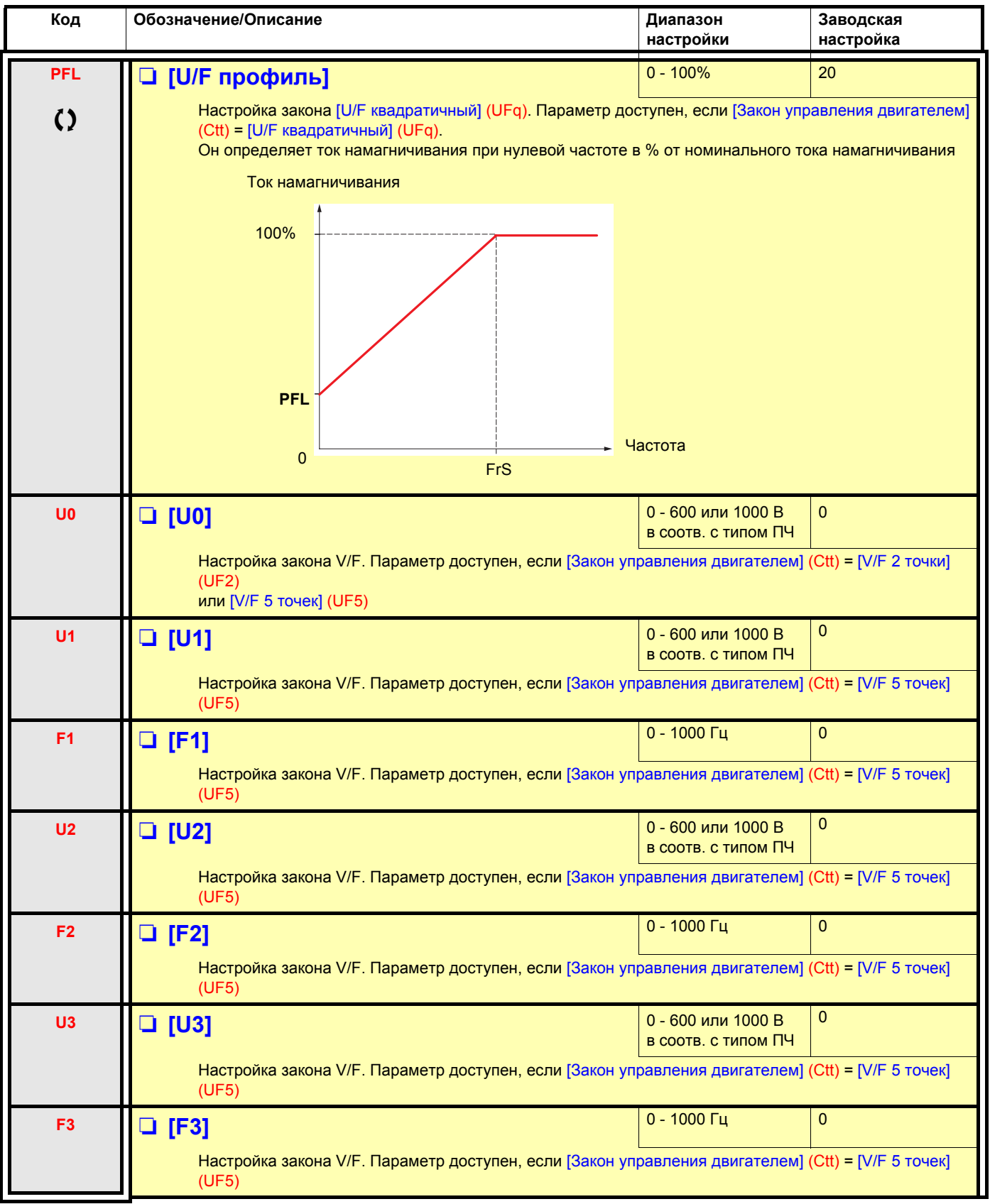

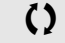

О Параметры, изменяемые и при работающем, и при остановленном приводе

<span id="page-63-1"></span><span id="page-63-0"></span>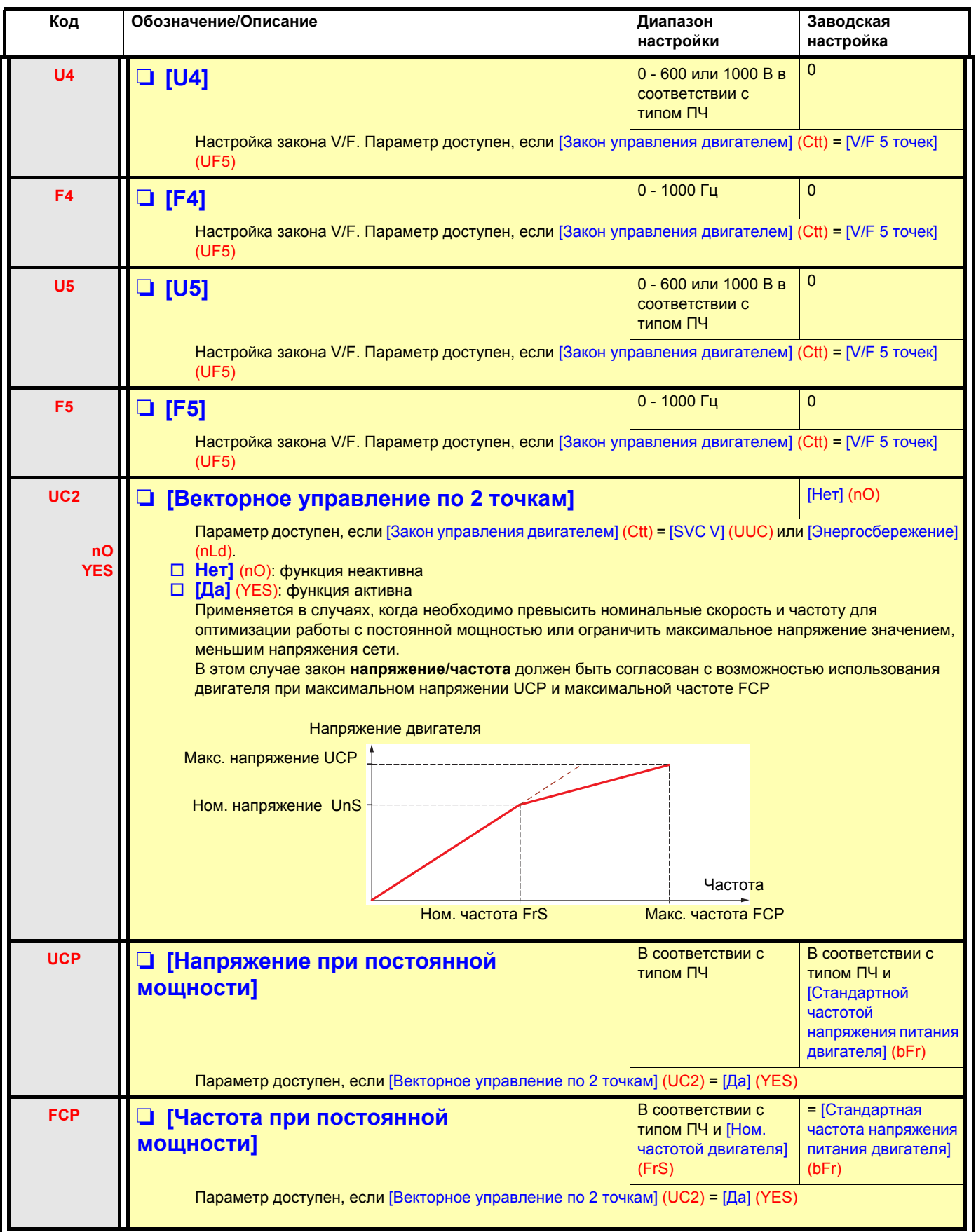

### **Параметры синхронного двигателя:**

Параметры доступны, если [Закон управления двигателем] (Ctt) стр. [63](#page-61-0) = [Синхронный двигатель] (SYn). В этом случае параметры асинхронного двигателя становятся недоступными.

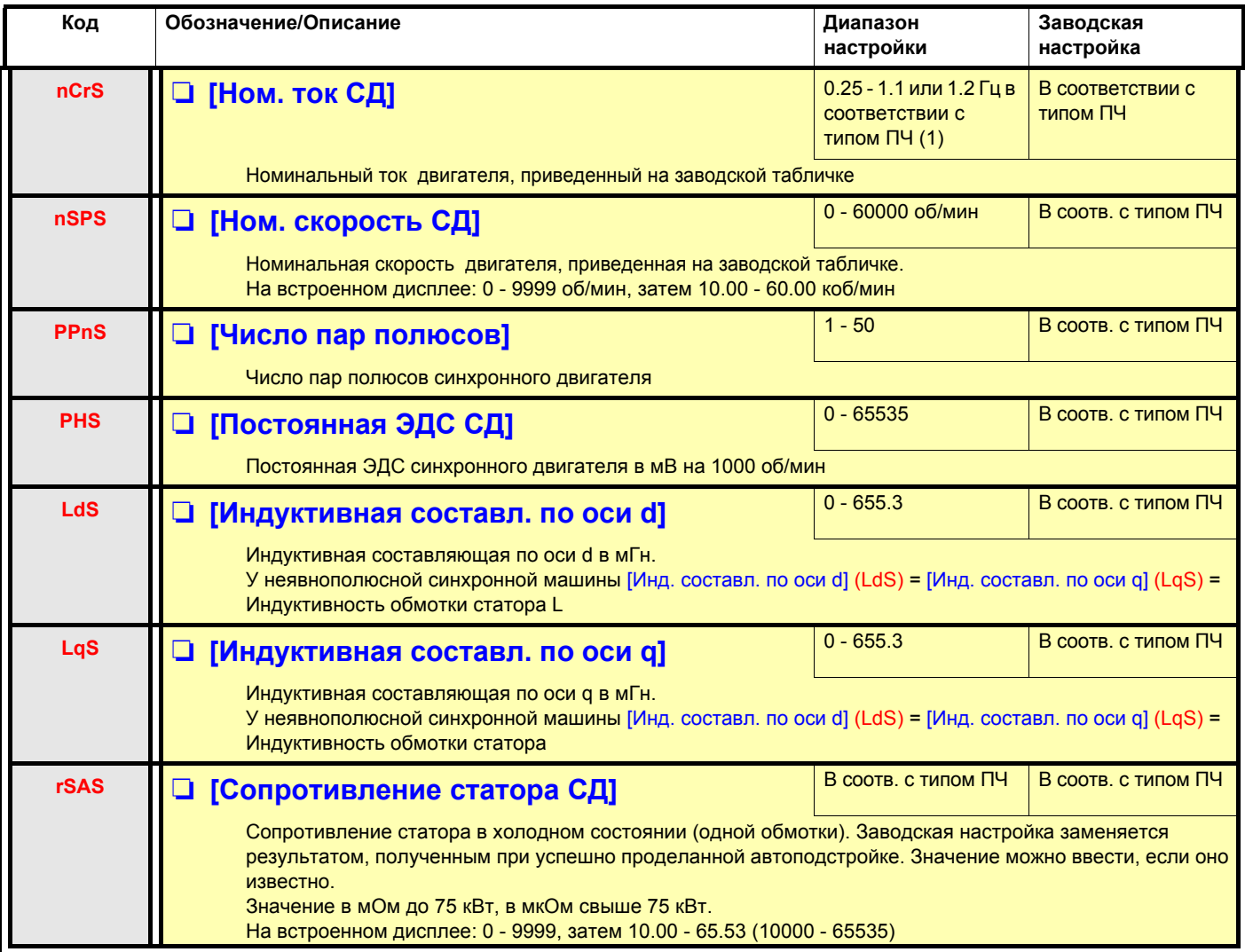

<span id="page-64-1"></span>(1)In соответствует номинальному току двигателя, приведенному на заводской табличке и в Руководстве по установке.

### **Параметры двигателей, доступные в режиме [ЭКСПЕРТНЫЙ]**

<span id="page-64-0"></span>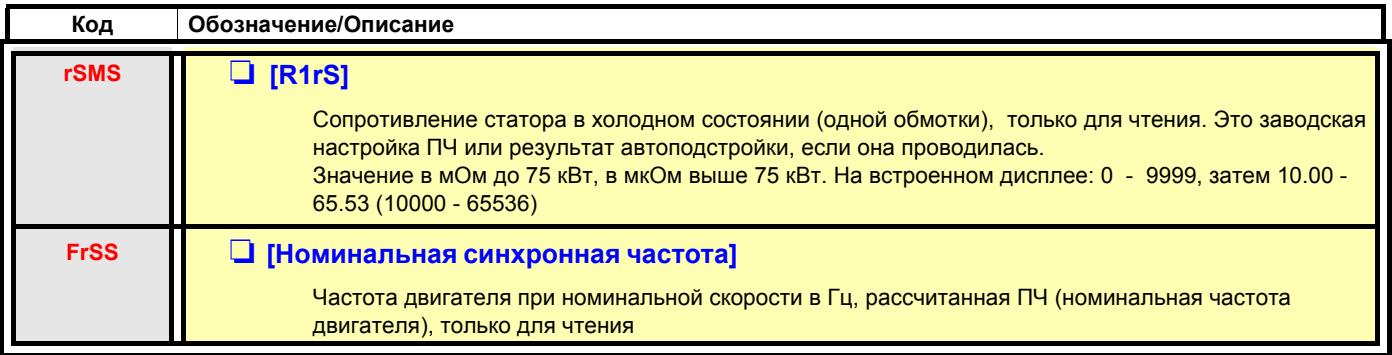

<span id="page-65-0"></span>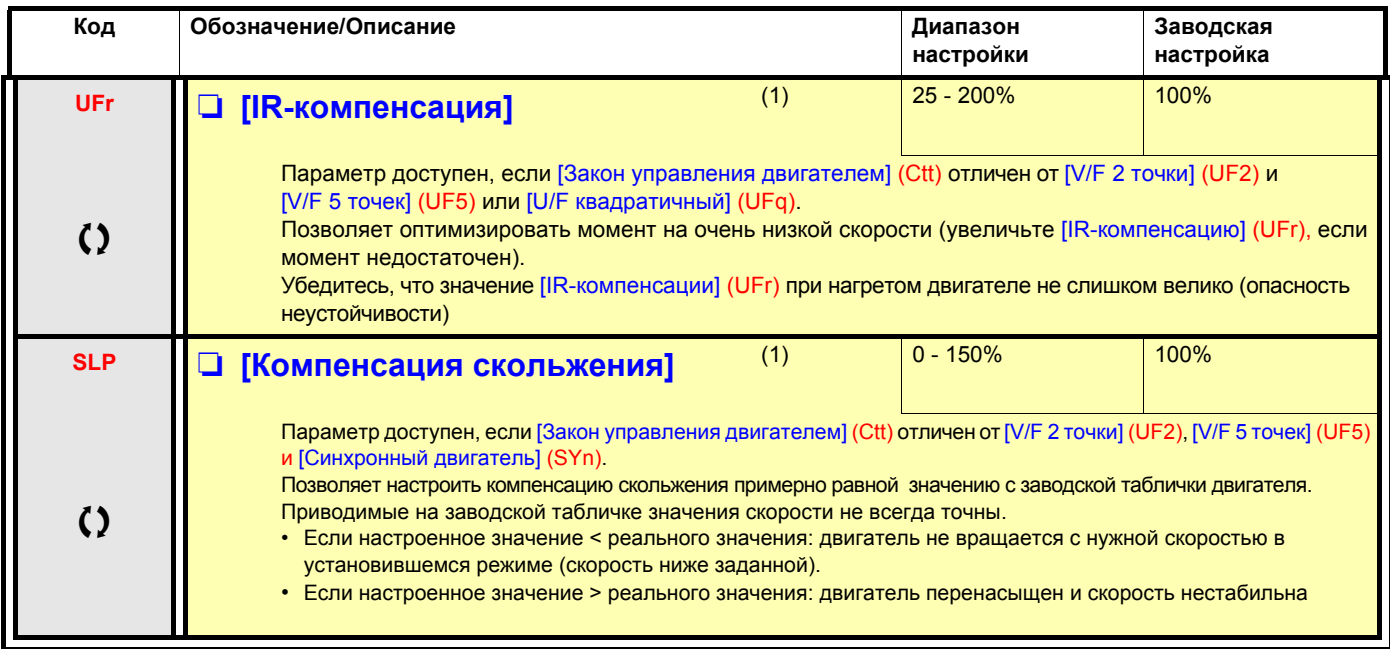

<span id="page-65-1"></span>(1)Параметр также доступен в меню [1.3 НАСТРОЙКА] (SEt-).

О Параметры, изменяемые и при работающем, и при остановленном приводе

### **Параметр, доступный в режиме [ЭКСПЕРТНЫЙ]**

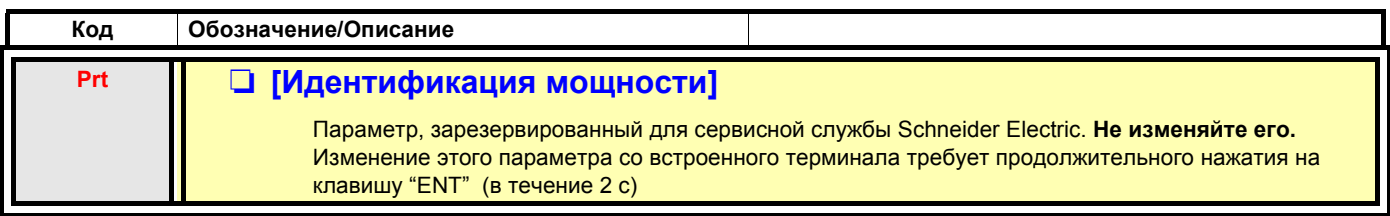

### **Параметры асинхронных двигателей, доступные в режиме [ЭКСПЕРТНЫЙ]**

Эти параметры доступны, если [Закон управления двигателем] (Ctt) стр. [63](#page-61-0) отличен от выбора [Синхронный двигатель] (SYn). Здесь имеются:

- параметры, рассчитанные преобразователем во время автоподстройки, только для чтения, например, R1r расчетное сопротивление статора в холодном состоянии;
- возможность замены при необходимости некоторых из расчетных параметров другими значениями, например, R1w измеренное сопротивление статора в холодном состоянии.

Когда пользователь изменяет параметр Xyw, то ПЧ использует его вместо расчетного параметра Xyr.

Если автоподстройка выполнена, или один из параметров двигателя, отвечающих автоподстройке, изменен ([Ном. напряжение двигателя] (UnS), [Ном. частота двигателя] (FrS), [Ном. ток двигателя] (nCr), [Ном. скорость двигателя] (nSP), [Ном. мощность двигателя] (nPr)), то параметры Xyw возвращаются к заводской настройке.

<span id="page-66-0"></span>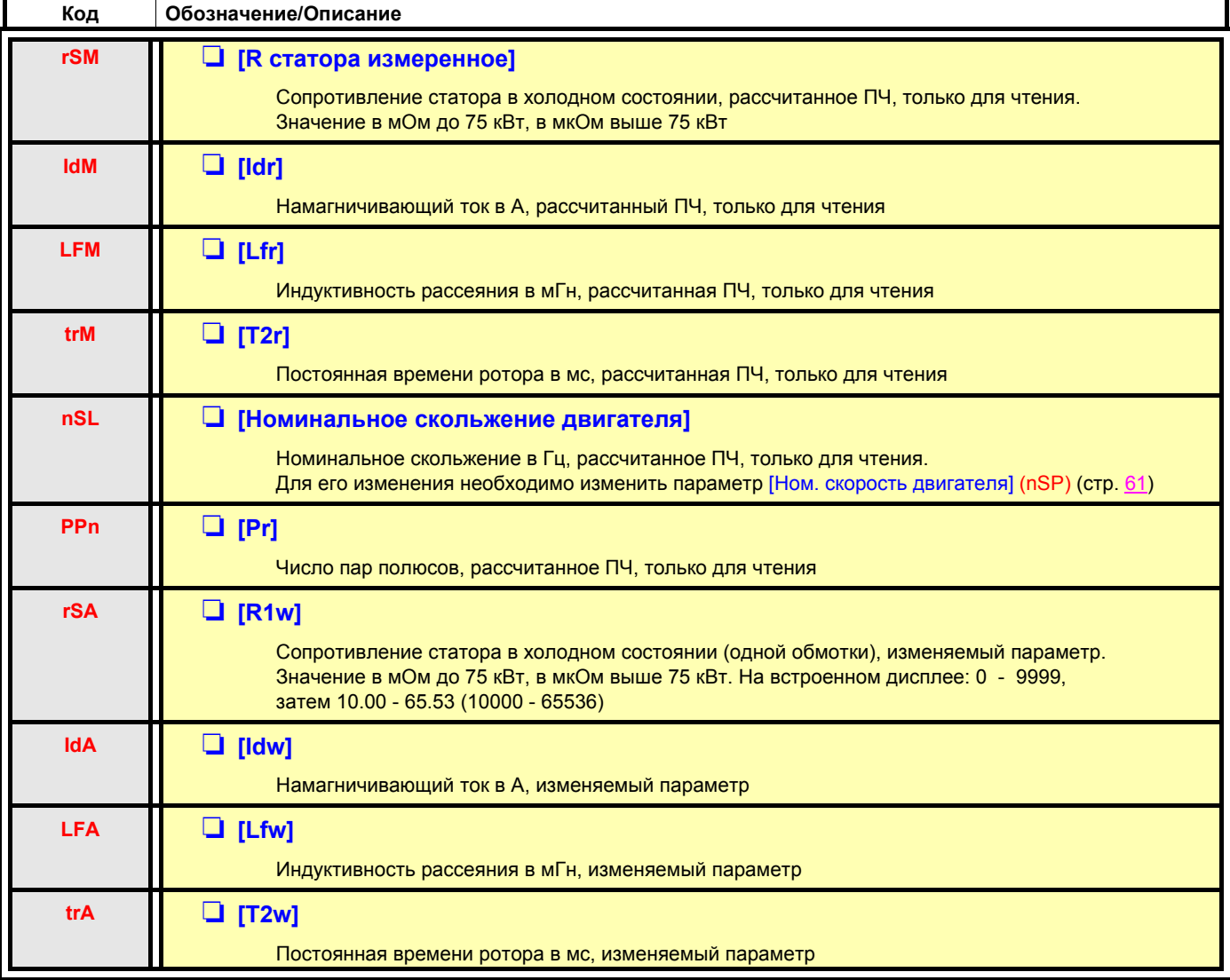

### Выбор импульсного датчика

Следуйте рекомендациям, приведенным в Каталоге и Руководстве по эксплуатации.

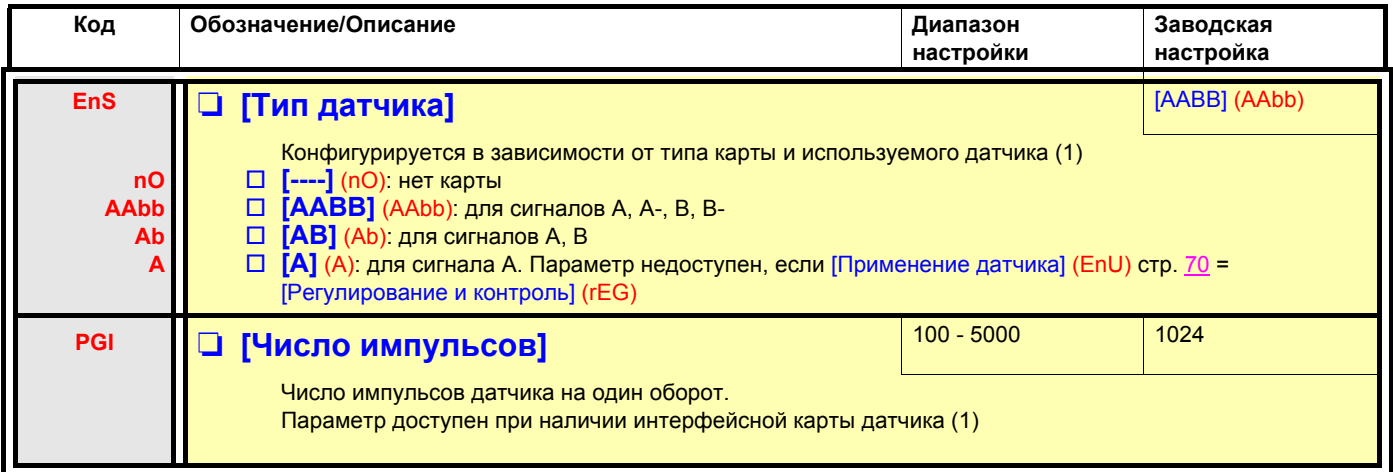

(1) Параметры импульсного датчика доступны при наличии интерфейсной карты, и предлагаемый выбор зависит от типа карты используемого датчика. Конфигурирование датчика также возможно в меню [1.5- ВХОДЫ-ВЫХОДЫ] (I/O).

### Процедура проверки датчика

- 1. Осуществите настройку разомкнутой системы, следуя рекомендациям на стр. 6.
- 2. Сконфигурируйте [Применение датчика] (EnU) = [Нет] (nO).
- 3. Сконфигурируйте [Тип датчика] (EnS) и [Число импульсов] (PGI) в соответствии с типом датчика.
- 4. Сконфигурируйте [Проверка датчика] (EnC) = [Да (YES).
- 5. Убедитесь, что работа двигателя не представляет опасности.
- 6. Запустите двигатель не менее чем на 3 с с установившейся скоростью «15% номинальной скорости и используйте меню [1.2-МОНИТОРИНГ] (SUP-) для контроля функционирования привода.
- 7. При возникновении неисправности [Неисправность датчика] (EnF), параметр [Проверка датчика] (EnC) возвращается на [Нет].  $(no)$ 
	- проверьте настройку параметров [Число импульсов] (PGI) и [Тип датчика] (EnS);
	- убедитесь в исправности датчика, проверьте его питание и подключение;
	- измените направление врашения двигателя с помошью параметра (Порядок чередования фаз) (PHr), стр. 62) или сигналы датчика.
- 8. Повторите операции с пункта 5, пока параметр [Проверка датчика] (EnC) не установится на [Выполнена] (dOnE).

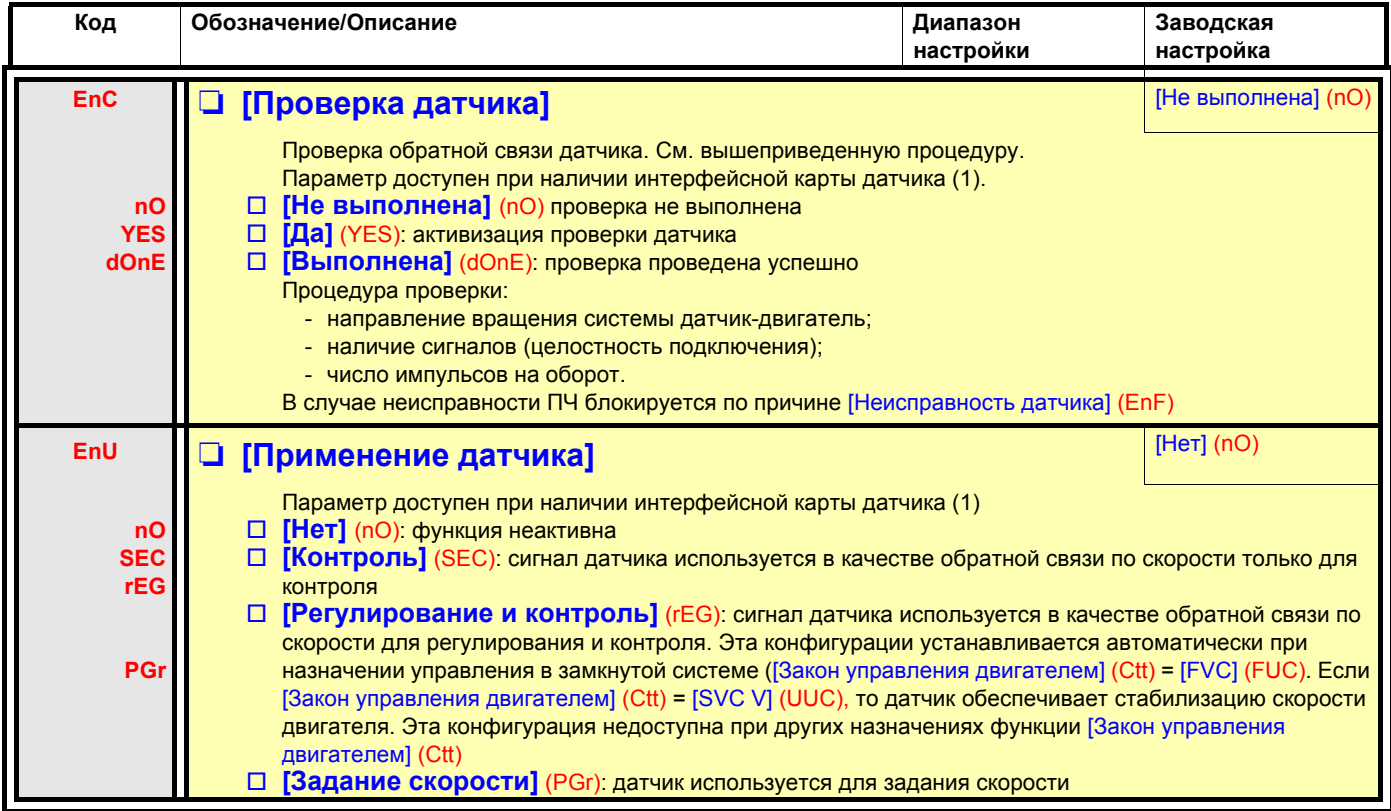

<span id="page-68-0"></span>(1) Параметры импульсного датчика доступны при наличии интерфейсной карты, и предлагаемый выбор зависит от типа карты используемого датчика. Конфигурирование датчика также возможно в меню [1.5- ВХОДЫ-ВЫХОДЫ] (I/O).

<span id="page-69-0"></span>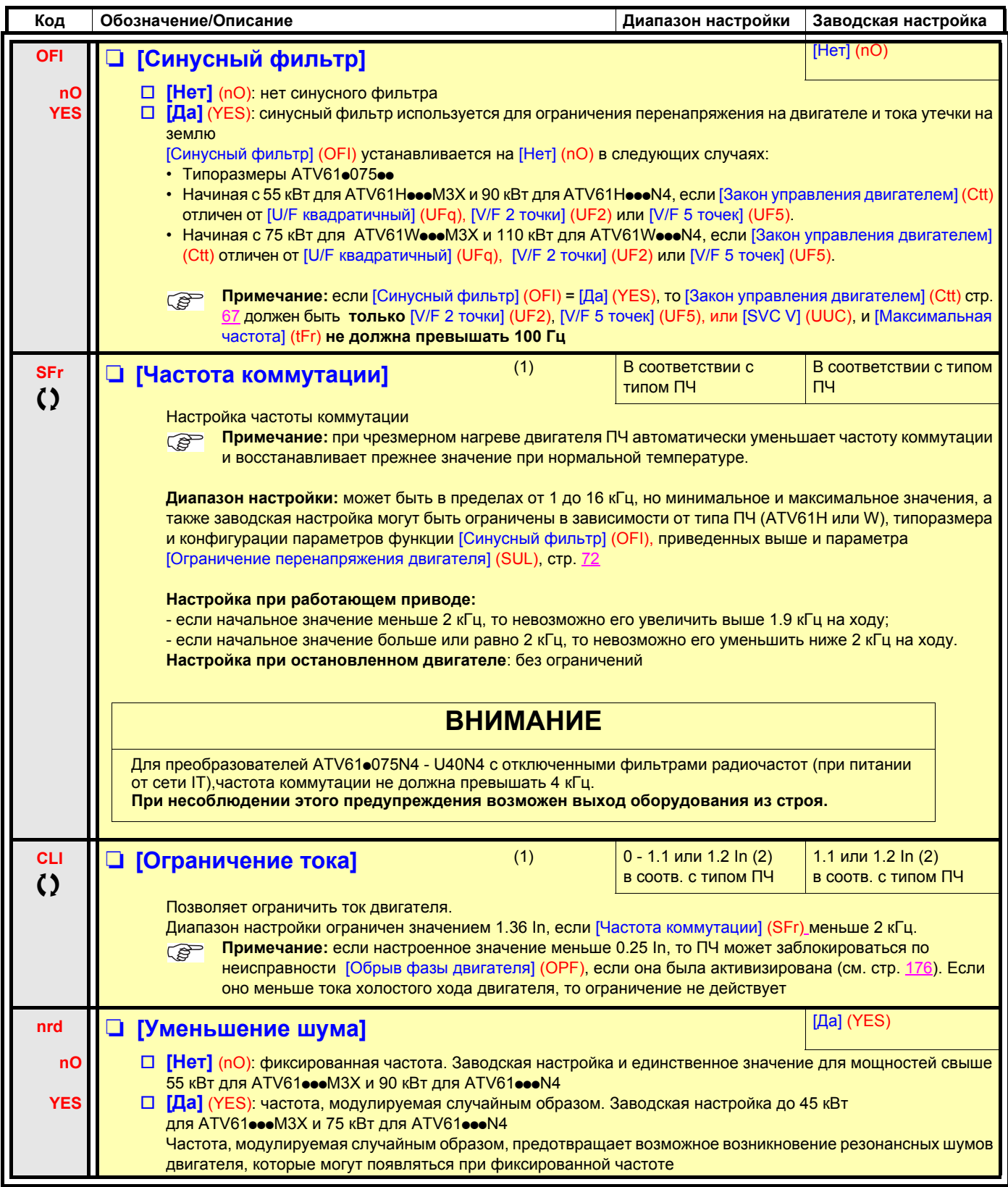

(1)Параметр также доступен в меню [1.3 НАСТРОЙКА] (SEt-).

(2)In соответствует номинальному току двигателя, приведенному на заводской табличке и в Руководстве по установке.

О Параметры, изменяемые и при работающем, и при остановленном приводе

<span id="page-70-0"></span>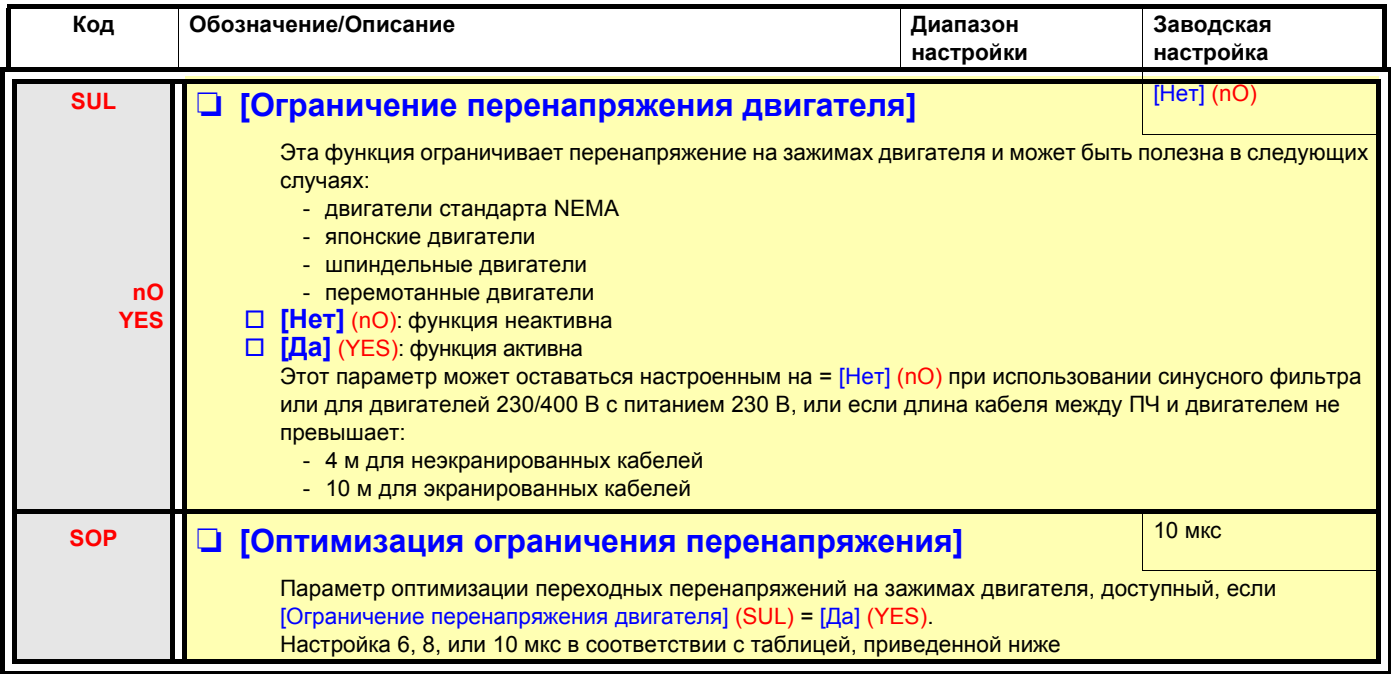

Значение параметра SOP соответствует периоду затухания используемого кабеля. Оно определяется с целью предотвращения наложения отраженных волн напряжения, вызванных большой длиной кабеля. Это позволяет ограничить перенапряжение до двойного напряжения промежуточного звена постоянного тока.

В приведенных на следующей странице таблицах даны примеры соотношения параметра SOP и длины кабеля между ПЧ и двигателем. При большей длине кабеля нужно использовать синусный фильтр или защитный фильтр от dV/dt.

• Для параллельно подключенных двигателей необходимо учесть суммарную длину всех кабелей. Затем следует сравнить длину, данную для линии, соответствующей мощности одного двигателя, с длиной, соответствующей суммарной мощности, и выбрать наименьшую длину.

Например: два двигателя по 7.5 кВт - взять длину линии для 15 кВт, которая короче линии для 7.5 кВт, и разделить на количество двигателей, чтобы получить длину для одного двигателя (с неэкранированным кабелем типа GORSE и SOP = 6, результат равен 40/2 = 20 м - максимальная для каждого двигателя мощностью 7.5 кВт).

В особых случаях (например, для других типов кабелей, параллельно подключенных двигателей разной мощности, различной длины кабелей при параллельном подключении) рекомендуется использовать осциллограф для проверки перенапряжения на зажимах двигателя.

Рекомендуется не увеличивать излишне значение SOP для сохранения всех характеристик преобразователя.

## **Таблицы соотношения параметра SOP и длины кабеля при напряжении сетевого питания 400 В**

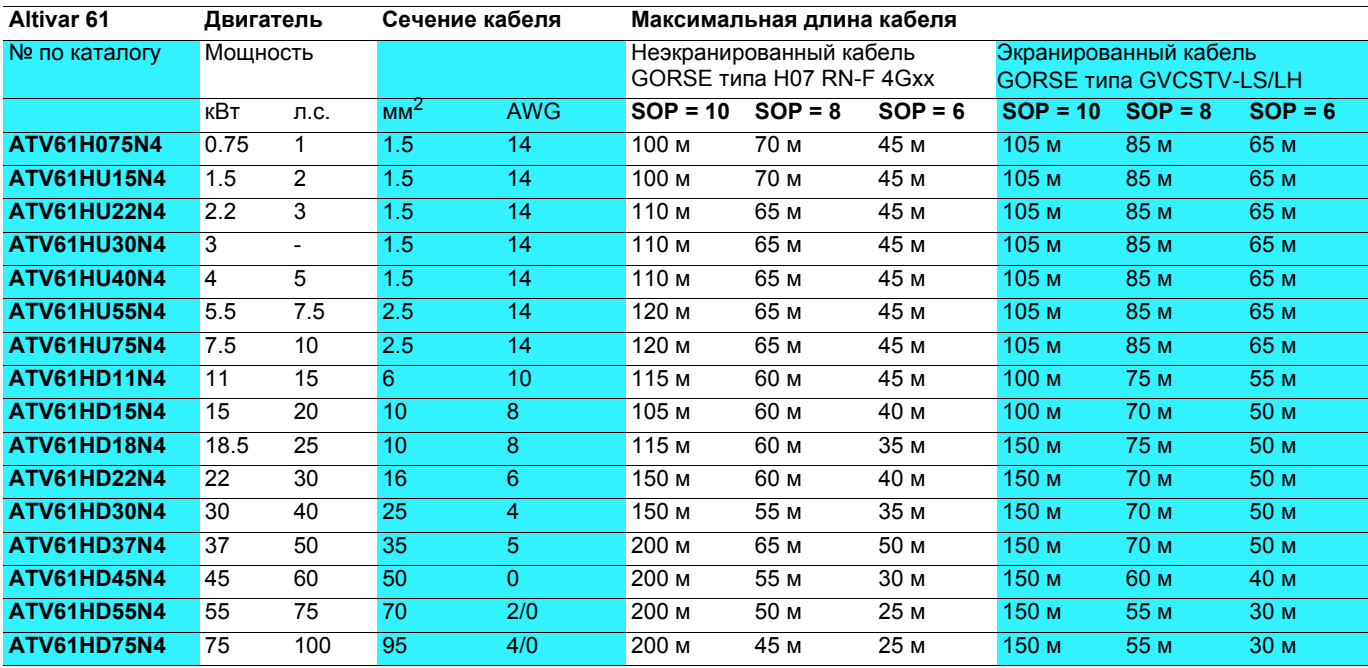

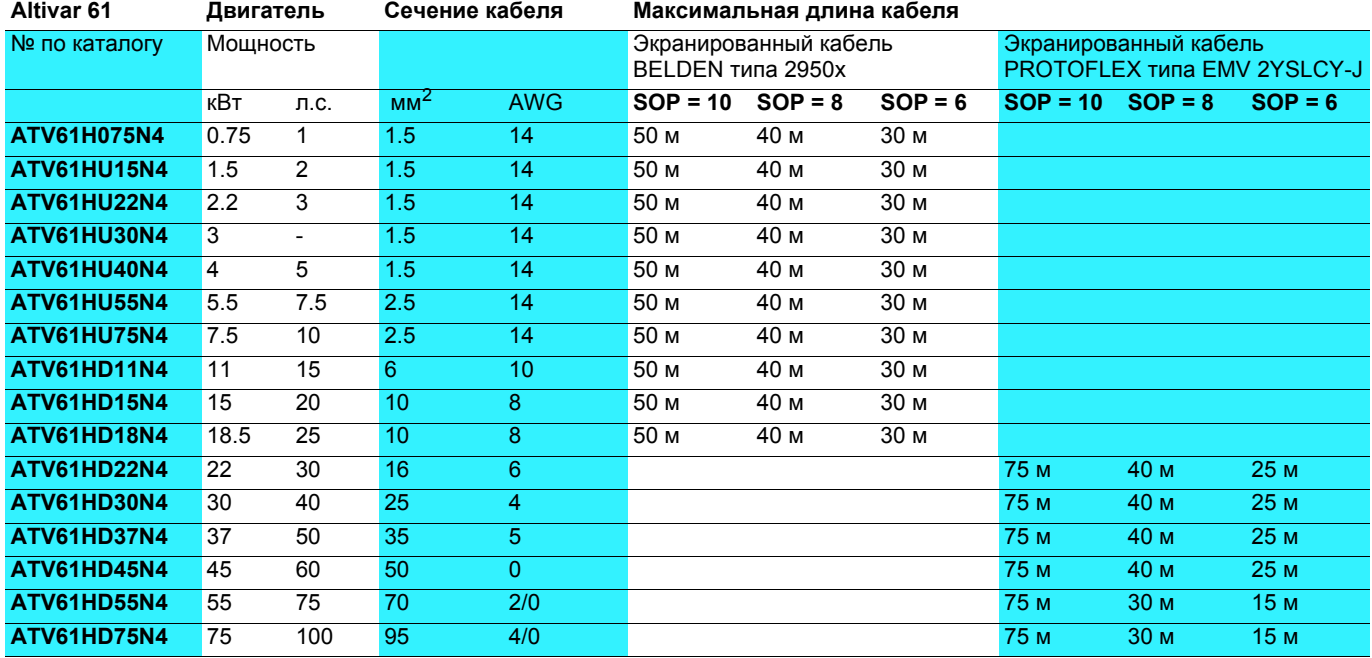

Для двигателей 230/400 В с питанием 230 В параметр [Огр. перенапряжения двигателя] (SUL) может оставаться = [Нет] (nO).
# **[1.4 ПРИВОД] (drC-)**

<span id="page-72-0"></span>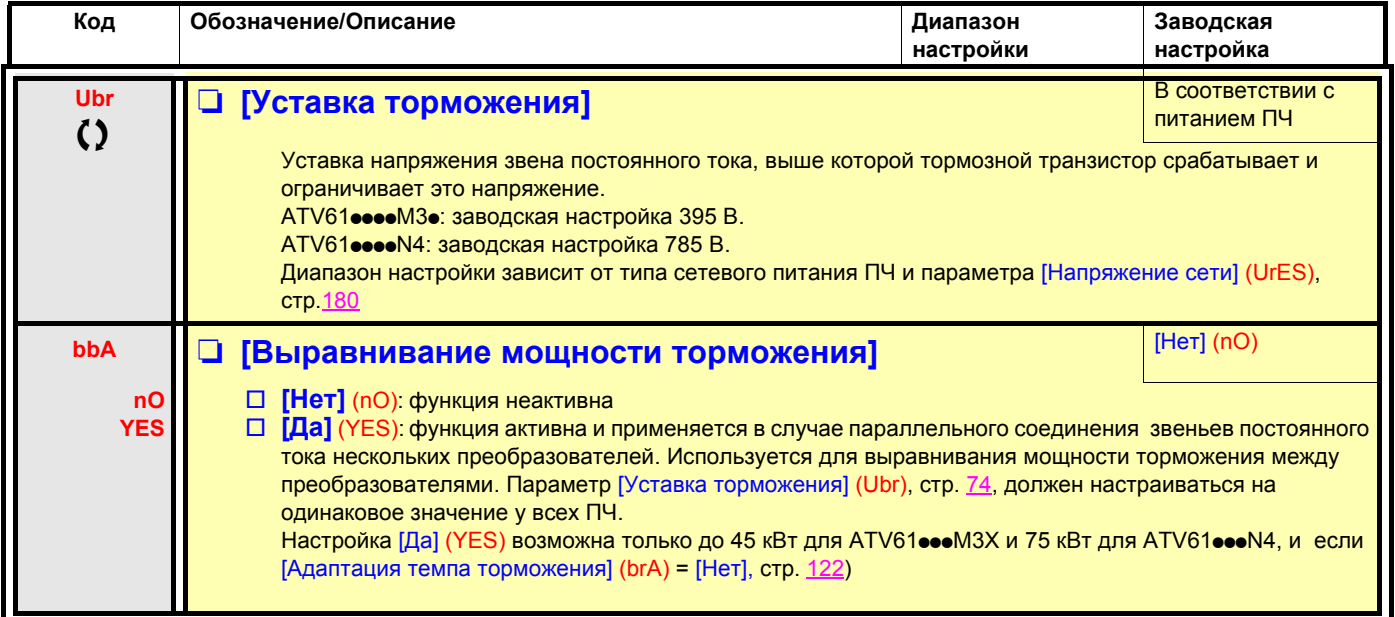

(1)Параметр также доступен в меню [1.3 НАСТРОЙКА] (SEt-).

О Параметры, изменяемые и при работающем, и при остановленном приводе

### **С графическим терминалом:**

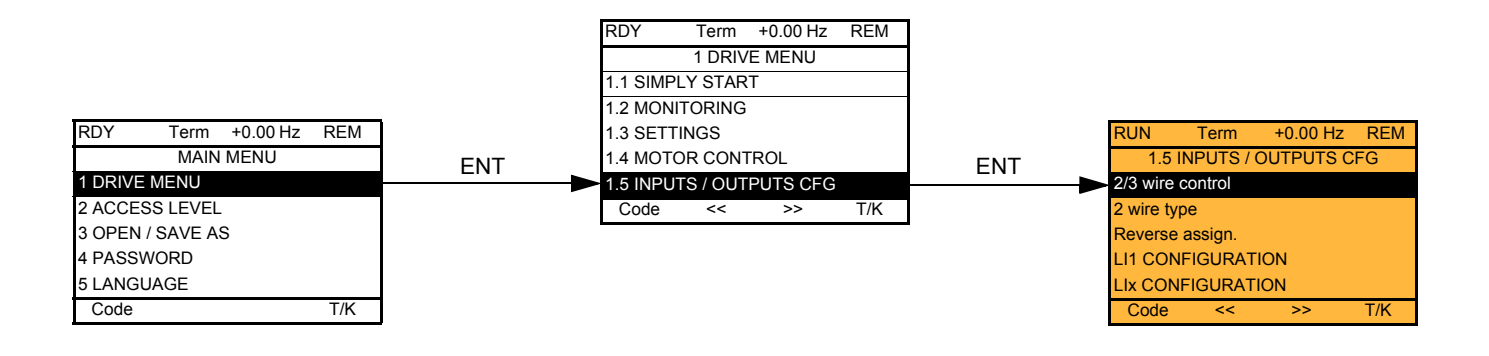

## **Со встроенным терминалом:**

Включение питания

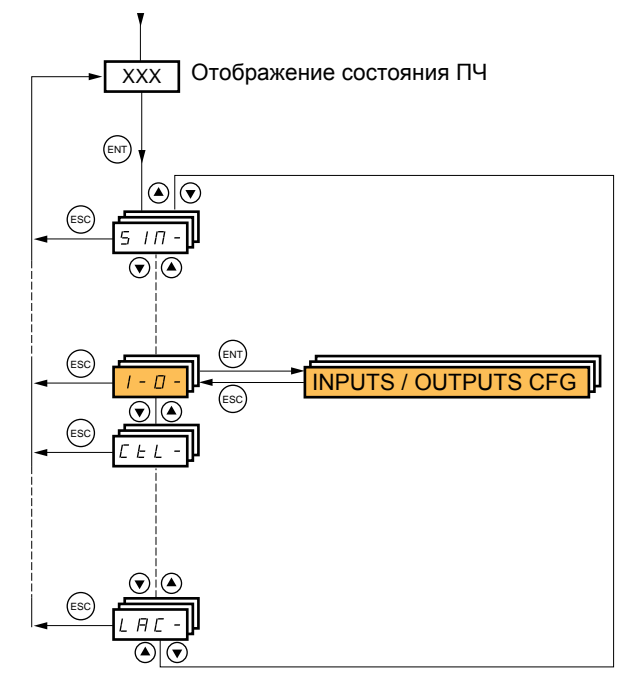

<span id="page-74-0"></span>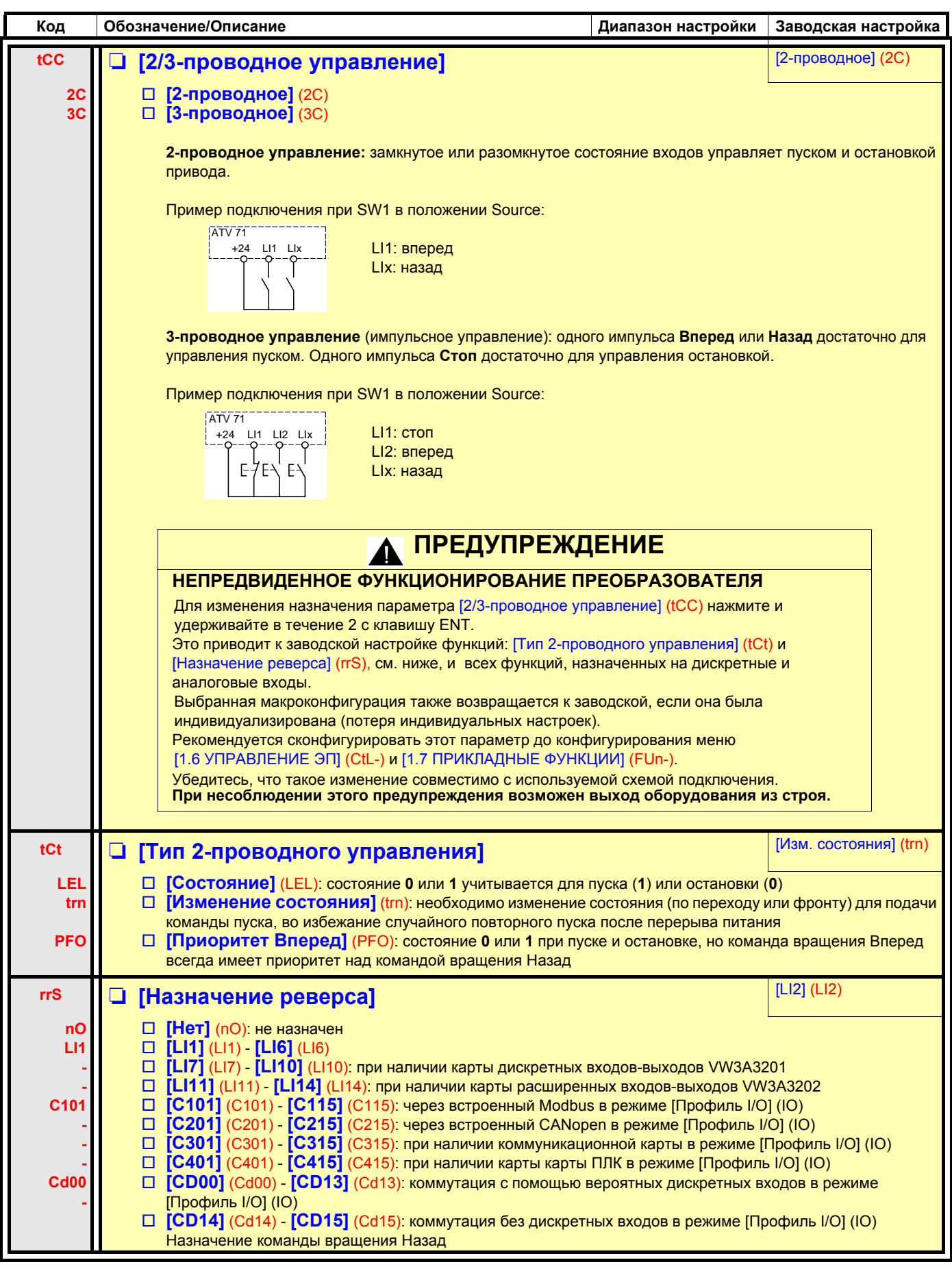

Параметры меню [1.5 ВХОДЫ-ВЫХОДЫ] (I-O-) можно изменять только при остановленном двигателе и отсутствии команд управления.

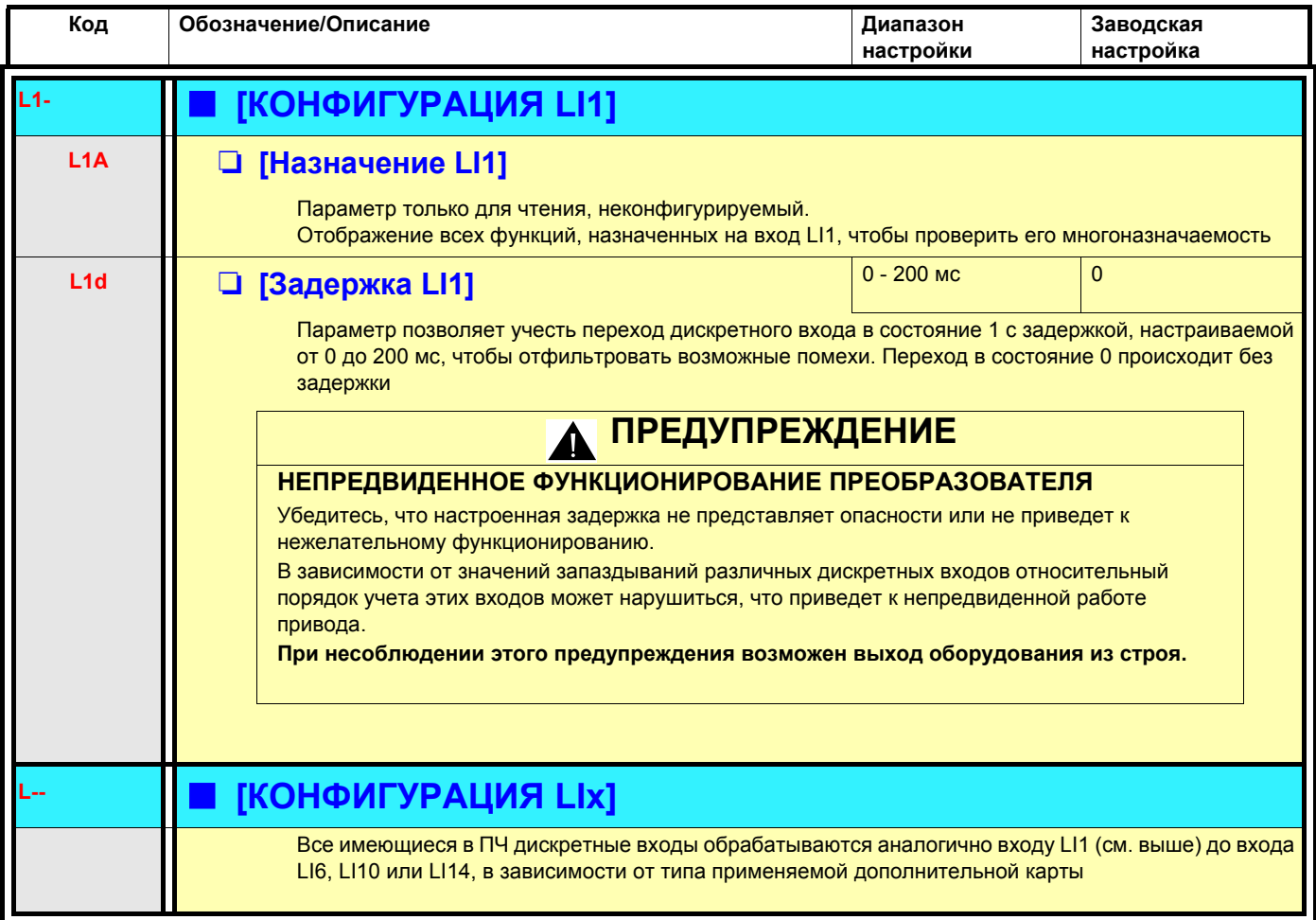

### **Конфигурирование аналоговых и импульсного входов**

Минимальные и максимальные значения входов (в В, мA и т.д.) переводятся в % для согласования заданий с применениями.

#### **Минимальные и максимальные значения входов:**

Минимальное значение соответствует заданию 0% и максимальное значение - заданию 100%. Минимальное значение может быть больше максимального:

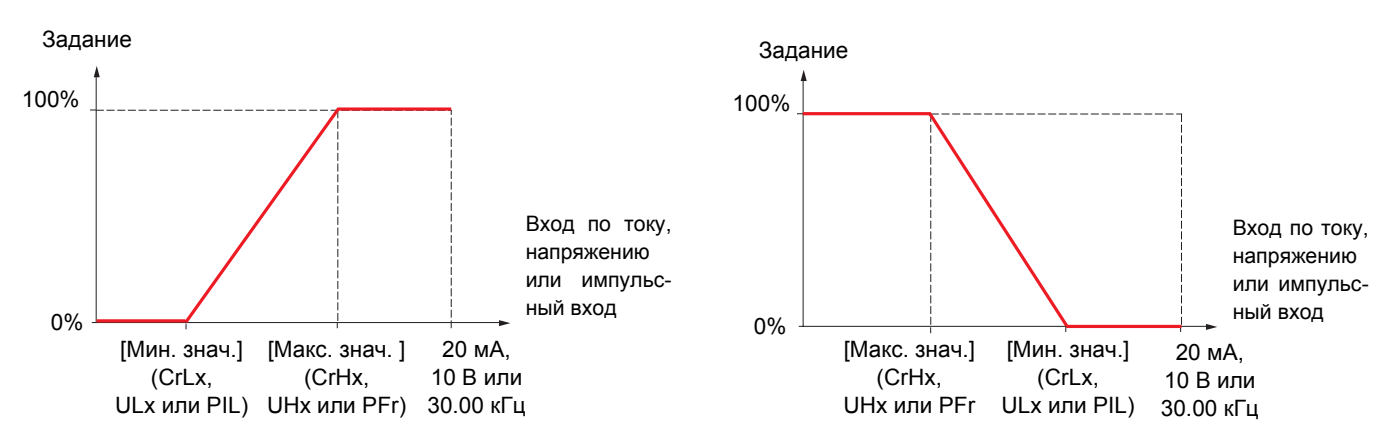

Для реверсивных входов +/- минимальные и максимальные значения взаимосвязаны с абсолютным значением, например, +/- 2 - 8 В.

### **Минимальное отрицательное значение импульсного входа:**

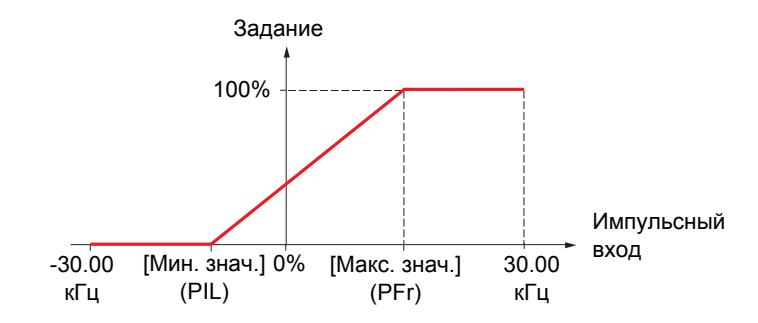

### **Диапазон (выходных значений): только для аналоговых входов**

Этот параметр позволяет сконфигурировать диапазон как [0% →100%] или [-100% → +100%] для того, чтобы получить реверсивный вход на основе нереверсивного.

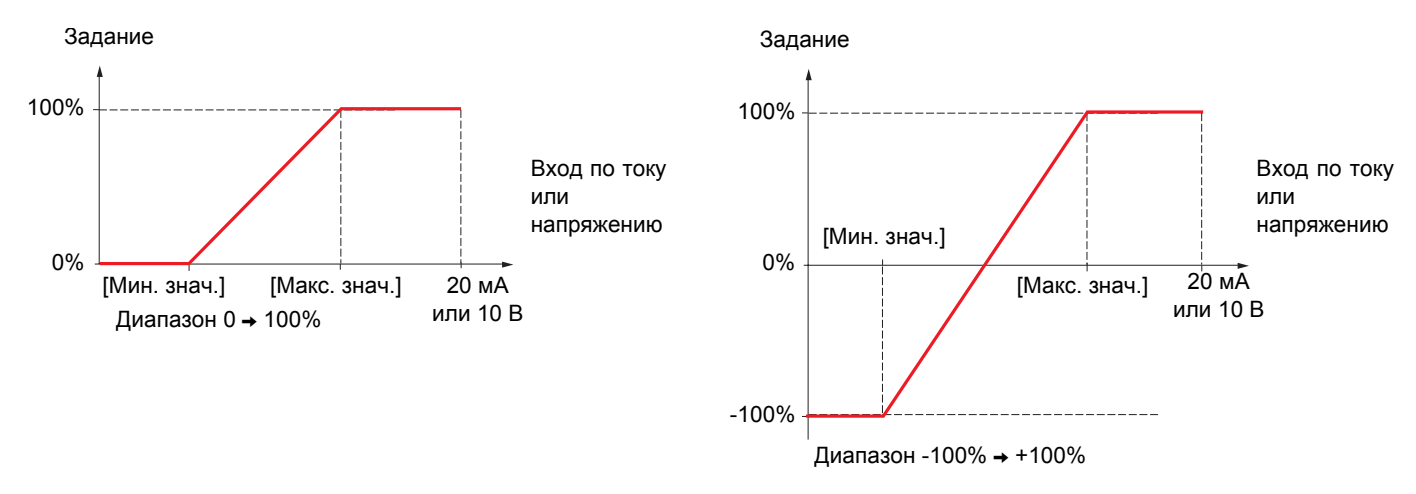

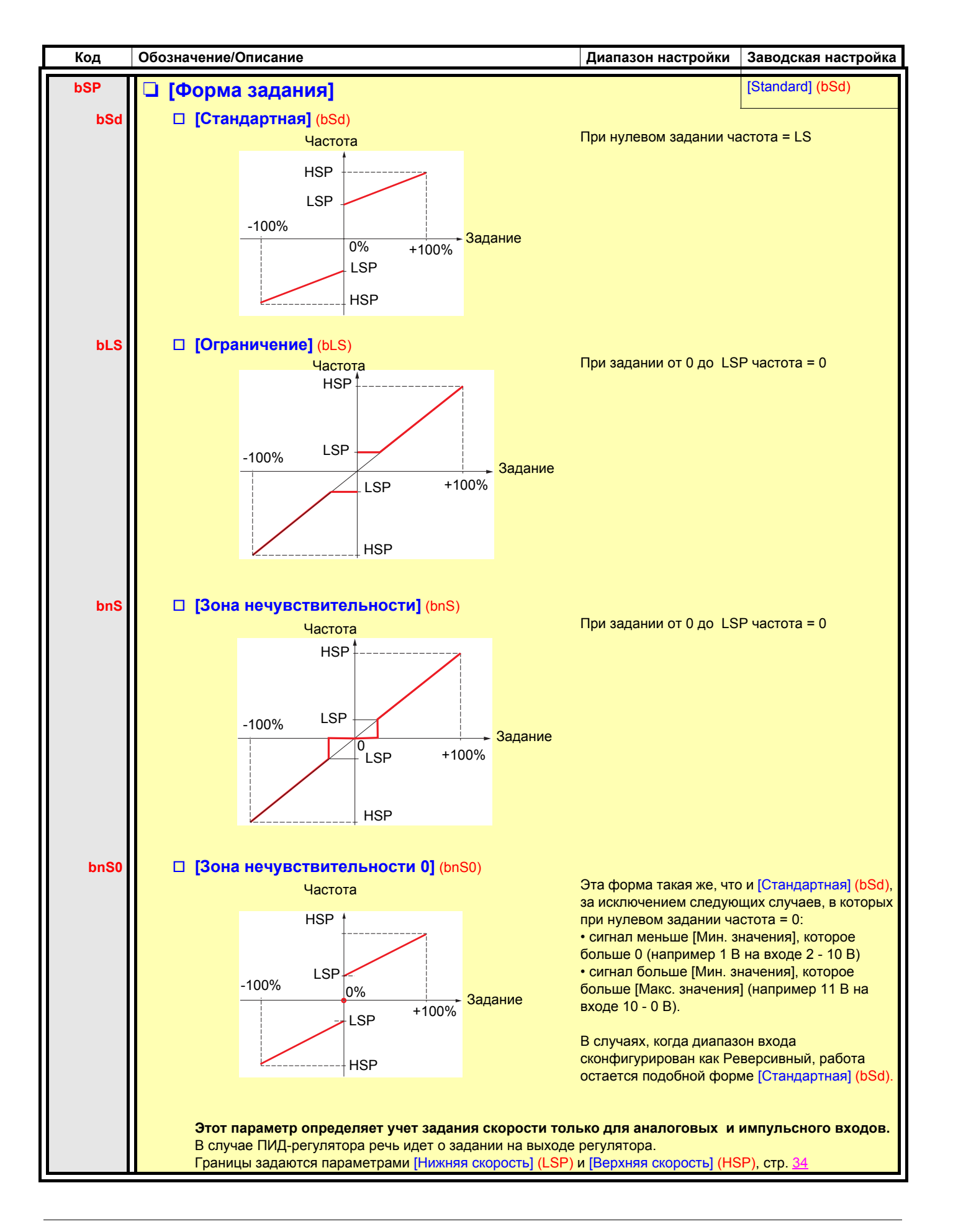

### **Делинеаризация: только для аналоговых входов**

Вход может быть сделан нелинейным путем конфигурирования промежуточной точки на его характеристике входа-выхода:

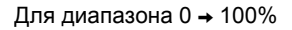

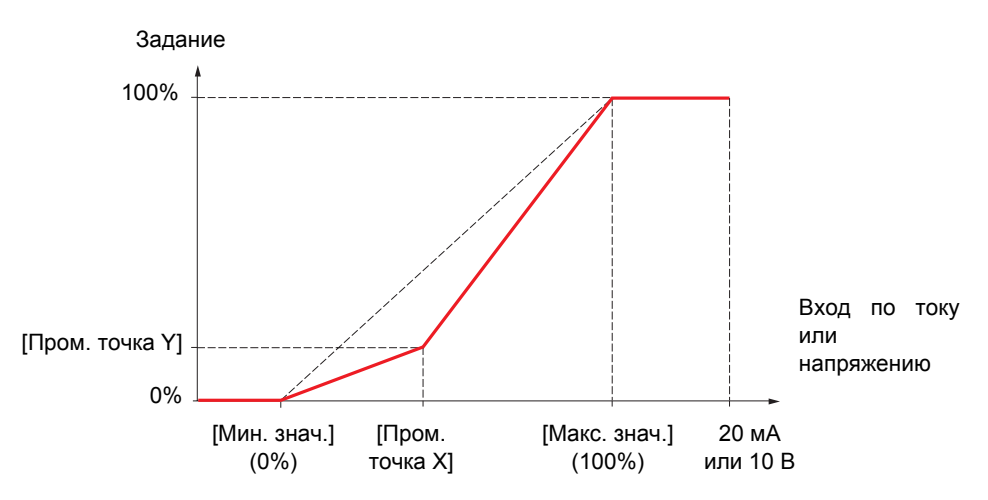

**Примечание:** для параметра [Пром. точка X], 0% соответствует параметру [Мин. значение] и 100% - параметру [Макс. значение]

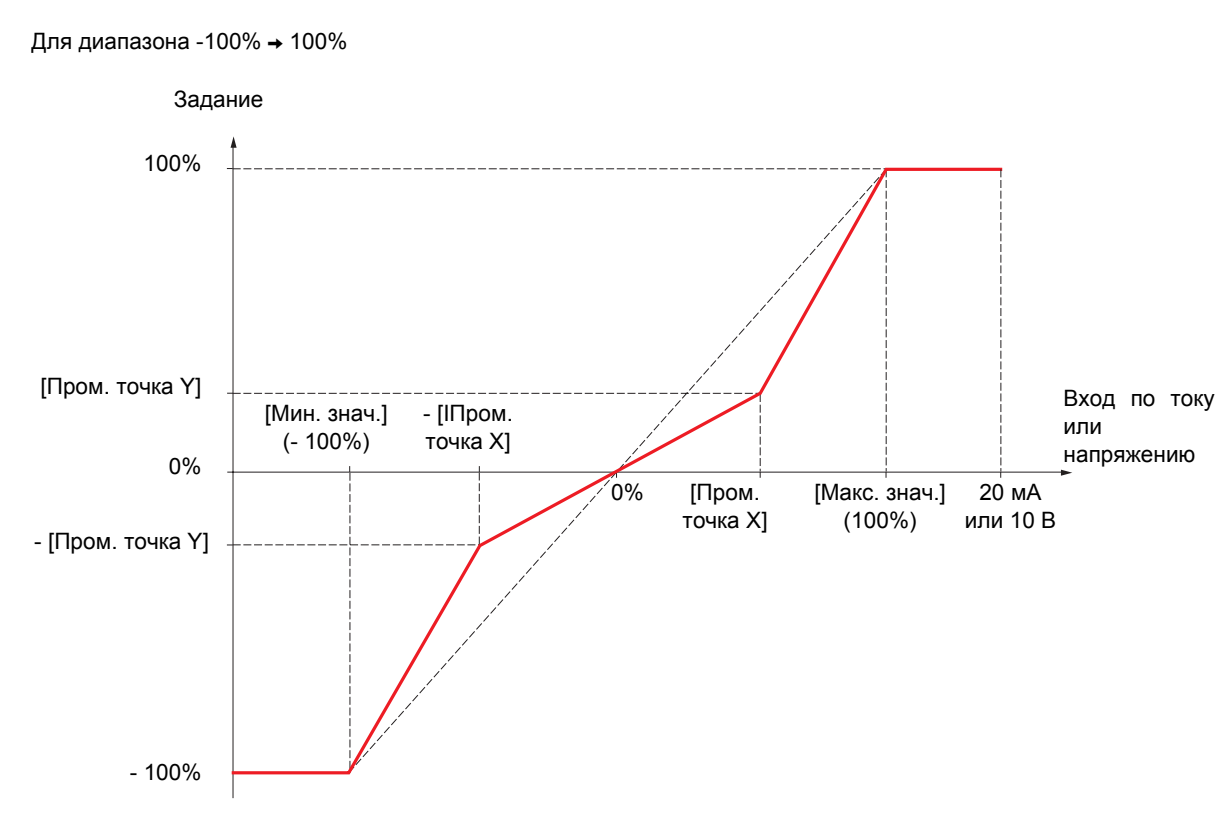

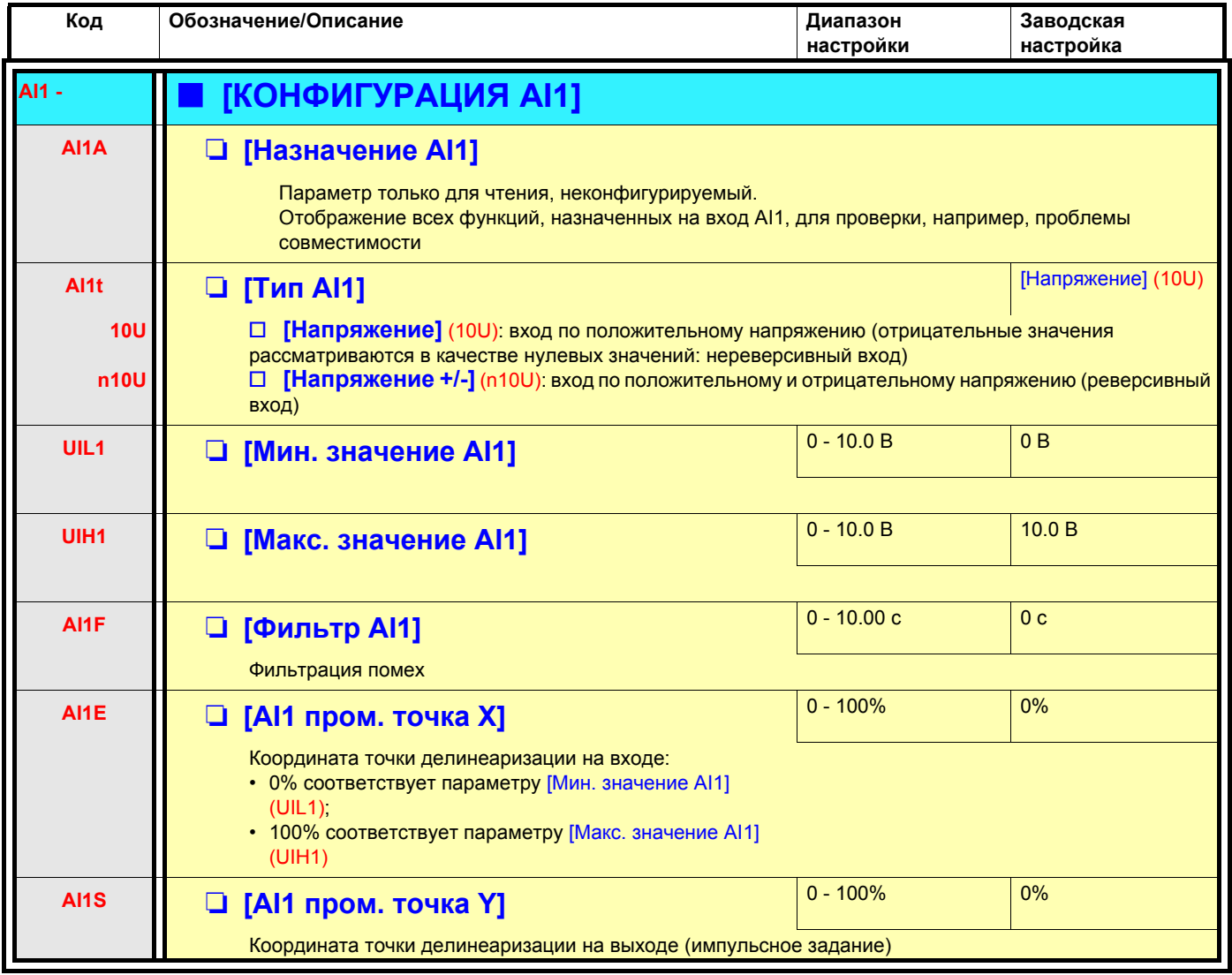

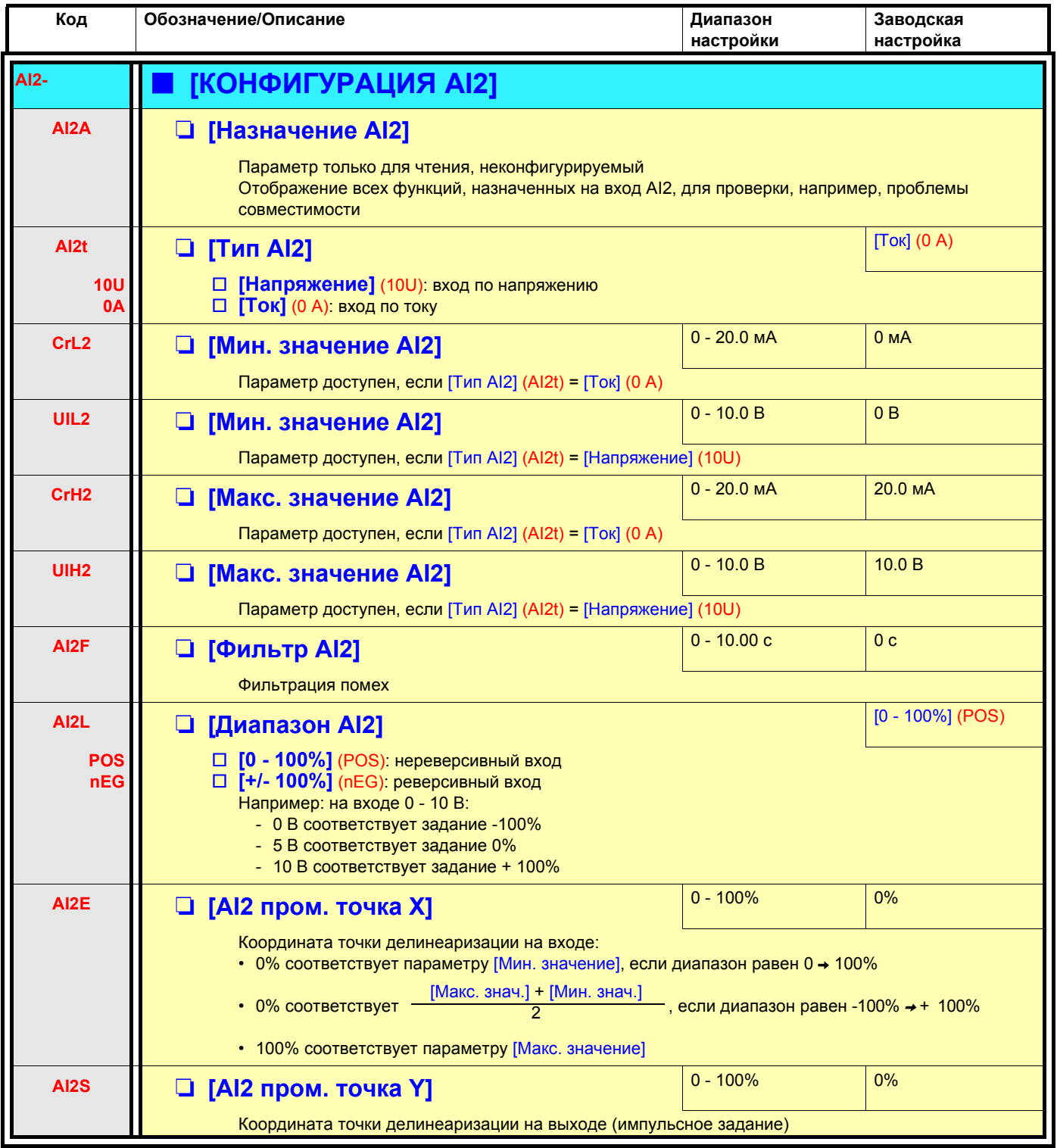

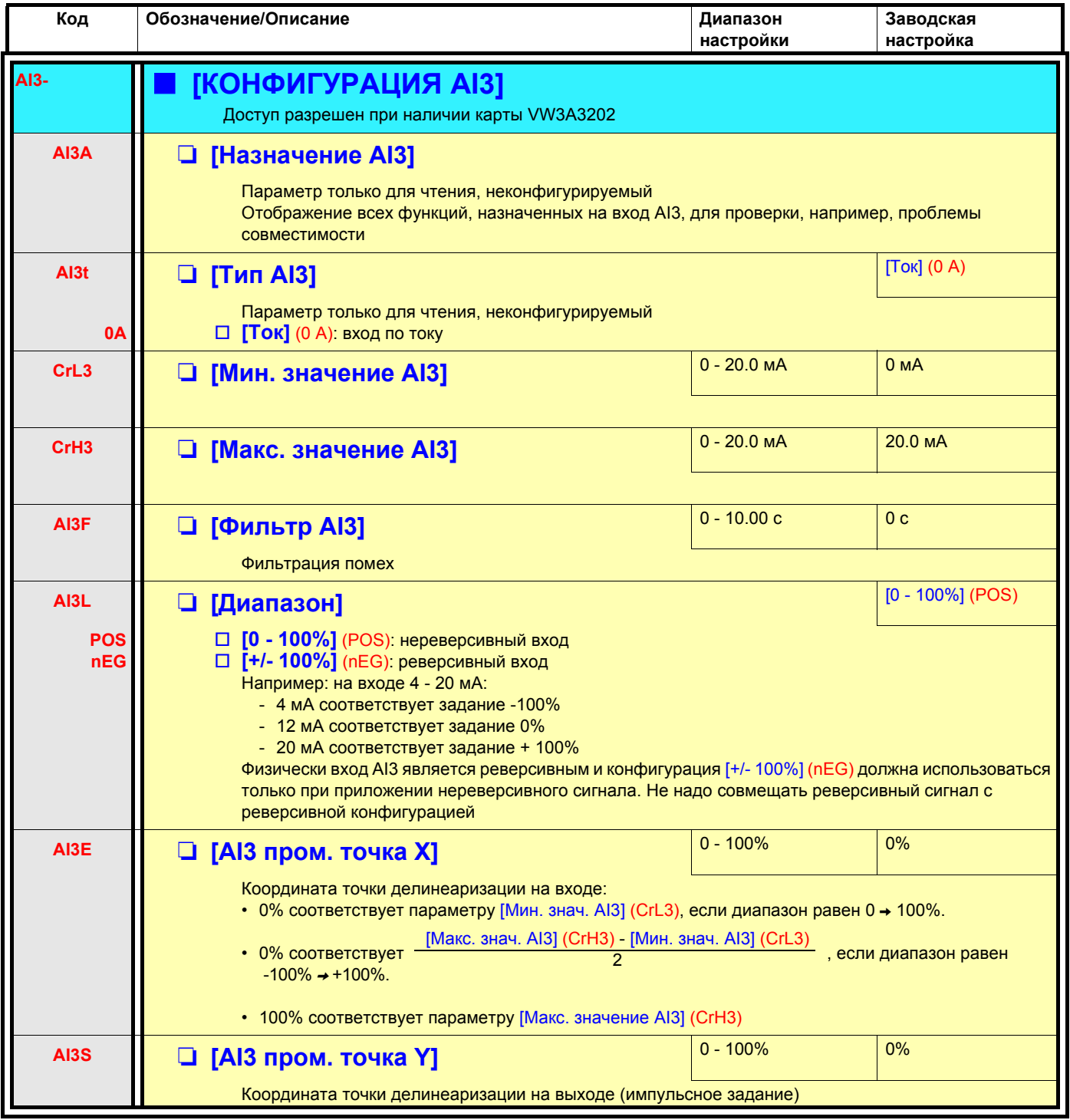

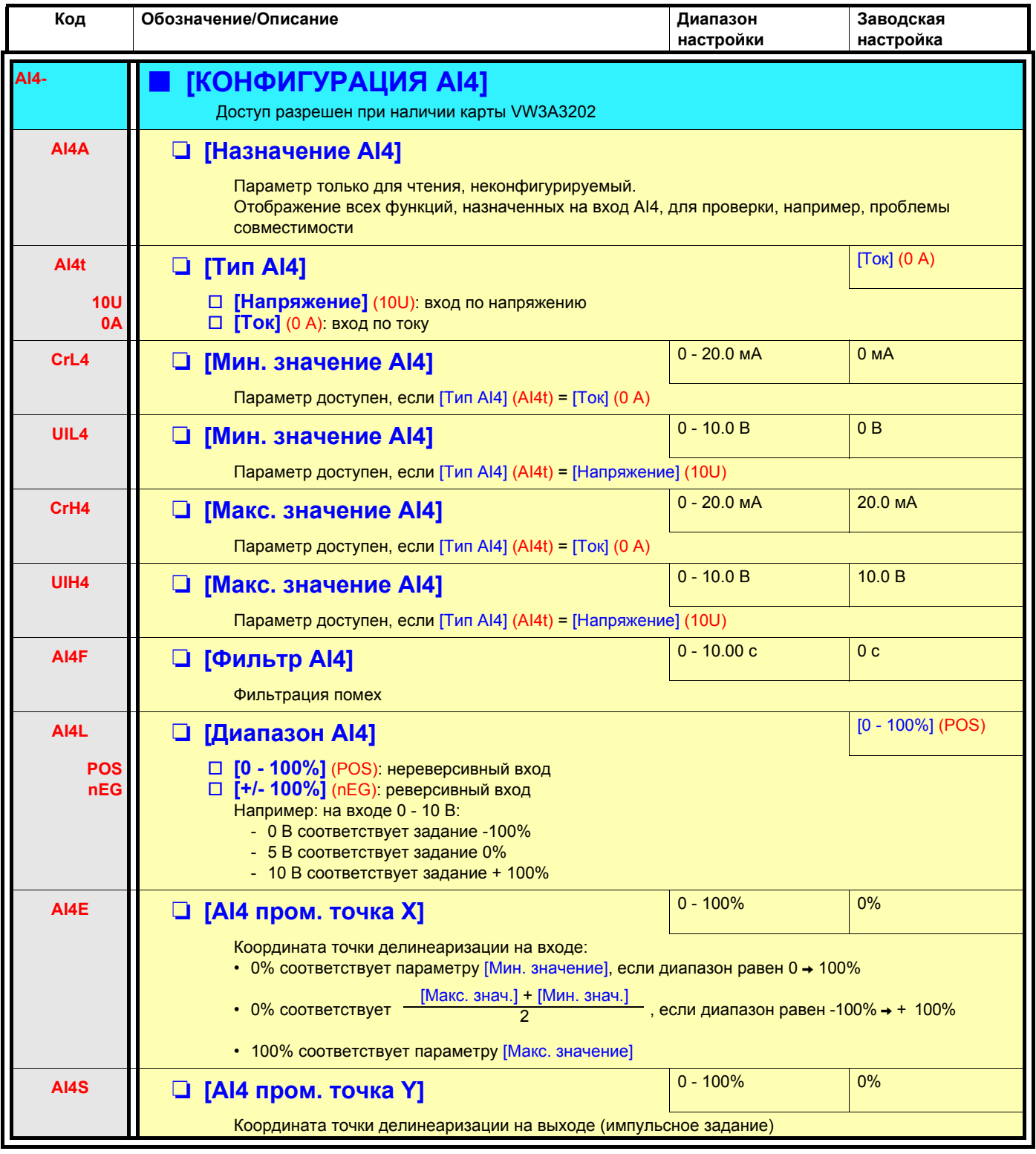

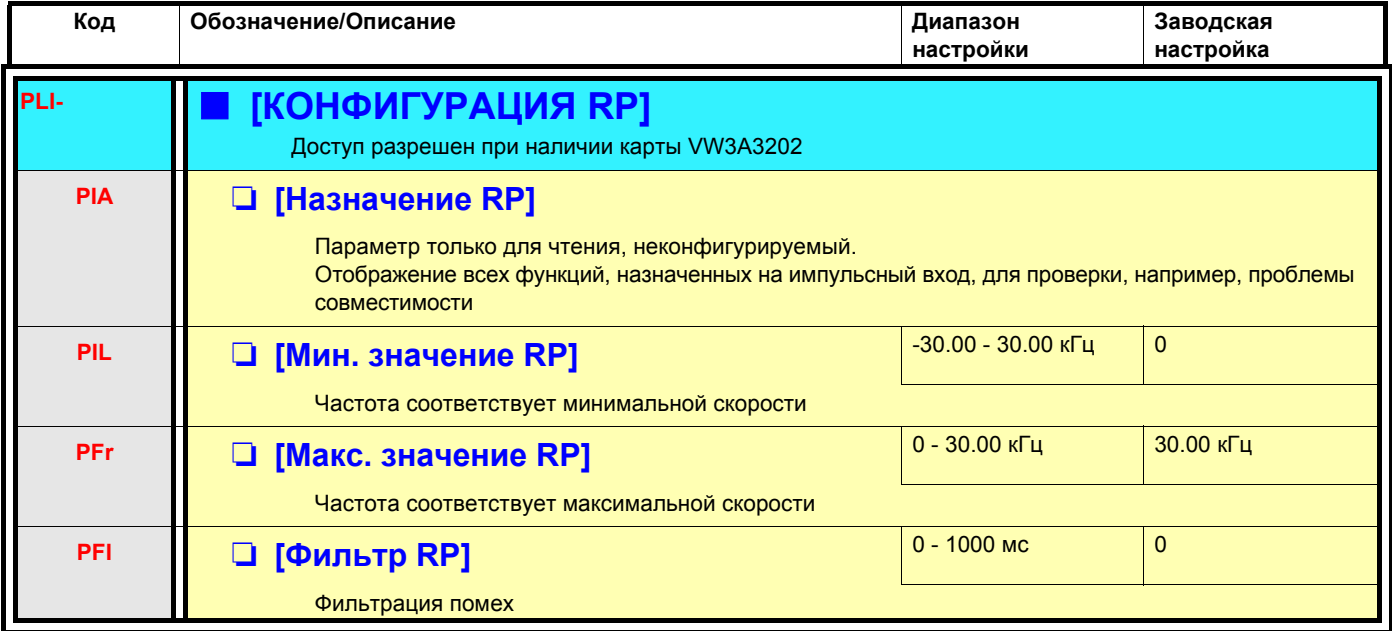

### **Конфигурирование входа импульсного датчика, используемого в качестве задания с генератором частоты**

Это задание без знака, поэтому направление вращения должно задаваться по каналу задания (наример, с помощью дискретных входов).

#### **Минимальные и максимальные значения (входные значения):**

Минимальное значение соответствует заданию 0% и максимальное значение - заданию 100%. Минимальное значение может быть больше максимального. Оно также может быть отрицательным.

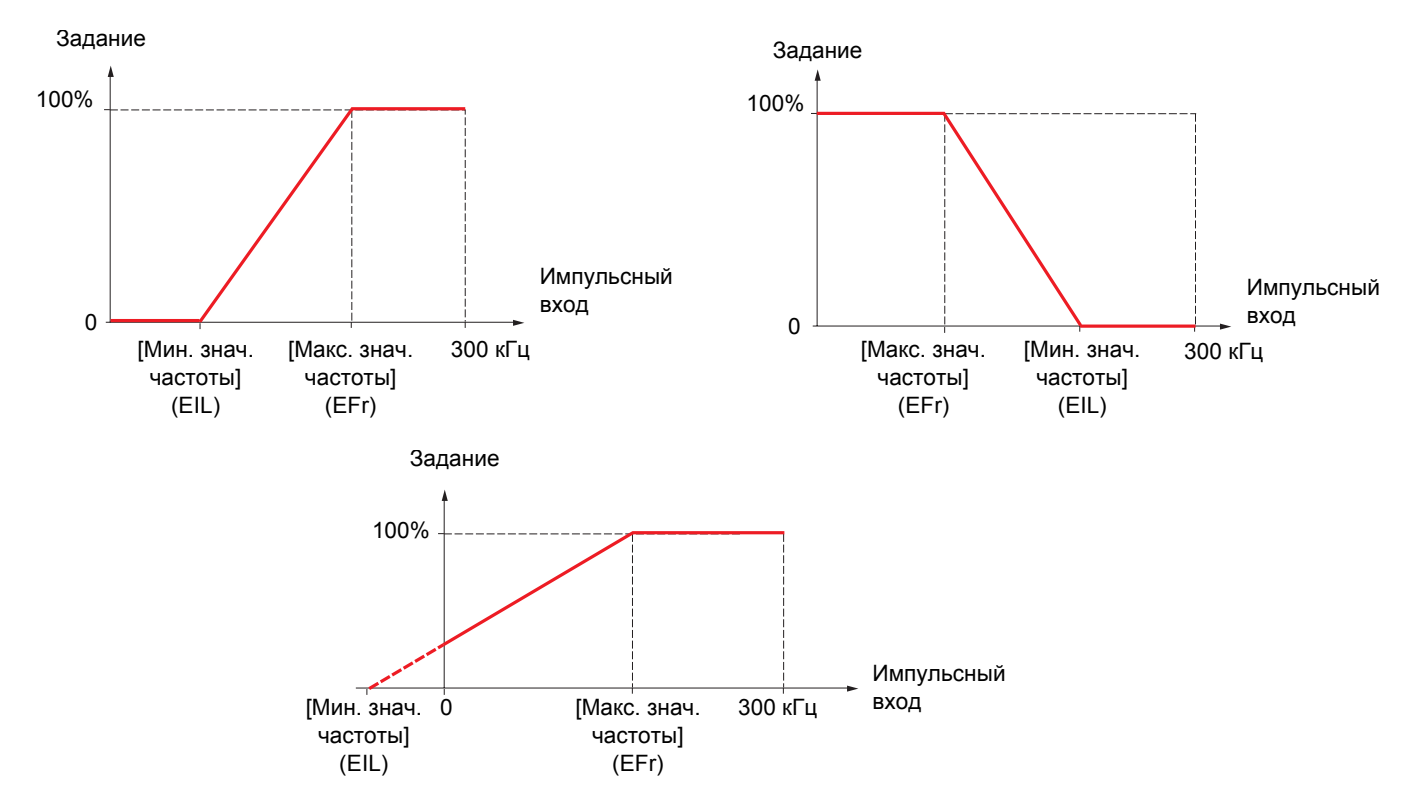

Назначение отрицательного значения для минимальной величины позволяет получить задающий сигнал при нулевой частоте.

Конфигурирование датчика также возможно в меню [1.4 ПРИВОД] (drC-).

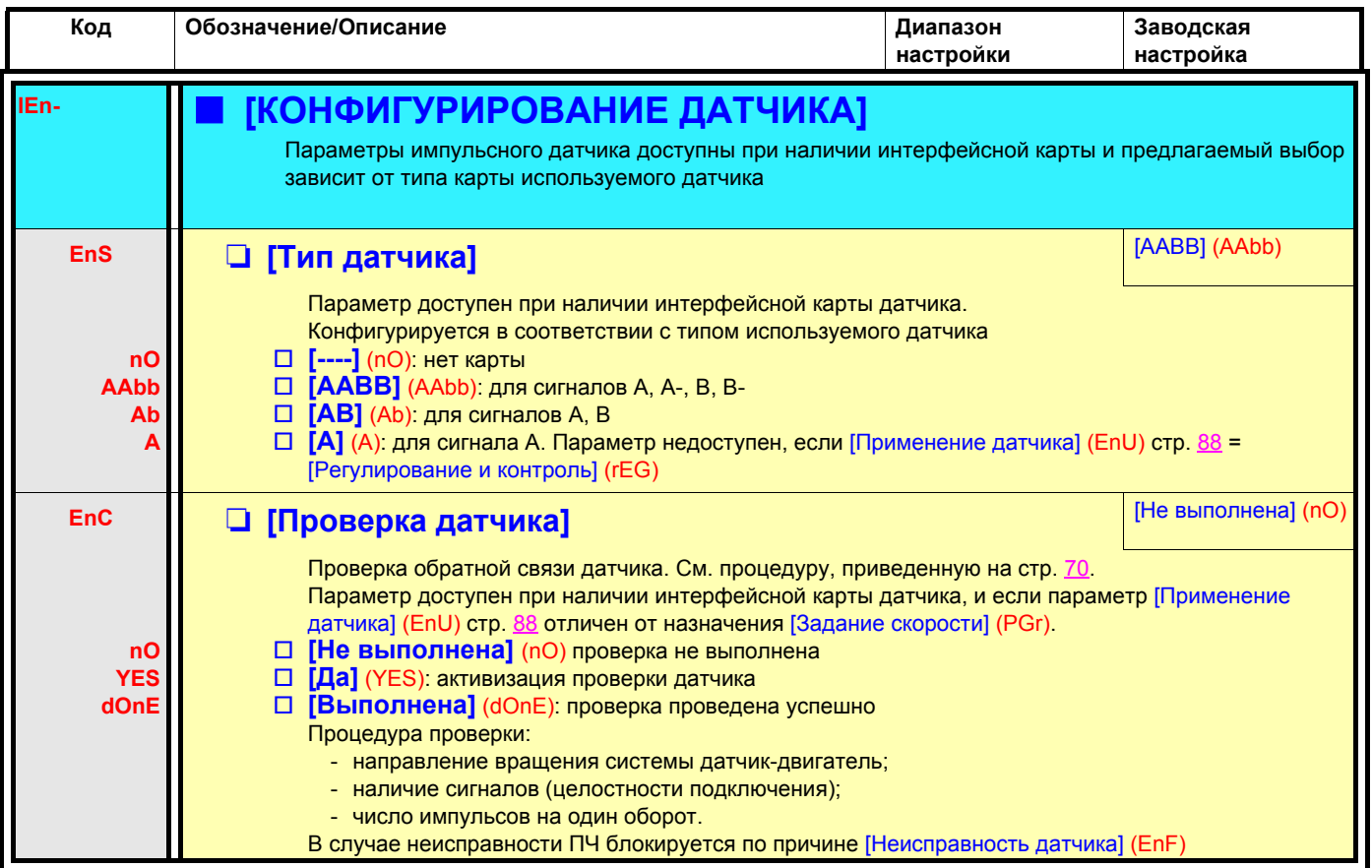

<span id="page-86-0"></span>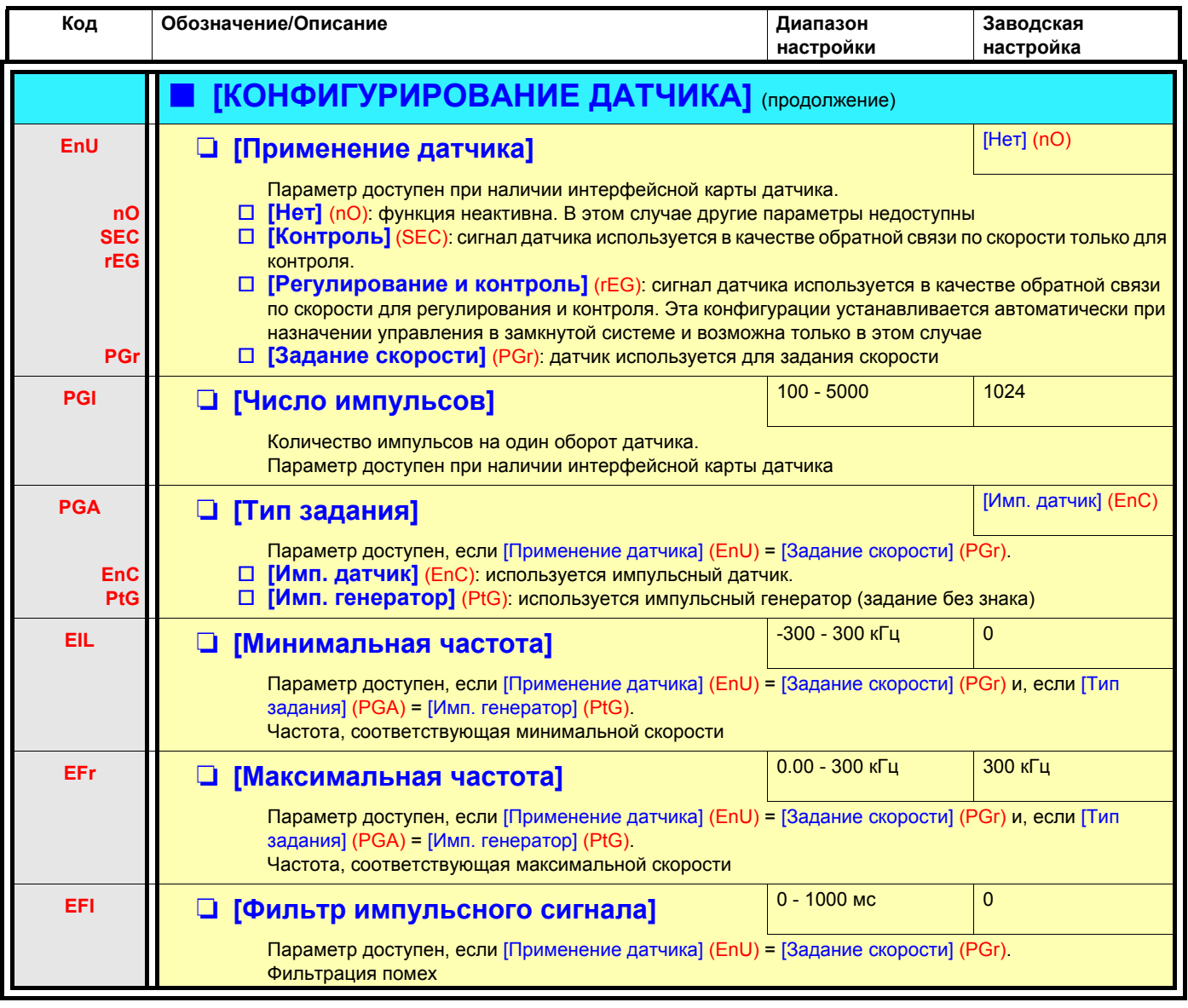

<span id="page-87-0"></span>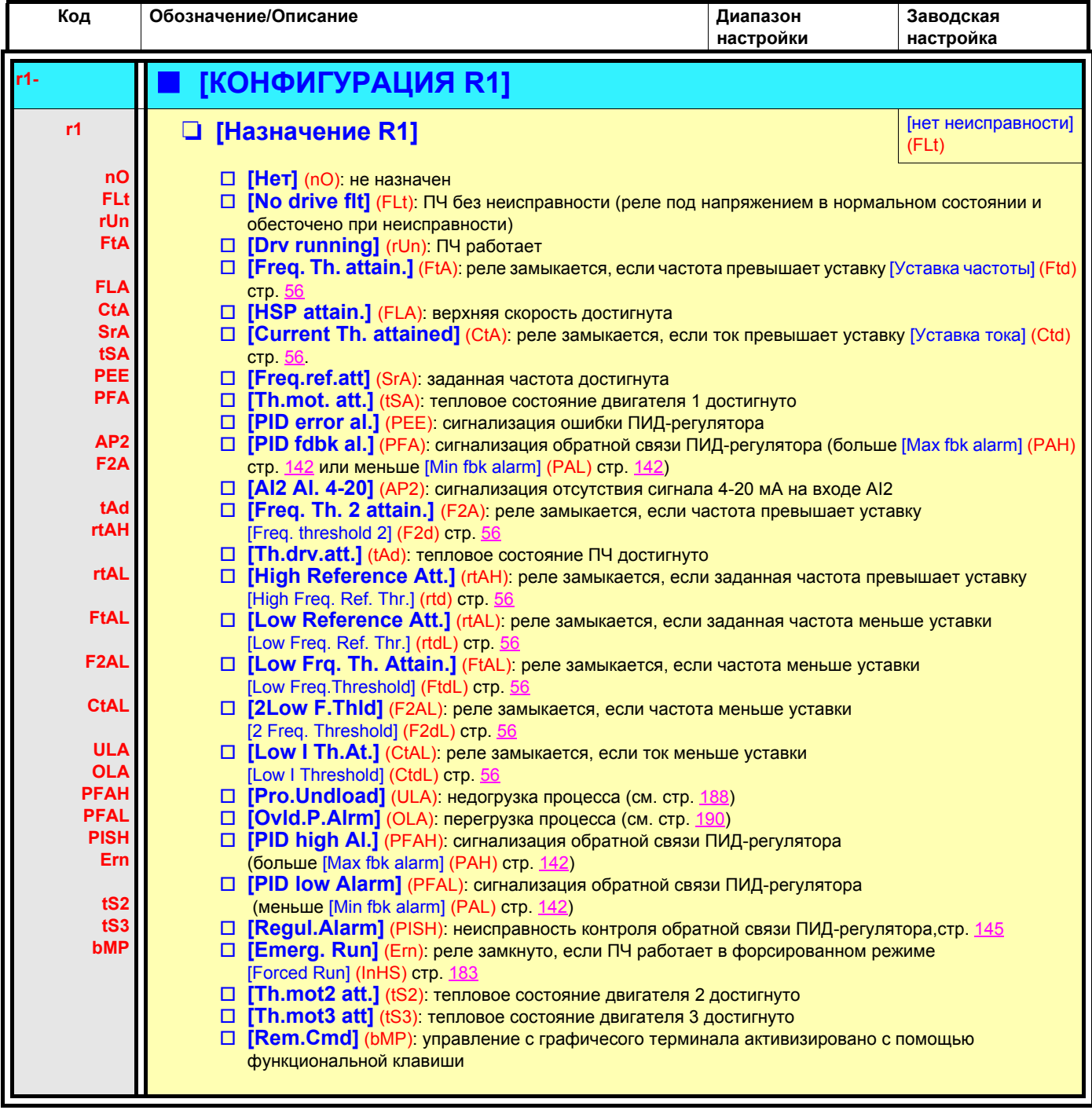

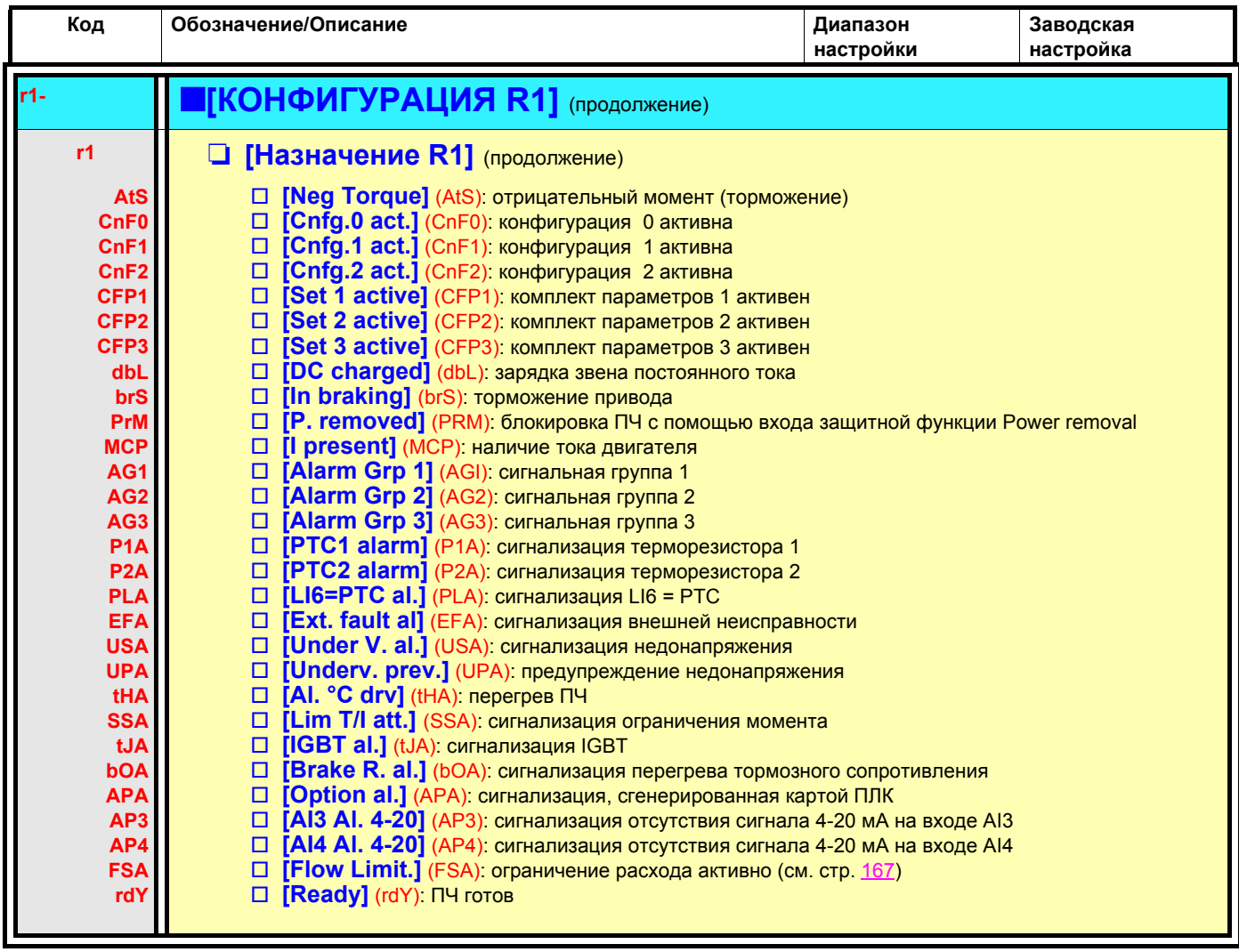

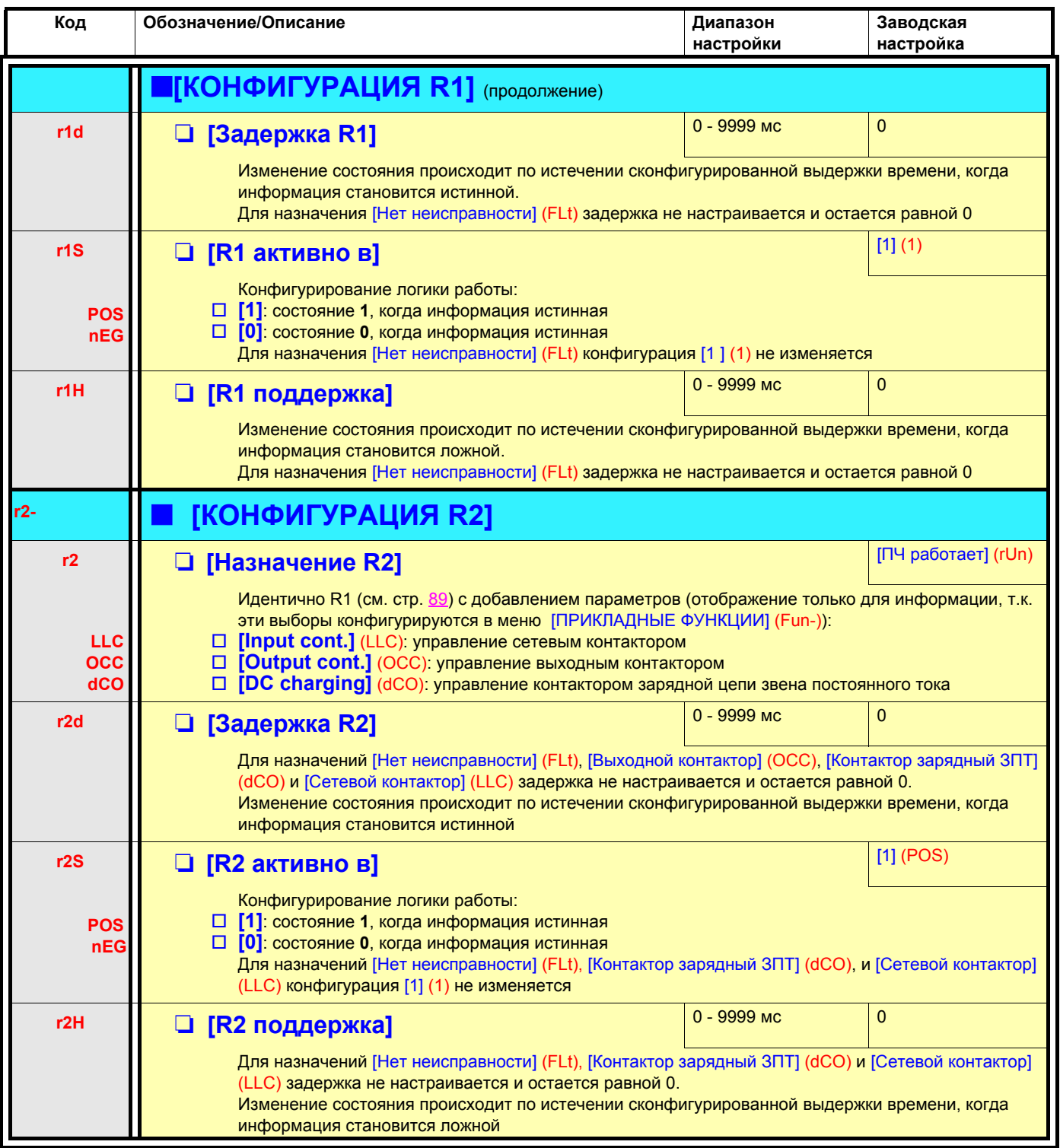

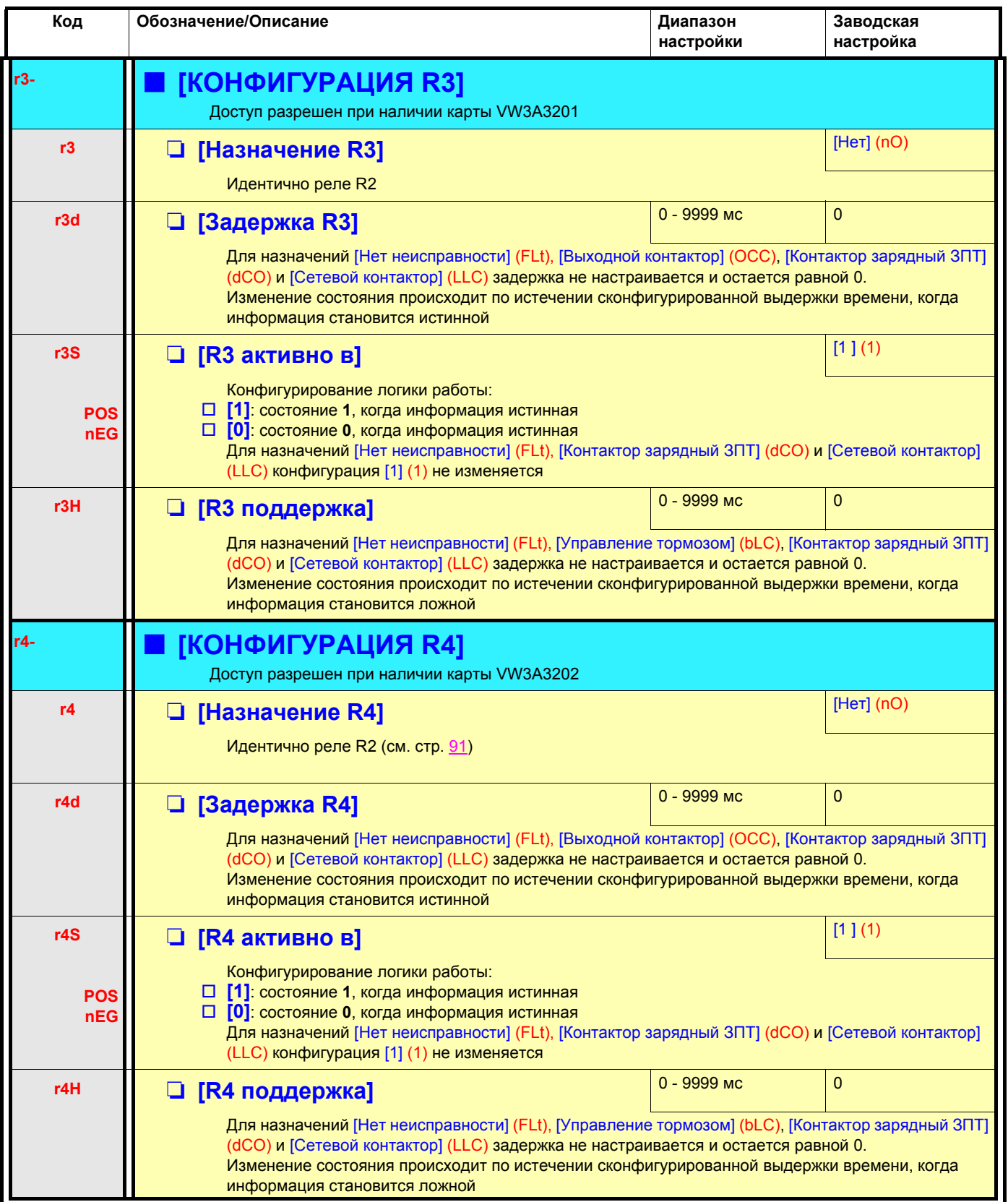

<span id="page-91-0"></span>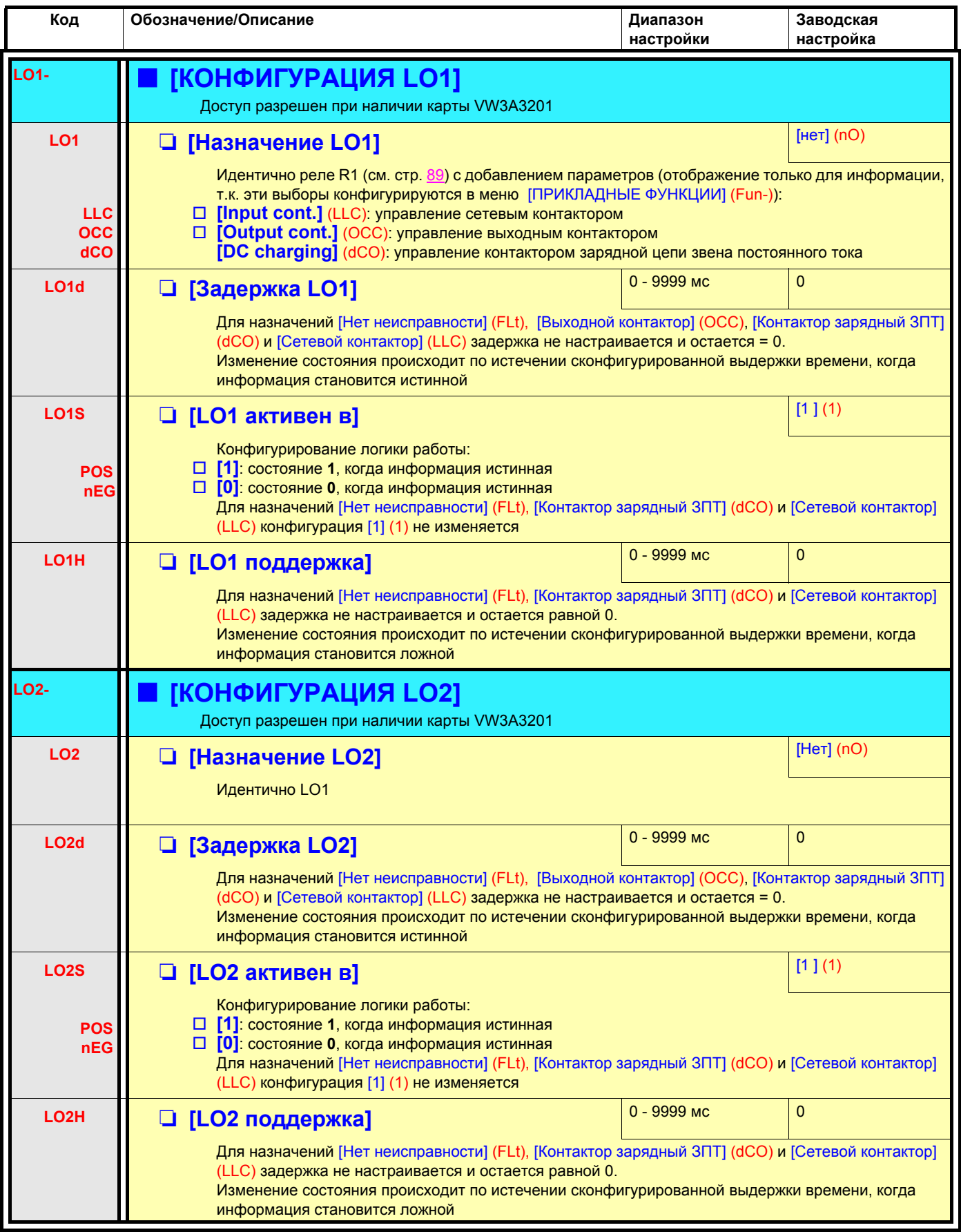

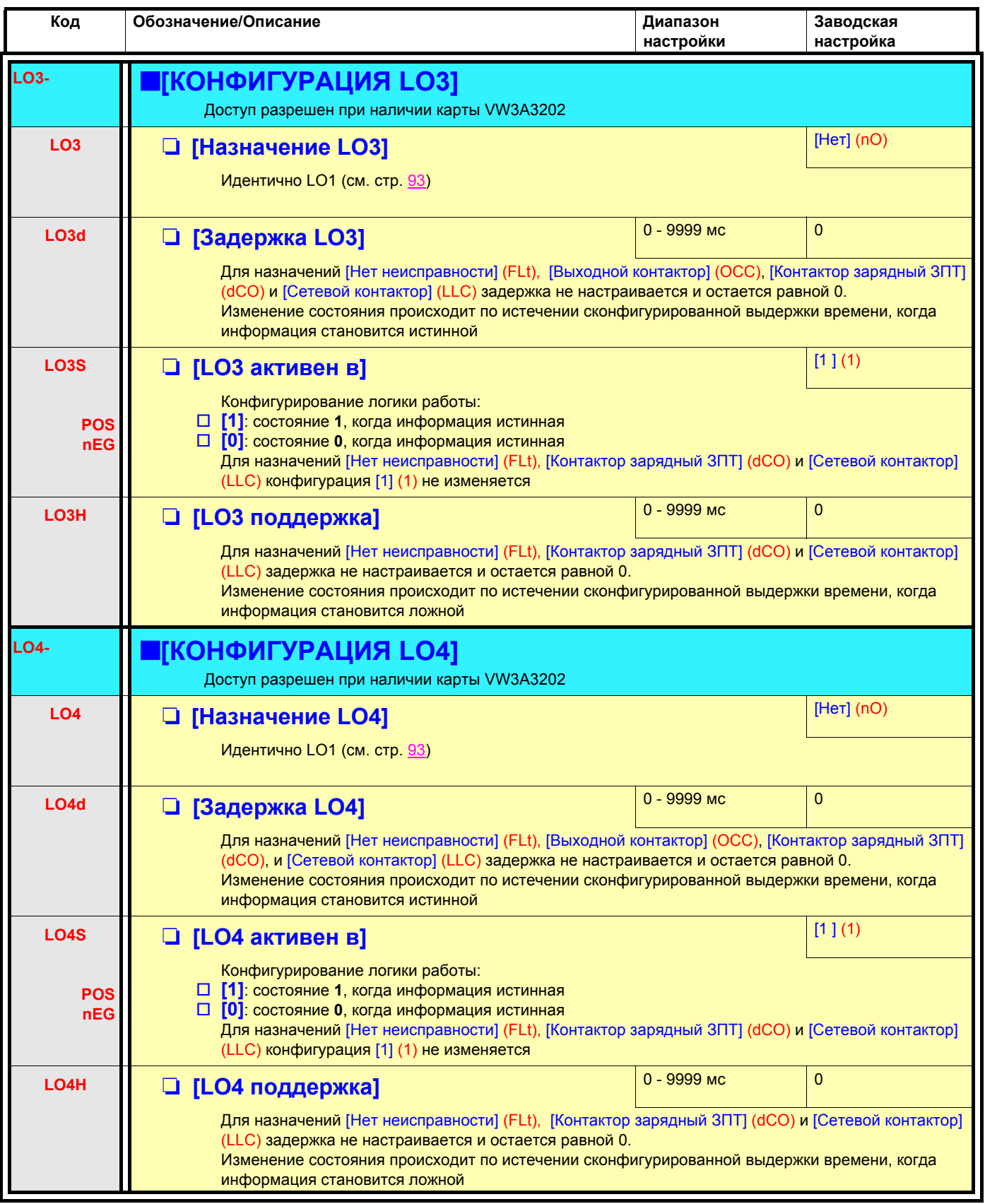

### Конфигурирование аналоговых выходов

### Минимальные и максимальные значения (выходные значения):

Минимальное значение выхода (в В или мА) соответствует нижнему пределу назначенного параметра, а максимальное значение - верхнему пределу. Минимальное значение может быть больше максимального:

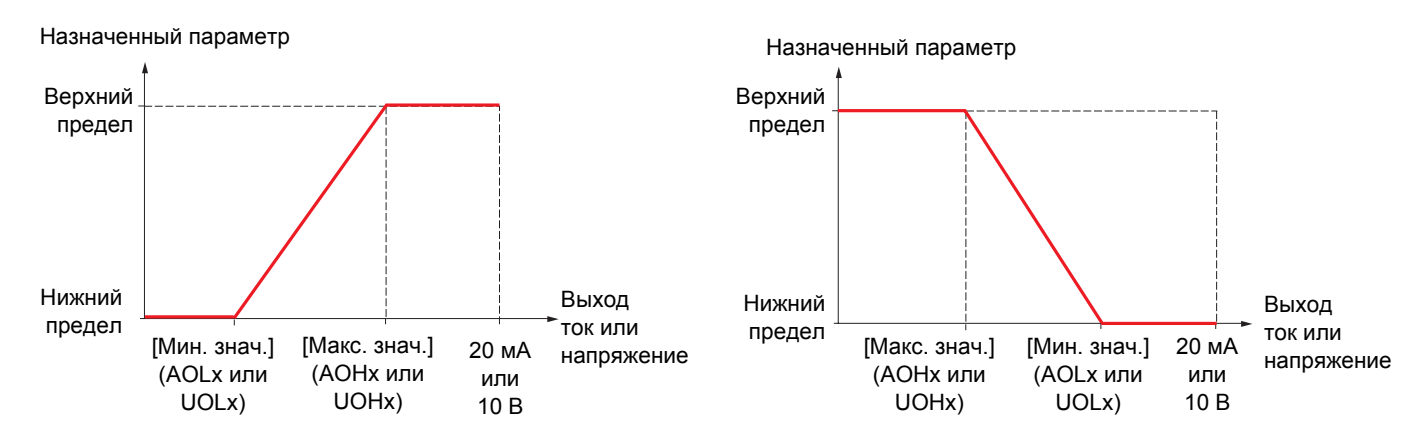

#### Выходы АО2 и АО3 конфигурируются в качестве биполярных выходов:

Параметры [Мин. значение] (UOLx) и [Макс. значение] (UOHx) выражены в абсолютных значениях, но функционально они симметричны. В случае биполярных выходов максимальное значение всегда должно быть больше минимального.

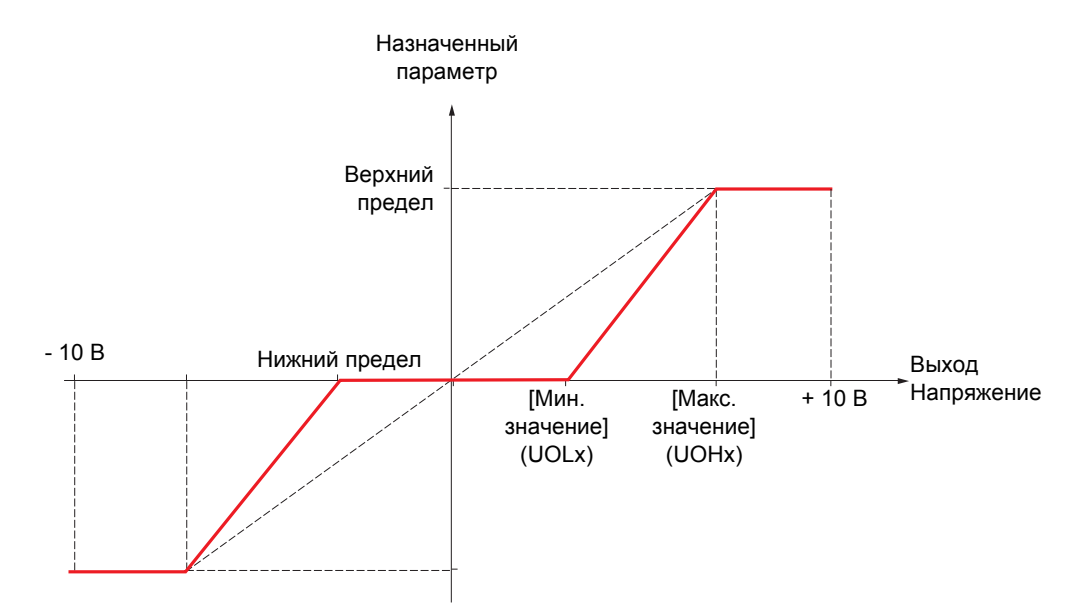

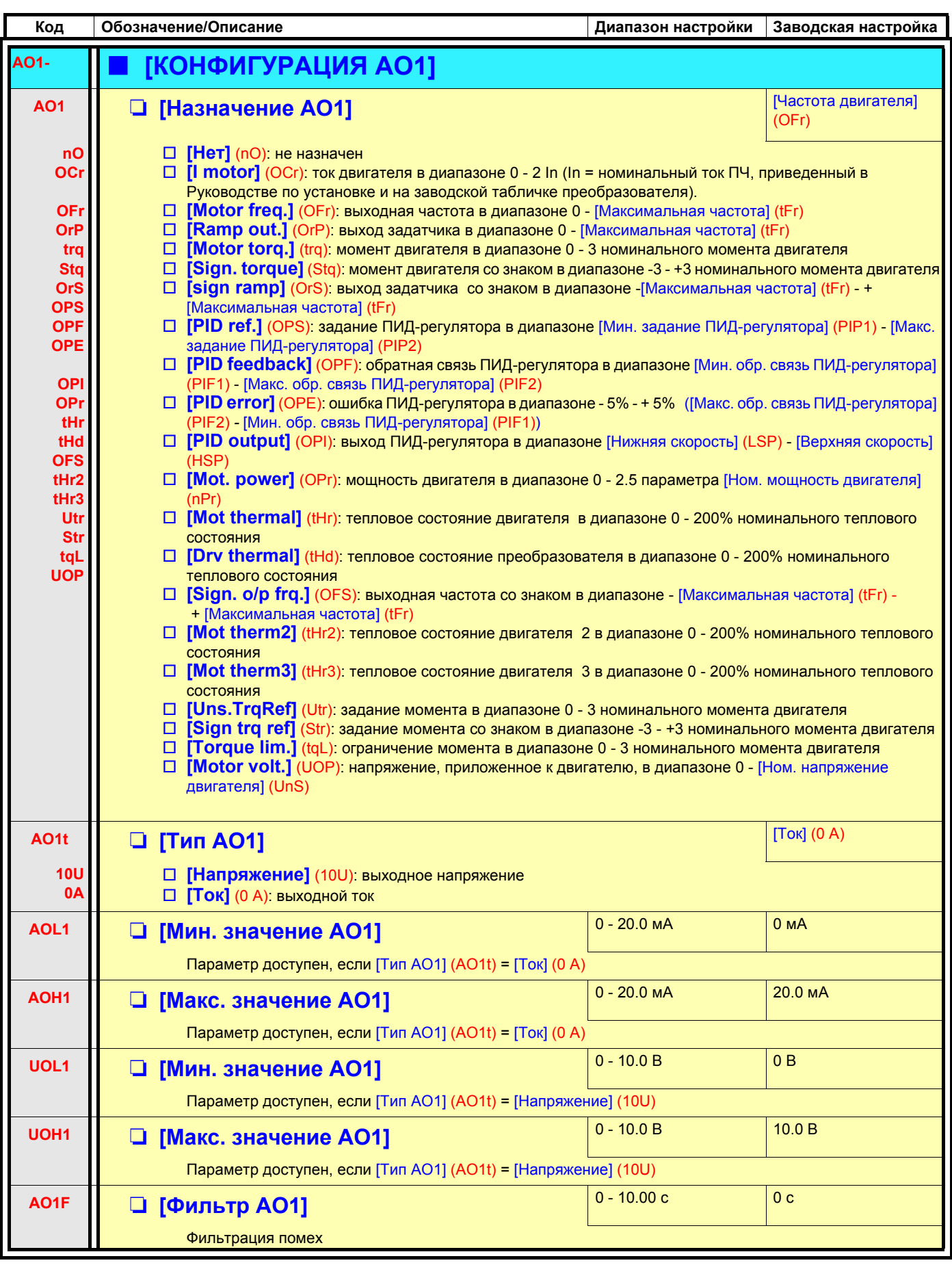

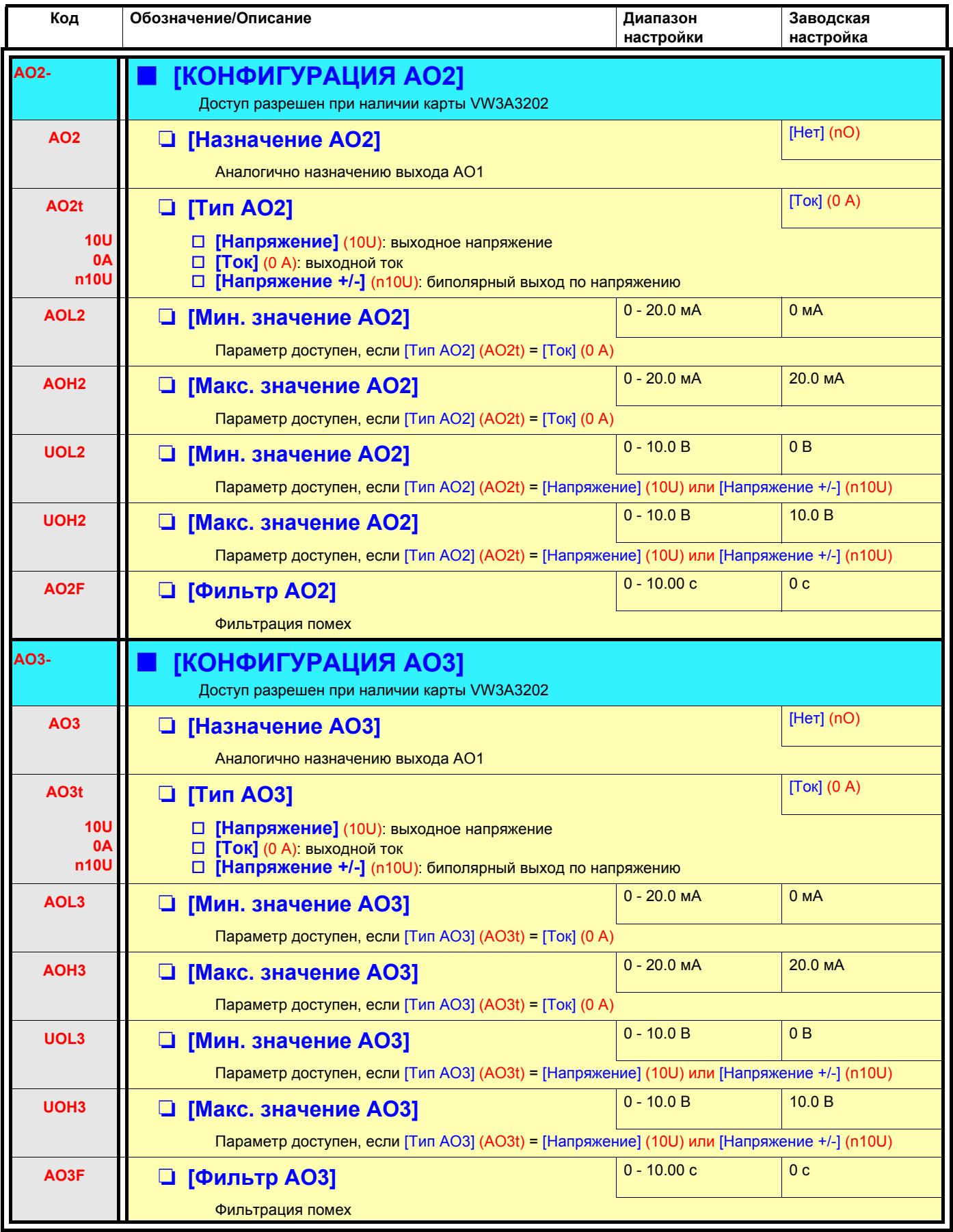

Следующие подменю позволяют сгруппировать сигнальную информацию в группы от 1 до 3, каждая из которых может быть назначена на релейный или дискретный выход для дистанционной сигнализации. Эти группы могут также отображаться на графическом терминале (см. меню [6 ЭКРАН КОНТРОЛЯ]) и просмотрены в меню [1.2 МОНИТОРИНГ] (SUP). При появлении одной или нескольких аварийных сигнализаций, выбранных в группе, эта сигнальная группа активизируется.

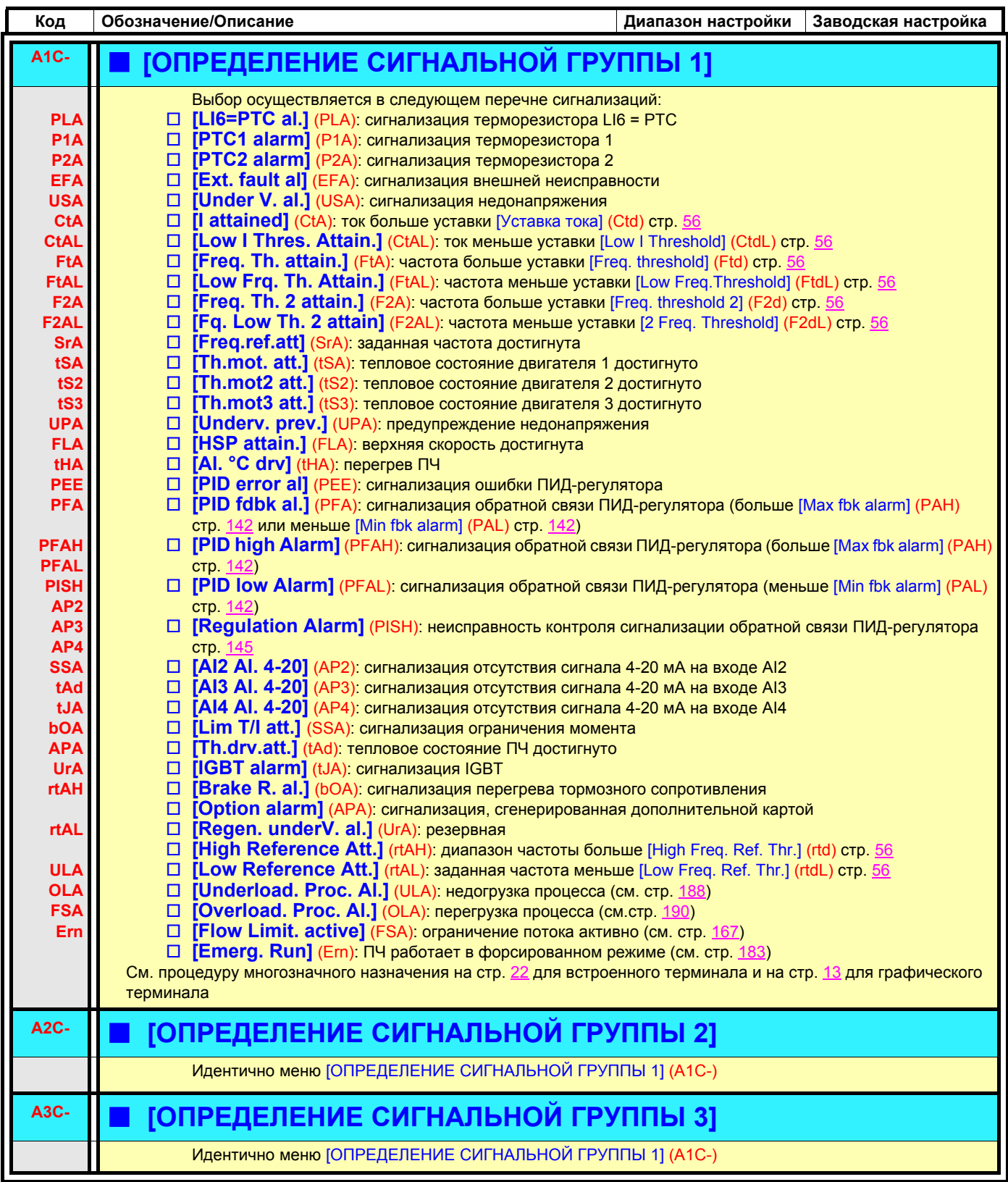

### **С графическим терминалом:**

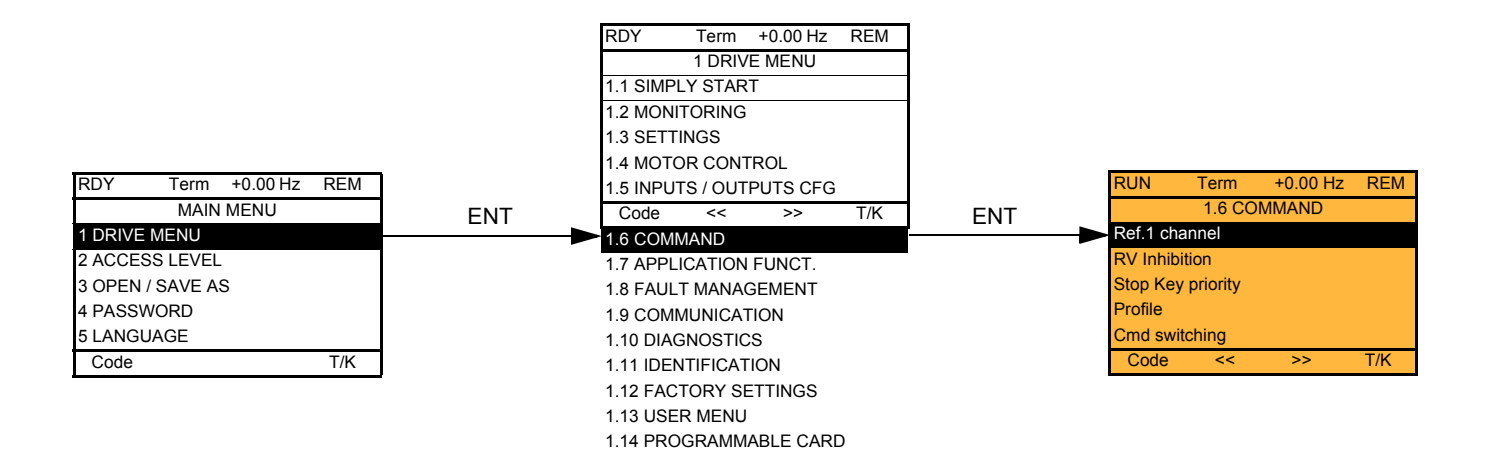

## **Со встроенным терминалом:**

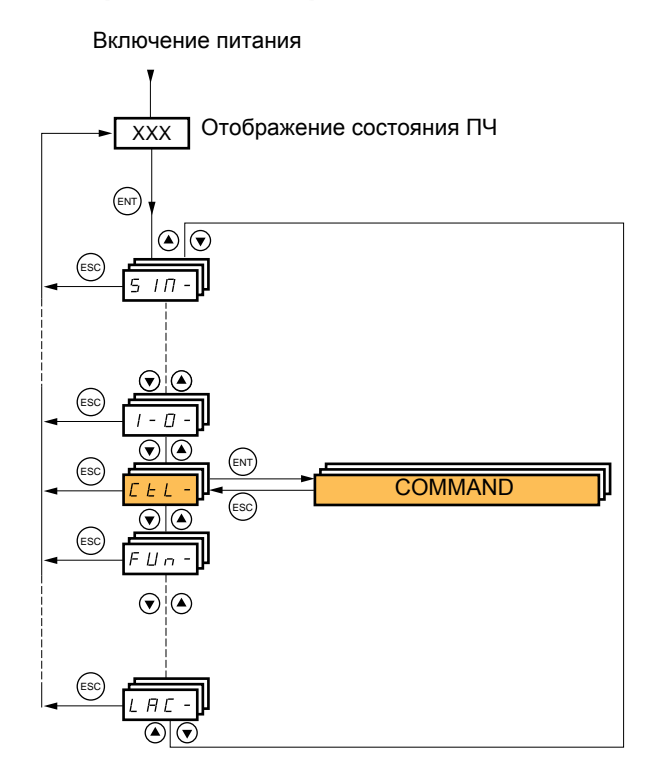

# **[1.6 УПРАВЛЕНИЕ ЭП] (CtL-)**

Параметры меню [1.6 УПРАВЛЕНИЕ ЭП] (CtL) можно изменять только при остановленном двигателе и отсутствии команд управления.

### **Каналы управления и задания**

Управляющие команды (Вперед, Назад, Стоп и т.д.) и задание могут подаваться по следующим каналам:

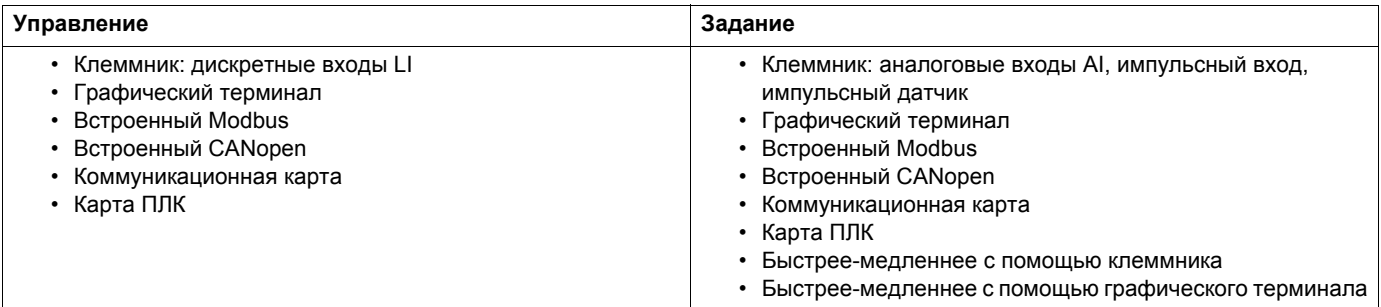

#### **Поведение преобразователя Altivar 61 может быть адаптировано в зависимости от требований:**

• [Серия 8] (SE8): для замены ПЧ Altivar 58. См. Руководство по замене;

- [Совместное] (SIM): управление и задание подаются от одного канала;
- [Раздельное] (SEP): управление и задание подаются от разных каналов.

При этих профилях управление по коммуникационной сети осуществляется в соответствии со стандартом DRIVECOM только с 5 свободно назначаемыми битами (см. руководство по коммуникационным параметрам). Прикладные функции недоступны по сети.

• [Профиль I/O] (IO): управление и задание могут отправляться от разных каналов. Этот профиль обеспечивает простое и расширенное использование по сети.

Управление может задаваться по дискретным входам с терминала или по сети.

При подаче команд по сети они доступны в слове, подобном виртуальному клеммнику, содержащему только дискретные входы.

Прикладные функции назначается битам этого слова. Один и тот же бит может иметь несколько назначений.

**PED Примечание:** команды остановки с клеммника остаются активными даже в случае, если клеммник не является активным каналом управления.

**Примечание:** встроенный канал Modbus имеет два физических коммуникационных порта:

- сетевой разъем Modbus;
- разъем Modbus HMI

ПЧ не различает эти два порта, но распознает графический терминал вне зависимости от порта, к которому он подключен.

ි

## **Канал задания для режимов [Совместное] (SIM), [Раздельное] (SEP) и [Профиль I/O] (IO), несконфигурированный ПИД-регулятор**

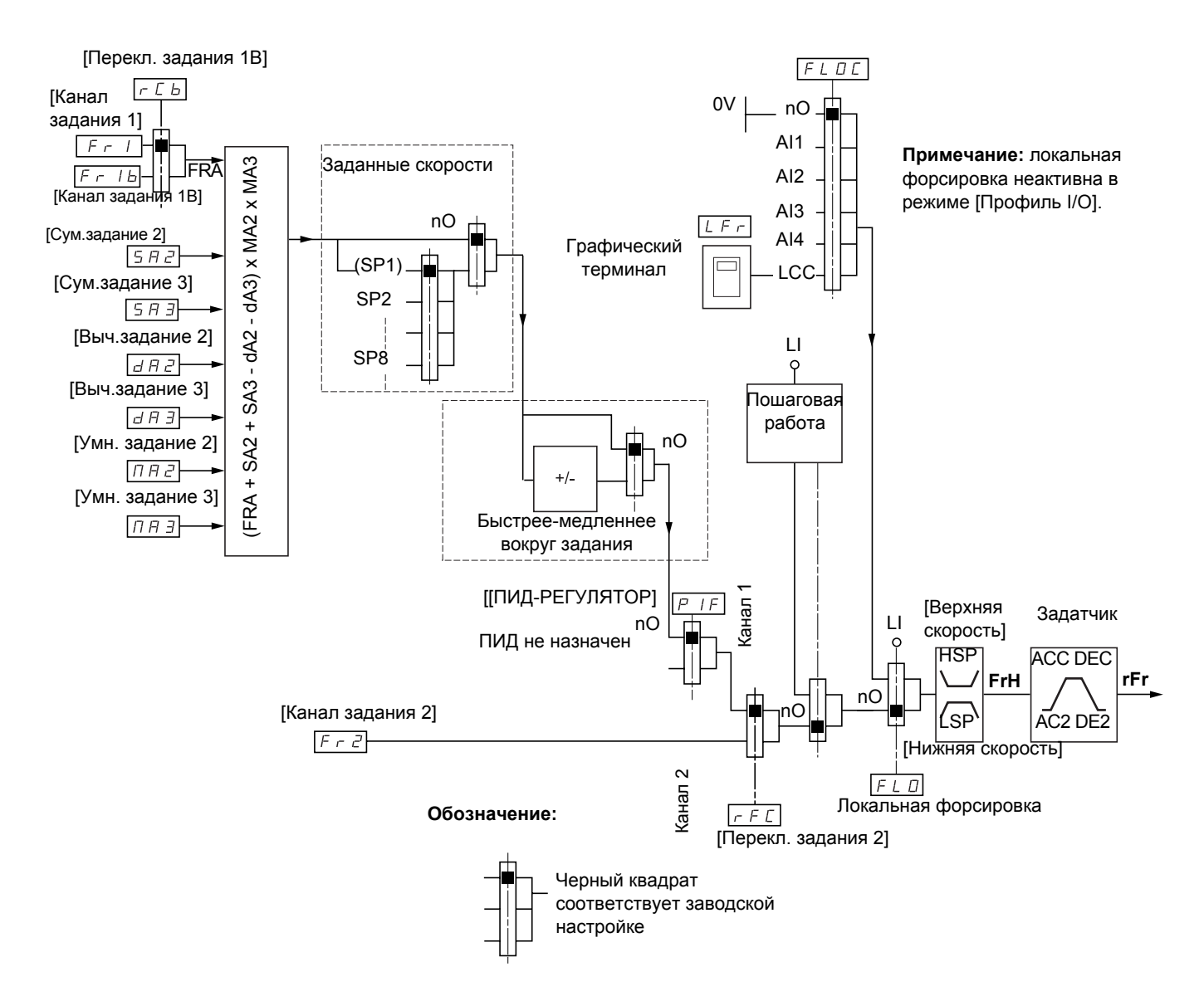

### **Задания**

### **Fr1, SA2, SA3, dA2, dA3, MA2, MA3:**

• Клеммники, графический терминал, встроенный Modbus, встроенный CANopen, коммуникационная карта, карта ПЛК

### **Fr1b для SEP и IO:**

• Клеммники, графический терминал, встроенный Modbus, встроенный CANopen, коммуникационная карта, карта ПЛК

#### **Fr1b для SIM:**

• Клеммники, доступны только при выборе Fr1 = Клеммники

### **Fr2:**

• Клеммники, графический терминал, встроенный Modbus, встроенный CANopen, коммуникационная карта, карта ПЛК **и быстрее-медленнее**

**Примечание:** конфигурирование каналов [Канал задания 1В] (Fr1b) и [Переключение задания 1B] (rCb) должно производиться в меню [ПРИКЛАДНЫЕ ФУНКЦИИ] (Fun-).

### **Канал задания для режимов [Совместное] (SIM), [Раздельное] (SEP) и [Профиль I/O] (IO), сконфигурированный ПИД-регулятор с заданиями с клеммника**

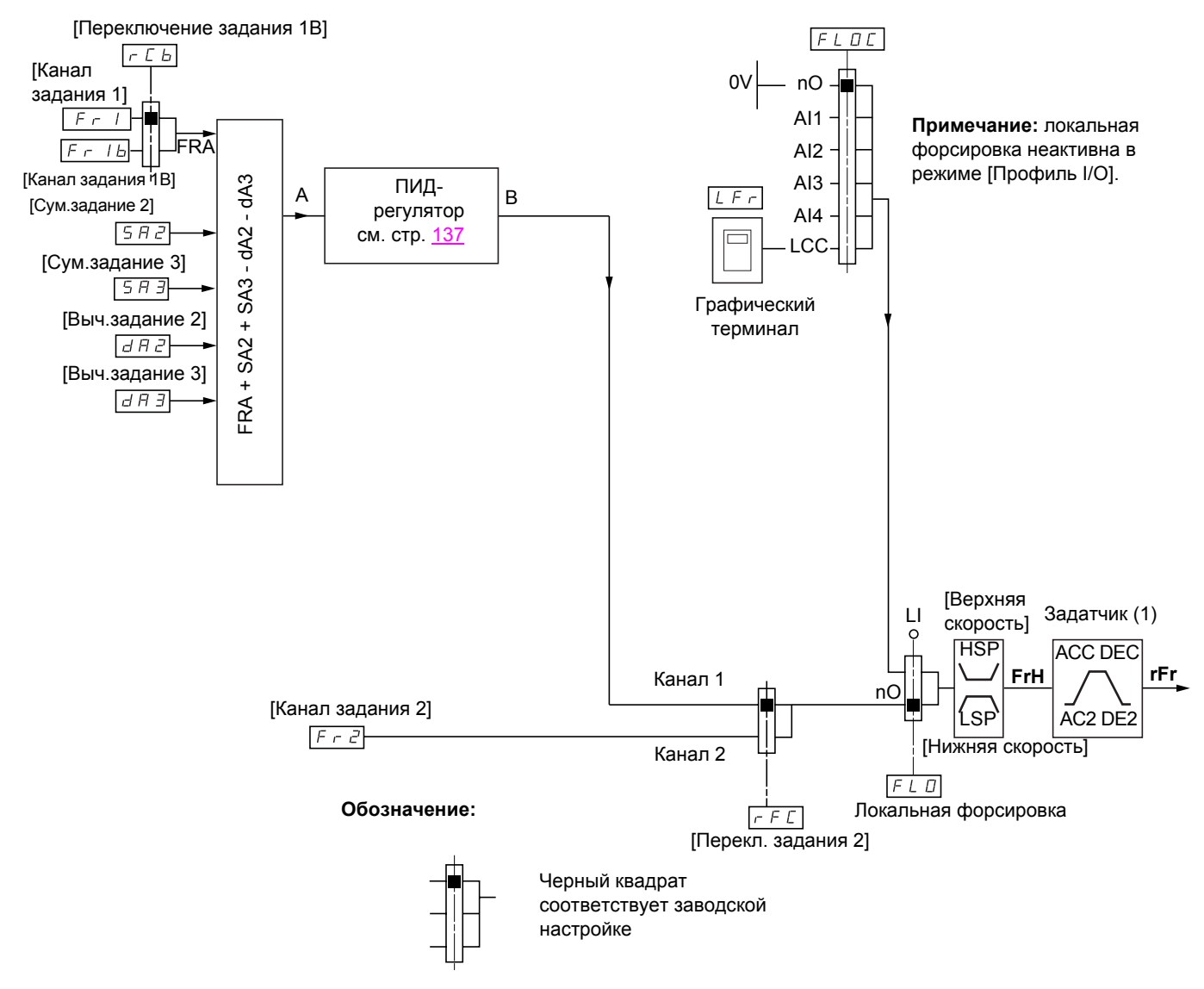

### **Задания**

**Fr1:**

• Клеммники, графический терминал, встроенный Modbus, встроенный CANopen, коммуникационная карта, карта ПЛК

### **Fr1b для SEP и IO:**

• Клеммники, графический терминал, встроенный Modbus, встроенный CANopen, коммуникационная карта, карта ПЛК

#### **Fr1b для SIM:**

• Клеммники, доступны только при выборе Fr1 = Клеммники

### **SA2, SA3, dA2, dA3:**

• Только клеммники

#### **Fr2:**

- Клеммники, графический терминал, встроенный Modbus, встроенный CANopen, коммуникационная карта, карта ПЛК **и быстрее-медленнее**
- (1) Задатчик не работает, если ПИД-регулятор активен в автоматическом режиме.

**Примечание:** Конфигурирование каналов [Канал задания 1В] (Fr1b) и [Переключение задания 1B] (rCb) должно производиться в меню [ПРИКЛАДНЫЕ ФУНКЦИИ] (Fun-).

### **Канал задания для профиля [Совместное] (SIM)**

### **Совместное задание и управление**

Канал управления определяется каналом задания. Параметры Fr1, Fr2, rFC, FLO и FLOC являются общими для задания и управления.

Например: если задание Fr1 = AI1 (аналоговый вход клеммника), то управление задается с помощью LI

(дискретного входа клеммника).

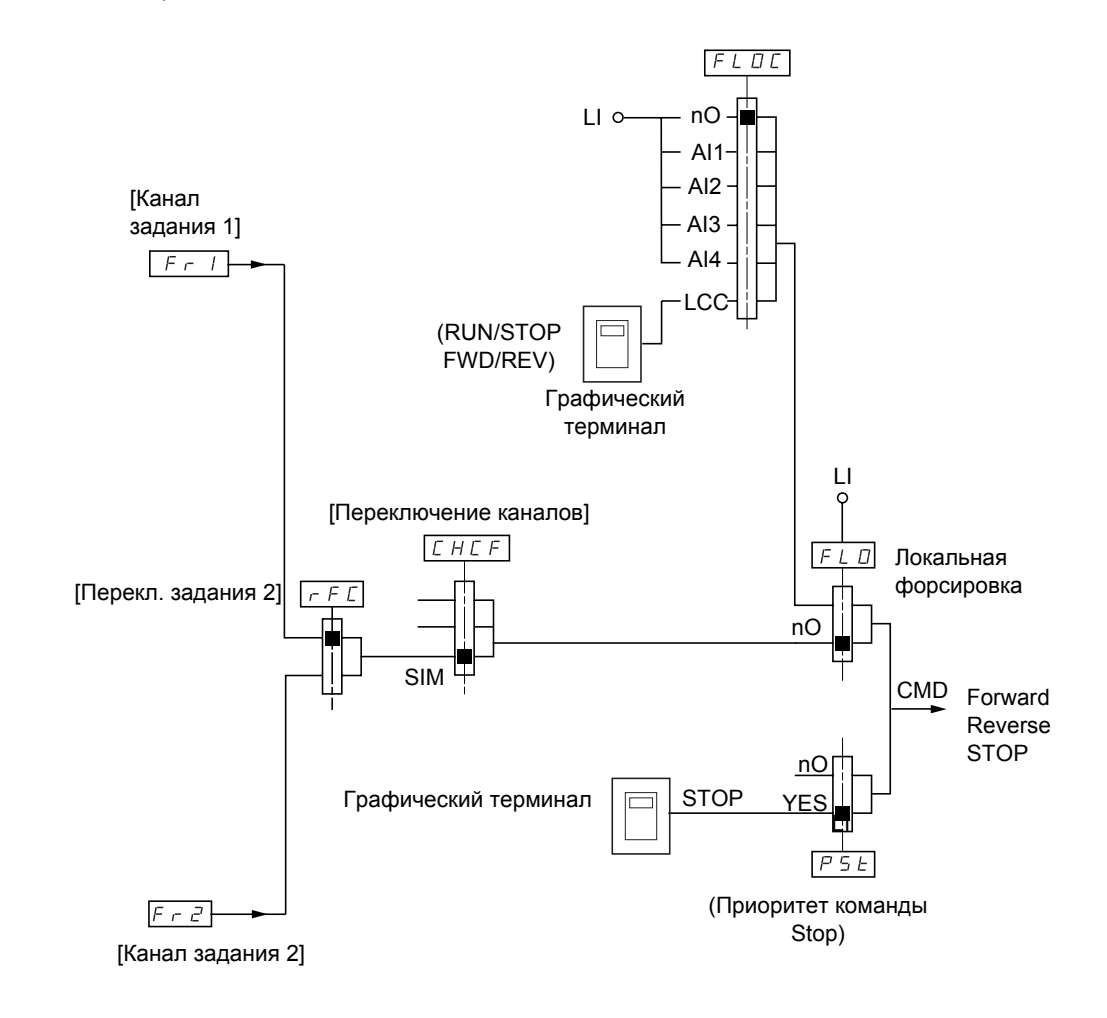

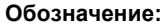

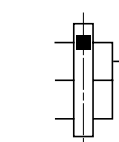

Черный квадрат соответствует заводской настройке

### Канал задания для профиля [Раздельное] (SEP)

### Раздельное задание и управление

Параметры FLO и FLOC являются общими для задания и управления. Например: если задание при локальной форсировке поступает на AI1 (аналоговый вход клеммника), то управление при локальной форсировке задается с помощью LI (дискретного входа клеммника).

Каналы управления Cd1 и Cd2 не зависят от каналов задания Fr1, Fr1b и Fr2.

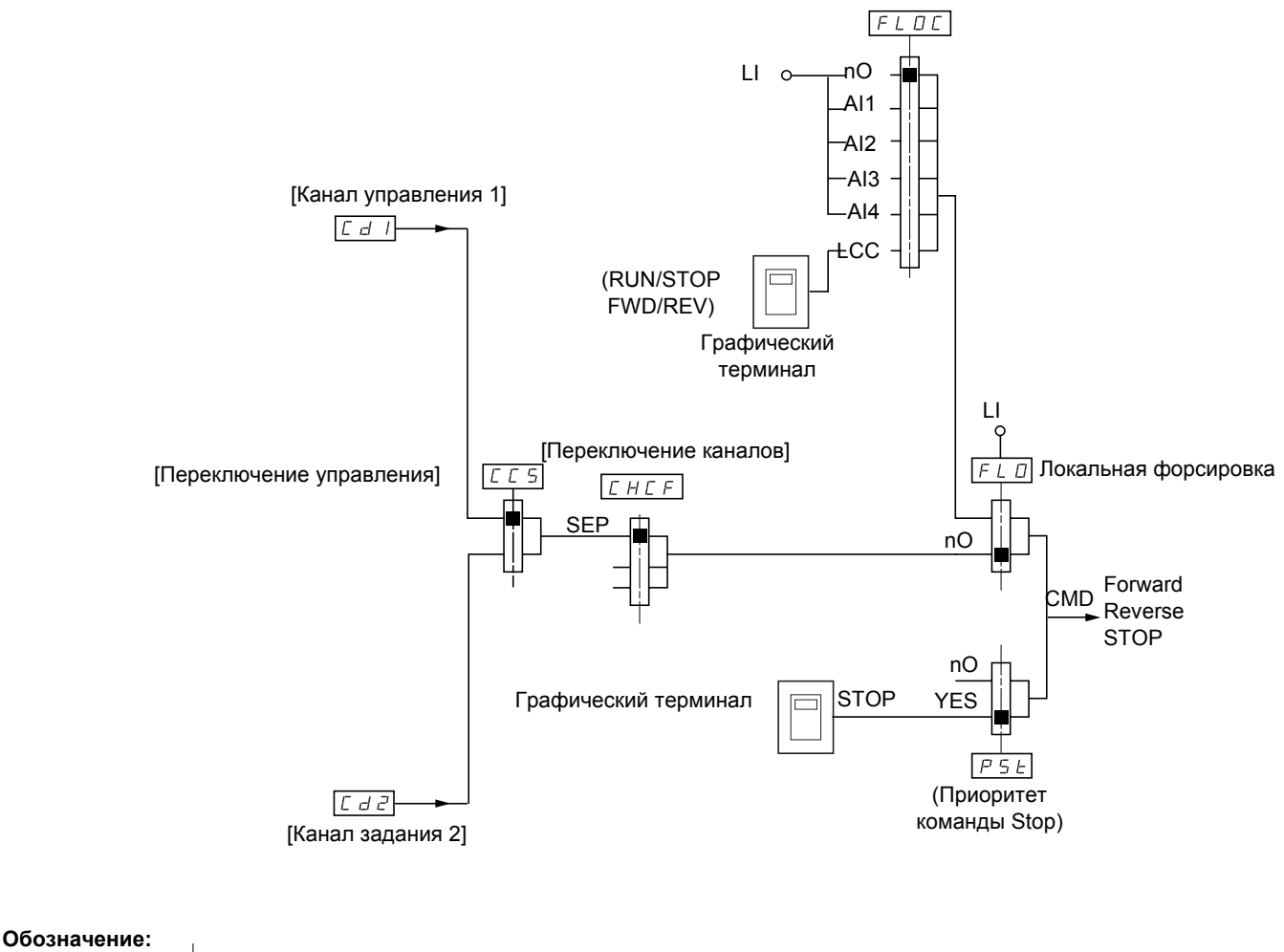

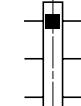

Черный квадрат соответствует заводской настройке, за исключением параметра [Переключение каналов]

### Команды

Cd1, Cd2:

• Клеммники, графический терминал, встроенный Modbus, встроенный CANopen, коммуникационная карта, карта ПЛК

## **Канал задания для профиля [Профиль I/O] (IO)**

**Раздельное задание и управление, как в режиме [Раздельное] (SEP)** 

Каналы управления Cd1 и Cd2 не зависят от каналов задания Fr1, Fr1b и Fr2.

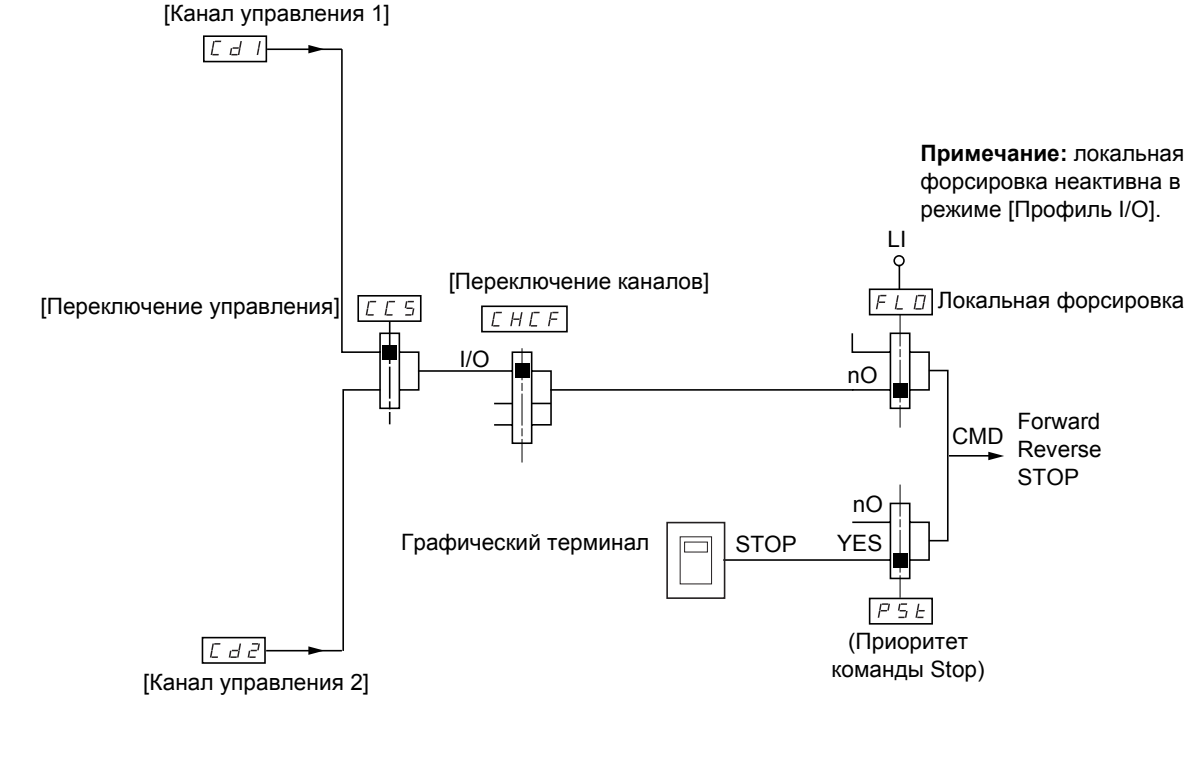

**Обозначение:**

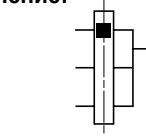

Черный квадрат соответствует заводской настройке, за исключением параметра [Переключение каналов]

### **Команды:**

**Cd1, Cd2:**

• Клеммники, графический терминал, встроенный Modbus, встроенный CANopen, коммуникационная карта, карта ПЛК

### **Канал задания для профиля [Профиль I/O] (IO)**

### **Выбор канала управления:**

Команда или воздействие могут быть назначены:

- фиксированному каналу с помощью входа LI или бита Cxxx:
	- при выборе, например, LI3 воздействие будет всегда запускаться входом LI3, вне зависимости от скоммутированного канала управления;
	- при выборе, например, C214 воздействие будет всегда запускаться встроенным CANopen с битом 14, вне зависимости от скоммутированного канала управления;
- коммутируемому каналу с помощью бита CDxx:
	- при выборе, например, CD11 воздействие будет запускаться с помощью:
	- LI12, если активен канал Клеммники;
	- C111, если активен встроенный канал Modbus;
	- C211, если активен встроенный канал CANopen;
	- C311, если активен канал Коммуникационная карта;
	- C411, если активен канал Карта ПЛК.

Если активным каналом является Графический терминал, то функции и команды, назначенные внутренним коммутируемым битам CDxx, неактивны.

#### **Примечание:**

• CD14 и CD15 служат только для переключения двух сетей. Они не соответствуют ни одному дискретному входу.

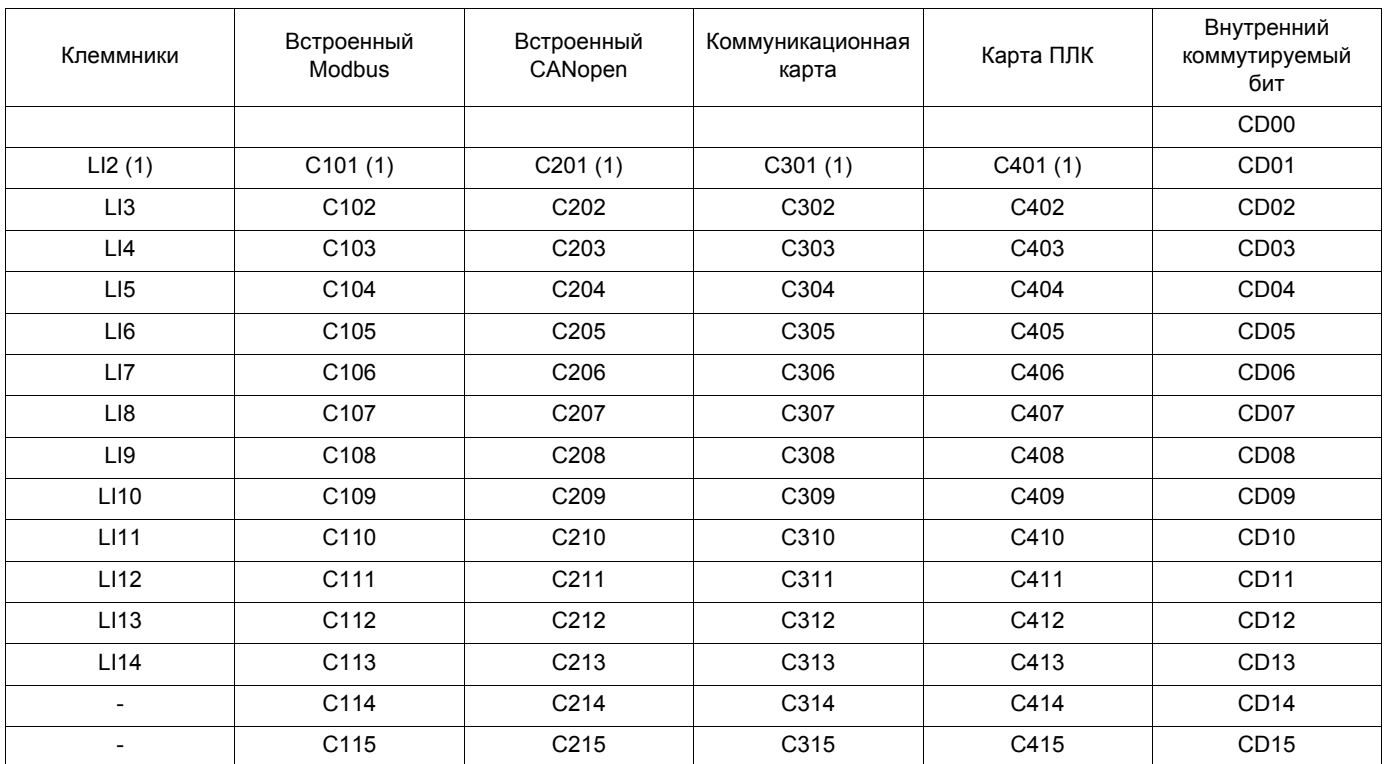

(1)Если параметр [2/3-проводное управление] (tCC) стр. [76](#page-74-0) = [3-проводное] (3C), то LI2, C101, C201, C301 и C401 недоступны.

### **Условия назначения дискретных входов и битов управления**

<span id="page-105-0"></span>Для любой команды или функции, назначенной дискретному входу или биту управления, имеются:

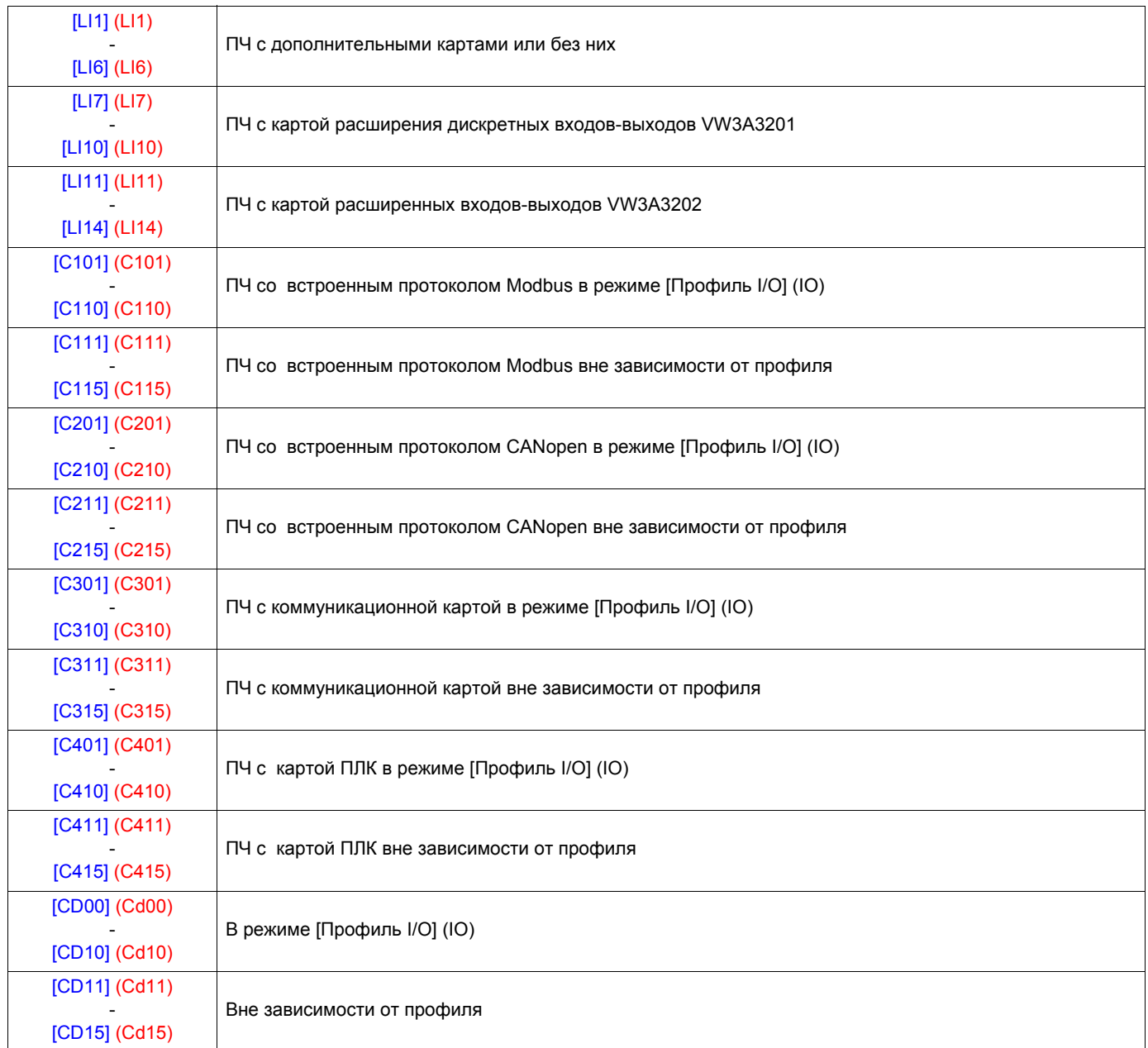

**Примечание:** в режиме [Профиль I/O] (IO), вход LI1 недоступен, и если параметр [2/3-проводное управление] (tCC) **PED** стр. [76](#page-74-0) = [3-проводное] (3C), то LI2, C101, C201, C301 и C401 также недоступны.

## **ПРЕДУПРЕЖДЕНИЕ**

### **НЕПРЕДВИДЕННОЕ ФУНКЦИОНИРОВАНИЕ ПРЕОБРАЗОВАТЕЛЯ**

Неактивизированные каналы управления не контролируются (нет блокировки в случае обрыва коммуникационной линии). Убедитесь, что команды и функции, назначенные битам C101 - C415, не представляют опасности в случае обрыва коммуникационной линии.

#### **При несоблюдении этого предупреждения возможен выход оборудования из строя.**

# [1.6 УПРАВЛЕНИЕ ЭП] (CtL-)

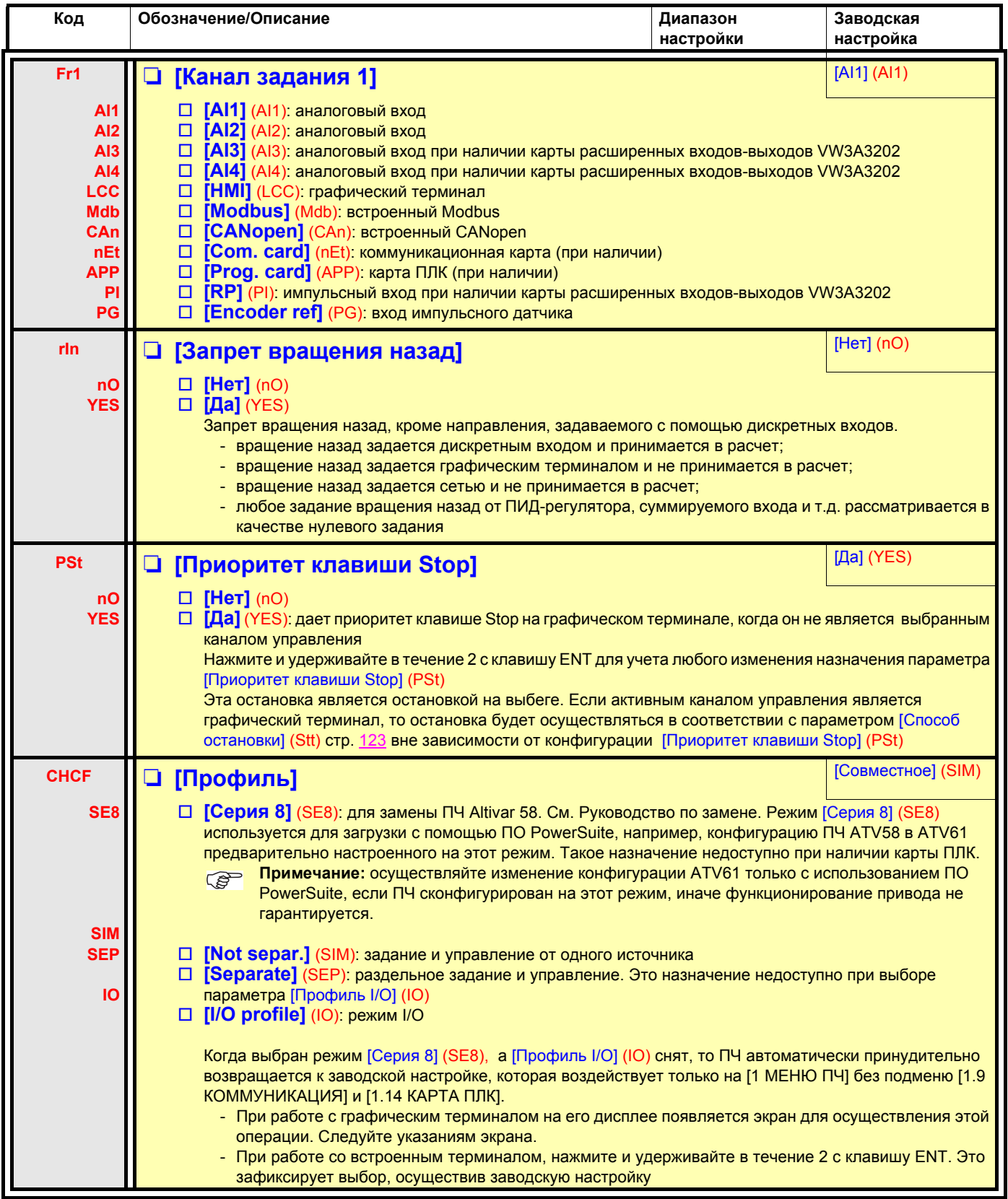

## **[1.6 УПРАВЛЕНИЕ ЭП] (CtL-)**

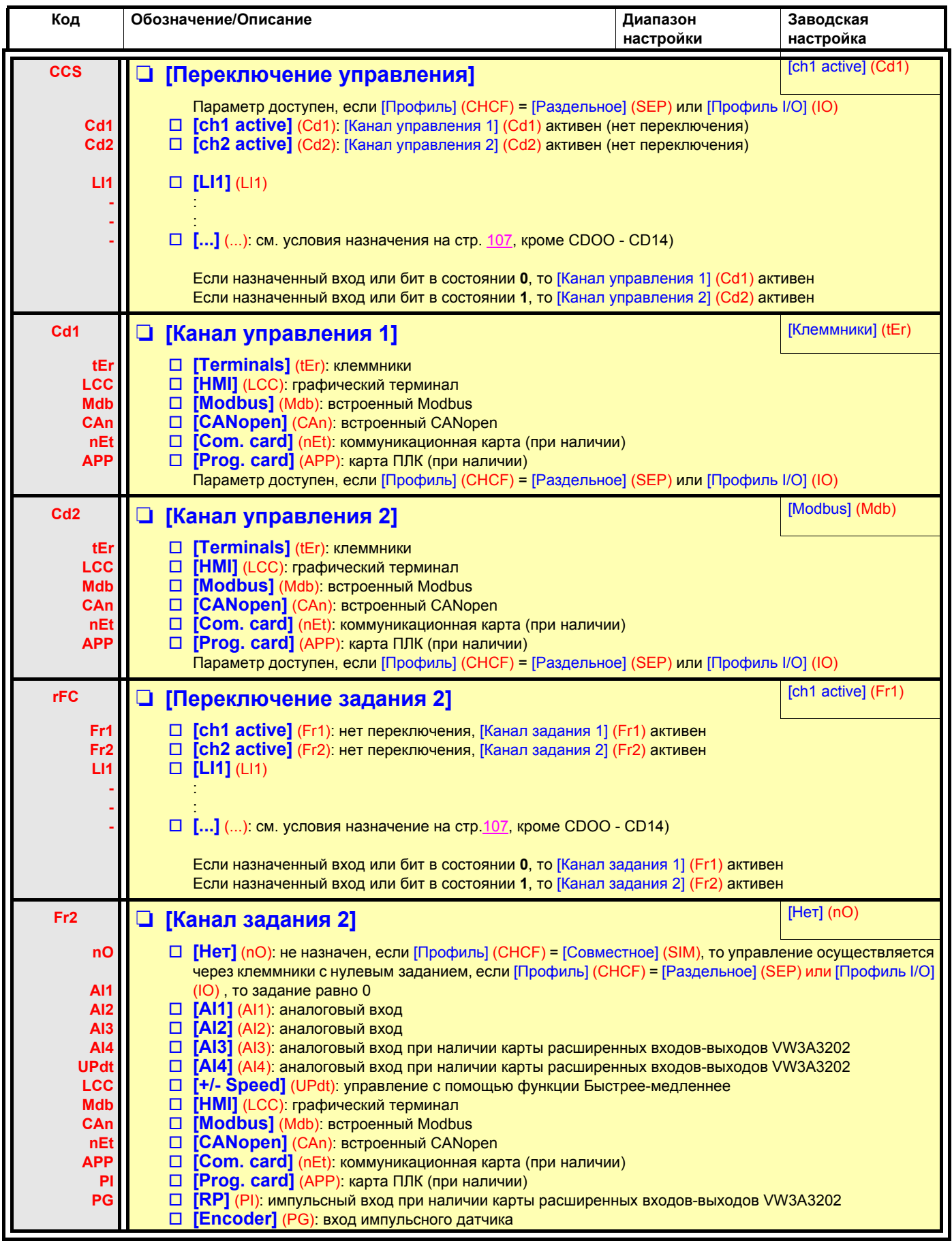
# [1.6 УПРАВЛЕНИЕ ЭП] (CtL-)

<span id="page-108-0"></span>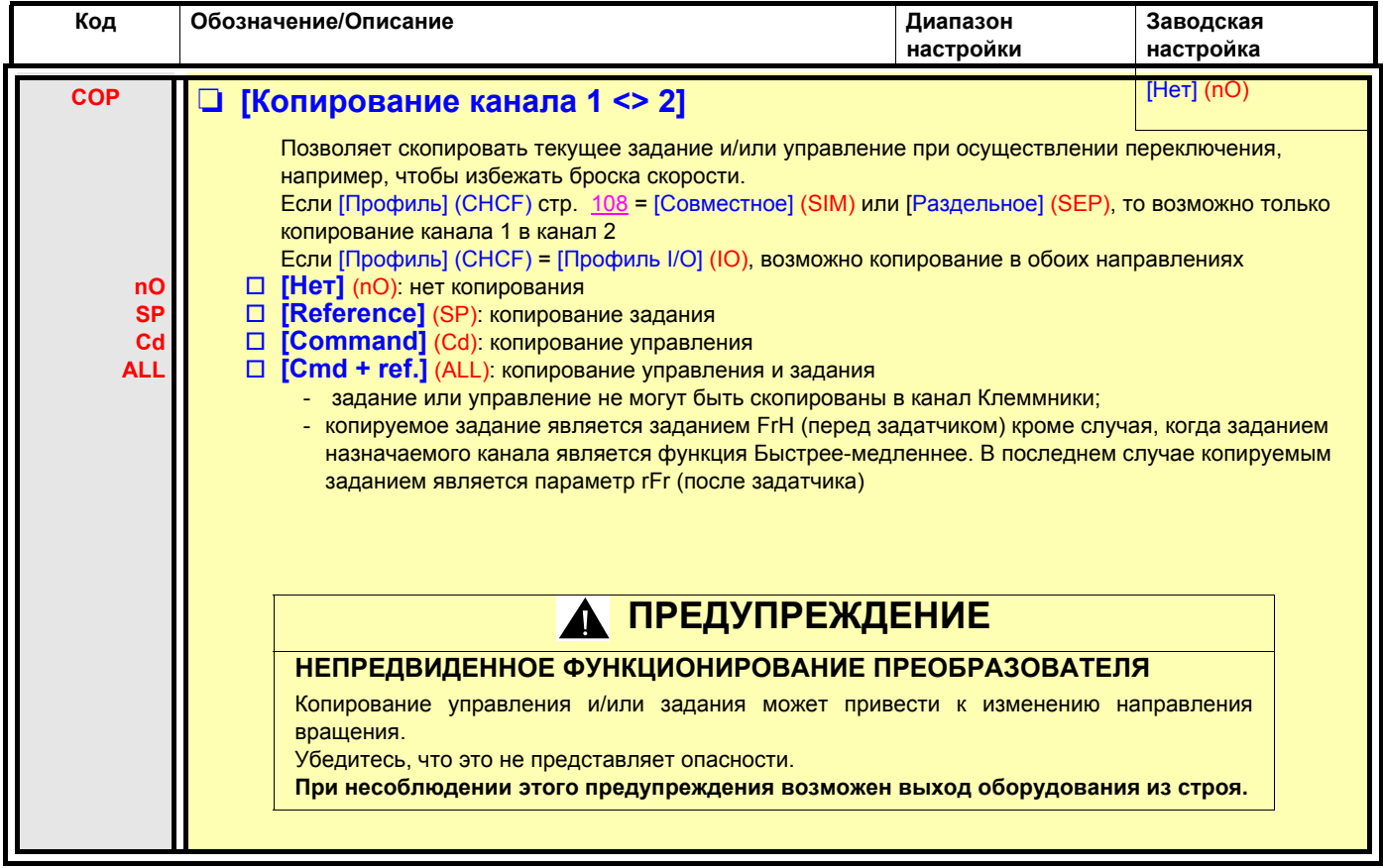

При выборе графического терминала в качестве канала управления и/или задания его режимы работы являются конфигурируемыми.

Приведенные на этой странице параметры доступны только на графическом терминале и недоступны на встроенном терминале.

#### Примечание:

- управление и/или задание с терминала активны только в случае, если активны каналы управления и/или задания через терминал, за исключением назначения [Т/К] (Управление с помощью терминала), имеющего приоритет над этими каналами. Повторное нажатие на клавишу [Т/К] (Управление с помощью терминала) возвращает управление выбранному каналу;
- управление и задание через терминал невозможно, если терминал подключен к нескольким преобразователям;
- функции ЈОС, Заданные скорости и Быстрее-медленнее доступны только при назначении [Профиль] (СНСГ) = [Совместное] (SIM),
- функции предварительные задания ПИД-регулятора доступны только при назначении [Профиль] (СНСГ) = [Совместное] (SIM) или [Раздельное] (SEP);
- функция [Т/К] (Управление с помощью терминала) доступна вне зависимости от назначения параметра [Профиль] (СНСF).

<span id="page-109-0"></span>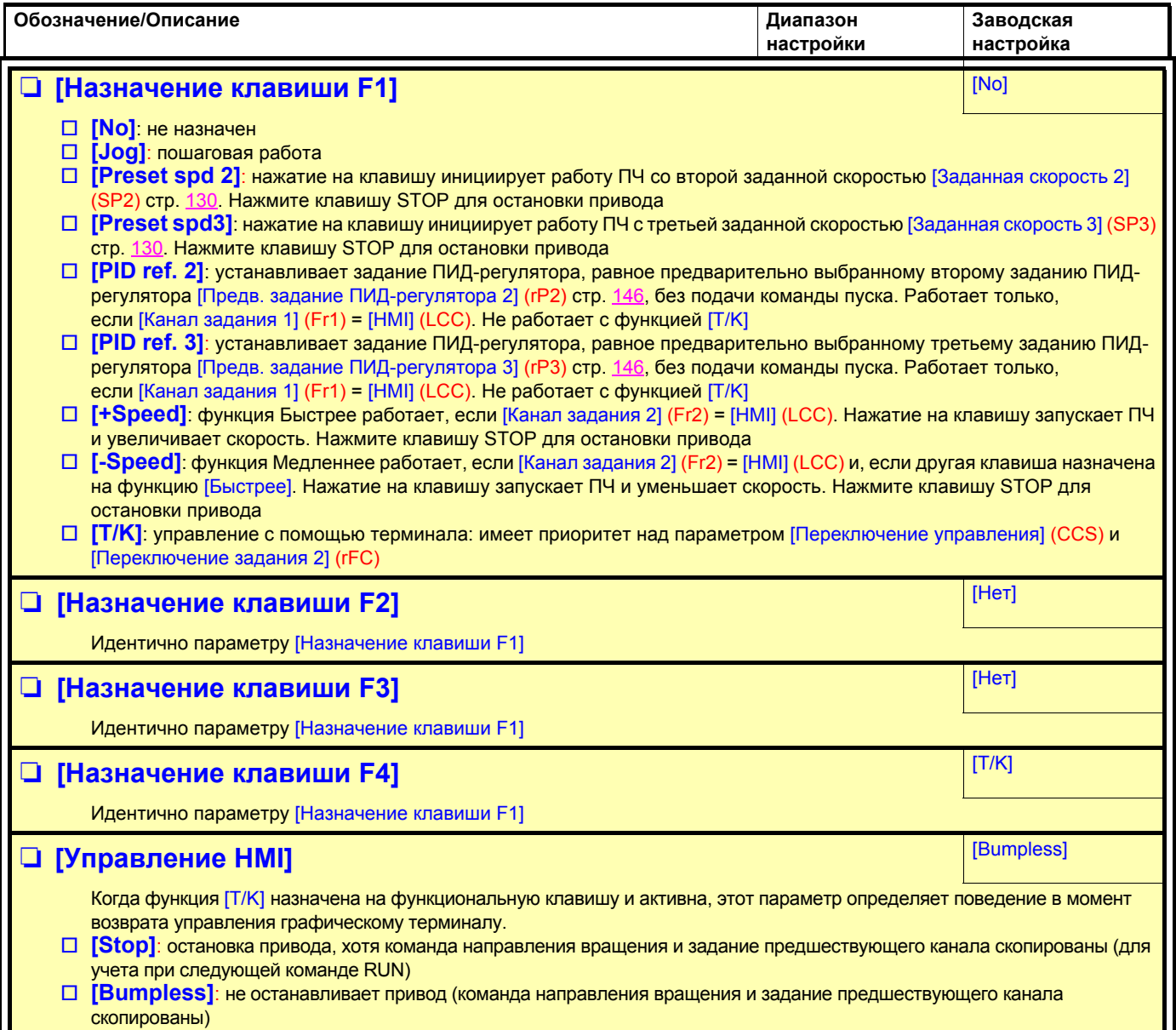

### **С графическим терминалом:**

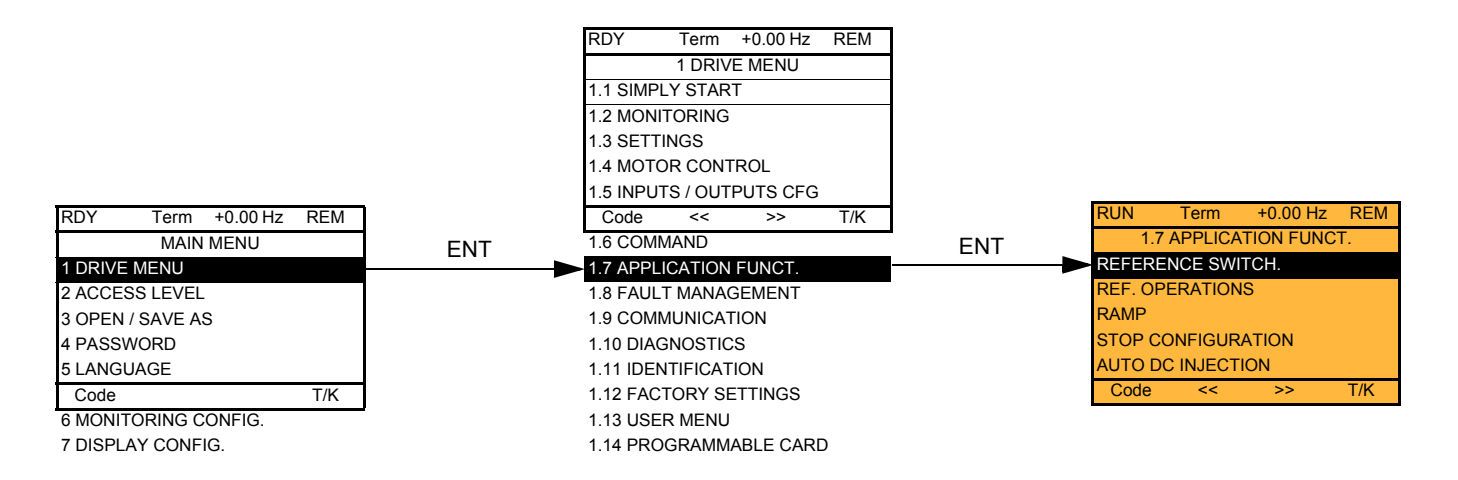

### **Со встроенным терминалом: Список функций:**

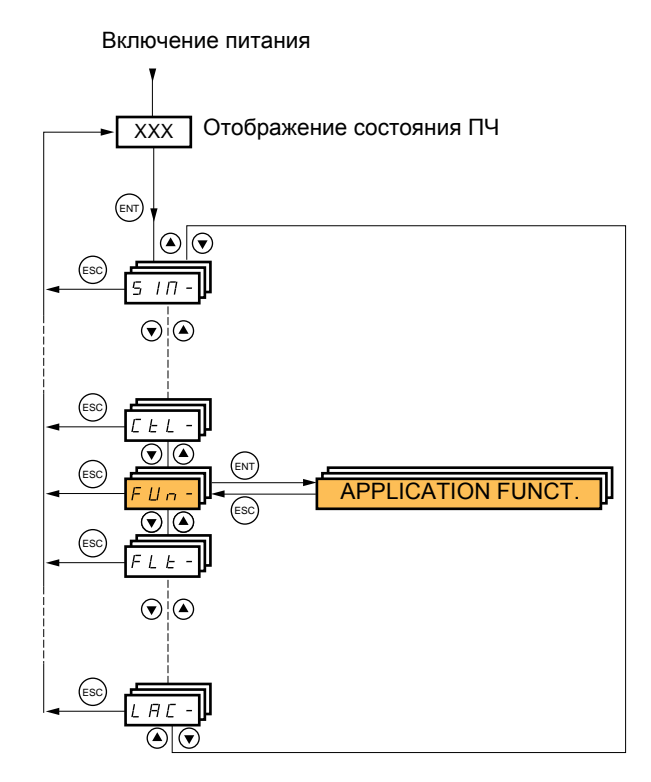

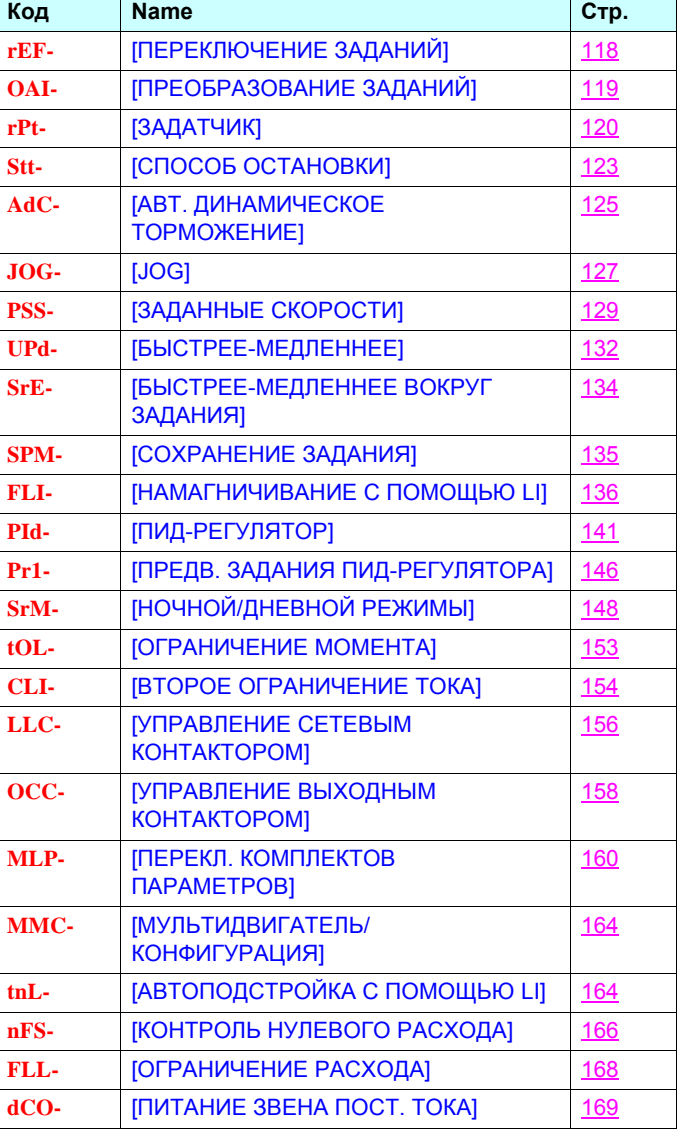

Параметры меню [1.7 ПРИКЛАДНЫЕ ФУНКЦИИ] (FUn-) можно изменять только при остановленном двигателе и отсутствии команд управления за исключением параметров, отмеченных символом () в левой колонке, которые могут меняться как при работающем, так и при остановленном двигателе.

#### <span id="page-111-0"></span>**Примечание: совместимость функций PED**

Выбор прикладных функций может быть ограничен количеством входов-выходов и несовместимостью некоторых функций между собой. Функции, не вошедшие в таблицу, не имеют проблем с совместимостью.

**Когда функции не совместимы между собой, первая сконфигурированная функция запрещает конфигурирование других.**

Каждая из приведенных на следующих страницах функций может назначаться на один из входов или выходов. Один и тот же дискретный вход может одновременно активизировать несколько функций (например, вращение назад и второй темп разгона-торможения). **Необходимо убедиться, что эти функции являются совместимыми**. Назначение нескольких функций на один и тот же вход возможно только для уровней доступа [Расширенный] (AdU) и [Экспертный] (EPr).

Перед назначением управления, задания или функции на один из входов или выходов необходимо убедиться, что этот вход или выход уже не назначен, и что другой вход или выход не назначен на несовместимую или нежелательную **функцию.**

Заводская настройка ПЧ или макроконфигурация автоматически конфигурируют функции **и они могут запретить назначение других фунций.**

**Может оказаться необходимым переконфигурировать одну или несколько функций для возможности назначения другой функции.** Проверьте совместимость по таблице, приведенной на следующей странице.

### **Таблица совместимости функций**

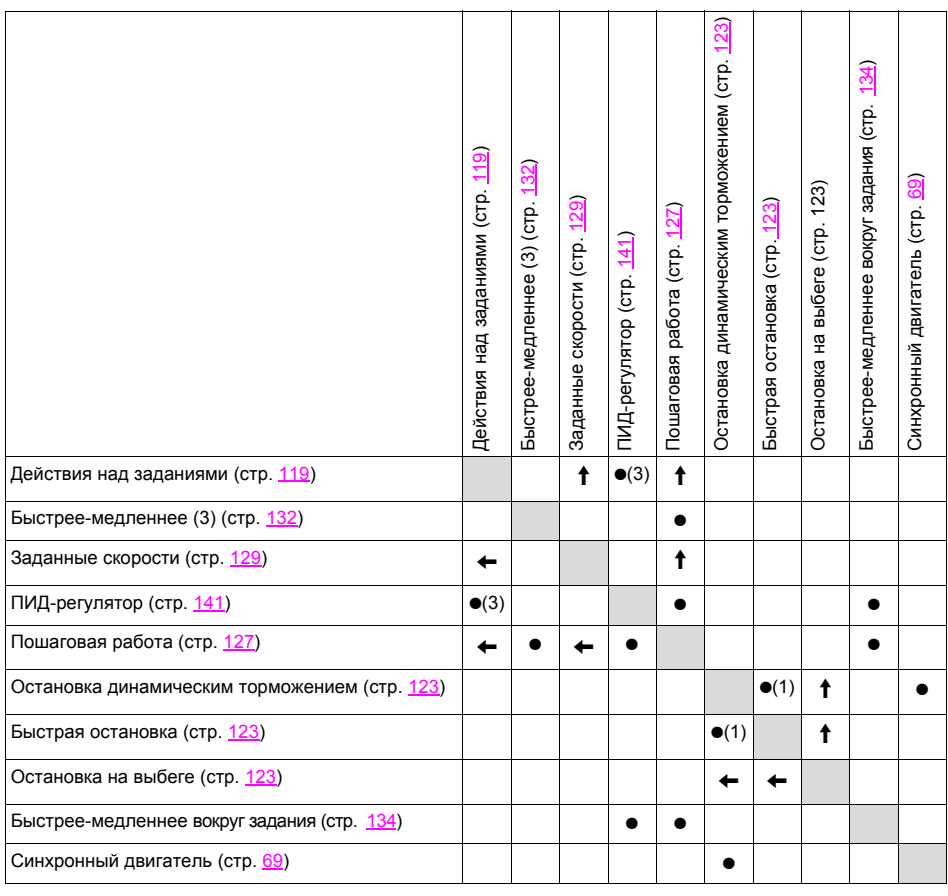

(1)Приорит имеет первый из двух активизированных режимов остановки.

(2)Кроме особого случая применения с каналом управления Fr2 (см. диаграмму на стр. [101](#page-99-0) и [102\)](#page-100-0).

(3)Только умножаемое задание не совместимо с ПИД-регулятором.

 $\bullet$ 

Несовместимые функции Писовместимые функции Писовместимые рассмотрения

Приоритетные функции (функции, которые не могут быть задействованы одновременно):

 $\uparrow$  $\blacktriangle$ 

Стрелка показывает функцию, имеющую приоритет

Функции остановки имеют приоритет над командами на вращение.

Задание скорости с помощью дискретных входов имеет приоритет над аналоговым заданием.

**Примечание:** таблица совместимости не относится к командам, назначаемым клавишам графического терминала  $\mathbb{Q}$ (см. стр. [111\)](#page-109-0).

### Несовместимые функции

Следующие функции будут недоступны или дезактивизированы в описанных ниже случаях:

#### Автоматический повторный пуск

Возможен только для 2-проводного управления по состоянию [2/3-проводное управление] (tCC) = [2-проводное] (2C) и [Тип 2проводного управления] (tCt) = [Состояние] (LEL) или [Приоритет Вперед] (PFO), см. стр. 76.

#### Подхват на ходу

Возможен только для 2-проводного управления по состоянию [2/3-проводное управление] (tCC) = [2-проводное] (2C) и [Тип 2проводного управления] (tCt) = [Состояние] (LEL) или [Приоритет Вперед] (PFO), см. стр. 76 Функция не совместима с непрерывным динамическим торможением до полной остановки [АВТ. ДИНАМИЧЕСКОЕ ТОРМОЖЕНИЕ] (AdC) = [Постоянный] (Ct), см. стр. 125.

Меню мониторинга SUP- (стр. 35) обеспечивает отображение функций, назначенных для каждого входа, с целью проверки их **СОВМАСТИМОСТИ.** 

#### При назначении функции на графическом терминале появляется значок  $\checkmark$ , как это проиллюстрировано на рисунке ниже:

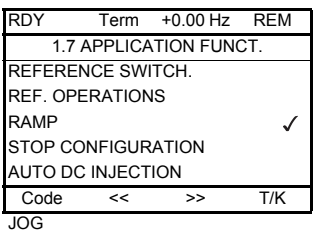

При попытке назначения функции, не совместимой с ранее назначенной функцией, появляется предупредительное сообщение:

#### С графическим терминалом

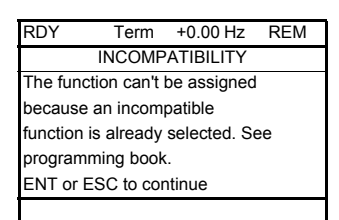

Со встроенным терминалом:

**COMP** мигает, пока не нажата клавиша ENT или ESC.

При назначении дискретного или аналогового входа, канала задания или бита какой-либо функции клавиша HELP позволяет индицировать функции, уже назначенные этому входу, биту или каналу.

### **При назначении дискретного или аналогового входа, канала задания или бита, назначенного уже другой функции, отображаются следующие экраны:**

#### **С графическим терминалом**

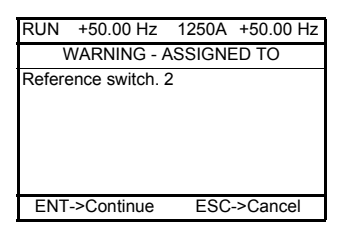

Если уровень доступа обеспечивает новое назначение, то нажатие на клавишу ENT подтверждает назначение. Если уровень доступа не обеспечивает новое назначение, то нажатие на клавишу ENT приводит к следующей индикации:

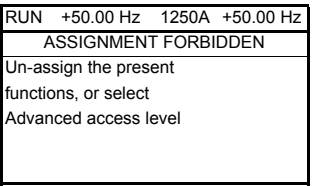

#### **Со встроенным терминалом:**

Код первой назначенной функции отображается миганием.

Если уровень доступа обеспечивает новое назначение, то нажатие на клавишу ENT подтверждает назначение.

Если уровень доступа не обеспечивает новое назначение, то нажатие на клавишу ENT ничего не меняет, и сообщение продолжает мигать. Возможен только выход путем нажатия на клавишу ESC.

Суммирование, вычитание и умножение заданий

### Fr1 или Fr1b SA<sub>2</sub>  $S<sub>A3</sub>$  $dA2 \overline{A}$  $dA3$ .  $MA2$ .  $MA3$

 $A = (Fr1$  или Fr1b + SA2 + SA3 - dA2 - dA3) x MA2 x MA3

- Если SA2, SA3, dA2, dA3 не назначены, то они принимаются равными 0.
- Если МА2, МА3 не назначены, то они принимаются равными 1.
- Значение А ограничено параметрами LSP мин. и HSP макс.
- Для умножения сигналы на МА2 или МА3 учитываются в %; 100% соответствуют максимальному значению соответствующего входа. Если МА2 или МА3 отправлены по сети или графическому терминалу, то переменная умножения МЕг (см. стр. 41) должна быть отправлена по сети или графическому терминалу.
- Изменение направления вращения в случае отрицательного результата может быть запрещено (см. стр. 108).

<span id="page-116-1"></span><span id="page-116-0"></span>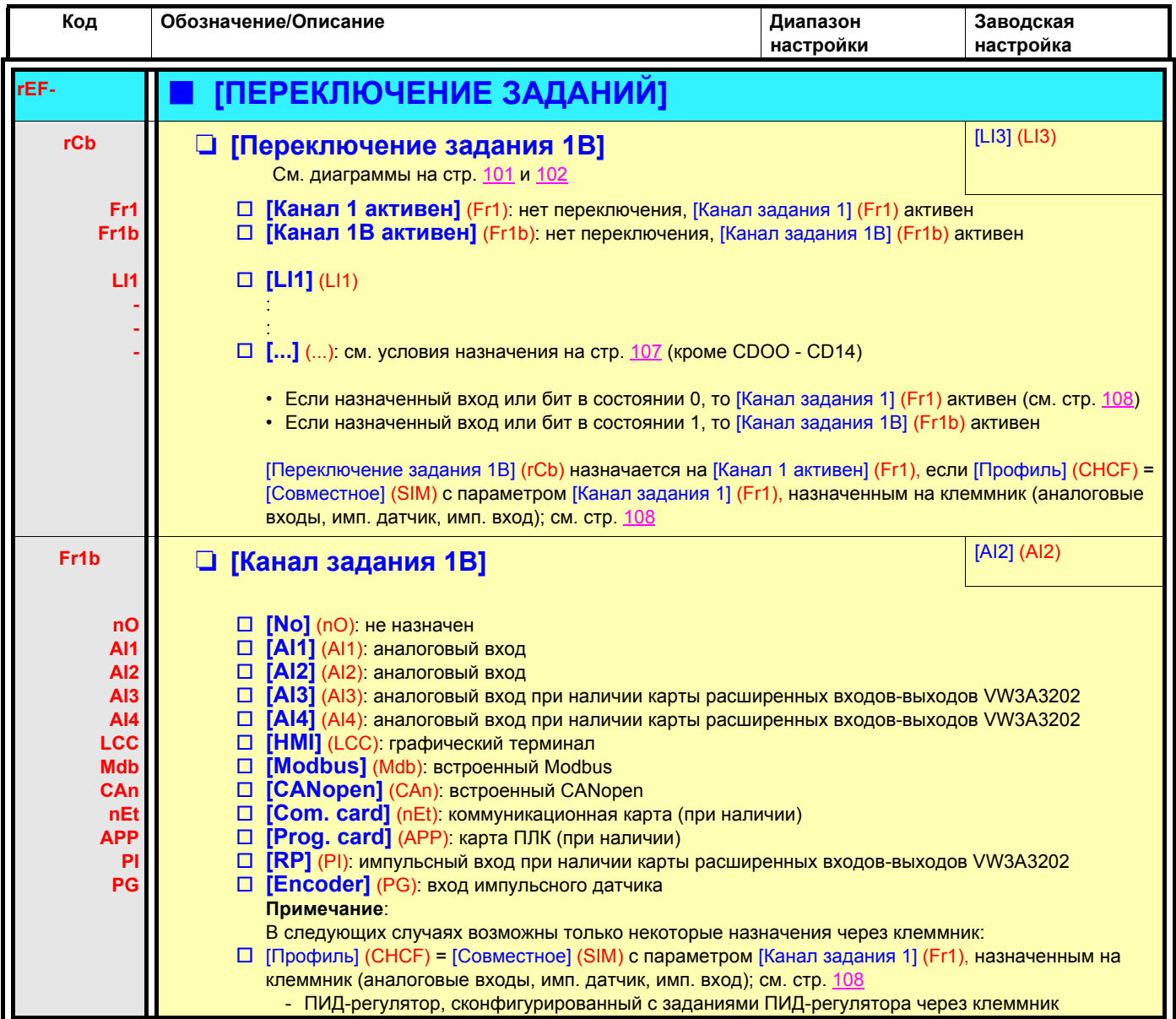

<span id="page-117-1"></span><span id="page-117-0"></span>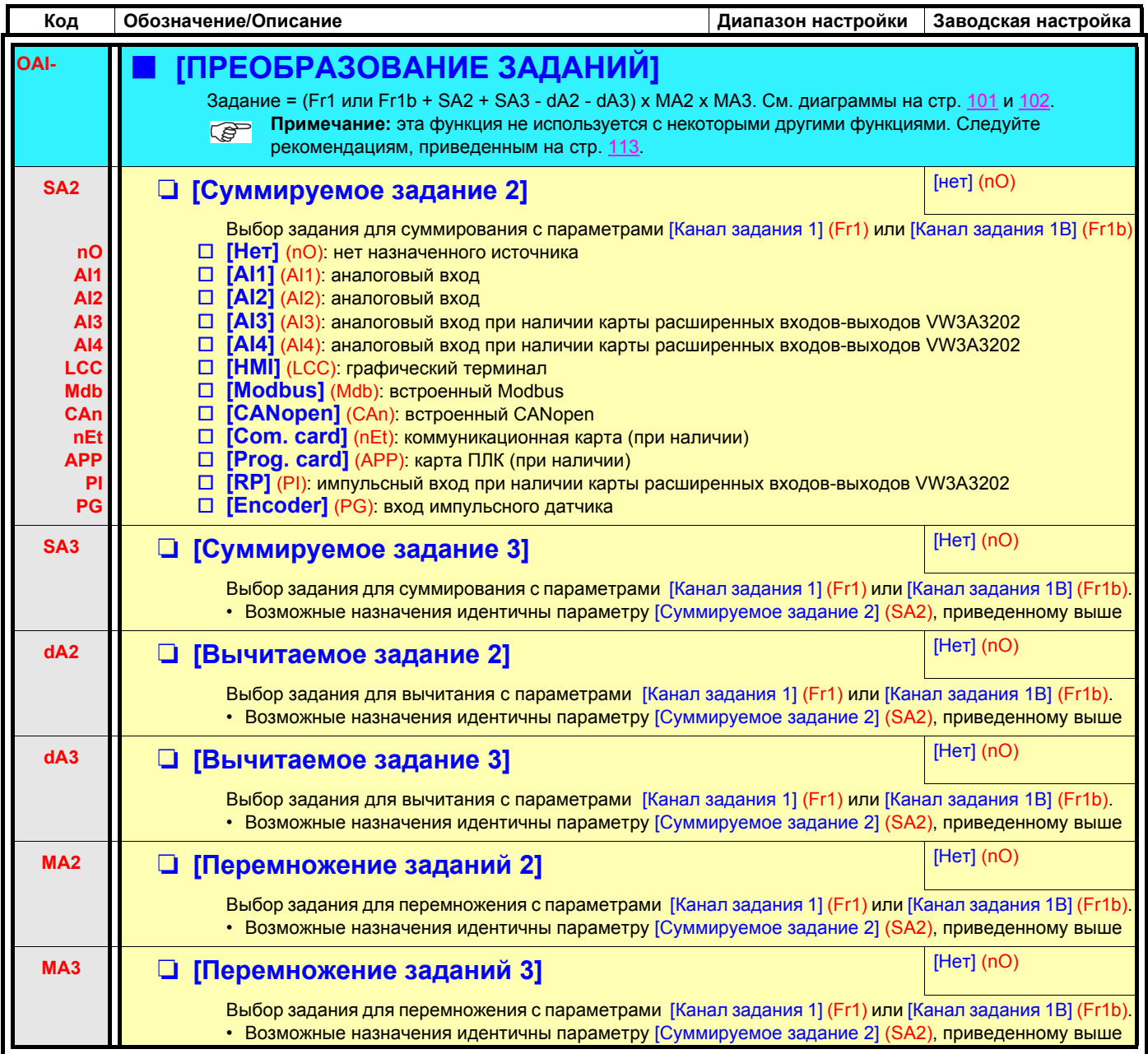

<span id="page-118-1"></span><span id="page-118-0"></span>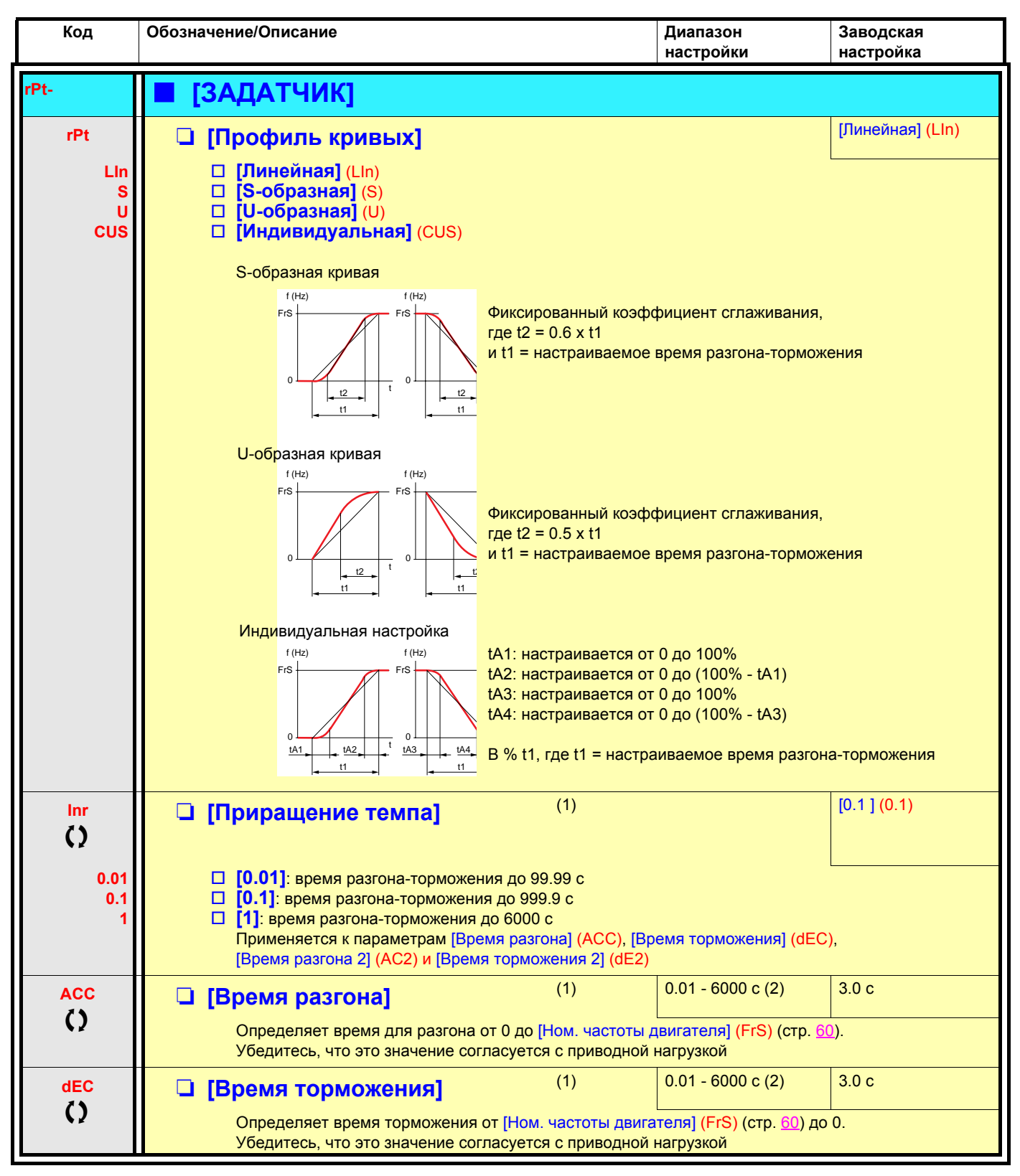

<span id="page-118-2"></span>(1)Параметр также доступен в меню [1.3 НАСТРОЙКА] (SEt-).

(2)Диапазон 0.01 - 99.99 c, 0.1 - 999.9 c или 1 - 6000 c в соответствии с параметром [Приращение темпа] (Inr).

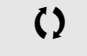

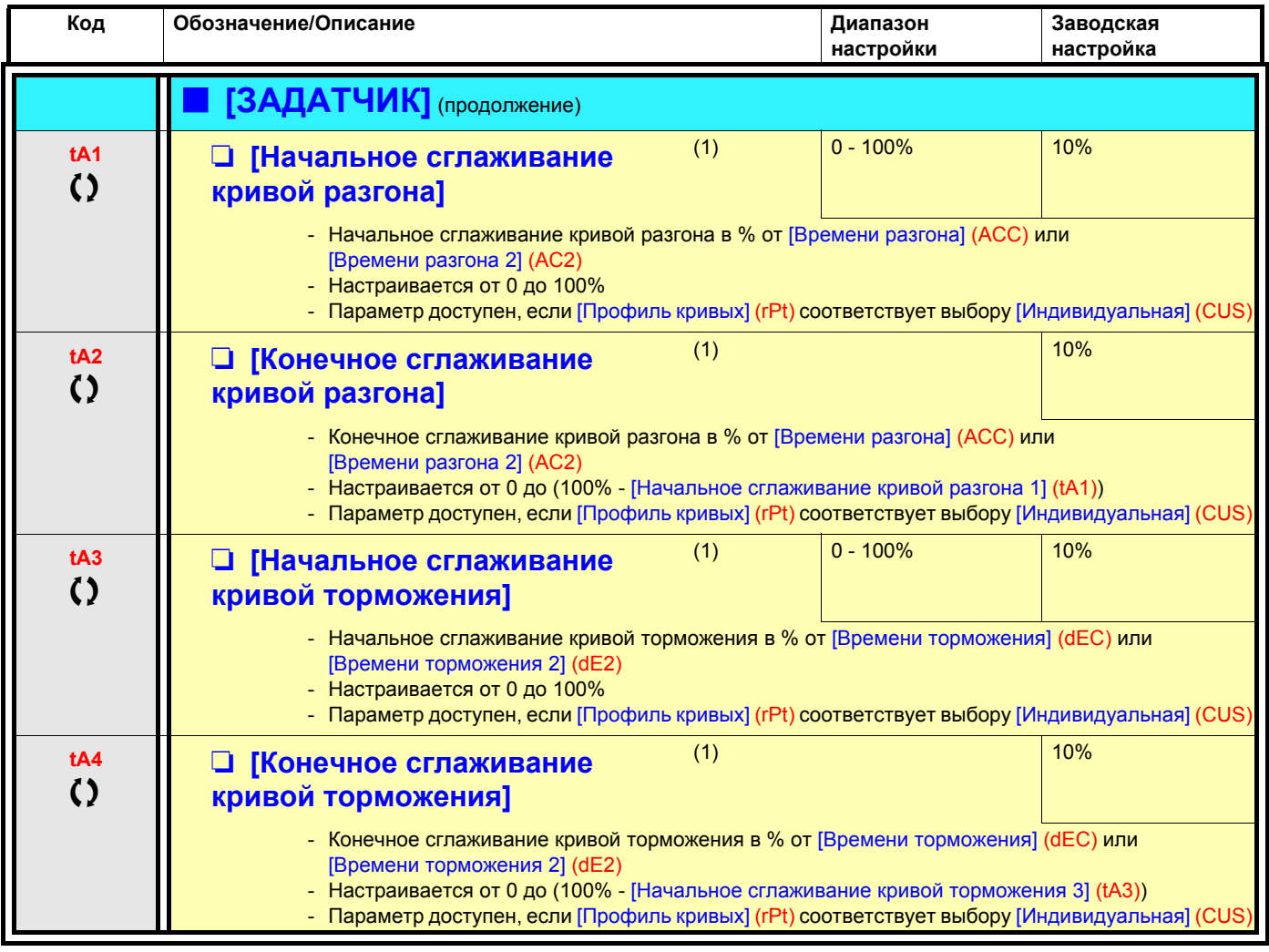

(1)Параметр также доступен в меню [1.3 НАСТРОЙКА] (SEt-).

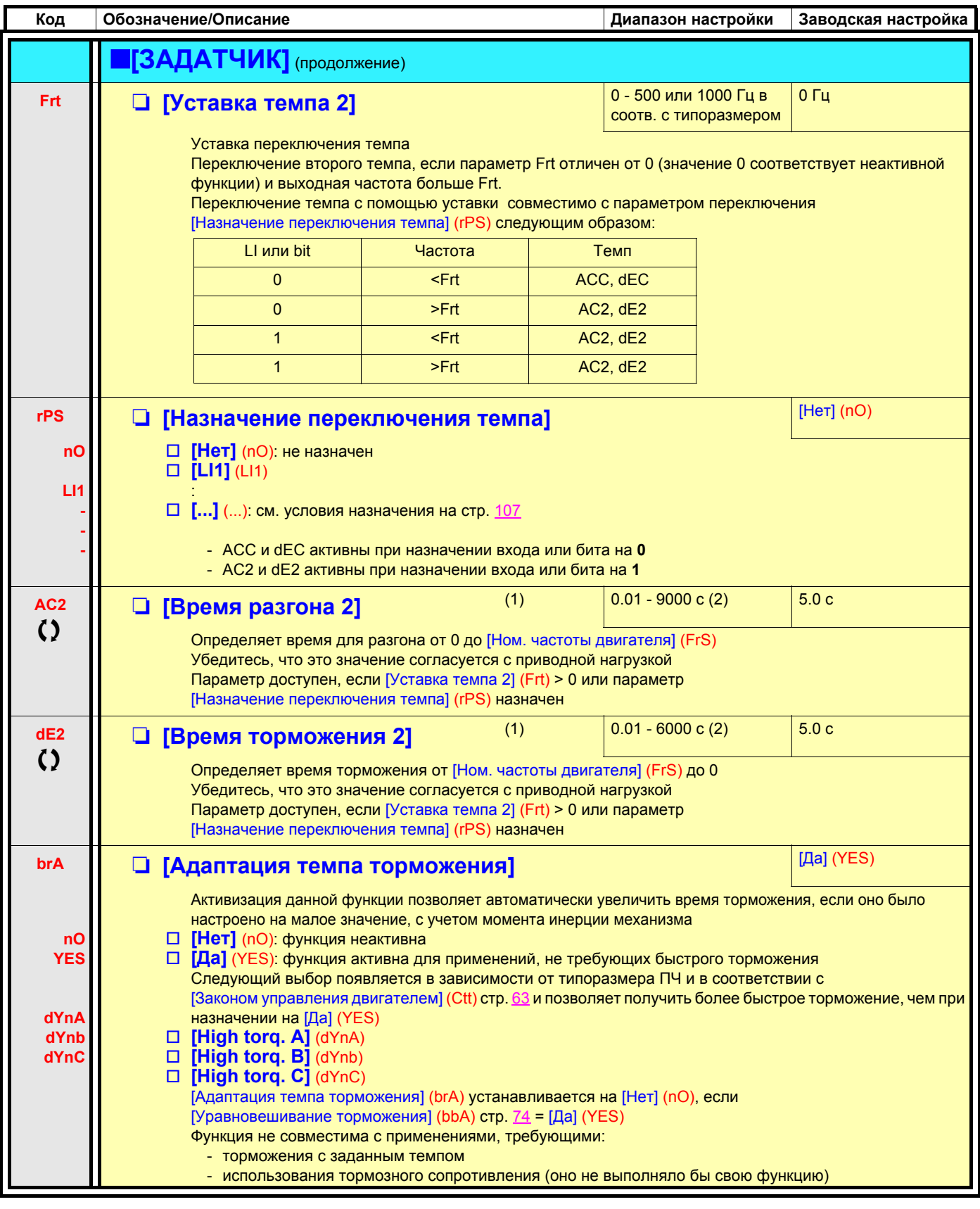

(1) Параметр также доступен в меню [1.3 НАСТРОЙКА] (SEt-).

(2) Диапазон 0.01 - 99.99 с, 0.1 - 999.9 с или 1 - 6000 с в соответствии с параметром [Приращение темпа] (Inr) стр. 120

 $\zeta$ 

<span id="page-121-4"></span><span id="page-121-3"></span><span id="page-121-1"></span><span id="page-121-0"></span>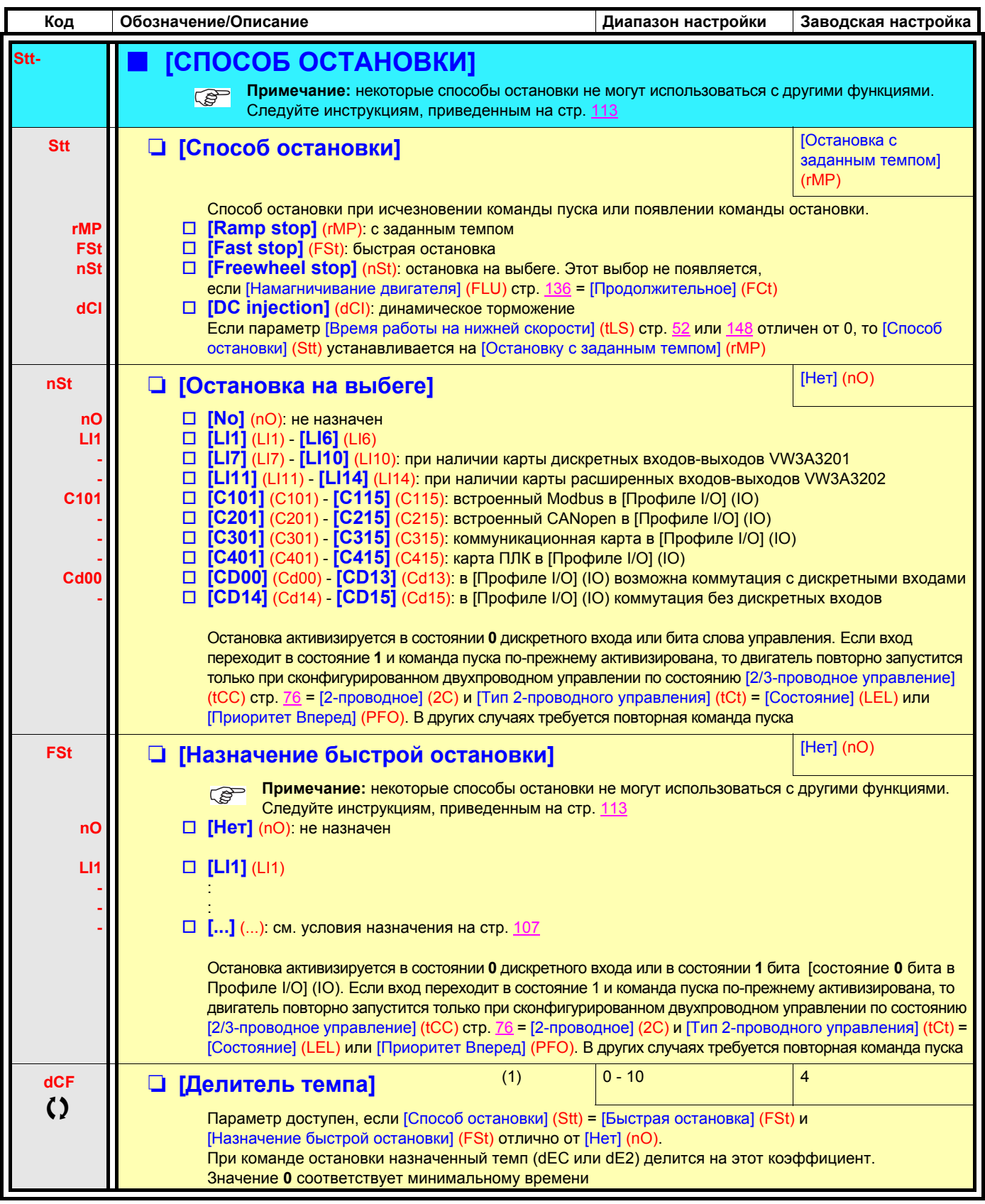

<span id="page-121-2"></span>(1)Параметр также доступен в меню [1.3 НАСТРОЙКА] (SEt-).

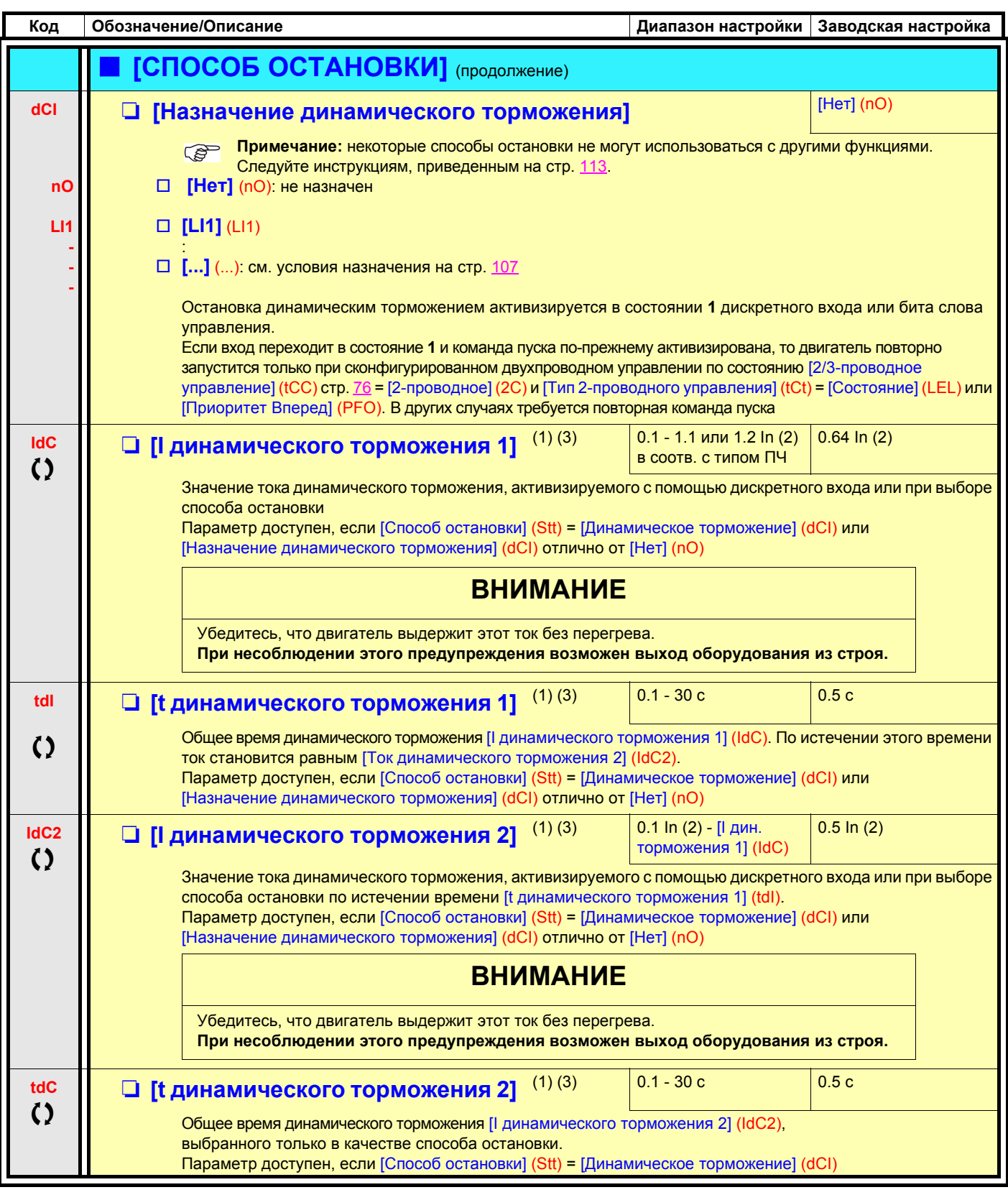

(1) Параметр также доступен в меню [1.3 НАСТРОЙКА] (SEt-).

(2) In соответствует номинальному току двигателя, приведенному на заводской табличке и в Руководстве по установке.

(3) ПРЕДУПРЕЖДЕНИЕ: эти настройки не зависят от функции [АВТ. ДИНАМИЧЕСКОЕ ТОРМОЖЕНИЕ] (AdC-).

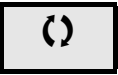

<span id="page-123-2"></span><span id="page-123-1"></span><span id="page-123-0"></span>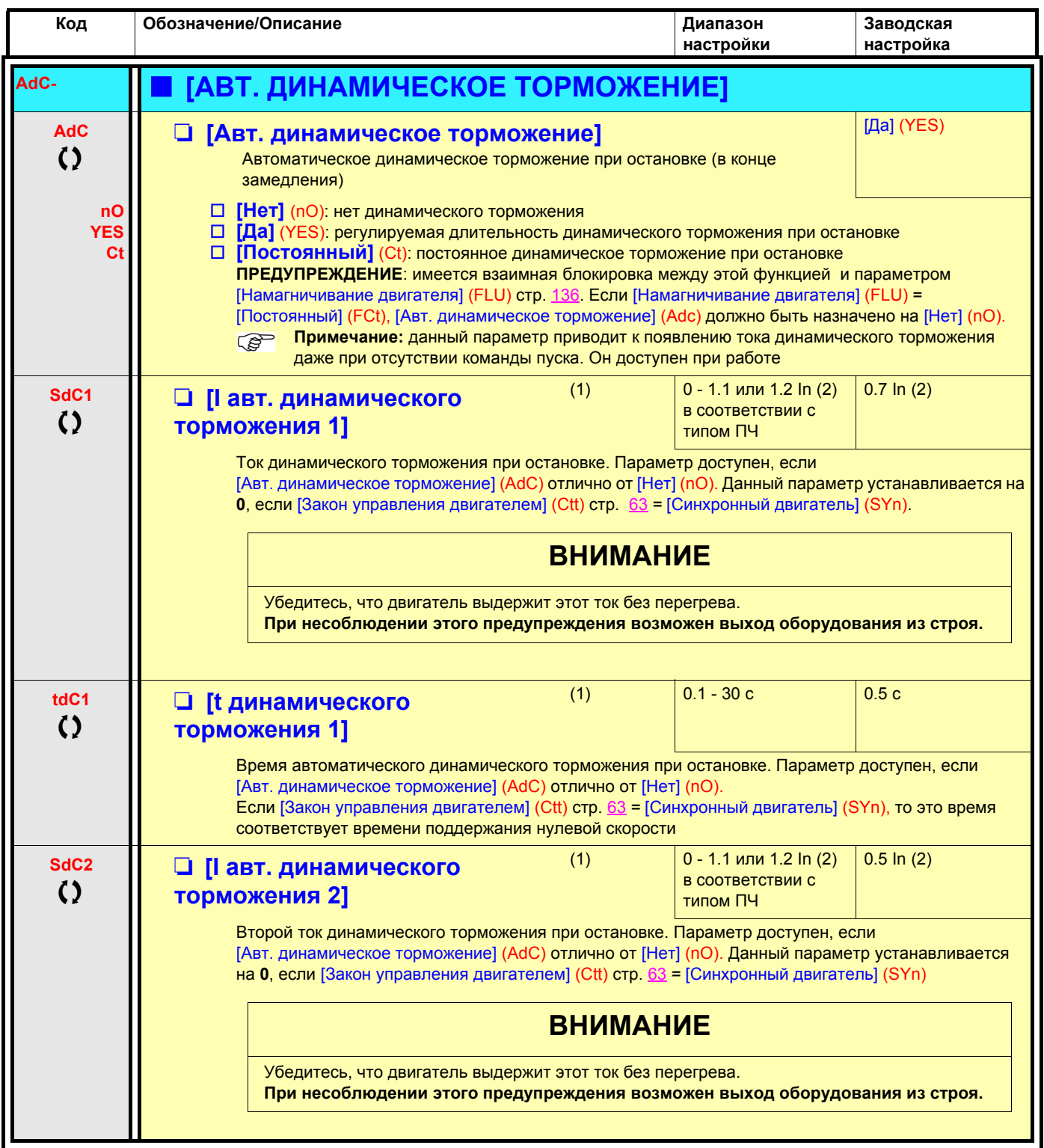

(1)Параметр также доступен в меню [1.3 НАСТРОЙКА] (SEt-).

(2)In соответствует номинальному току двигателя, приведенному на заводской табличке и в Руководстве по установке.

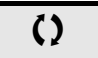

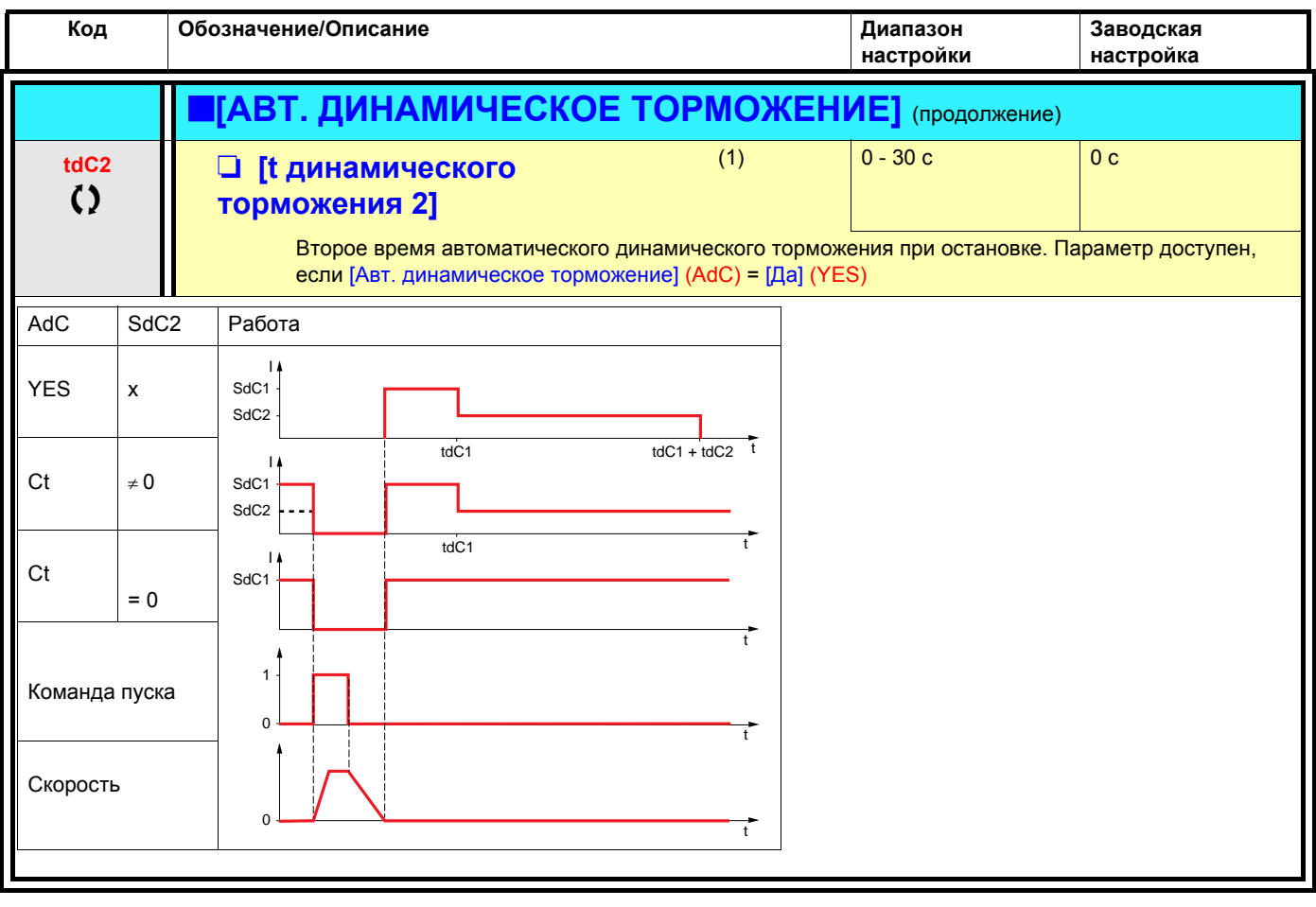

(1) Параметр также доступен в меню [1.3 НАСТРОЙКА] (SEt-).

 $\zeta$ 

<span id="page-125-1"></span><span id="page-125-0"></span>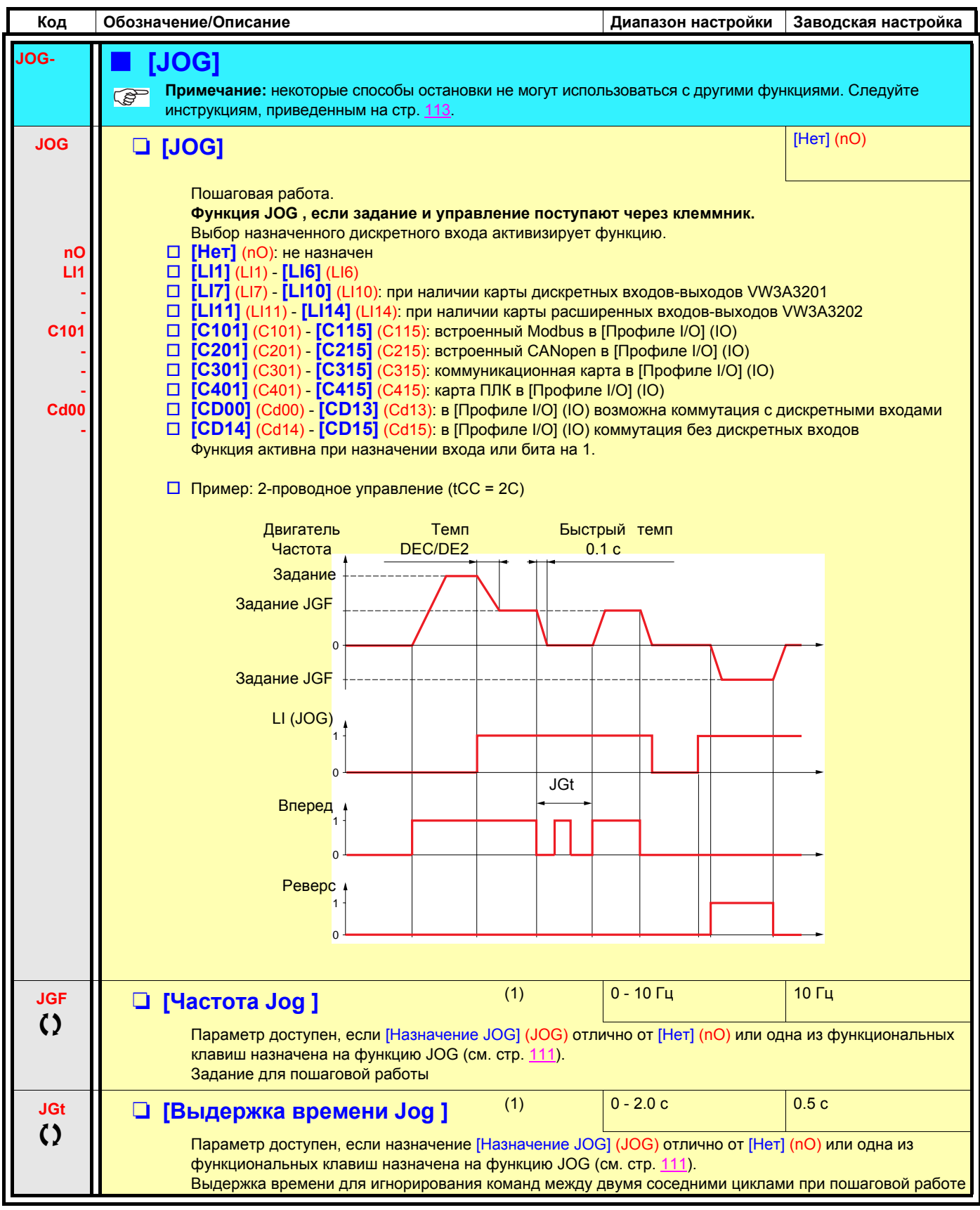

(1)Параметр также доступен в меню [1.3 НАСТРОЙКА] (SEt-).

### **Заданные скорости**

2, 4 или 8 скоростей могут быть предварительно выбраны, требуя для этого соответственно 1, 2 или 3 дискретных входа.

**для получения 4 скоростей необходимо сконфигурировать 2 и 4 скорости; Примечание: для получения 8 скоростей необходимо сконфигурировать 2, 4 и 8 скоростей;**

#### Таблица комбинации входов задания скоростей

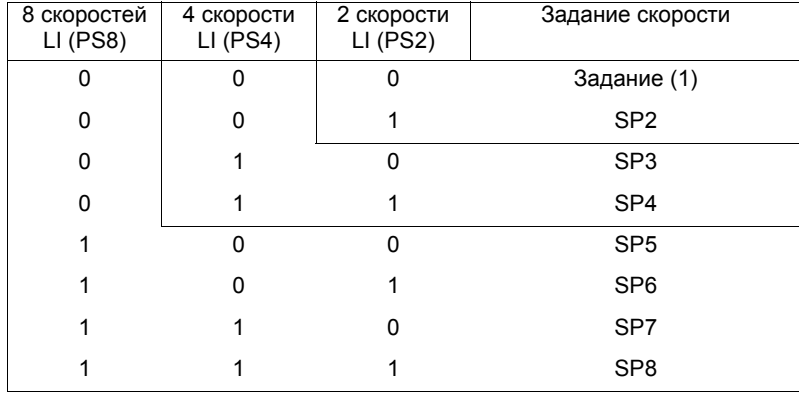

(1) См. схемы на стр.  $101$ : задание 1 = (SP1).

<span id="page-127-1"></span><span id="page-127-0"></span>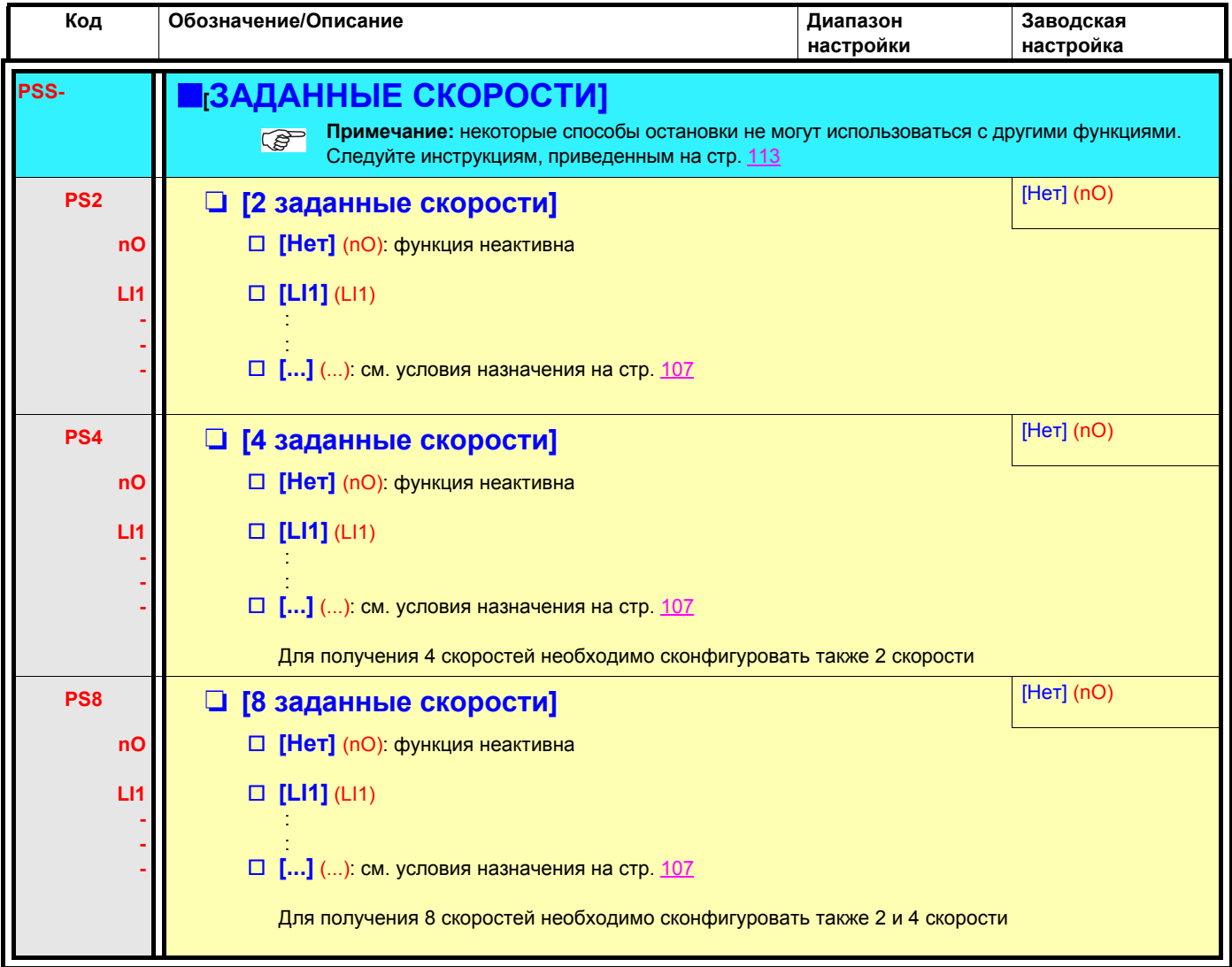

<span id="page-128-1"></span><span id="page-128-0"></span>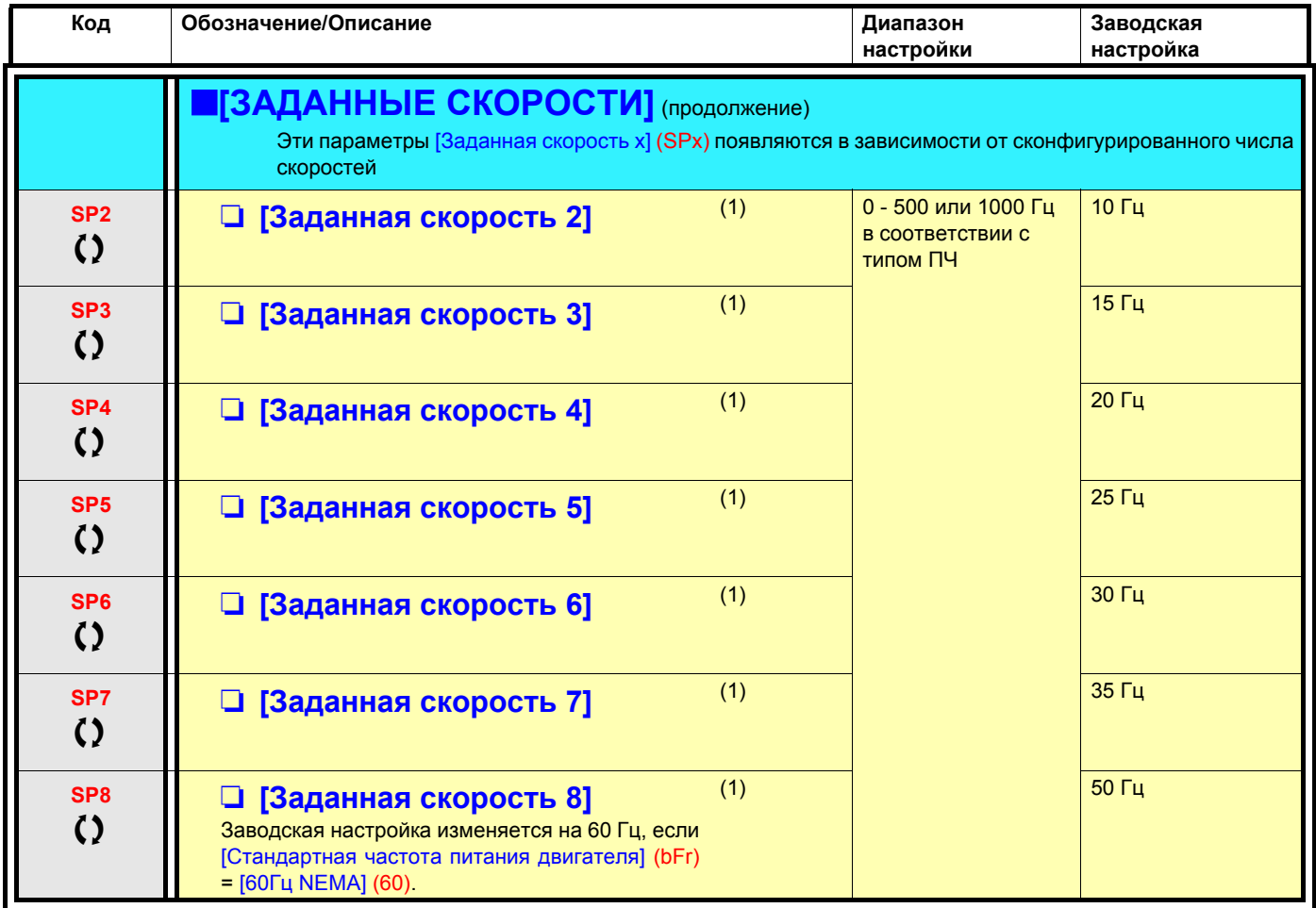

(1)Параметр также доступен в меню [1.3 НАСТРОЙКА] (SEt-).

### **Быстрее-медленнее**

Возможны два типа работы:

- 1. **Использование кнопок простого действия:** необходимы два дискретных входа кроме входов задания направления вращения. Вход, назначенный для команды Быстрее, увеличивает скорость, а для команды Медленнее - уменьшает ее.
- 2. **Использование кнопок двойного действия:** необходим только один дискретный вход, назначенный на команду Быстрее.

Функция Быстрее-медленнее с кнопками двойного действия:

Описание: 1 кнопка двойного действия для каждого направления вращения. Каждое нажатие замыкает сухой контакт.

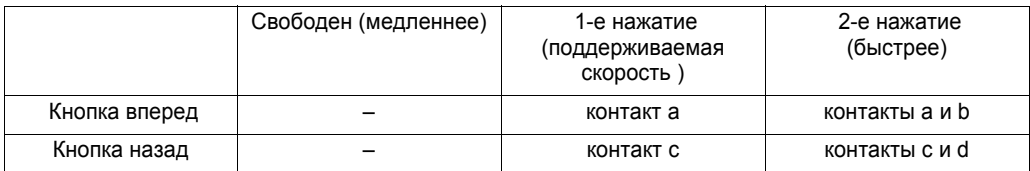

Пример подключения:

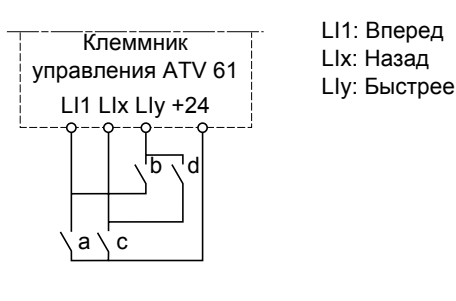

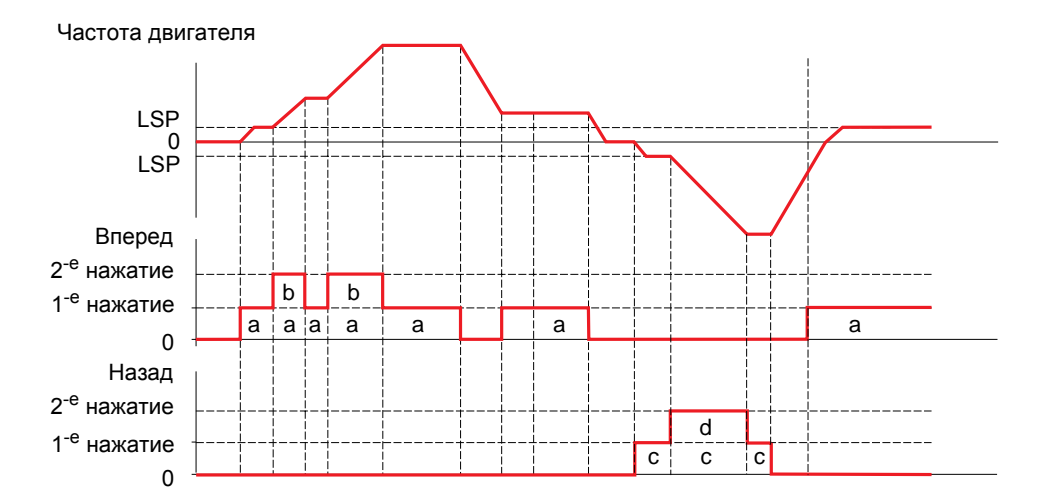

Данный тип управления не совместим с 3-проводным управлением.

**В обоих случаях использования максимальная скорость задается с помощью параметра [Верхняя скорость] (HSP) (см. стр.** [34](#page-32-0)**).**

#### **Примечание:**

Переключение задания с помощью rFC (см. стр. [109\)](#page-107-0) с какого-либо канала задания на канал задания Быстрее-медленнее сопровождается копированием задания rFr (после задатчика темпа) в соответствии с параметром [Копирование канала 1<>2] (COP), см. стр. [110.](#page-108-0)

Переключение задания с помощью rFC (см. стр. [109](#page-107-0)) с канала задания Быстрее-медленнее на какой-либо канал задания сопровождается всегда копированием задания rFr (после задатчика темпа).

Это позволяет избежать непроизвольного возврата к нулю скорости в момент переключения.

<span id="page-130-1"></span><span id="page-130-0"></span>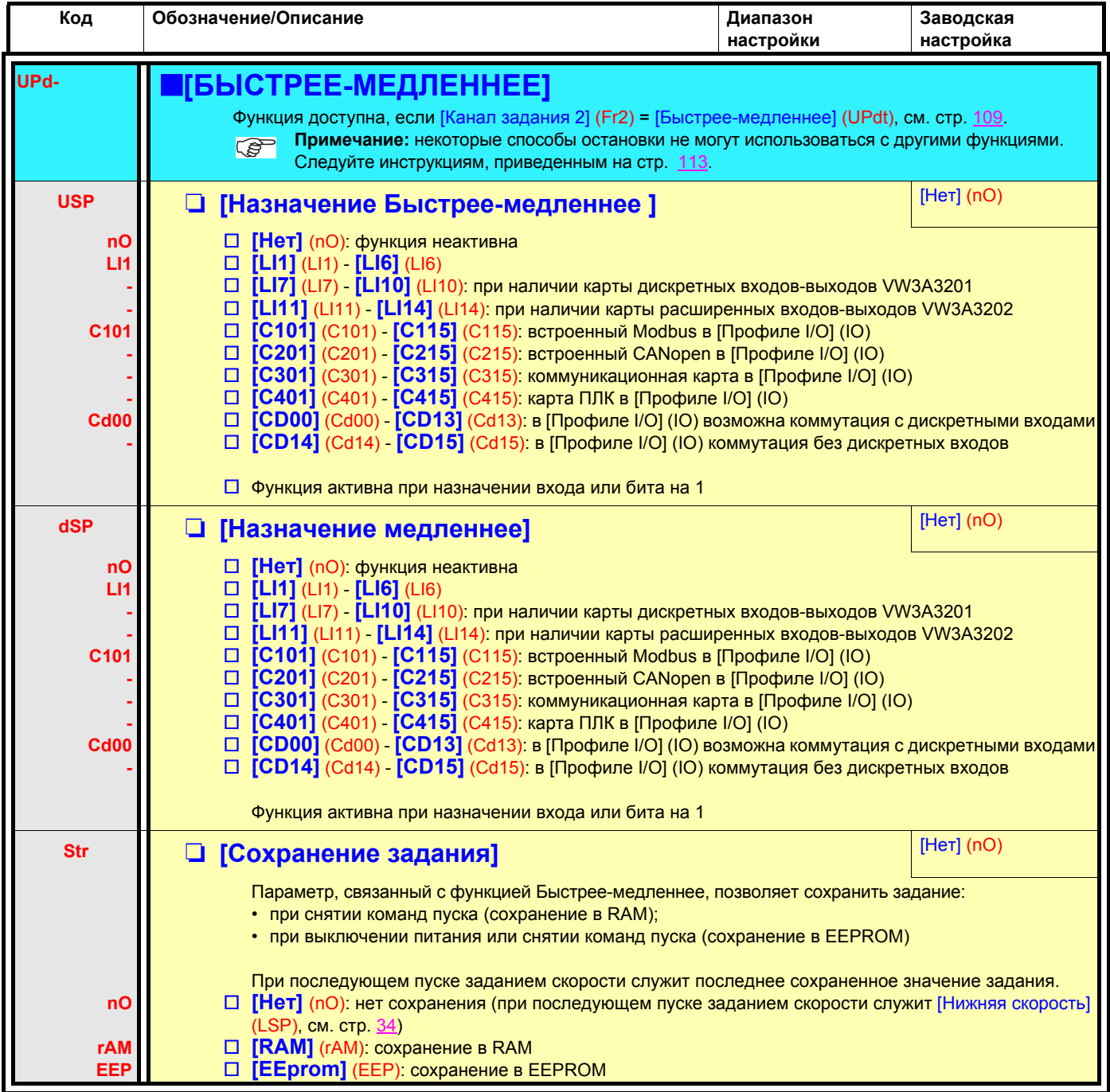

#### **Быстрее-медленнее вокруг заданного значения**

Задающий сигнал прикладывается с помощью Fr1 или Fr1b с возможностью применения функций суммирования/вычитания/ умножения и предварительно заданных скоростей (см. схему на стр. [101](#page-99-0)). Для простоты пояснения назовем его заданием A. Клавиши Быстрее и Медленнее могут настраиваться в % от задания A. При остановке задание (A быстрее-медленнее) не сохраняется, т.о. ПЧ возобновляет движение только с заданием A.

Максимальное суммарное задание всегда ограничено параметром [Верхняя скорость] (HSP) и минимальным заданием [Нижняя скорость] (LSP), см. стр. [34](#page-32-1).

Пример: 2-проводное управление:

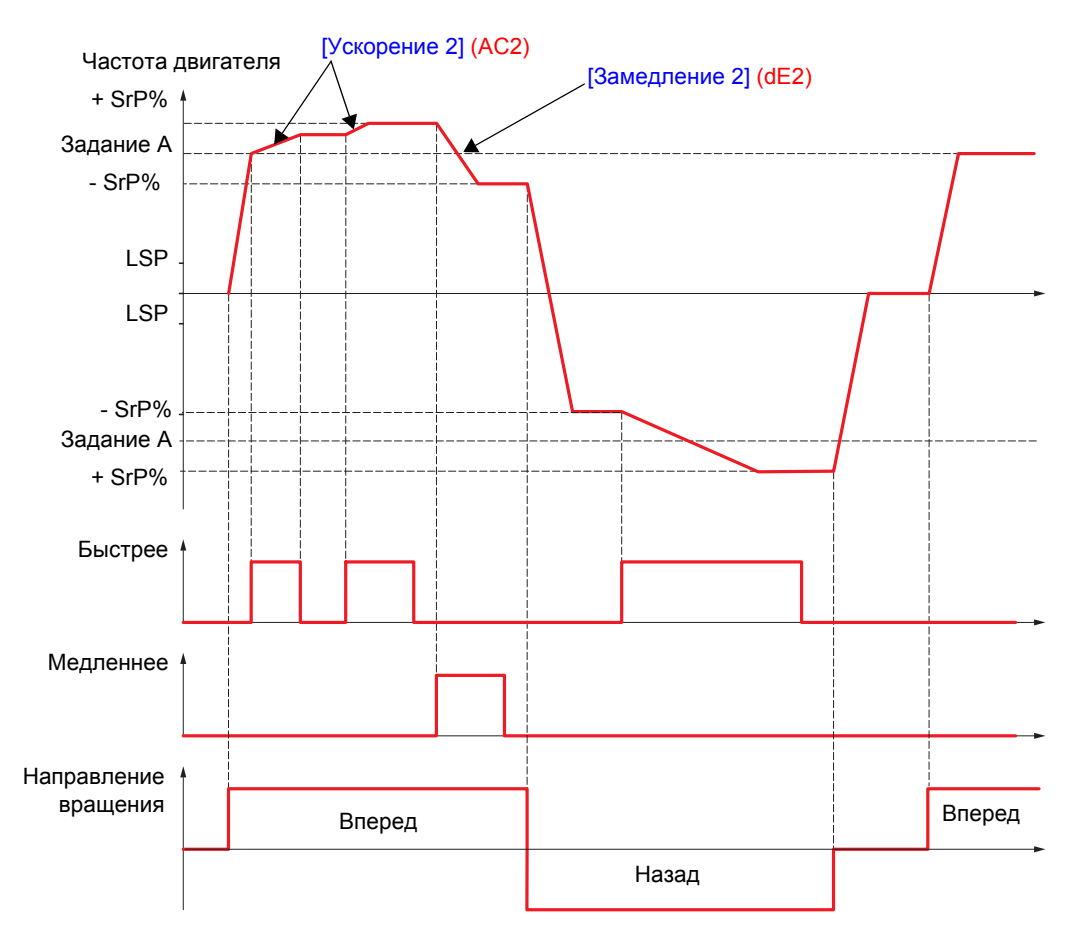

<span id="page-132-1"></span><span id="page-132-0"></span>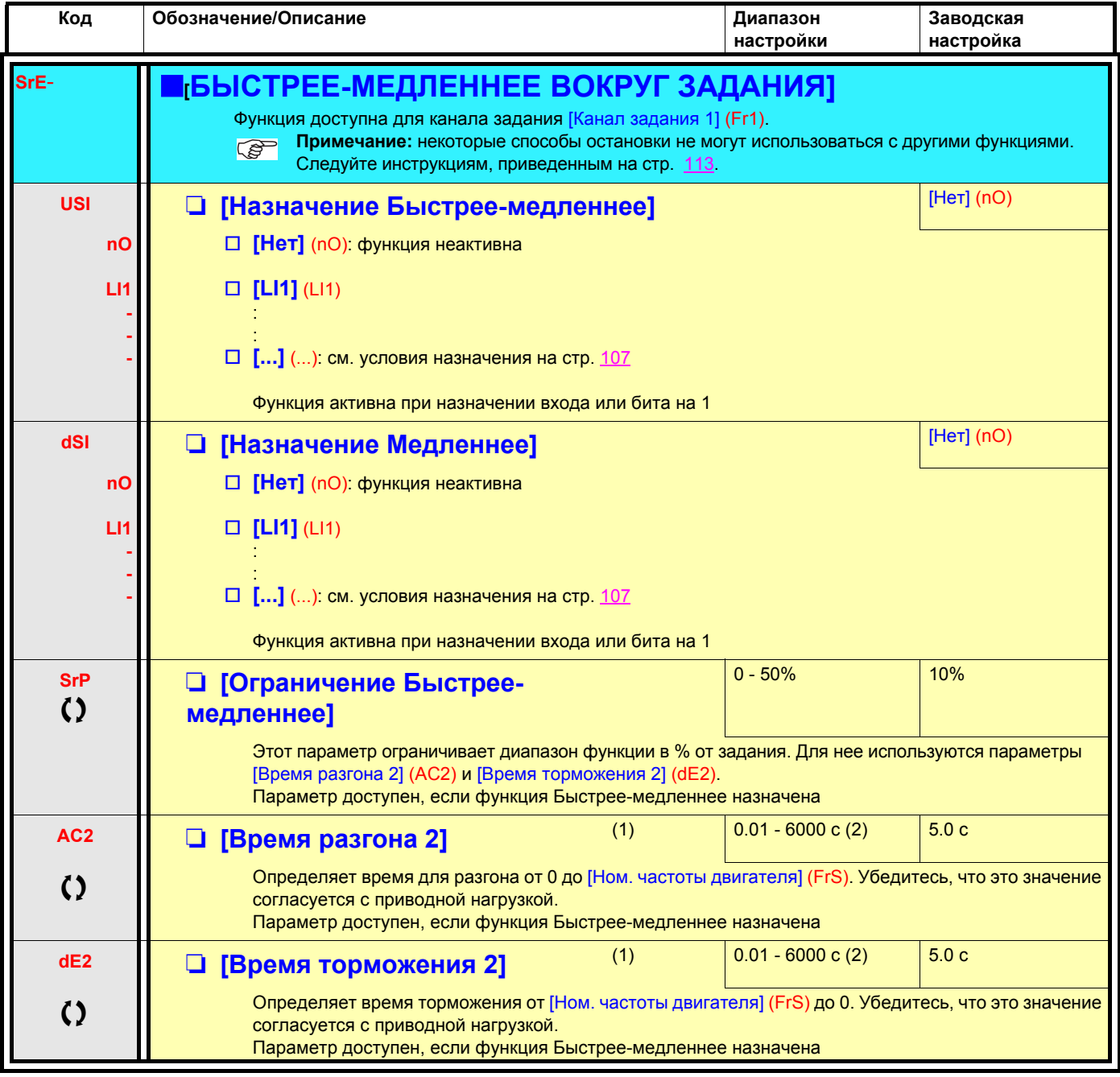

(1)Параметр также доступен в меню [1.3 НАСТРОЙКА] (SEt-).

(2)Диапазон 0.01 - 99.99 c, 0.1 - 999.9 c или 1 - 6000 c в соответствии с параметром [Приращение темпа] (Inr) стр. [120.](#page-118-2)

### **Сохранение задания**

Учет и сохранение уровня задания скорости с помощью команды длительностью больше 0.1 с, поданной дискретным входом.

- Функция используется для поочередного управления скоростью нескольких преобразователей с помощью одного аналогового задания и дискретного входа каждого ПЧ.
- Она позволяет также подтвердить с помощью дискретного входа сетевое задание (по последовательному каналу) для нескольких ПЧ с целью синхронизации их работы, уменьшая разбросы по каналам задания.
- Подтверждение задания происходит через 100 мс после нарастающего фронта команды на сохранение. Новое задание принимается только после подачи следующей команды.

t t t  $\overline{0}$  $\overline{0}$ 1  $\overline{0}$ 1 100 ms 100 ms 100 ms 100 ms F: частота двигателя Задание Команда пуска LIx (сохранение)

<span id="page-133-1"></span><span id="page-133-0"></span>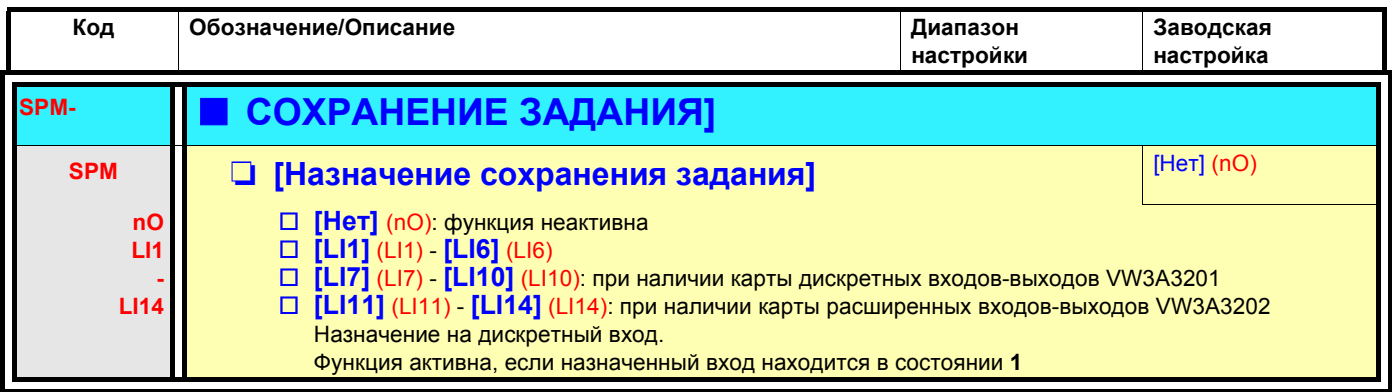

<span id="page-134-2"></span><span id="page-134-1"></span><span id="page-134-0"></span>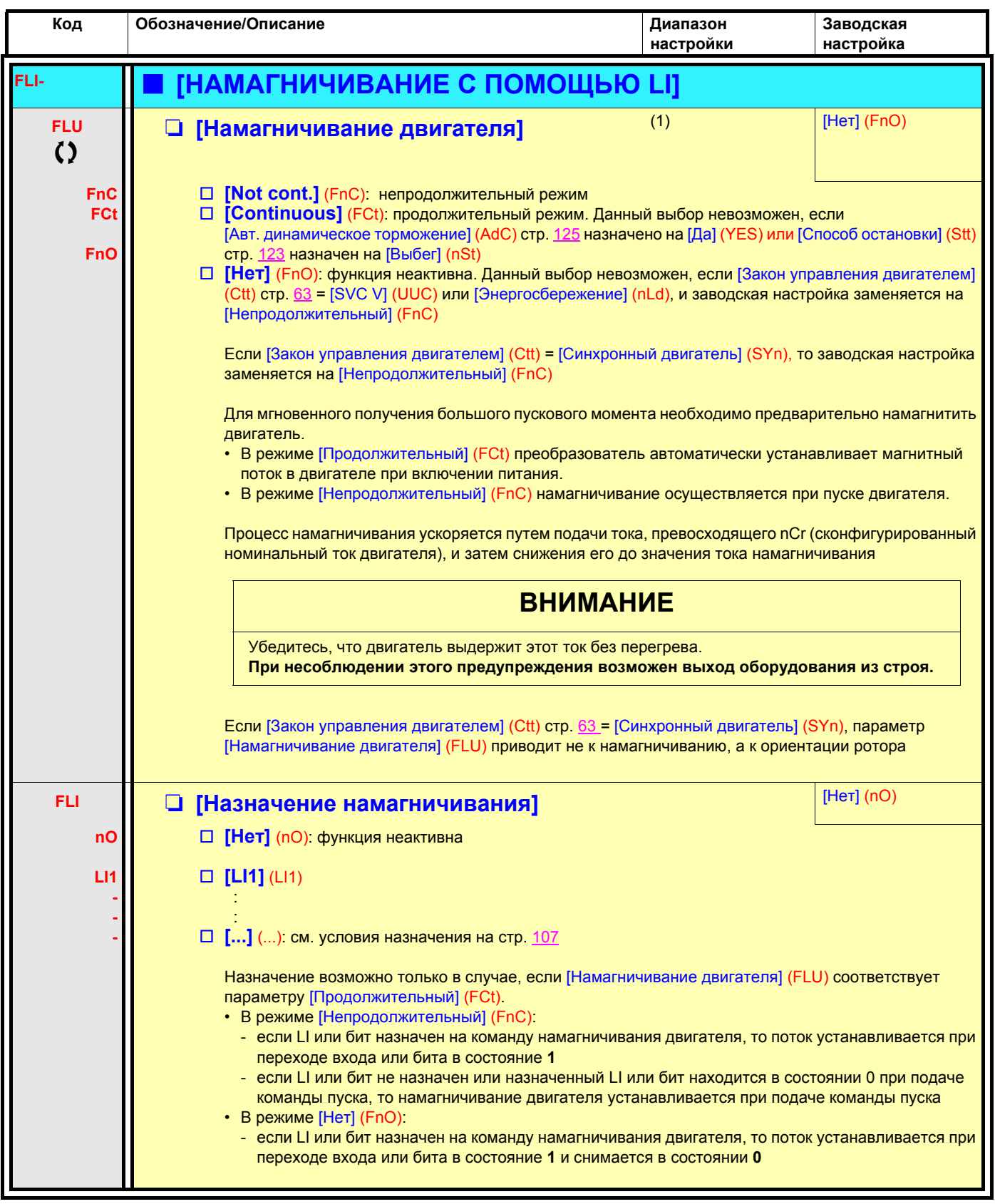

(1)Параметр также доступен в меню [1.3 НАСТРОЙКА] (SEt-).

#### Структурная схема

Функция активизируется при назначении аналогового входа на обратную связь ПИД-регулятора (измеряемый сигнал).

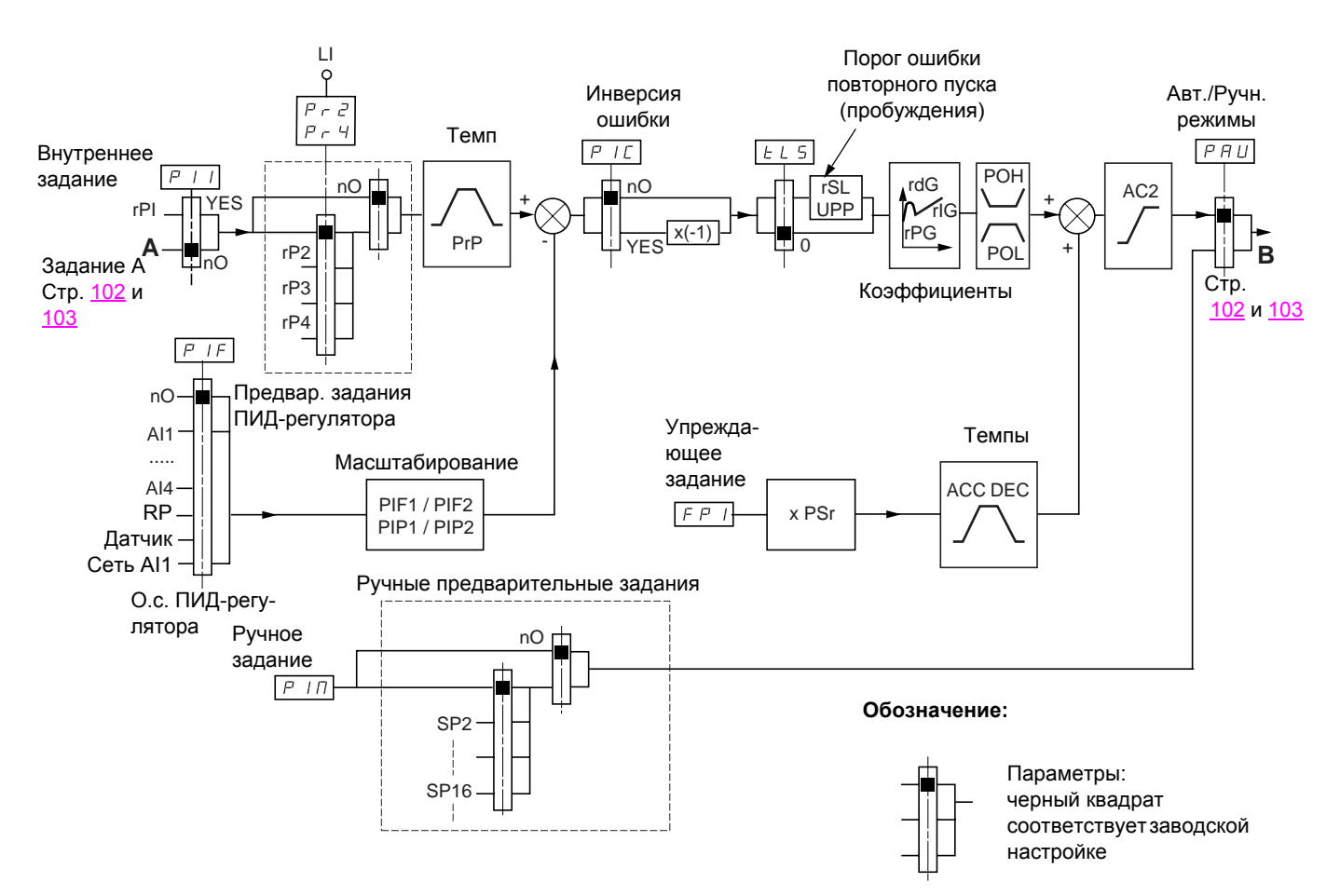

#### Обратная связь ПИД-регулятора:

Обратная связь ПИД-регулятора должна быть назначена на один из аналоговых входов Al1 - Al4, импульсный вход или вход импульсного датчика в соответствии с используемыми картами расширения входов-выходов.

#### Задание ПИД-регулятора:

Задание ПИД-регулятора может быть назначено следующими параметрами:

- предварительные задания с помощью дискретных входов (гР2, гР3, гР4);
- в соответствии с конфигурацией параметра [Активизация внутреннего задания ПИД] (PII) стр. 141: - внутреннее задание (rPI)
	- задание А (Fr1 или Fr1b, см. стр. 102)

Таблица комбинаций предварительных заданий ПИД-регулятора

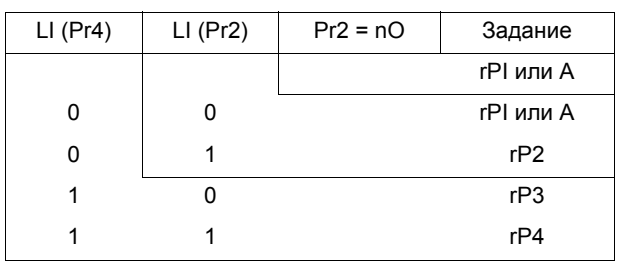

Вход упреждающего задания скорости позволяет инициализировать скорость при запуске процесса.

#### Масштабирование обратной связи и заданий:

• Параметры PIF1, PIF2

Позволяют отмасштабировать обратную связь ПИД-регулятора (диапазон датчика). Этот масштаб должен обязательно соблюдаться для всех остальных параметров.

• Параметры PIP1, PIP2

Позволяют отмасштабировать диапазон регулирования.

- Пример: регулирование заполнения резервуара от 6 до 15 м<sup>3</sup>:
- используемый датчик с выходным сигналом по току 4-20 мА, 4.5 м<sup>3</sup> соответствуют 4 мА, 20 м<sup>3</sup> 20 мА, откуда следует, что PIF1 = 4500 и PIF2 = 20000 (используйте значения, наиболее близкие к максимальному формату (32767), сохраняя степень 10 по отношению к реальным величинам);
- диапазон регулирования от 6 до 15 м<sup>3</sup>, откуда PIP1 = 6000 и PIP2 = 15000;
- примеры заданиий:
- rP1 (внутреннее задание) = 9500
- гр2 (предварительное задание) = 6500
- rP3 (предварительное задание) = 8000
- rP4 (предварительное задание) = 11200.

Меню ГКОНФИГУРАЦИЯ ОТОБРАЖЕНИЯТ позволяет присвоить индивидуальные имена отображаемым единицам в нужном *формате* 

#### Другие параметры:

 $\cdot$  параметр rSL:

позволяет зафиксировать пороговое значение ошибки, выше которого ПИД-регулятор повторно активизируется ("пробуждается") после остановки, вызванной превышением порогового значения максимального времени работы на нижней скорости tLS.

- Изменение воздействия ПИД-регулятора (PIC): если PIC = nO, скорость двигателя увеличивается, когда ошибка положительна, например: регулирование давления с помощью компрессора. Если PIC = YES, скорость двигателя уменьшается, когда ошибка положительна, например: регулирование температуры с помошью охлаждающего вентилятора.
- Интегральный коэффициент может быть зашунтирован с помощью дискретного входа.
- Можно сконфигурировать сигнализацию для обратной связи ПИД-регулятора и использовать для этого дискретный выход.
- Можно сконфигурировать сигнализацию для ошибки ПИД-регулятора и использовать для этого дискретный выход.

#### **Автоматический и ручной режимы работы с ПИД-регулятором**

Эта функция объединяет функции ПИД-регулятора, предварительно заданных скоростей и ручное задание. В зависимости от состояния дискретного входа скорость задается с помощью заданных скоростей или ручного задания функции ПИД-регулятора.

#### **Ручное задание (PIM)**

- аналоговые входы AI1 AI4
- импульсный вход
- импульсный датчик

#### **Упреждающее задание скорости (FPI)**

- [AI1] (AI1): аналоговый вход
- [AI2] (AI2): аналоговый вход
- [AI3] (AI3): аналоговый вход при наличии карты расширенных входов-выходов VW3A3202
- [AI4] (AI4): аналоговый вход при наличии карты расширенных входов-выходов VW3A3202
- [RP] (PI): импульсный вход при наличии карты расширенных входов-выходов VW3A3202
- [Encoder] (PG): вход импульсного датчика при наличии интерфейсной карты
- [HMI] (LCC): графический терминал
- [Modbus] (Mdb): встроенный Modbus
- **[CANopen] (CAn): встроенный CANopen**
- [Com. card] (nEt): коммуникационная карта (при наличии)
- [Prog. card] (APP): карта программируемого контроллера (при наличии)

#### **Ввод в эксплуатацию ПИД-регулятора**

- 1. **Конфигурирование режима работы ПИД-регулятора** См. схему на стр. 137.
- 2. **Проведите испытание с заводской настройкой (в большинстве случаев она является подходящей)** Для получения оптимальной настройки изменяйте постепенно и независимо коэффициенты rPG или rIG, следя за реакцией обратной связи ПИД-регулятора по отношению к заданию.

#### 3. **Если заводская настройка приводит к неустойчивости системы или задание не отрабатывается**

• Проведите испытание с заданием скорости в ручном режиме (без ПИД-регулятора) и при нагрузке в диапазоне регулирования скорости системы:

- в установившемся режиме скорость должна быть устойчивой и соответствовать заданию, сигнал о.с. ПИД-регулятора также должен быть устойчивым;

- в переходном режиме скорость должна следовать по кривой разгона и быстро стабилизироваться, о.с. ПИД-регулятора должна отслеживать изменение скорости.

В противном случае см. настройки привода и/или сигнал датчика и подключение.

- Перейдите в режим ПИД-регулятора.
- Назначьте brA на **no** (нет автоадаптации темпа торможения).
- Настройте темп ПИД-регулятора (PrP) на минимальное разрешенное для механизма значение и без отключения по неисправности ObF.
- Выставьте минимальное значение интегральной составляющей (rIG).
- Поставьте дифференциальный коэффициент (rdG) на 0.
- Следите за о.с. ПИД-регулятора и задающим сигналом.
- Проделайте серию пусков и остановок или быстрого изменения нагрузки или задания.
- Настройте пропорциональный коэффициент (rPG) таким образом, чтобы найти наилучший компромисс между временем переходного процесса и устойчивостью в переходных режимах (малое перерегулирование и 1 - 2 колебания при переходе к установившемуся режиму).
- Если задающий сигнал не отрабатывается в установившемся режиме, то увеличивайте постепенно интегральную составляющую (rIG); уменьшайте пропорциональную составляющую (rPG) при неустойчивой работе (колебания). Найдите компромиссную настройку между временем реакции и статической точностью (см. графики переходных процессов).
- В заключение, дифференциальный коэффициент может позволить уменьшить перерегулирование и ускорить переходный процесс, хотя получение компромисса с устойчивостью может оказаться более трудным процессом, т.к. это зависит от трех коэффициентов.
- Проведите заводские испытания во всем диапазоне изменения входного сигнала.

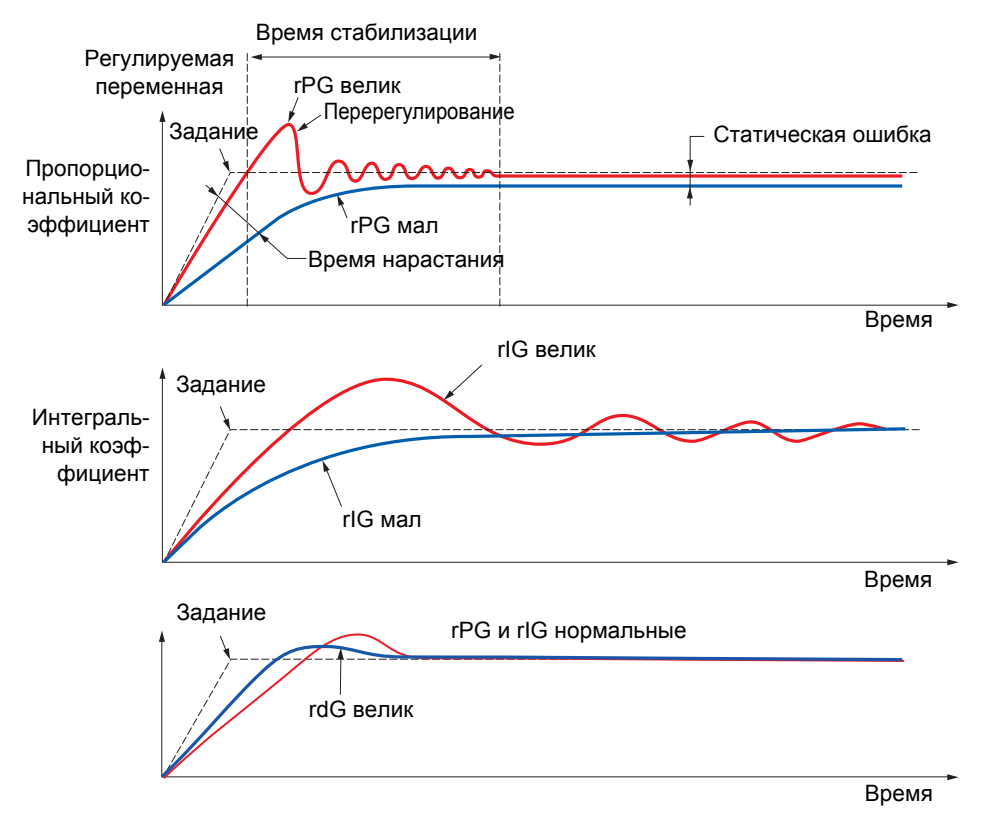

Частота колебаний зависит от кинематики механизма

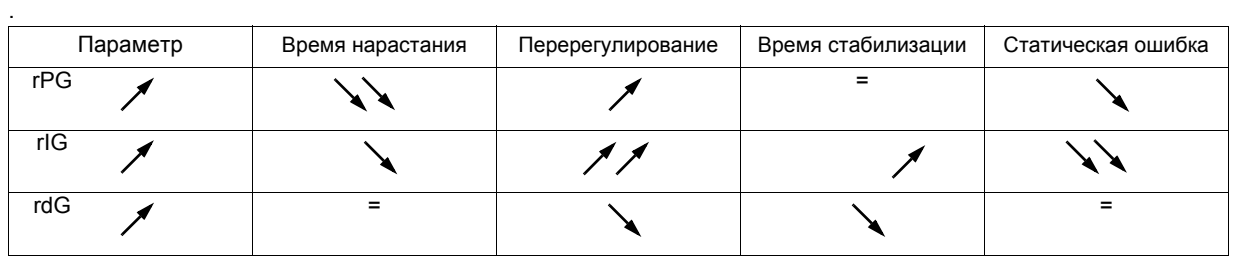

<span id="page-139-1"></span><span id="page-139-0"></span>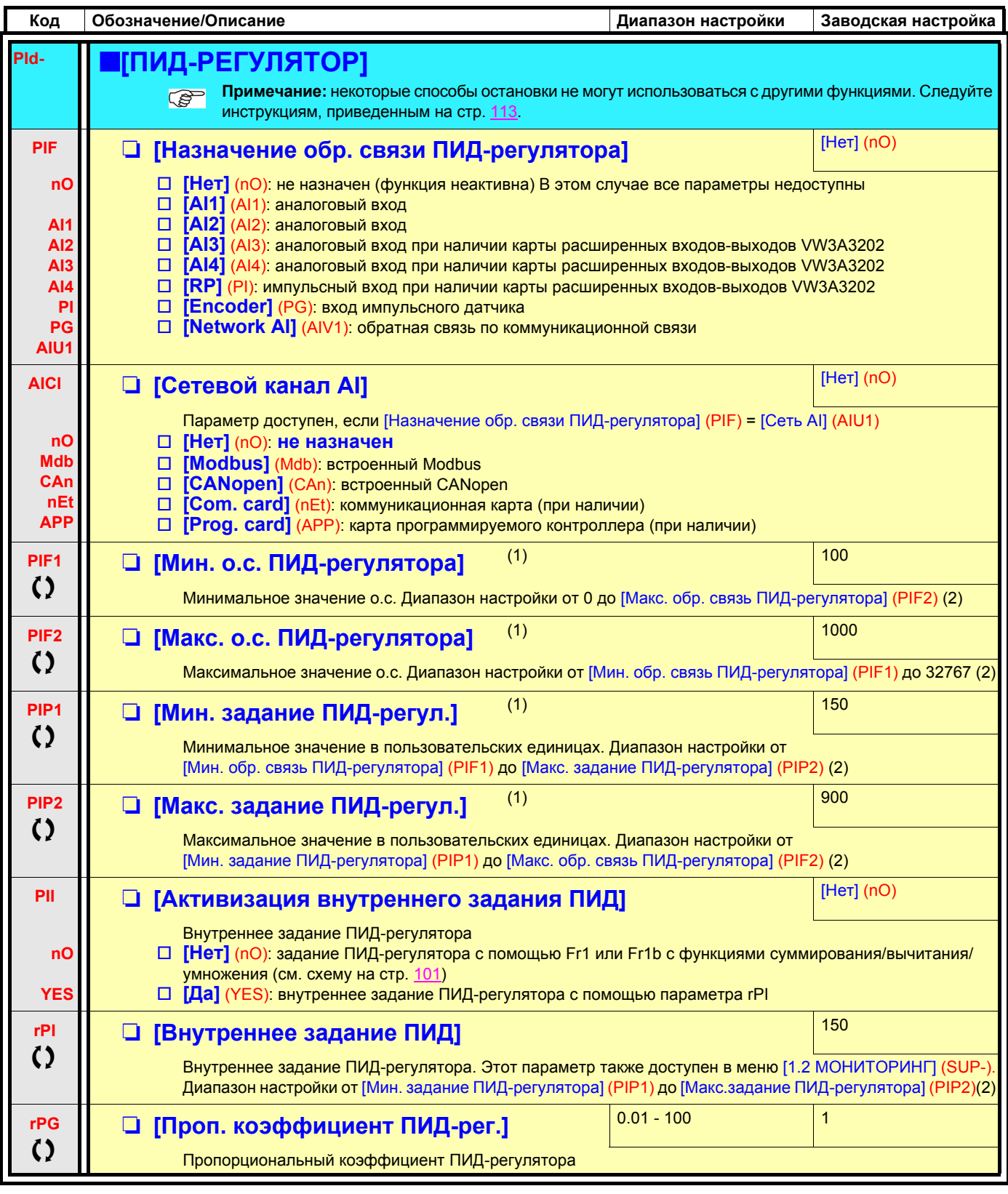

<span id="page-139-2"></span>(1)Параметр также доступен в меню [1.3 НАСТРОЙКА] (SEt-).

(2)Без графического терминала значения > 9999 отображаются на встроенном дисплее с точкой после тысячного разряда, например, число 15650 будет отображено в виде 15.65.

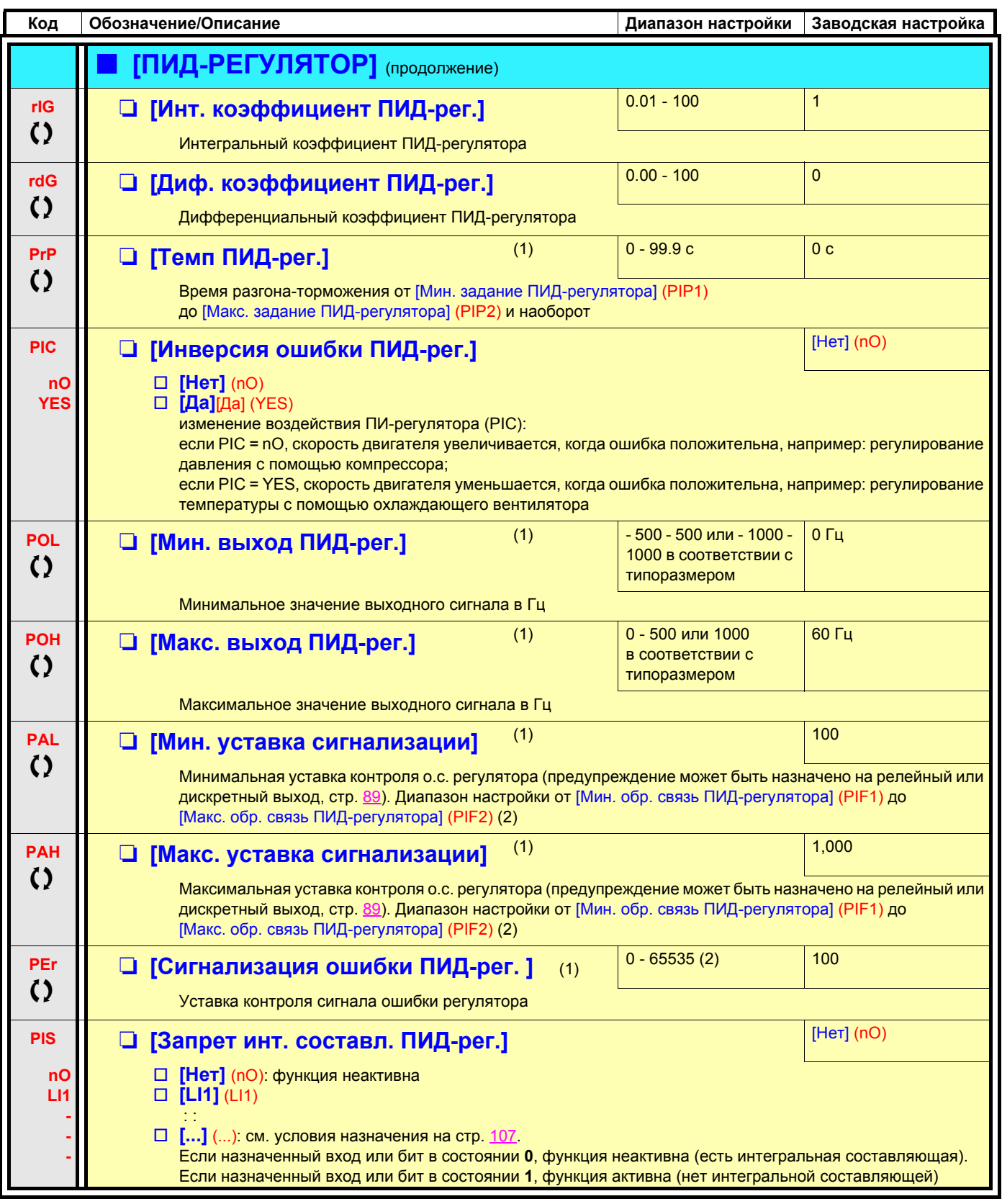

(1) Параметр также доступен в меню [1.3 НАСТРОЙКА] (SEt-).

(2) Без графического терминала значения > 9999 отображаются на встроенном дисплее с точкой после тысячного разряда, например, число 15650 будет отображено в виде 15.65.

Параметры, изменяемые и при работающем, и при остановленном приводе

 $\zeta$ 

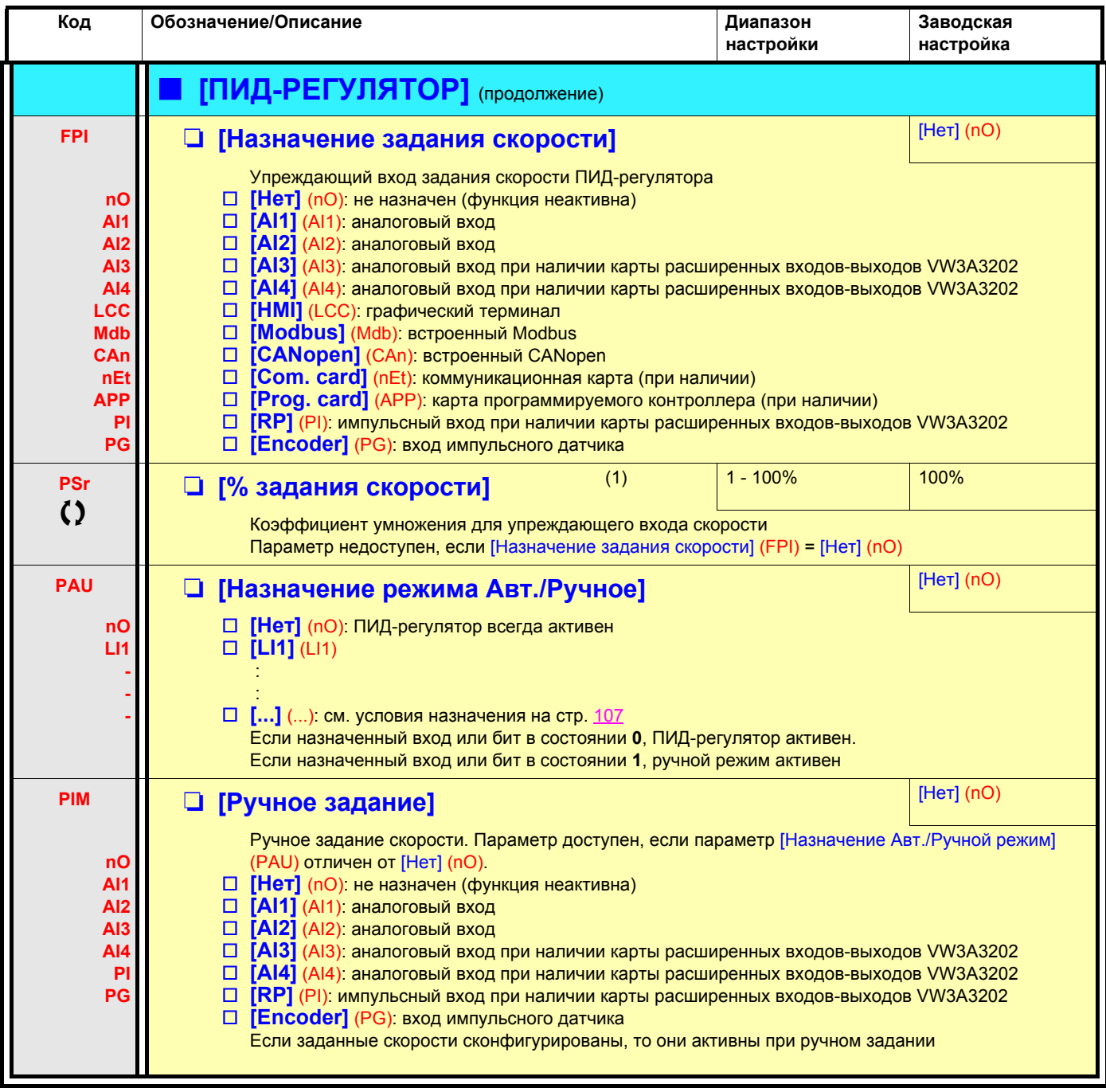

(1)Параметр также доступен в меню [1.3 НАСТРОЙКА] (SEt-).

(2)Диапазон 0.01 - 99.99, 0.1 - 999.9 или 1 - 9000 с в соответствии с параметром [Приращение темпа] (Inr) стр. [120](#page-118-2).

### **Контроль обратной связи ПИД-регулятора**

Позволяет определить режим работы в случае обнаружения обратной связи:

- меньше настроенного ограничения, если [Инверсия ошибки ПИД-регулятора] (PIC) = [Нет] (nO)
- больше настроенного ограничения, если [Инверсия ошибки ПИД-регулятора] (PIC) = [Да] (YES)

### **[Инверсия ошибки ПИД-регулятора] (PIC) = [Нет] (nO)**

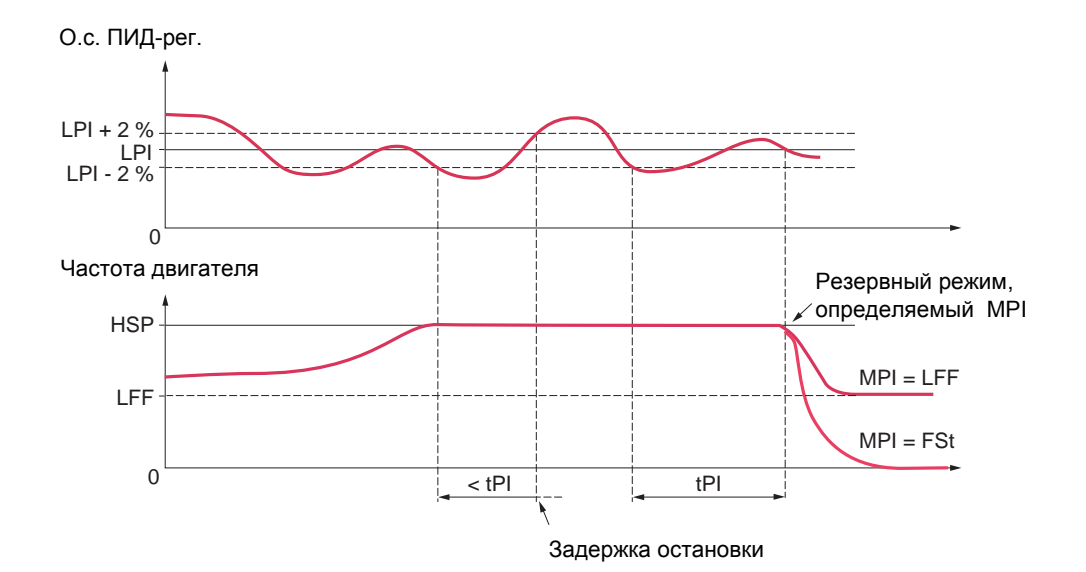

Когда скорость достигает максимального значения ([Верхняя скорость] (HSP)) и одновременно о.с. ПИД-регулятора меньше уставки контроля [Уставка контроля ПИД-рег.] (LPI) - 2%, то запускается выдержка времени tPI. Если по истечении выдержки времени о.с. ПИД-регулятора остается меньше уставки контроля [Уставка контроля ПИД-рег.] (LPI) + 2%, то ПЧ переходит на резервную скорость, оспределяемую параметром MPI.

Во всех случаях ПЧ переходит в режим ПИД-регулятора, как только о.с. ПИД-регулятора больше уставки контроля [Уставка контроля ПИД-рег.] (LPI) + 2%.

### **[Инверсия ошибки ПИД-регулятора] (PIC) = [Да] (YES)**

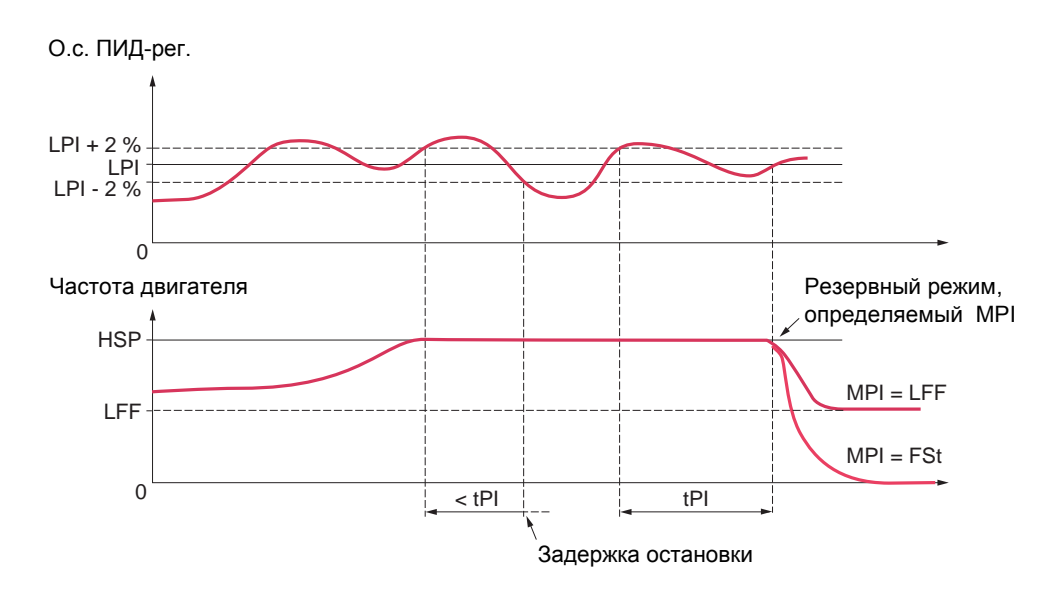

Когда скорость достигает максимального значения ([Верхняя скорость] (HSP)) и одновременно о.с. ПИД-регулятора больше уставки контроля [Уставка контроля ПИД-рег.] (LPI) + 2%, то запускается выдержка времени tPI. Если по истечении выдержки времени о.с. ПИД-регулятора остается больше уставки контроля [Уставка контроля ПИД-рег.] (LPI) - 2%, то ПЧ переходит на резервную скорость, оспределяемую параметром MPI.

Во всех случаях ПЧ переходит в режим ПИД-регулятора, как только о.с. ПИД-регулятора меньше уставки контроля [Уставка контроля ПИД-рег.] (LPI) -2%.

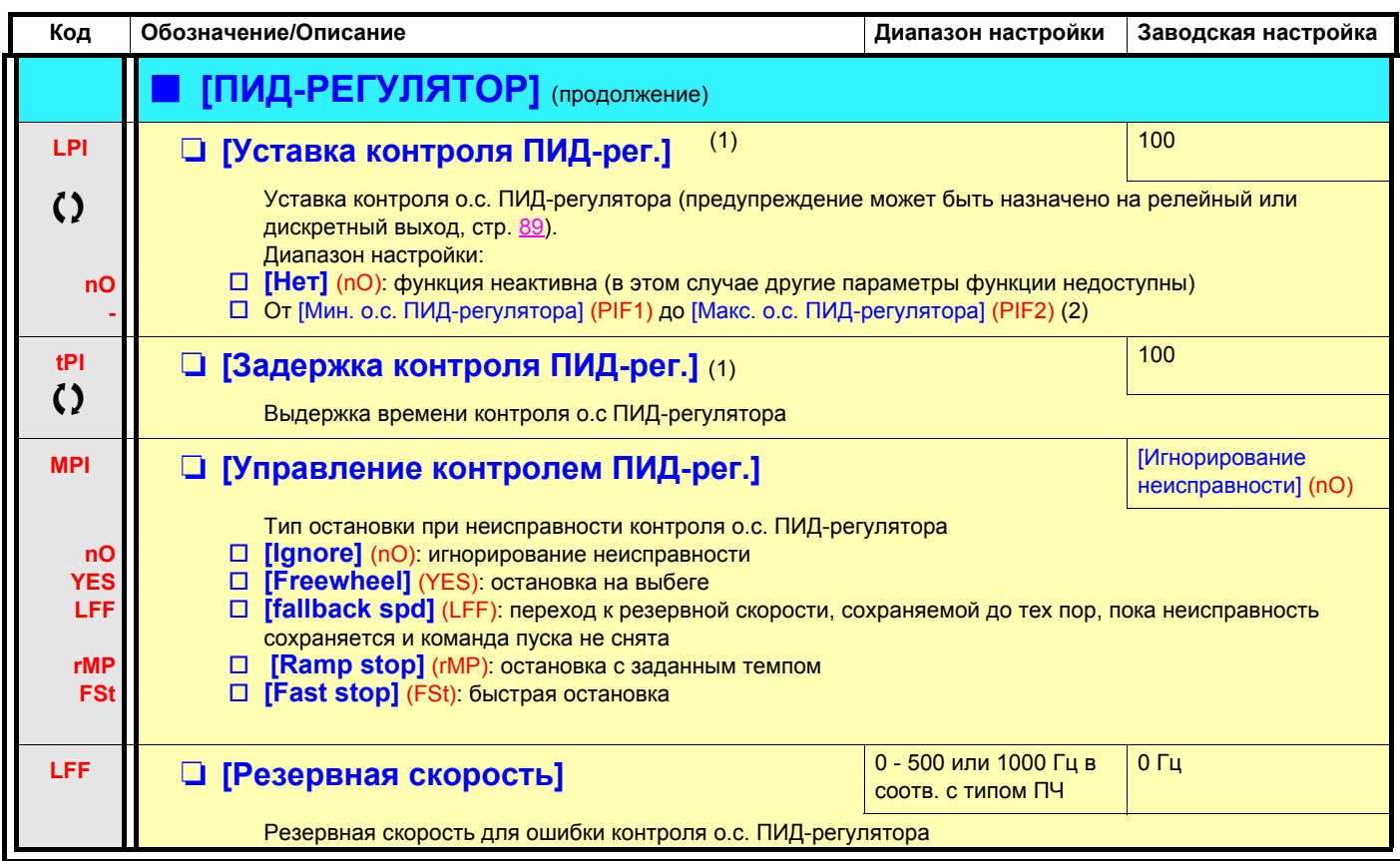

(1)Параметр также доступен в меню [1.3 НАСТРОЙКА] (SEt-).

(2)Без графического терминала значения > 9999 отображаются на встроенном дисплее с точкой после тысячного разряда, например, число 15650 будет отображено в виде 15.65.
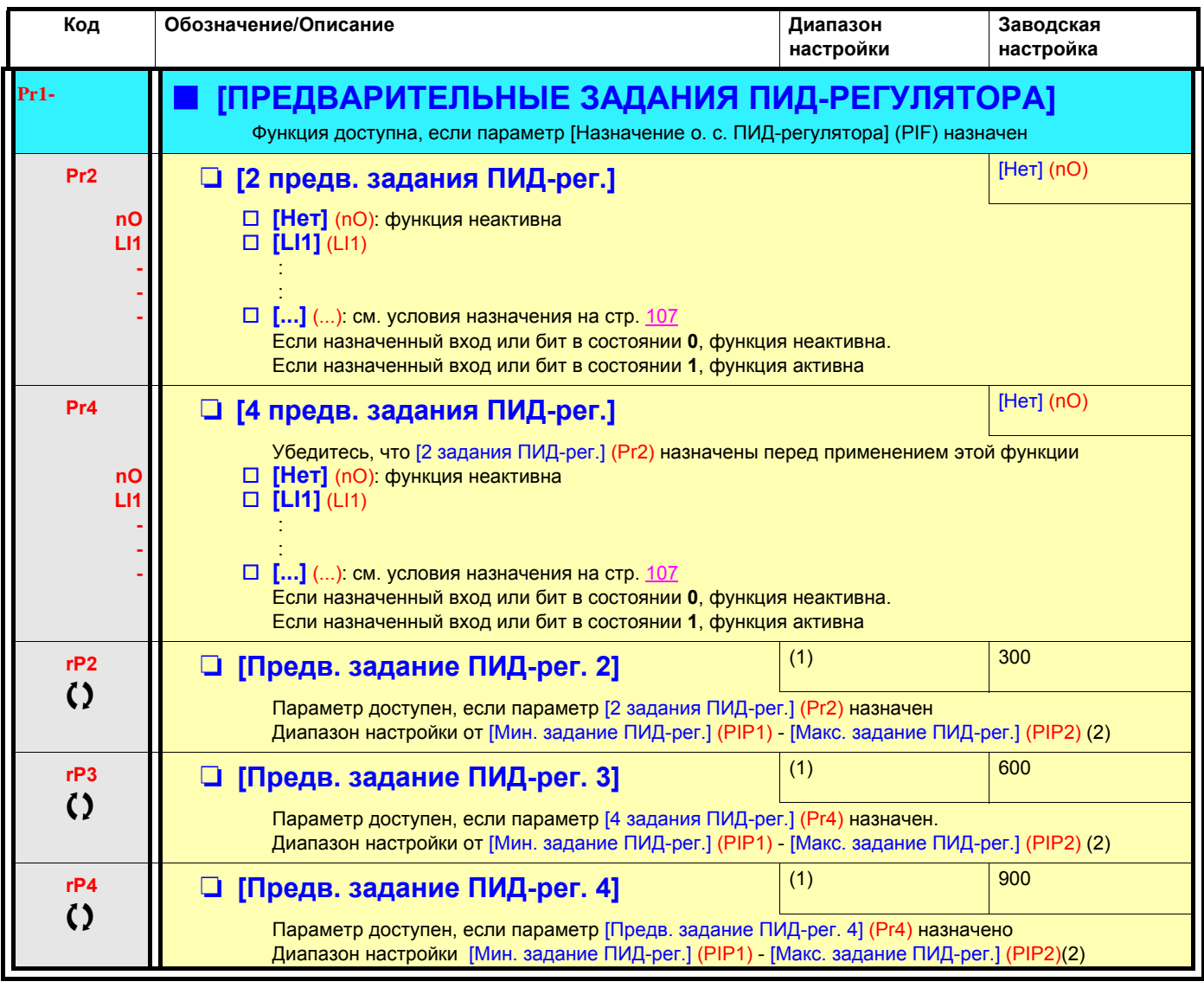

(1)Параметр также доступен в меню [1.3 НАСТРОЙКА] (SEt-).

(2)Без графического терминала значения > 9999 отображаются на встроенном дисплее с точкой после тысячного разряда, например, число 15650 будет отображено в виде 15.65.

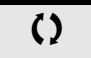

### **Ночной/дневной режим работы**

Эта функция дополняет возможности ПИД-регулятора для исключения продолжительной бесполезной или нежелательной работы на очень низкой скорости.

- Она останавливает двигатель после определенного времени работы на низкой скорости. Эти уставки времени и скорости являются настраиваемыми.
- Она запускает двигатель, если ошибка или обратная связь ПИД-регулятора превосходит настраиваемую уставку.

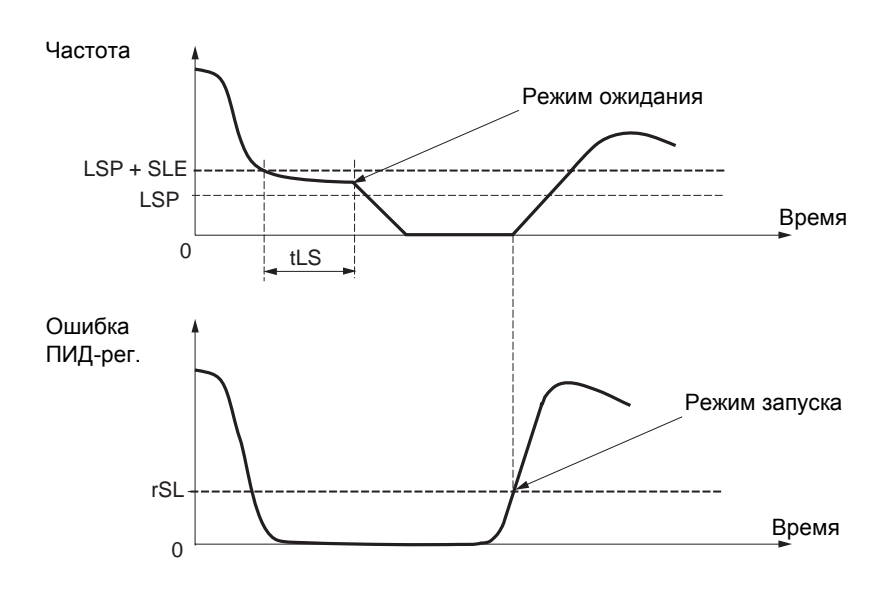

#### **Ночной режим:**

после работы на скорости меньше, чем [Нижняя скорость] (LSP) + [Смещение уставки ночного режима] (SLE) в течение времени большего или равного параметру [Время работы на нижней скорости] (tLS), двигатель останавливается с заданным темпом.

#### **Дневной режим:**

если ошибка ПИД-регулятора превышает уставку [Уставка дневного режима ПИД-рег.] (rSL) (см. пример) или о.с. ПИД-регулятора превосходит уставку [Уставка Дневного Режима ПИД-рег.] (UPP), то ПИД-регулятор возобновляет свою работу.

<span id="page-146-0"></span>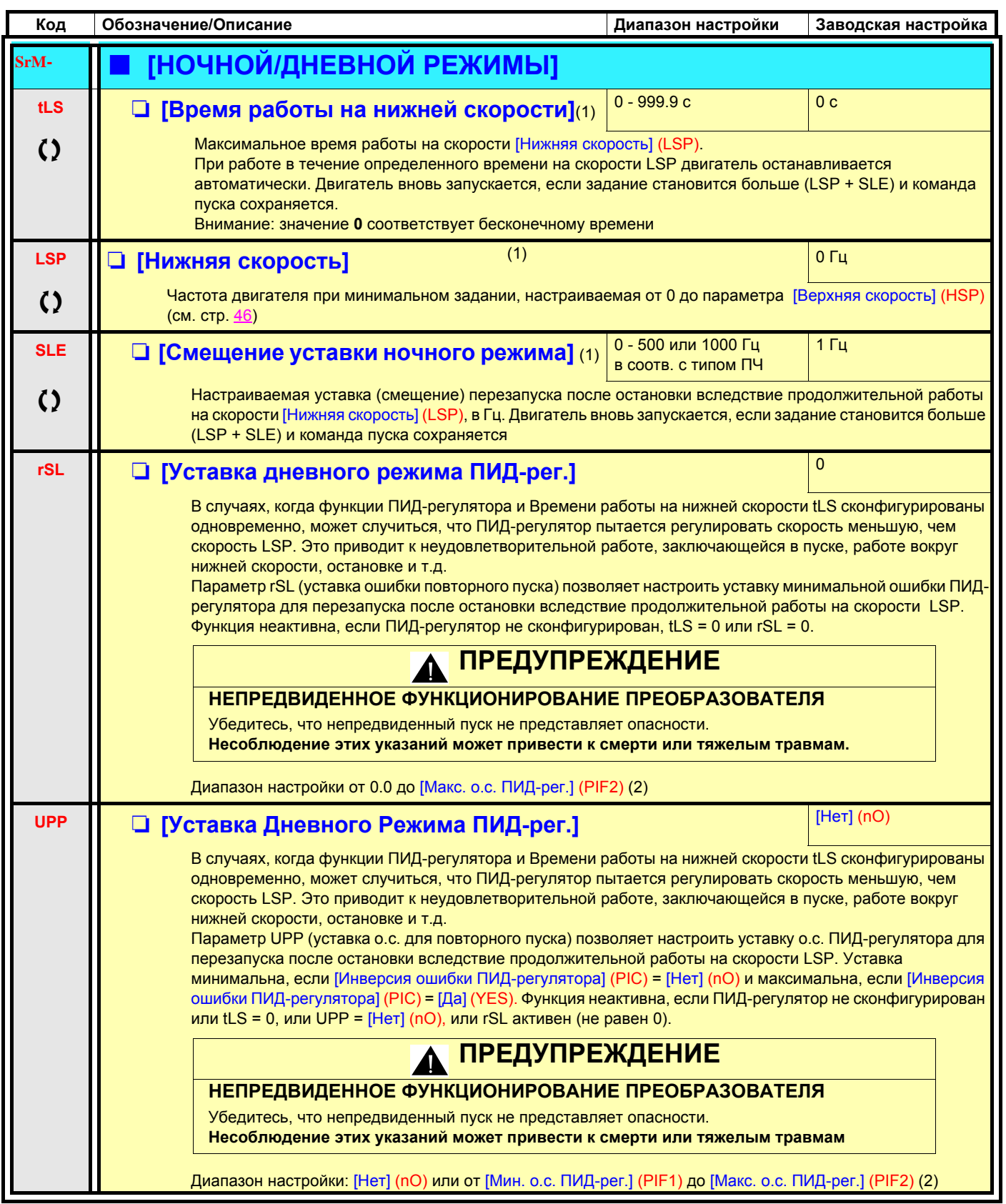

(1)Параметр также доступен в меню [1.3 НАСТРОЙКА] (SEt-).

(2)Без графического терминала значения > 9999 отображаются на встроенном дисплее с точкой после тысячного разряда, например, число 15650 будет отображено в виде 15.65.

### <span id="page-147-0"></span>**Переход в ночной режим путем контроля расхода**

#### **Параметры, доступные в режиме [Экспертный]**

Функция активна только в том случае, если частота двигателя меньше уставки, задаваемой параметром [Уставка активизации контроля расхода] (FFd).

Данная функция используется в тех применениях, где нулевой расход не может быть обнаружен функцией уставки ночного режима. Она форсирует через определенные промежутки времени (задаваемые параметром [Периодичность контроля расхода] (nFd)) задание частоты ПЧ [Нижняя скорость] (LSP) + [Смещение контроля расхода] (LFd) с целью обнаружения нулевого расхода.

Настройте функцию ночного режима таким образом, чтобы ПЧ переходил в ночной режим при обнаружении нулевого расхода ([Смещение контроля расхода] (LFd) < [Смещение уставки ночного режима] (SLE) стр. [148\)](#page-146-0).

В зависимости от типа установки тестирование может быть осуществлено при пониженном или повышенном давлении.

#### **Тестирование при пониженном давлении: (LSP + LFd) < FFd**

• Если при наличии команды ошибка ПИД-регулятора возрастает (при пониженном давлении), то это заставляет ПЧ запуститься на предыдущую скорость выше уставки ночного режима.

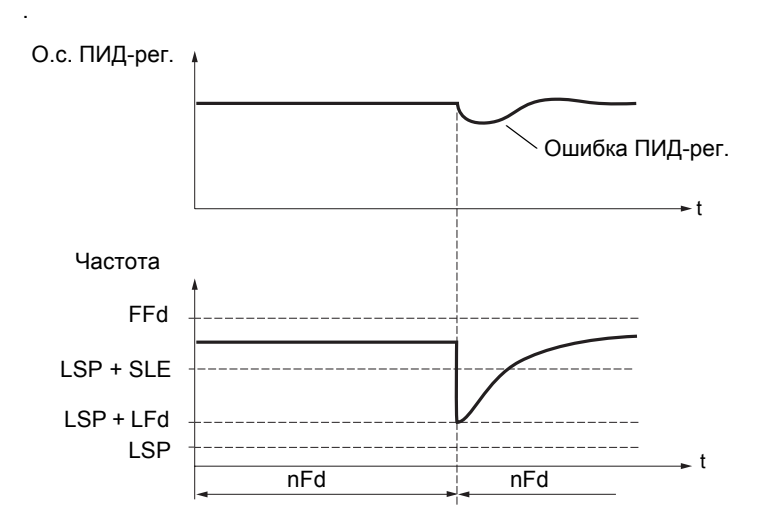

• Если команда снята (нулевой расход), то ошибка ПИД-регулятора не растет и скорость остается ниже уставки ночного режима, что вызывает остановку.

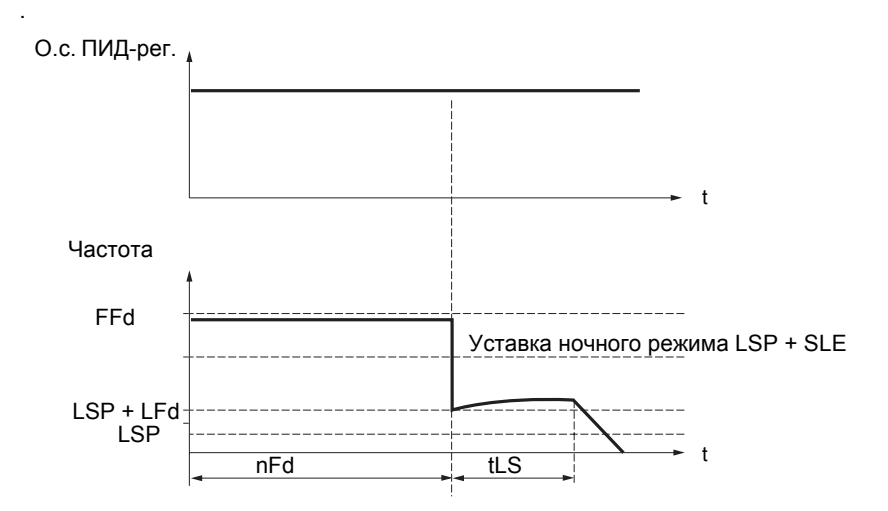

#### **Тестирование при повышенном давлении: (LSP + LFd) > FFd**

• Если при наличии команды ошибка ПИД-регулятора возрастает (при повышенном давлении), то это заставляет ПЧ замедляться. Наличие расхода позволяет стабилизировать предыдущую скорость выше уставки ночного режима.

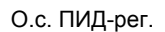

.

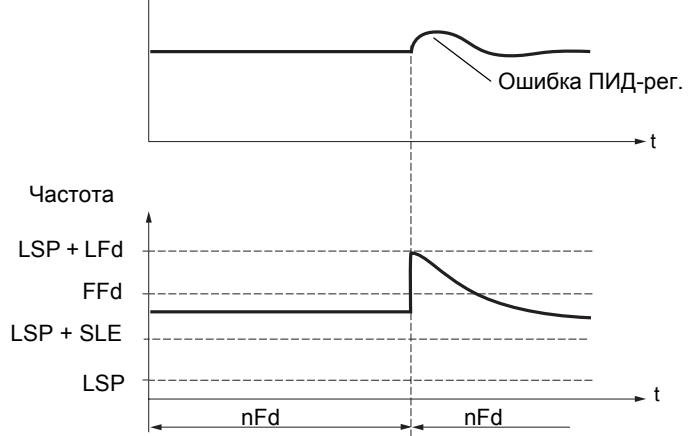

• Если команда снята (нулевой расход), а ошибка ПИД-регулятора возрастает (при повышенном давлении), то это заставляет ПЧ замедляться. Отсутствие расхода поддерживает повышенное давление и скорость становится ниже уставки ночного режима, что вызывает остановку.

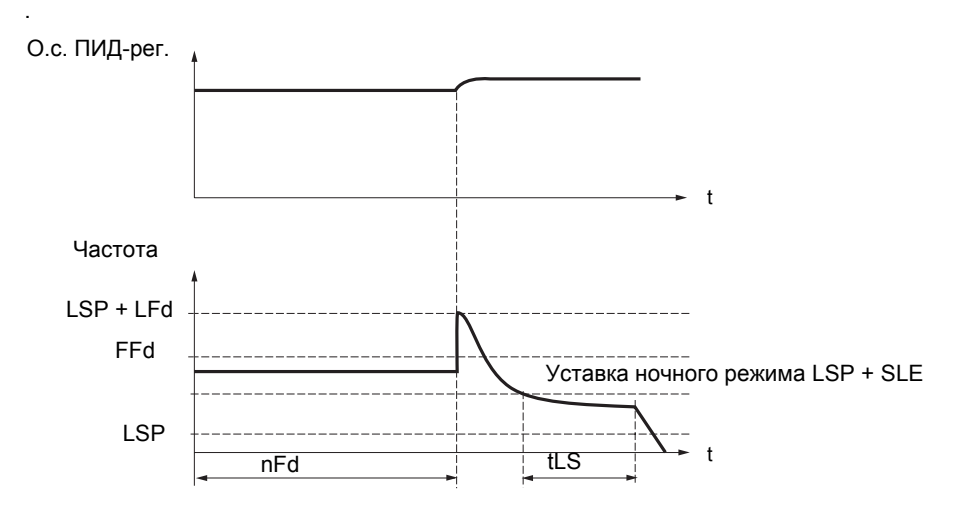

#### **Параметры, доступные в режиме [Экспертный].**

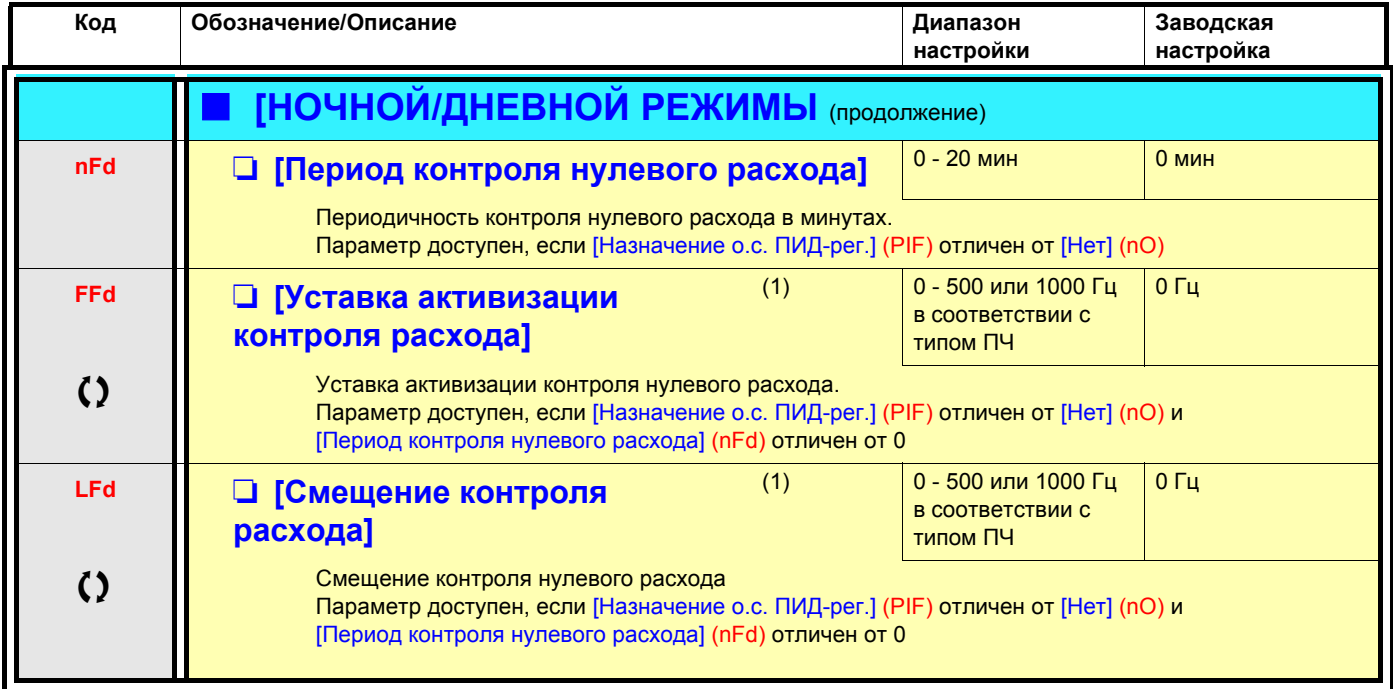

(1)Параметр также доступен в меню [1.3 НАСТРОЙКА] (SEt-).

### **Ограничение момента**

Возможны два типа ограничения момента:

• фиксированное значение параметра;

• значение, заданное по аналоговому входу (AI, импульсный вход или импульсный датчик).

Когда оба типа ограничения момента являются разрешенными, то учитывается меньшее значение. Они могут переключаться с помощью дискретного входа или коммуникационной сети.

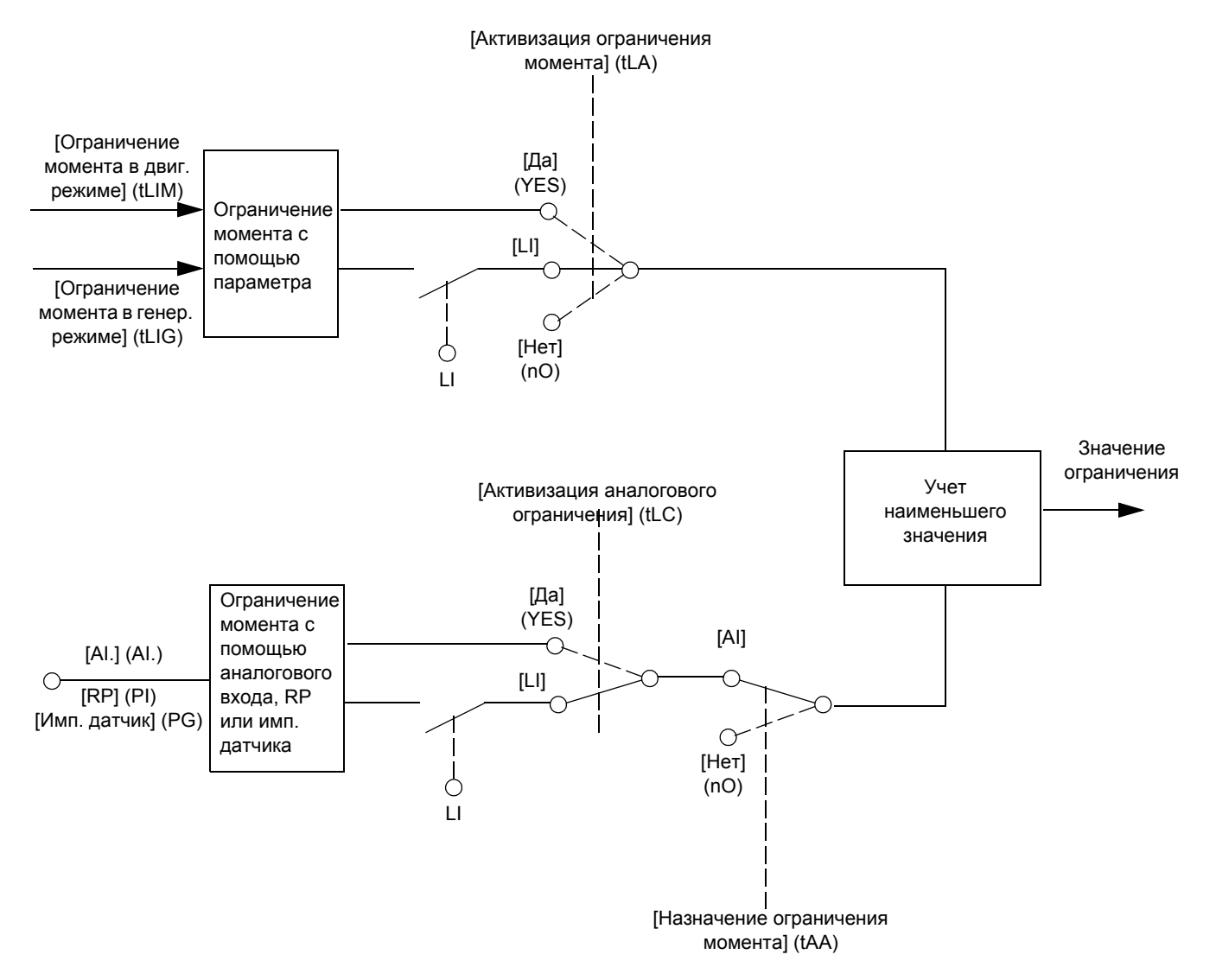

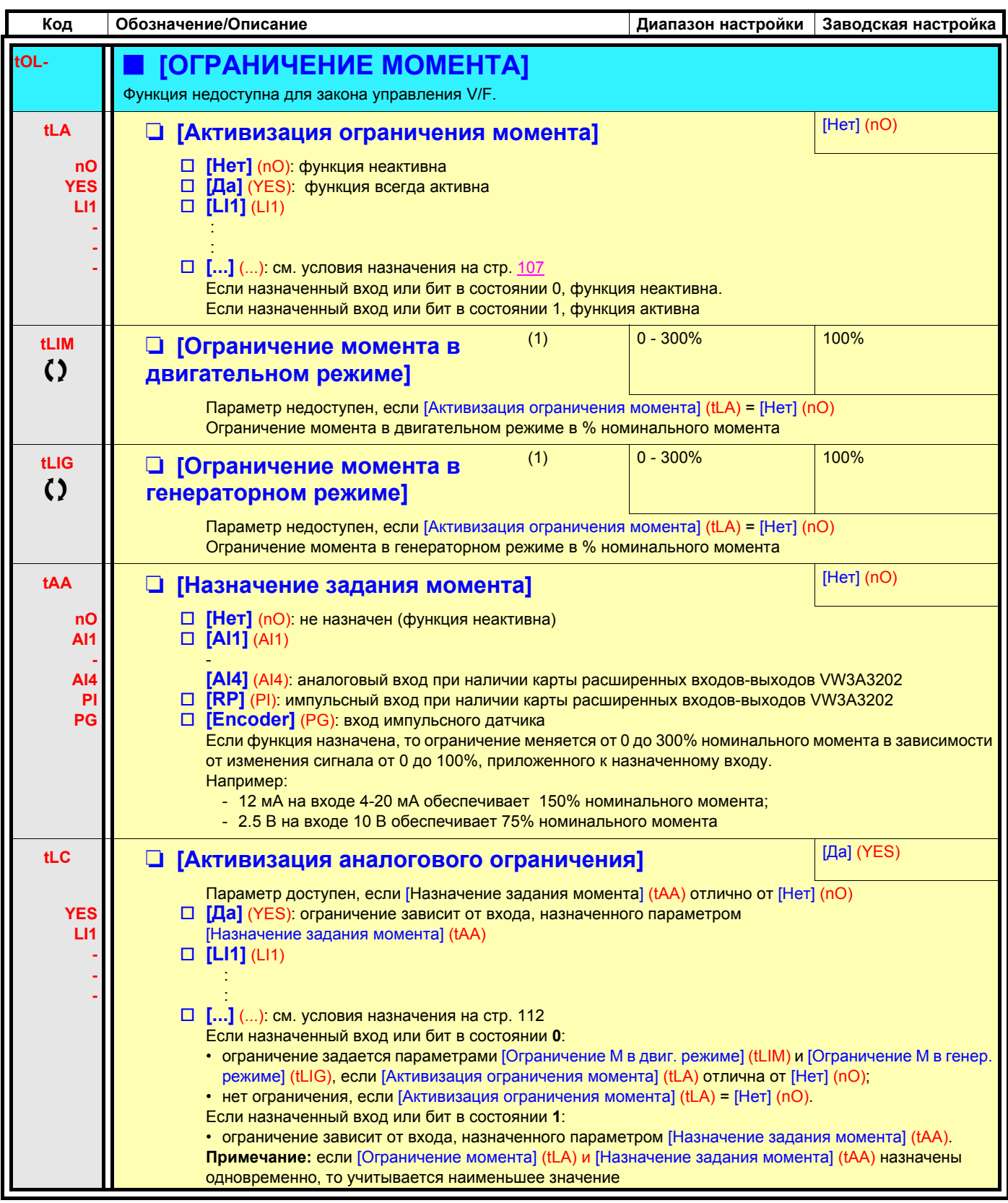

(1)Параметр также доступен в меню [1.3 НАСТРОЙКА] (SEt-).

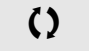

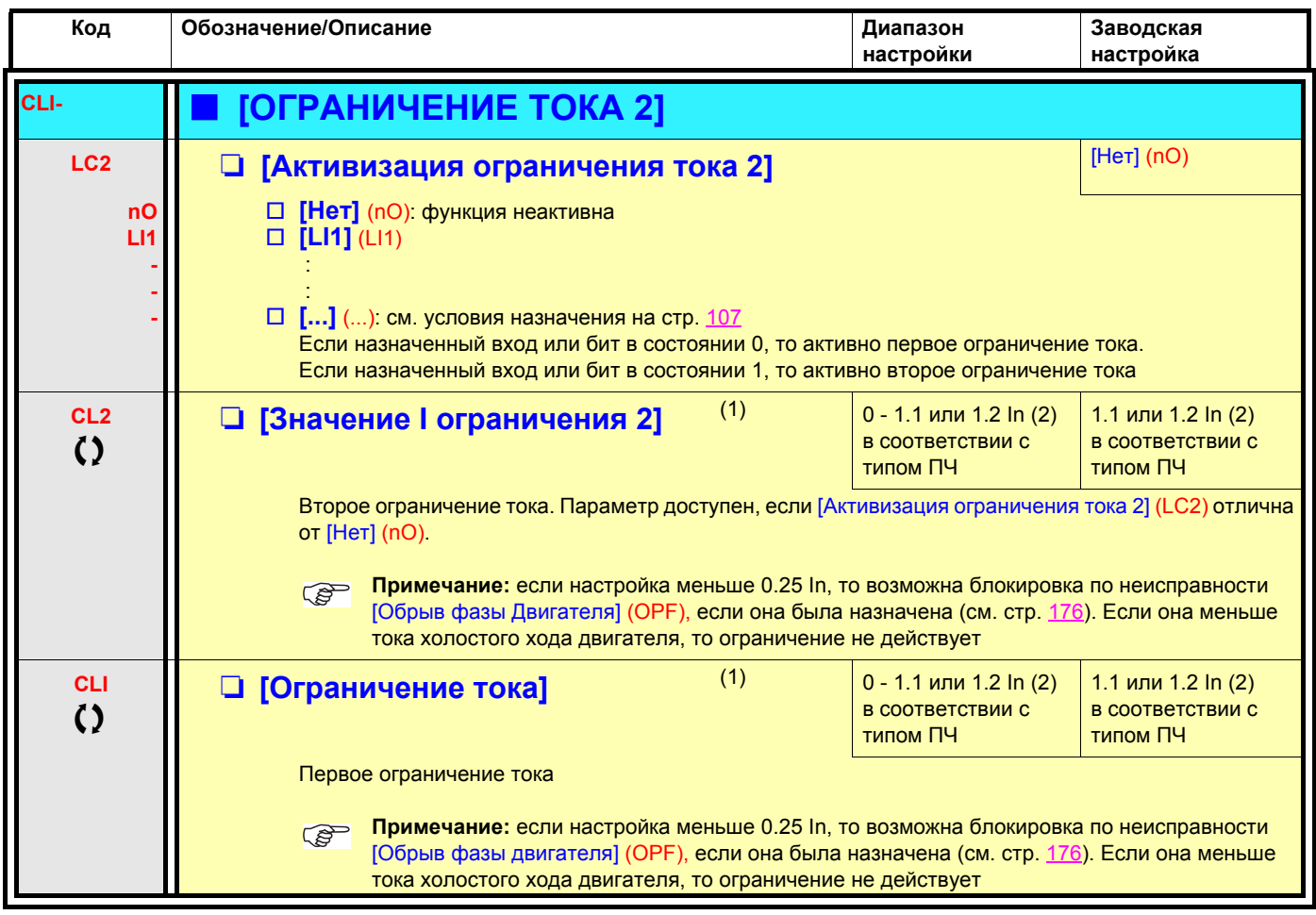

(1)Параметр также доступен в меню [1.3 НАСТРОЙКА] (SEt-).

(2)In соответствует номинальному току двигателя, приведенному на заводской табличке и в Руководстве по установке.

### **Управление сетевым контактором**

Пример схемы:

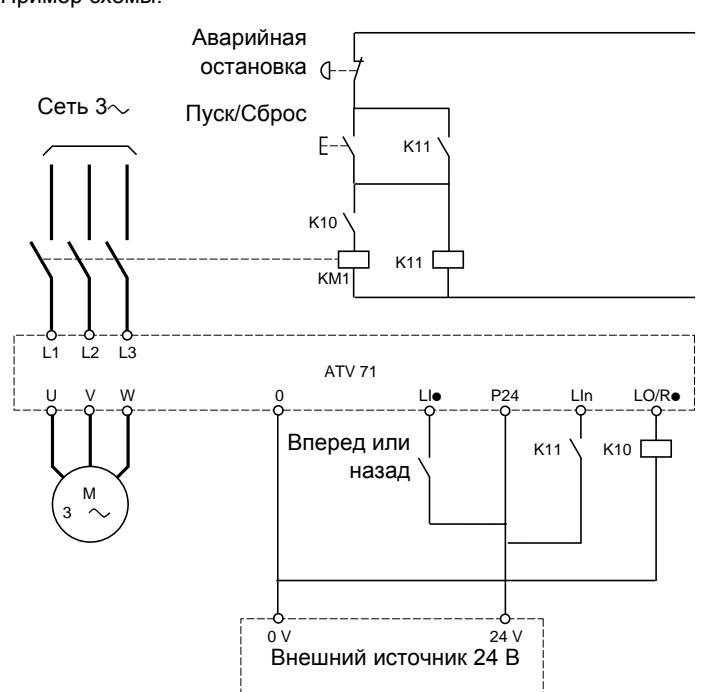

**Примечание:** после нажатия кнопки Аварийная остановка необходимо нажать на клавишу Пуск/Сброс.

Для питания цепей управления необходимо использовать источник 24 В.

### **ВНИМАНИЕ**

**Функция должна использоваться в схемах с небольшим числом пусков с длительностью цикла больше 60 с (в противном случае существует риск преждевременного выхода из строя конденсаторов промежуточного звена постоянного тока).**

**При несоблюдении этого предупреждения возможен выход оборудования из строя.**

**Примечание:** сетевой контактор срабатывает после подачи каждой команды пуска (Вперед или Назад) и размыкается **PED** после каждой команды остановки.

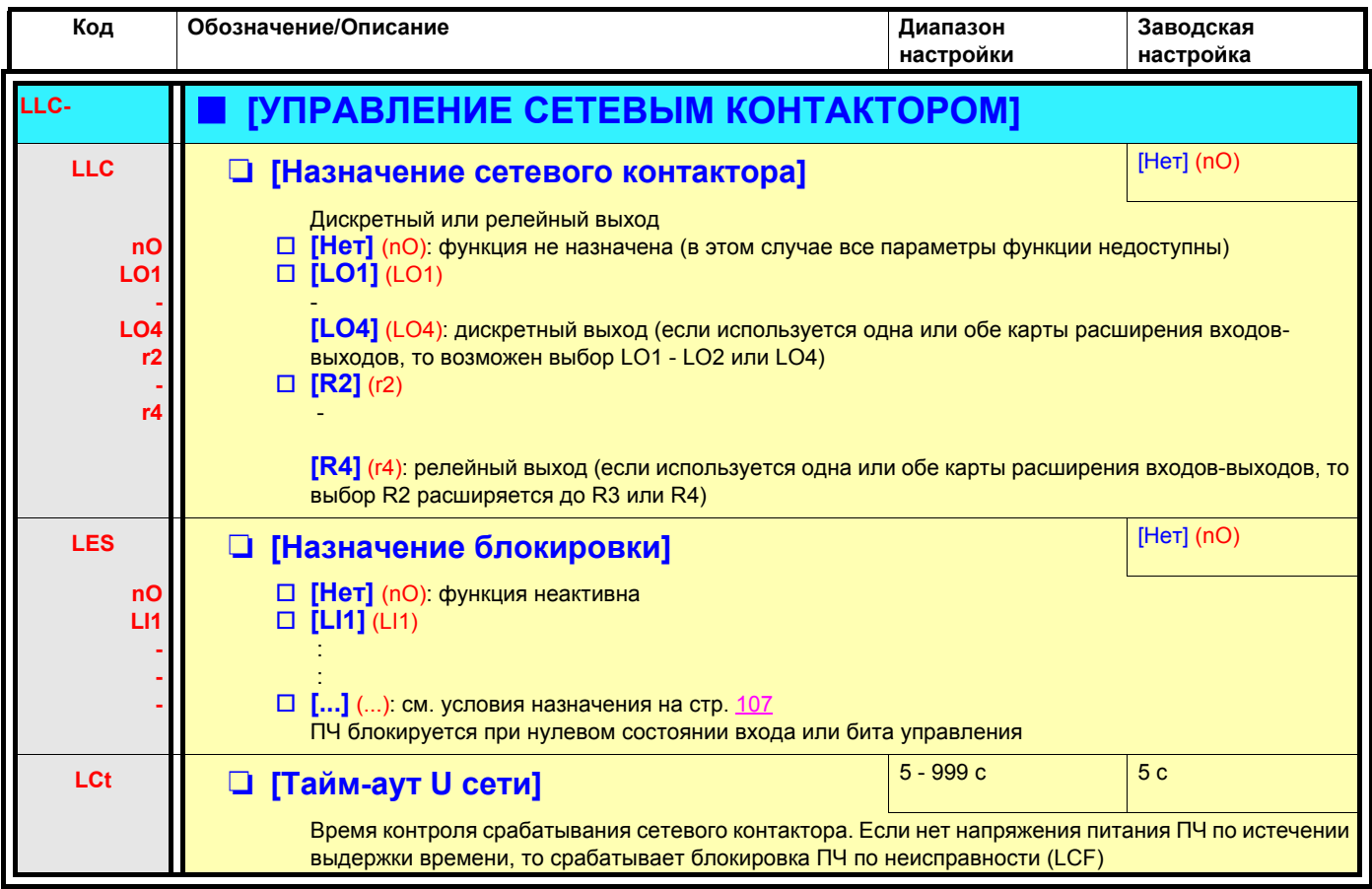

### **Управление выходным контактором**

Функция позволяет с помощью преобразователя управлять контактором, расположенным между ПЧ и двигателем. Команда на замыкание контактора подается при появлении команды пуска. Размыкание контактора происходит при отсутствии тока в двигателе.

### **ВНИМАНИЕ**

При сконфигурированной функции динамического торможения необходимо ограничить ее действие при остановке, т.к. контактор откроется только по окончании торможения.

**При несоблюдении этого предупреждения возможен выход оборудования из строя.**

#### **Контроль исправности выходного контактора**

Соответствующий дискретный вход должен быть в состоянии **1** при отсутствии команды пуска и в состоянии **0** при работе. При несоответствии ПЧ блокируется по неисправности FCF1, если выходной контактор не замкнут (LIx в состоянии **1**), и по неисправности FCF2, если он "залип" (LIx в состоянии **0**).

Параметр [Выдержка времени при работе] (dbS) позволяет настроить задержку срабатывания защиты при появлении команды пуска, а параметр [Выдержка времени при остановке] (dAS) - задержку при команде остановки.

#### **Примечание:**

Неисправность FCF1 (контактор не замыкается) может быть сброшена при переходе **1** в **0** (**0** --> **1** --> **0** при трехпроводном управлении).

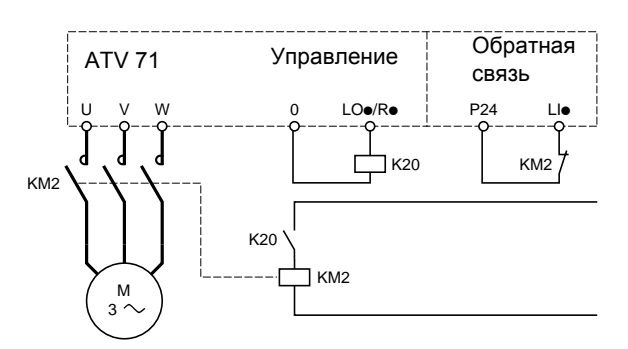

Функции [Назначение выходного контактора] (OCC) и [О.с. выходного контактора] (rCA) могут могут использоваться индивидуально и вместе.

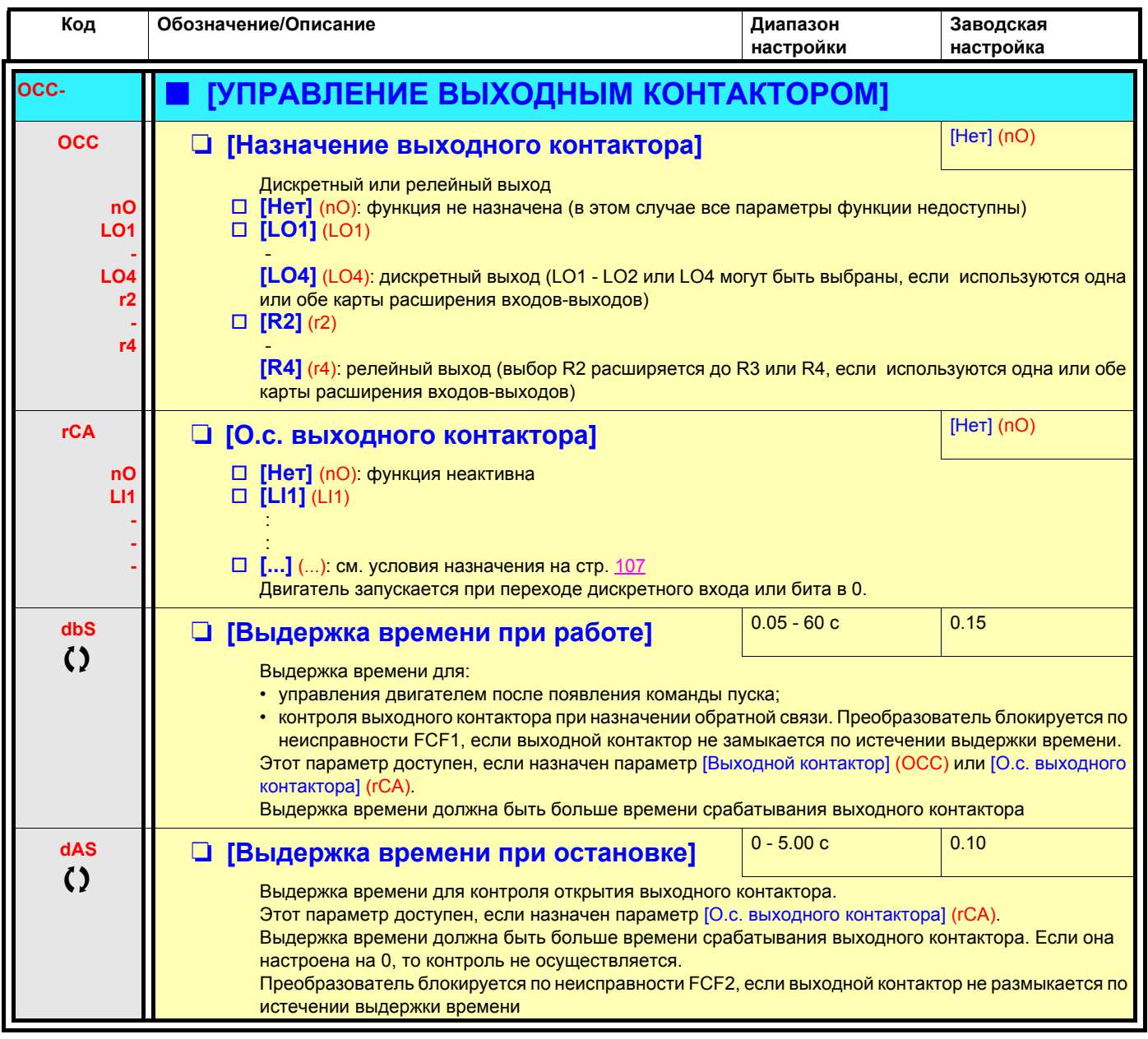

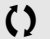

### **Переключение параметров [ПЕРЕКЛЮЧЕНИЕ КОМПЛЕКТОВ ПАРАМЕТРОВ]**

Возможен выбор комплекта от 1 до 15 параметров меню [1.3 НАСТРОЙКА] (SEt-) на стр. [44](#page-42-0), которым можно назначить 2 или 3 различных значения. Эти 2 или 3 комплекта могут переключаться с помощью 1 или 2 дискретных входов или битов слова управления. Переключение может осуществляться при работающем двигателе.

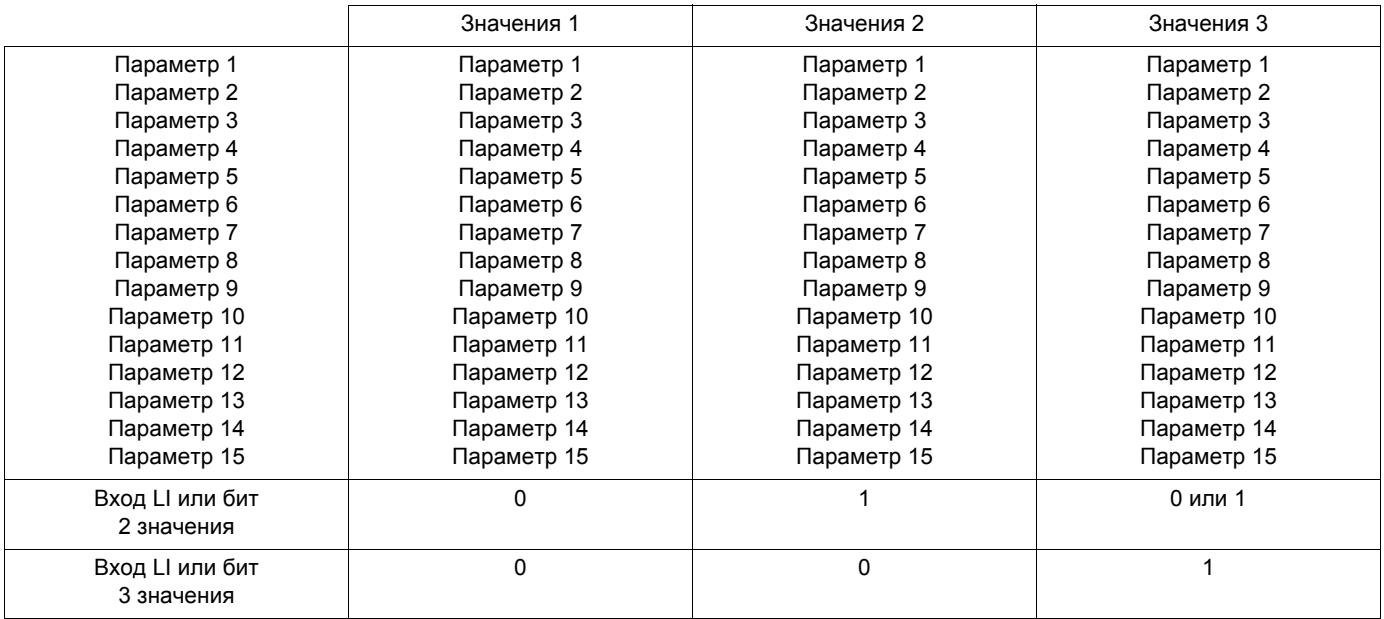

**Примечание:** эти параметры не могут больше изменяться в меню [1.3 НАСТРОЙКА] (SEt-). Любые изменения в меню **PE** [1.3 НАСТРОЙКА] (SEt-) теряются при отключении питания. Параметры активной конфигурации могут настраиваться при работе в меню [ПЕРЕКЛЮЧЕНИЕ КОМПЛЕКТОВ ПАРАМЕТРОВ] (MLP-).

**Примечание:** конфигурирование переключения параметров невозможно с помощью встроенного терминала.

Параметры могут настраиваться с помощью встроенного терминала только в том случае, если функция была предварительно сконфигурирована с помощью графического терминала, ПО PowerSuite или по сети. Если функция не была сконфигурирована, то меню **MLP-** и подменю **PS1-**, **PS2-**, **PS3-** не появляются.

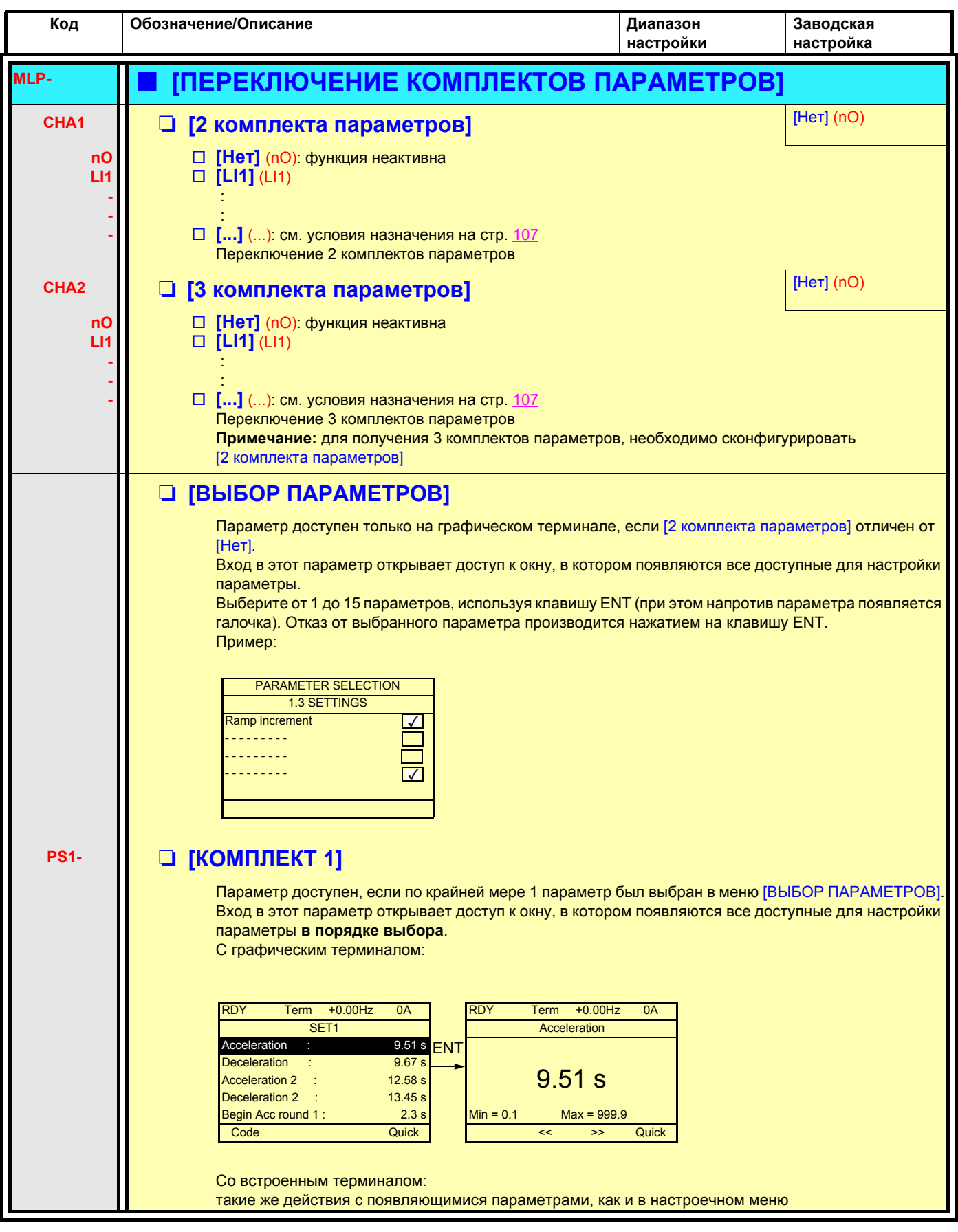

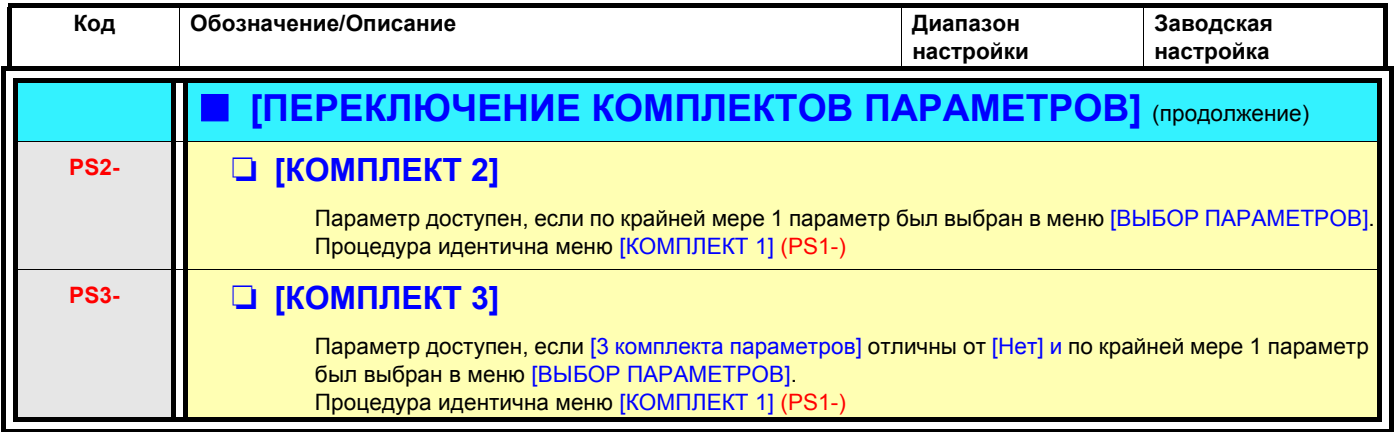

**Примечание: рекомендуется провести испытание по переключению параметров при остановке и убедиться в правильном функционировании.**

**Некоторые параметры взаимозависимы и в этом случае они могут быть ограничены при переключении.**

**Взаимозависимость между параметрами должна соблюдаться даже для различных комплектов.**

**Например: наибольшее значение параметра [Нижняя скорость] (LSP) должно быть ниже наименьшего значения параметра [Верхняя скорость] (HSP).**

### **Переключение двигателей или конфигураций [МУЛЬТИДВИГАТЕЛЬ/ КОНФИГУРАЦИЯ]**

Преобразователь может иметь до 3 конфигураций, сохраняемых в меню [1.12 ЗАВОДСКАЯ НАСТРОЙКА] (FCS-), стр. [199.](#page-197-0) Каждая из этих конфигураций может быть активизирована дистанционно для адаптации к:

- 2 или 3 различным двигателям или механизмам в режиме мультидвигателя;
- 2 или 3 конфигурациям для одного двигателя в режиме мультиконфигурации.

Режимы мультидвигателя и мультиконфигурации несовместимы.

- **Примечание:** выполнение следующих условий является обязательным:
	- переключение должно осуществляться только при остановленном двигателе. Если команда на переключение поступает при работе, то она будет выполнена только при последующей остановке.
	- При переключении двигателей должны выполняться дополнительные условия:
		- переключение должно сопровождаться соответствующим переключением необходимых силовых и управляющих цепей;
		- максимальная мощность преобразователя должна подходить для всех двигателей.
	- Все переключаемые конфигурации должны предварительно устанавливаться и сохраняться при одинаковой аппаратной конфигурации, которая должна быть окончательной (дополнительные и коммуникационные карты). При несоблюдении этого предупреждения возможна блокировка ПЧ по неисправности [Неправильная конфигурация] (CFF).

#### **Меню и параметры, переключаемые в режиме мультидвигателя**

- [1.3 НАСТРОЙКА] (SEt-)
- [1.4 ПРИВОД] (drC-)
- [1.5 ВХОДЫ-ВЫХОДЫ] (I-O-)
- [1.6 УПРАВЛЕНИЕ ЭП] (CtL-)
- 
- [1.7 ПРИКЛАДНЫЕ ФУНКЦИИ] (FUn-) за исключением функции [МУЛЬТИДВИГАТЕЛЬ/КОНФИГУРАЦИЯ], которая конфигурируется только один раз
- [1.8 УПРАВЛЕНИЕ ПРИ НЕИСПРАВНОСТЯХ] (FLt)
- [1.13 МЕНЮ ПОЛЬЗОВАТЕЛЯ]
- [ИНДИВИДУАЛЬНАЯ КОНФИГУРАЦИЯ]: название конфигурации, данное пользователем в меню [1.12 ЗАВОДСКАЯ НАСТРОЙКА] (FCS-)

#### **Меню и параметры, переключаемые в режиме мультиконфигурации**

Как и в режиме мультидвигателя, кроме параметров двигателя, общих для трех конфигураций:

- номинальный ток;
- тепловой ток;
- номинальное напряжение;
- номинальная частота;
- номинальная скорость;
- номинальная мощность;
- IR-компенсация;
- компенсация скольжения;
- параметры синхронного двигателя;
- тип тепловой защиты;
- тепловое состояние;
- параметры автоподстройки и параметры двигателя, доступные в экспертном режиме;
- тип привода.

**Примечание: все остальные меню и параметры остаются непереключаемыми.PED** 

### **Управление переключением**

Управление обеспечивается одним или двумя дискретными входами в зависимости от выбранного количества двигателей или конфигураций (2 или 3). Возможные комбинации приведены в таблице.

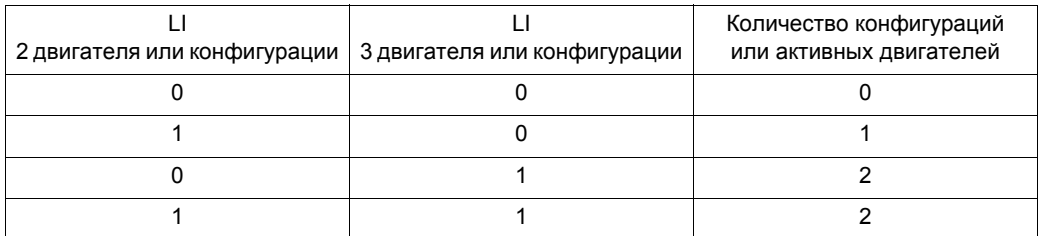

#### **Принципиальная схема режима мультидвигателя**

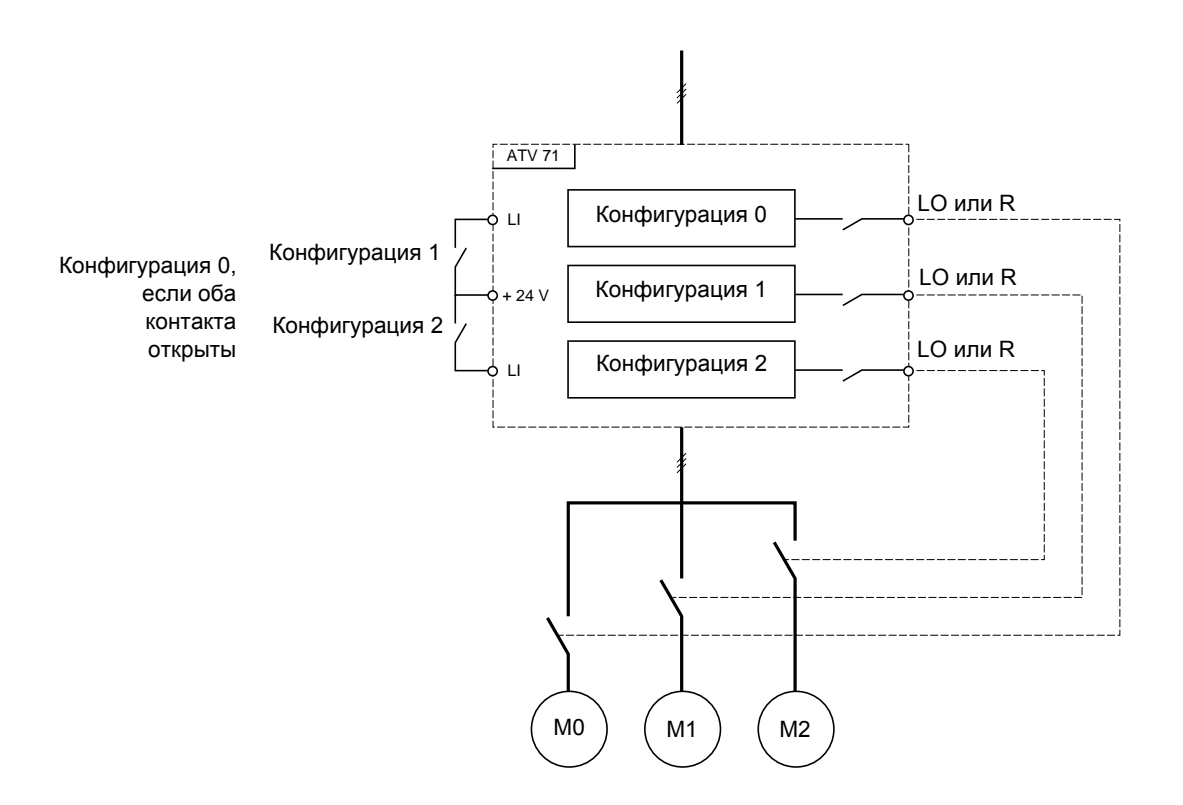

#### **Автоподстройка в режиме мультидвигателя**

Эта автоподстройка может осуществляться:

- вручную с помощью дискретного входа при замене двигателя;
- автоматически при каждой первой активизации двигателя, если параметр [Автоматическая автоподстройка] (AUt) на стр. [62](#page-60-0) = [Да] (YES).

#### **Тепловое состояние двигателей в режиме мультидвигателя**

Преобразователь осуществляет индивидуальную защиту всех трех двигателей. Каждое тепловое состояние учитывает общее время остановок, включая отключение питания ПЧ.

Таким образом, нет необходимости выполнять автоподстройку при каждом включении питания, достаточно сделать автоподстройку один раз для каждого двигателя.

### **Выходная информация о конфигурации**

Можно назначить в меню [1.5 ВХОДЫ-ВЫХОДЫ] (I-O-) дискретный выход для каждой конфигурации или двигателя (2 или 3) для дистанционной передачи информации.

**Примечание:** поскольку меню [1.5 ВХОДЫ-ВЫХОДЫ] (I-O-) переключается, то необходимо назначить эти выходы для всех **PED** конфигураций, если информация необходима.

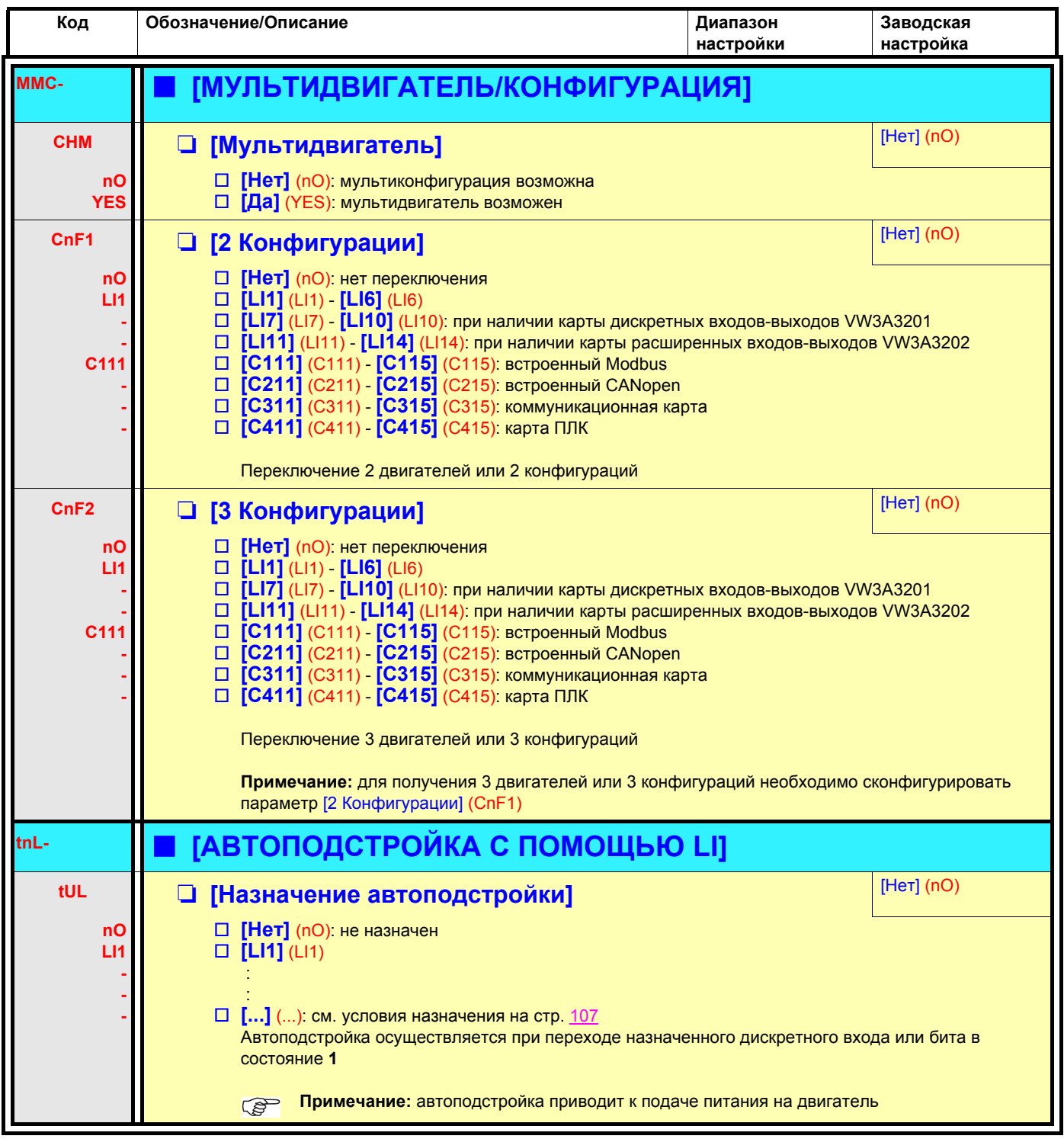

#### **Контроль отсутствия жидкости или нулевого расхода с помощью датчика**

Данная функция позволяет, например, в случае насоса запретить его работу при отсутствии жидкости или засорения трубопровода.

Она не зависит от функции "Переход в ночной режим путем [контроля](#page-147-0) расхода", стр. [149](#page-147-0), но может использоваться одновременно с ней.

Для этой функции используется датчик наличия жидкости, назначенный на дискретный вход.

Неисправность появляется, если частота превышает настраиваемую [Уставку активизации датчика] (nFFt) и вход, назначенный для датчика, находится в состоянии 0. Неисправность игнорируется при пуске в течение настраиваемой выдержки времени [Задержка контроля сухого хода] (nFSt) во избежание несвоевременного срабатывания во время переходного процесса.

Эта неисправность приводит к остановке на выбеге.

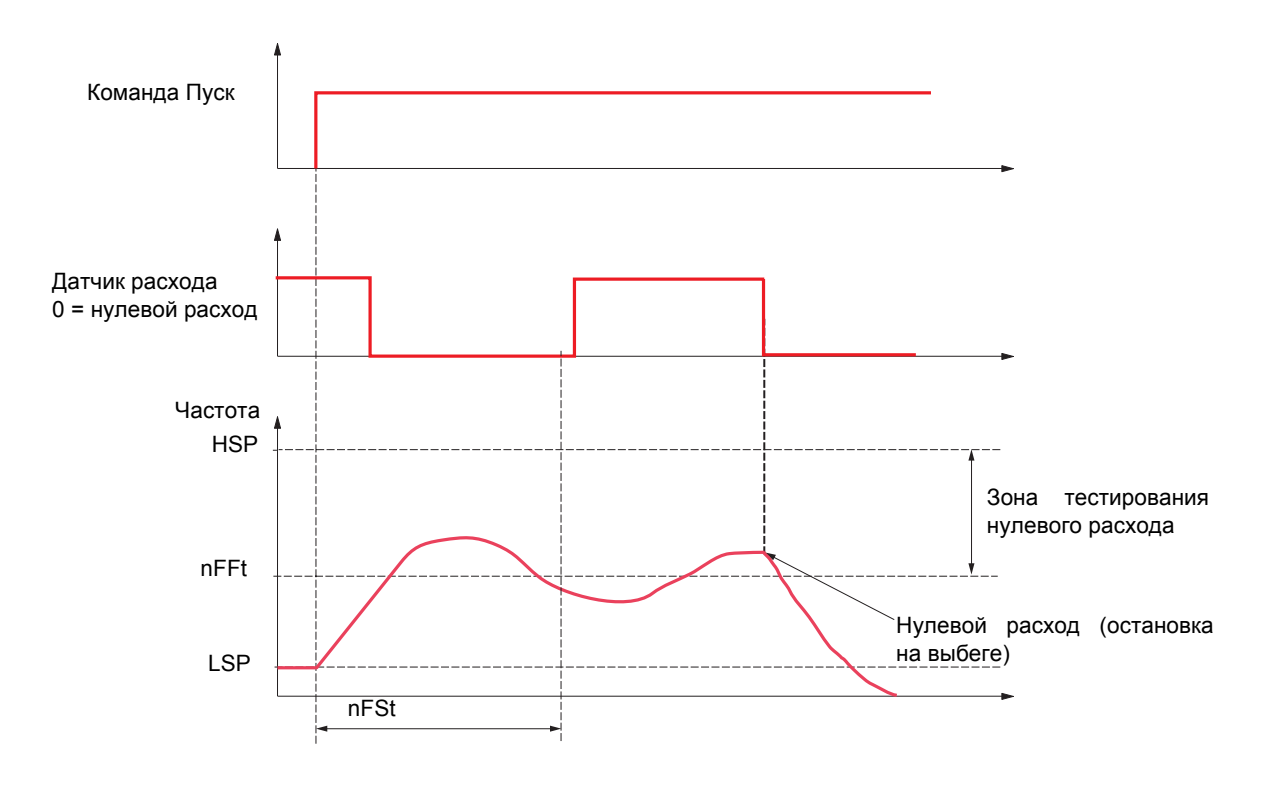

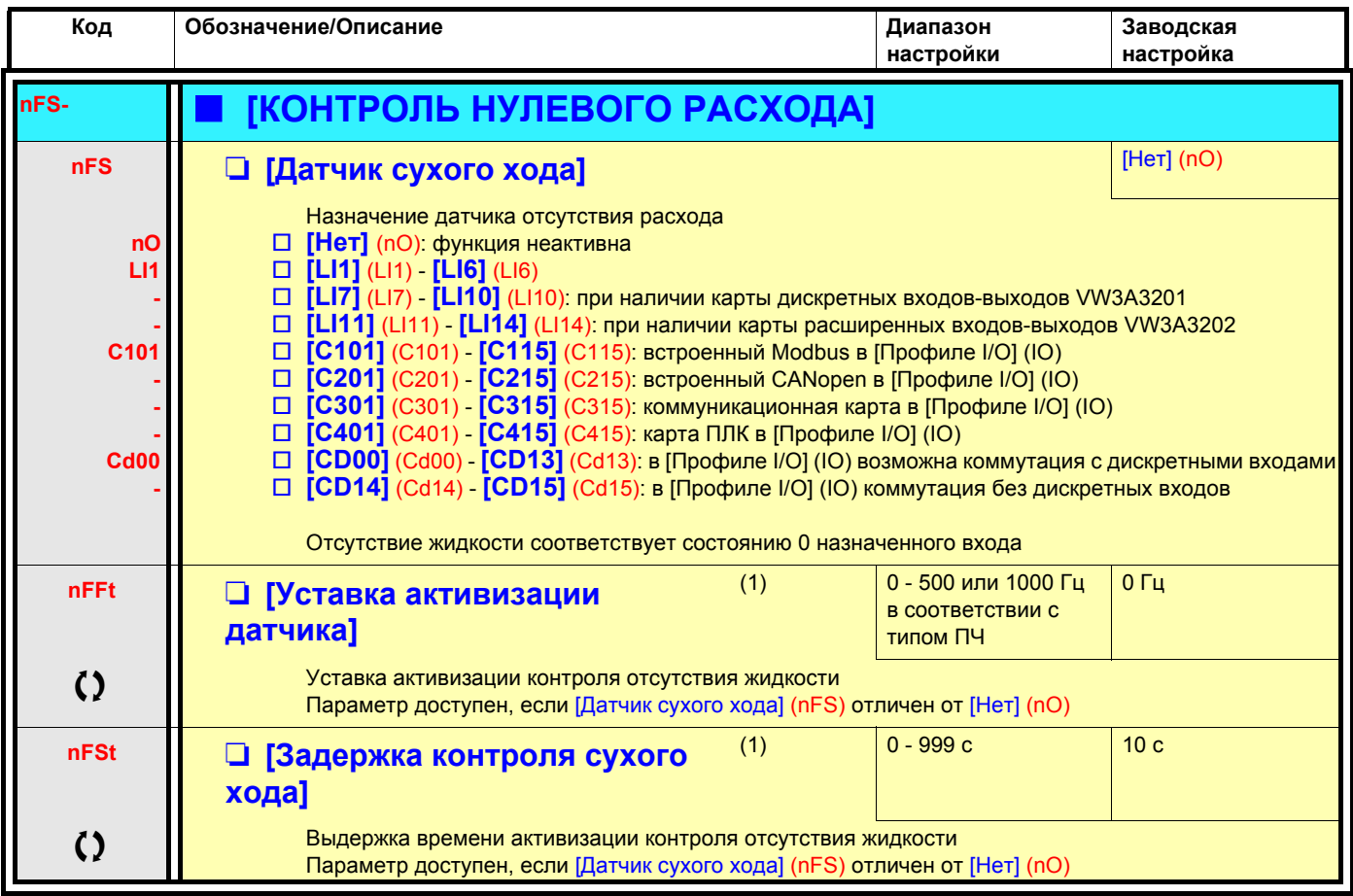

(1)Параметр также доступен в меню [1.3 НАСТРОЙКА] (SEt-).

### **Ограничение расхода**

Эта функция позволяет ограничить расход жидкости, например, в случае насоса.

Для этой функции используется датчик расхода, назначенный на дискретный вход, импульсный вход или вход импульсного датчика. Она ограничивает задание частоты. При использовании ПИД-регулятора она воздействует на задающий сигнал на выходе регулятора.

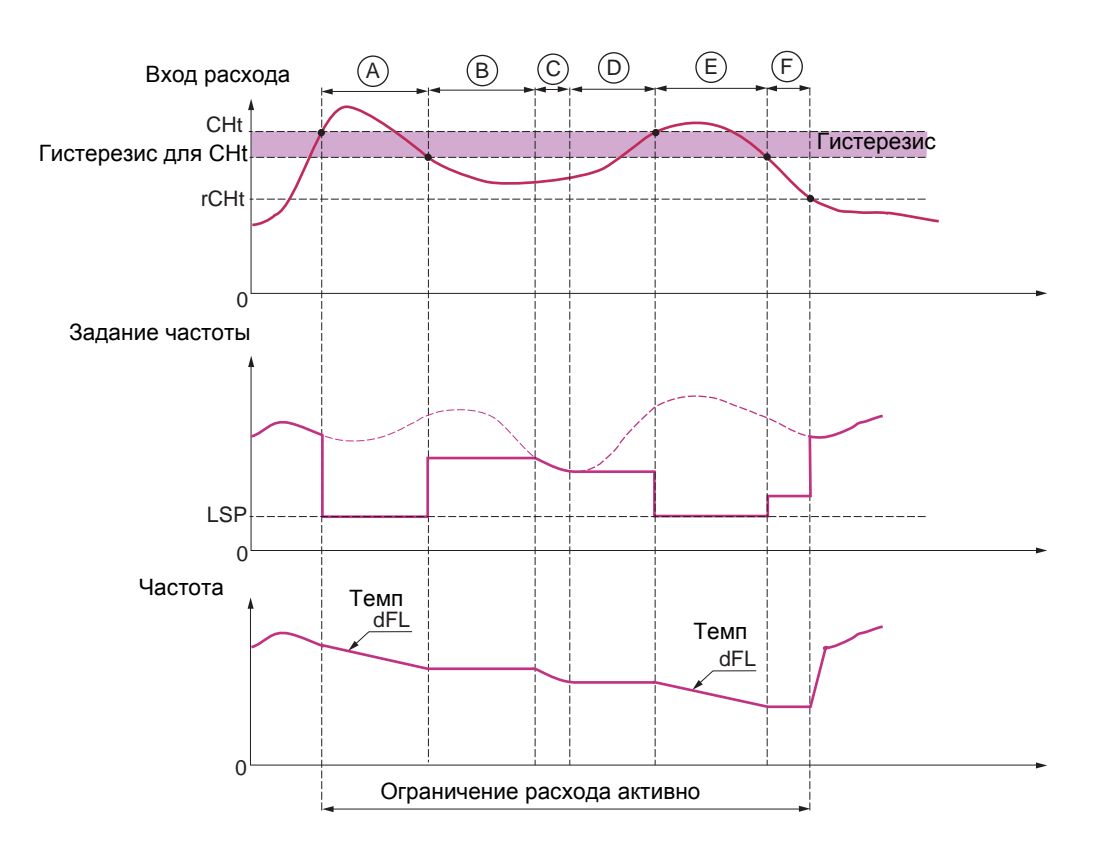

- **До участка A** сигнал на входе, назначенном на измерение расхода, не достиг [Уставки актив. ограничения расхода] (CHt): ограничение расхода неактивно и входное задание приложено.
- **A** сигнал на входе, назначенном на измерение расхода, достиг [Уставки актив. ограничения расхода] (CHt): ограничение расхода активно и входное задание ограничено параметром [Нижняя скорость] (LSP) и частота снижается в соответствии с заданным темпом [Замедление ограничения расхода] (dFL).
- **B** сигнал на входе, назначенном на измерение расхода, снизился ниже уставки гистерезиса [Уставка актив. ограничения расхода] (CHt): текущая частота копируется и прикладывается в качестве входного задания.
- **C** входное задание стало меньше задания на участке **B** и продолжает уменьшаться: оно прикладывается в качестве входного задания.
- **D** входное задание снова возрастает: текущая частота копируется и прикладывается в качестве входного задания.
- **E** сигнал на входе, назначенном на измерение расхода, достиг [Уставки актив. ограничения расхода] (CHt): входное задание ограничено параметром [Нижняя скорость] (LSP) и частота снижается в соответствии с заданным темпом [Замедление ограничения расхода] (dFL).
- **F** сигнал на входе, назначенном на измерение расхода, снизился ниже уставки гистерезиса [Уставка актив. ограничения расхода] (CHt): текущая частота копируется и прикладывается в качестве входного задания.
- **После участка F** сигнал на входе, назначенном на измерение расхода, снизился ниже [Уставки дезактив. ограничения расхода] (rCHt): ограничение расхода неактивно и входное задание приложено.

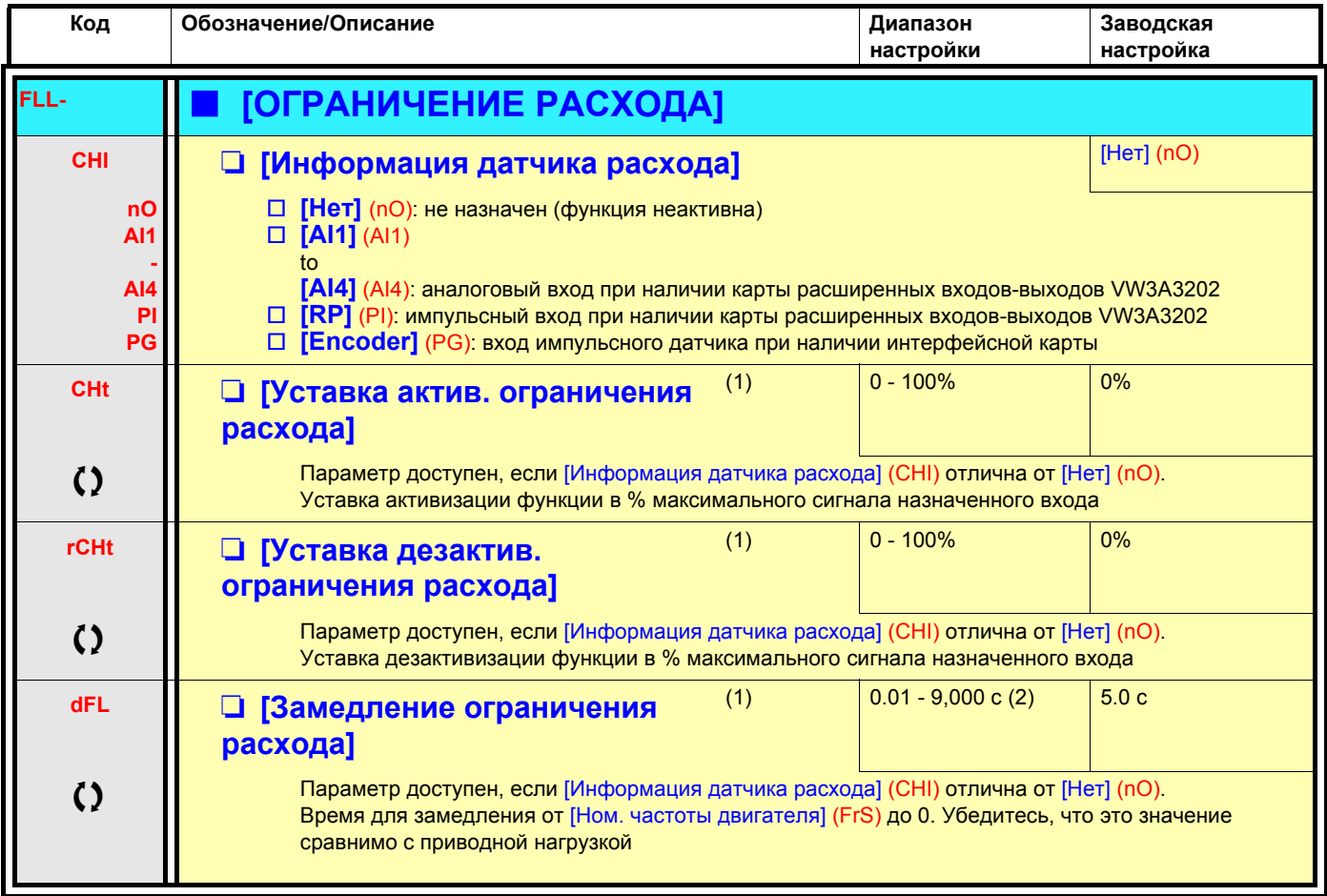

(1)Параметр также доступен в меню [1.3 НАСТРОЙКА] (SEt-).

(2)Диапазон 0.01 - 99.99 c, 0.1 - 999.9 c или 1 - 6000 c в соответствии с параметром [Приращение темпа] (Inr) стр. [120.](#page-118-0)

### **Прямое питание ПЧ через звено постоянного тока**

#### Функция доступна только в ПЧ АТV61 ee M3 > 18.5 кВт и АТV61 ee N4 > 18.5 кВт и АТV61 Wee N4 > 22 кВт.

Для прямого питания ПЧ через промежуточное звено постоянного тока требуется защищенный источник питания соответствующей мощности и напряжения, а также правильно выбранные сопротивление и контактор цепи предварительного заряда конденсаторов. Обращайтесь в сервисную службу Schneider Electric для правильного выбора этих элементов.

Данная функция позволяет управлять контактором зарядной цепи с помощью дискретного или релейного выхода.

Пример схемы с релейным выходом R2:

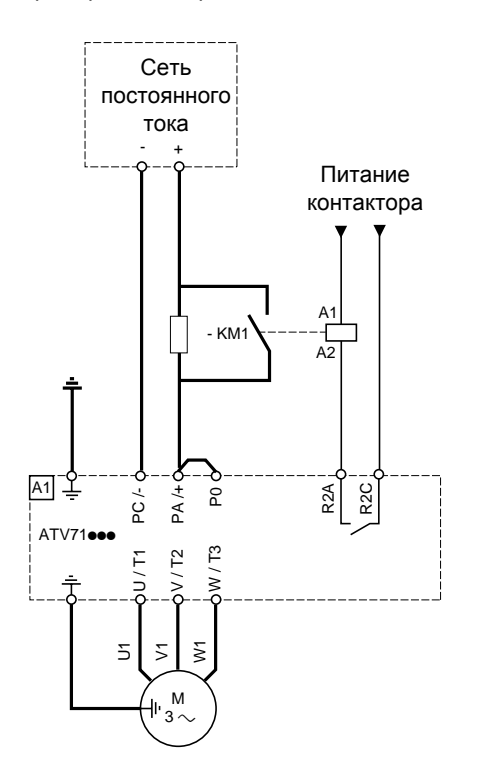

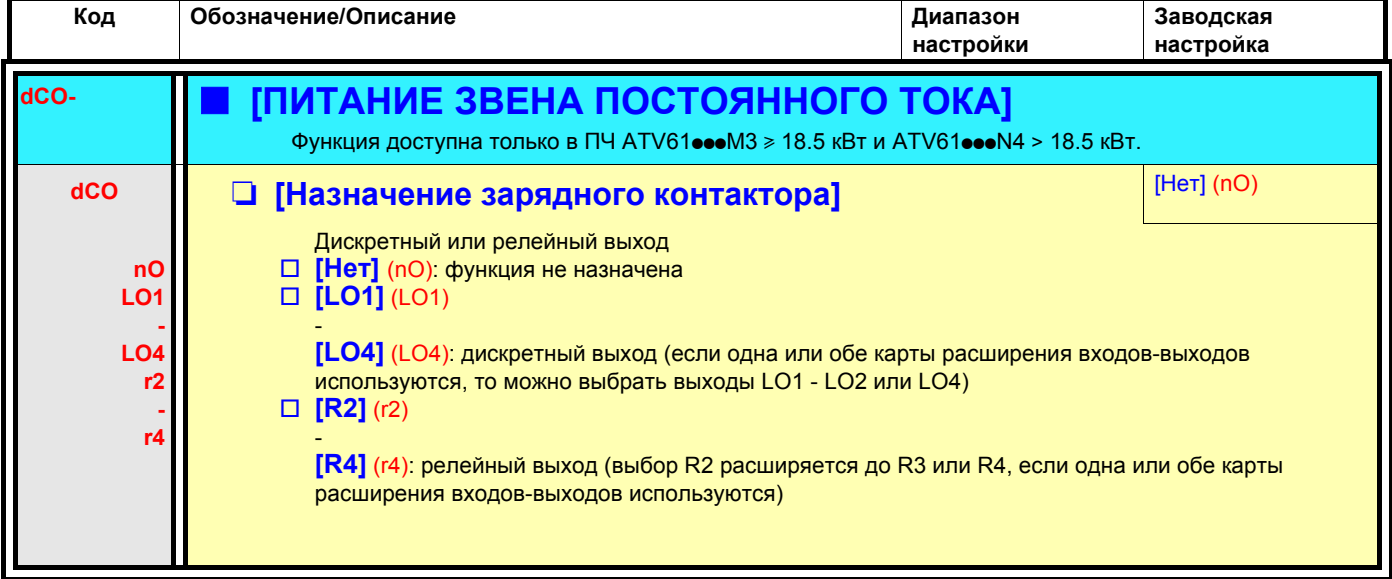

### **С графическим терминалом:**

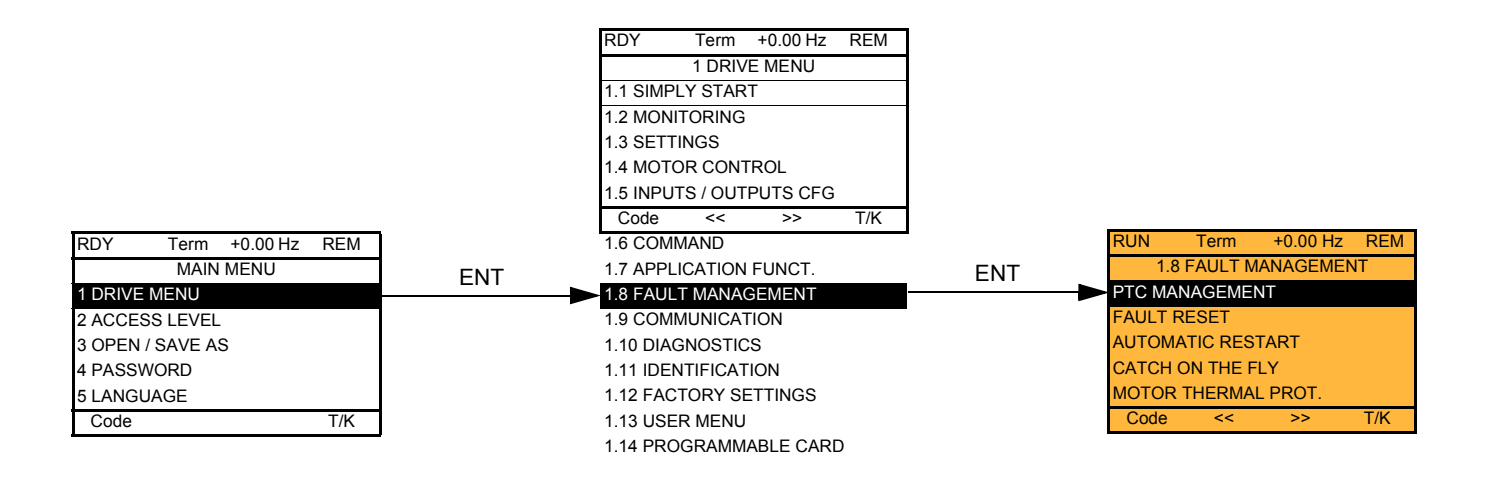

### **Со встроенным терминалом: Список функций:**

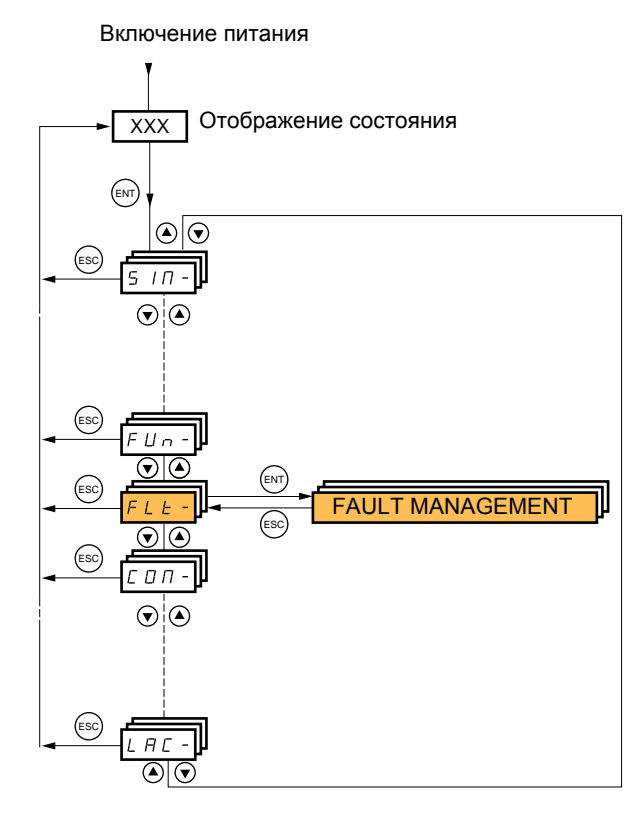

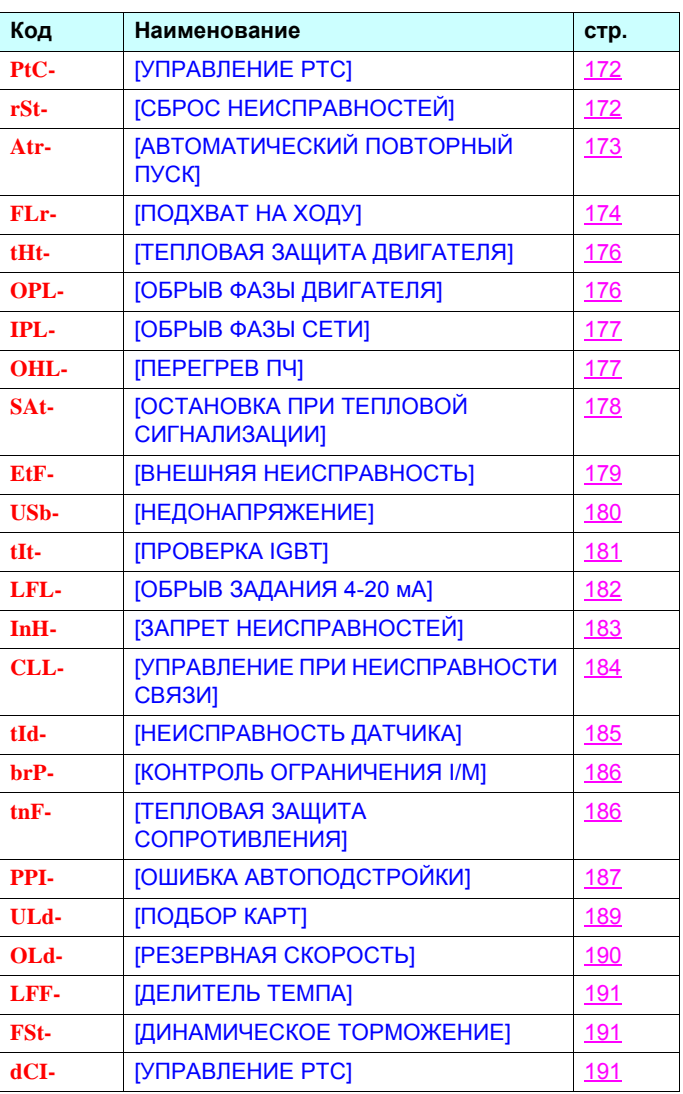

Параметры в меню [1.8 УПРАВЛЕНИЕ ПРИ НЕИСПРАВНОСТЯХ] (FLt-) могут изменяться только при остановленном приводе и отсутствии команды пуска, за исключением параметров, отмеченных символом () в колонке кодов, которые могут изменяться как при работе, так и при остановке.

### **Терморезисторы PTC**

3 комплекта терморезисторов PTC могут управляться преобразователем частоты для защиты двигателей:

- 1 на дискретном входе LI6, преобразуемом для этой цели с помощью переключателя **SW2** на карте управления;
- 1 на каждой из двух карт расширения входов-выходов VW3A3201 и VW3A3202.

Каждый из этих комплектов терморезисторов PTC используется с целью контроля следующих неисправностей:

- перегрев двигателя;
- обрыв терморезистора;
- короткое замыкание терморезистора.

Защита с помощью терморезисторов PTC не исключает косвенную защиту путем расчета преобразователем время-токовой функции I2t (оба типа защиты являются совместимыми).

<span id="page-170-3"></span><span id="page-170-2"></span><span id="page-170-1"></span><span id="page-170-0"></span>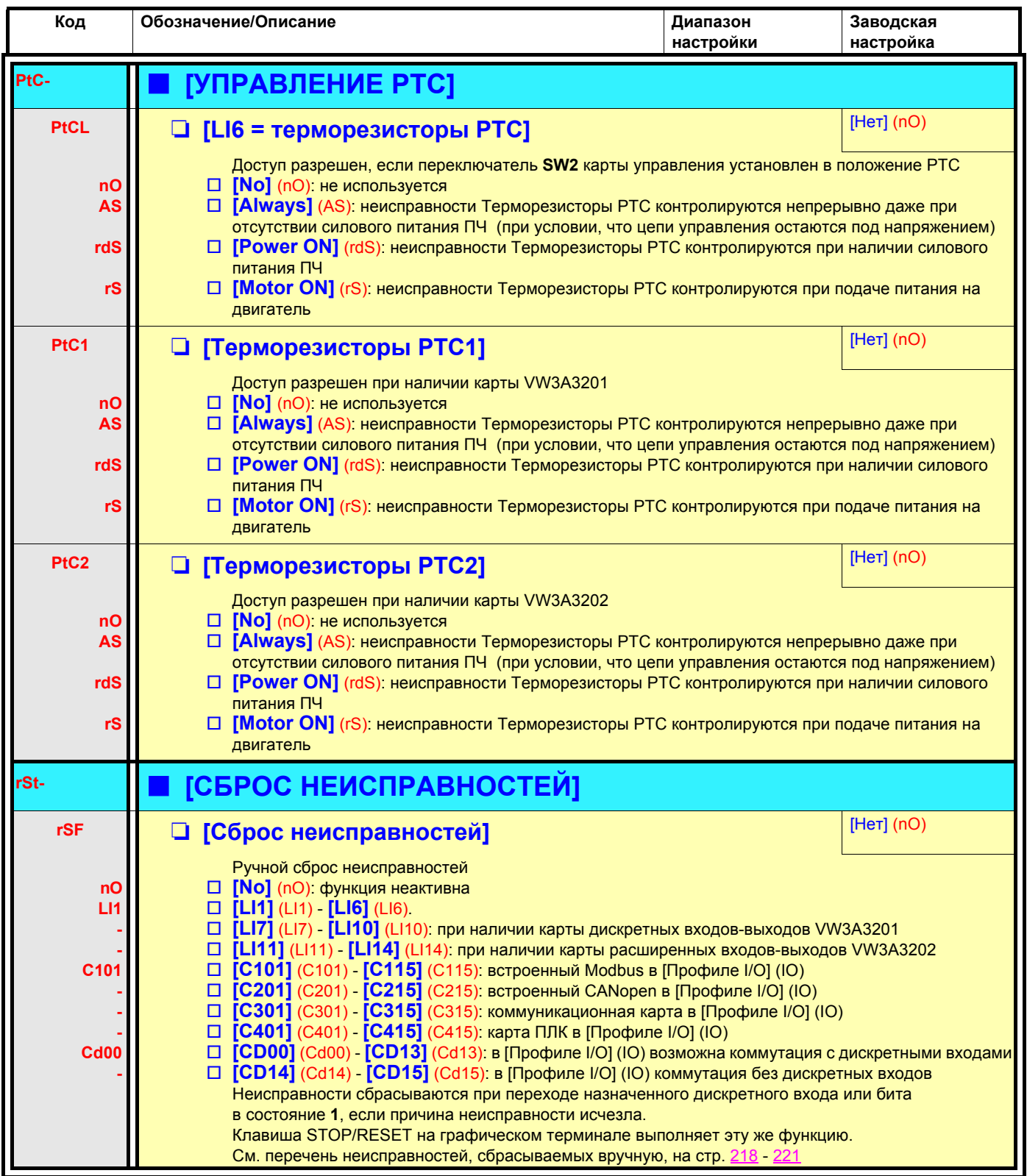

<span id="page-171-1"></span><span id="page-171-0"></span>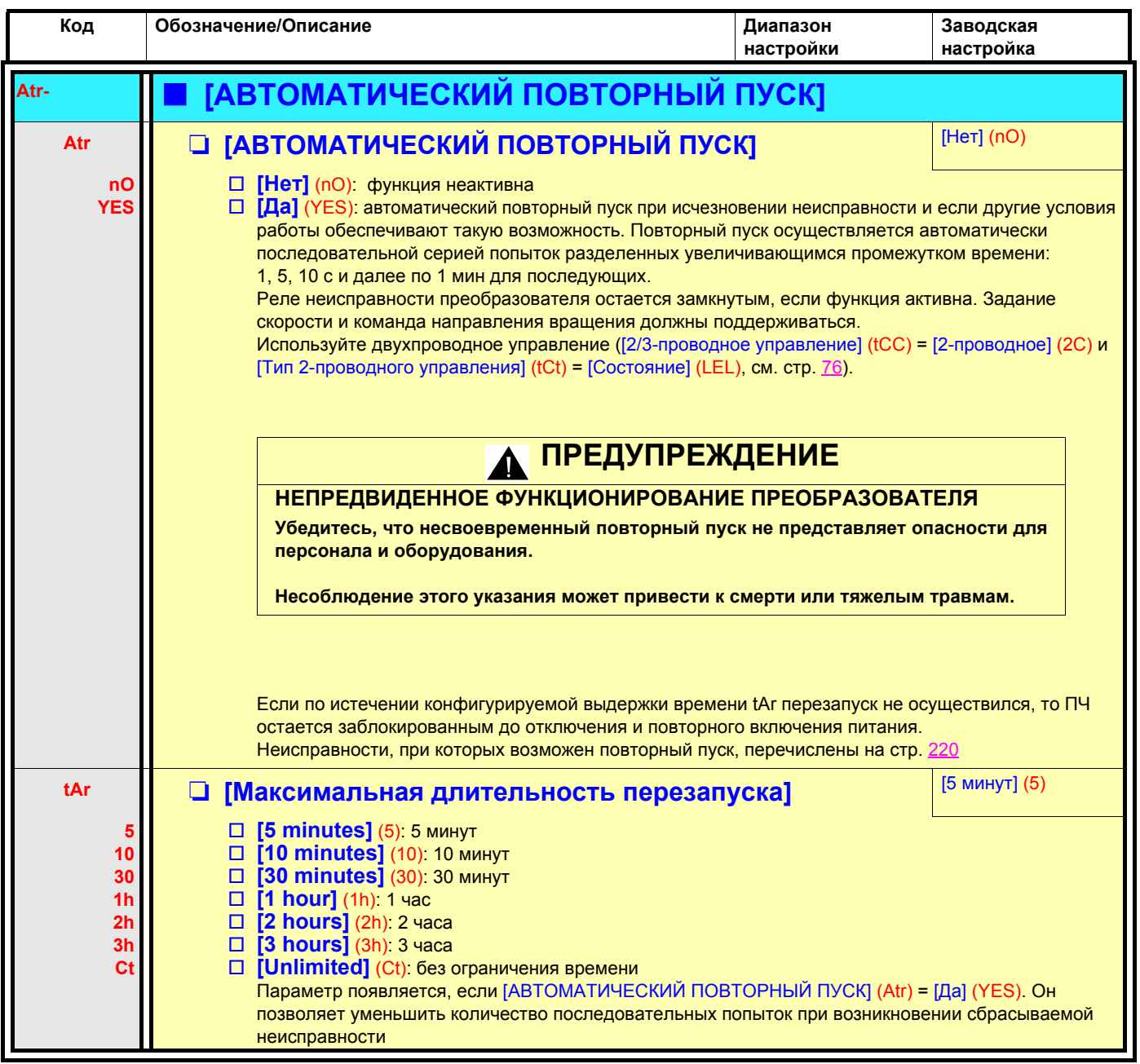

<span id="page-172-1"></span><span id="page-172-0"></span>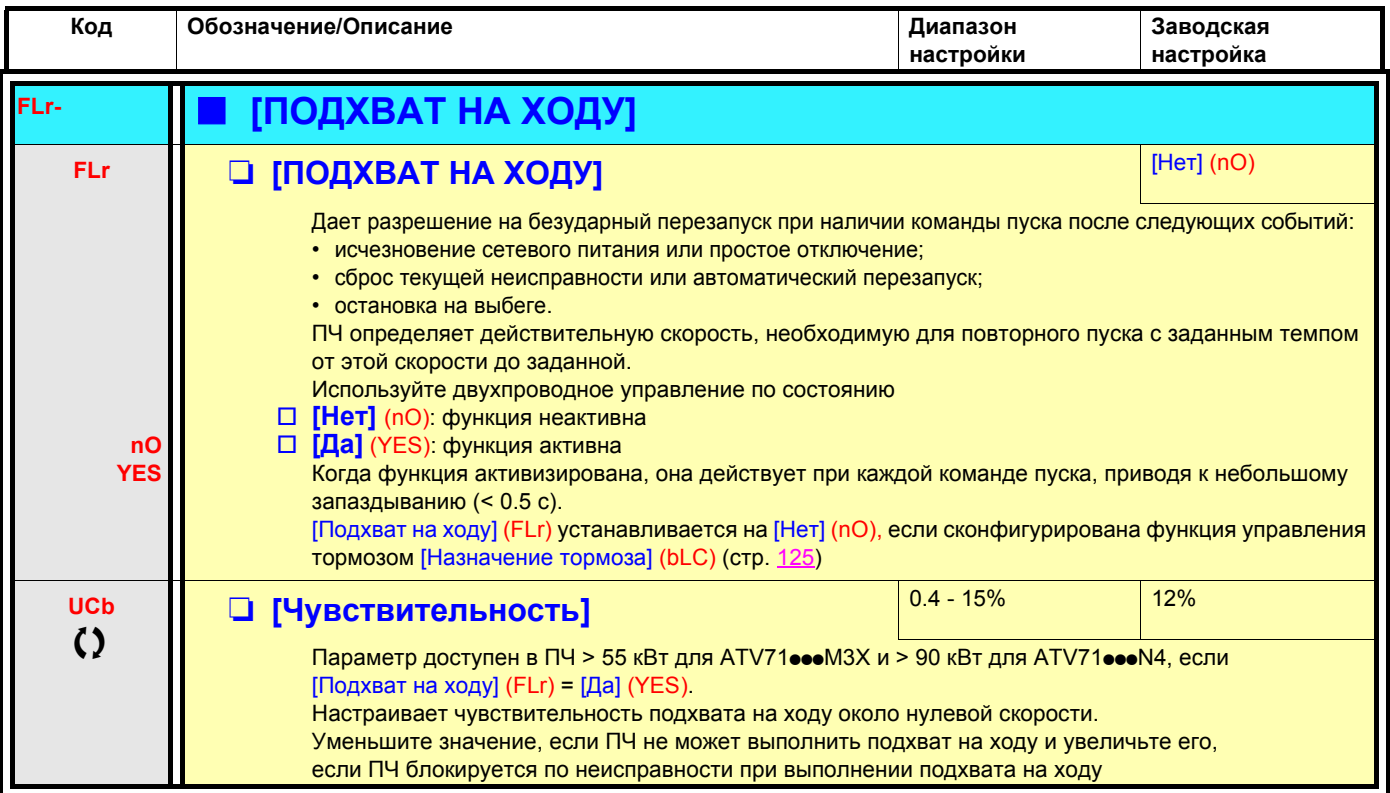

### **Тепловая защита двигателя**

#### **Функция:**

Косвенная тепловая защита двигателя путем непрерывного расчета I<sup>2</sup>t.

- **Примечание:** значение тепловой защиты устанавливается равным нулю при отключении питания управления **PED** преобразователя.
	- Двигатели с естественной вентиляцией: кривые отключения зависят от частоты двигателя.
	- Двигатели с принудительной вентиляцией: должна рассматриваться только кривая отключения при 50 Гц вне зависимости от частоты двигателя.

Время отключения (с)

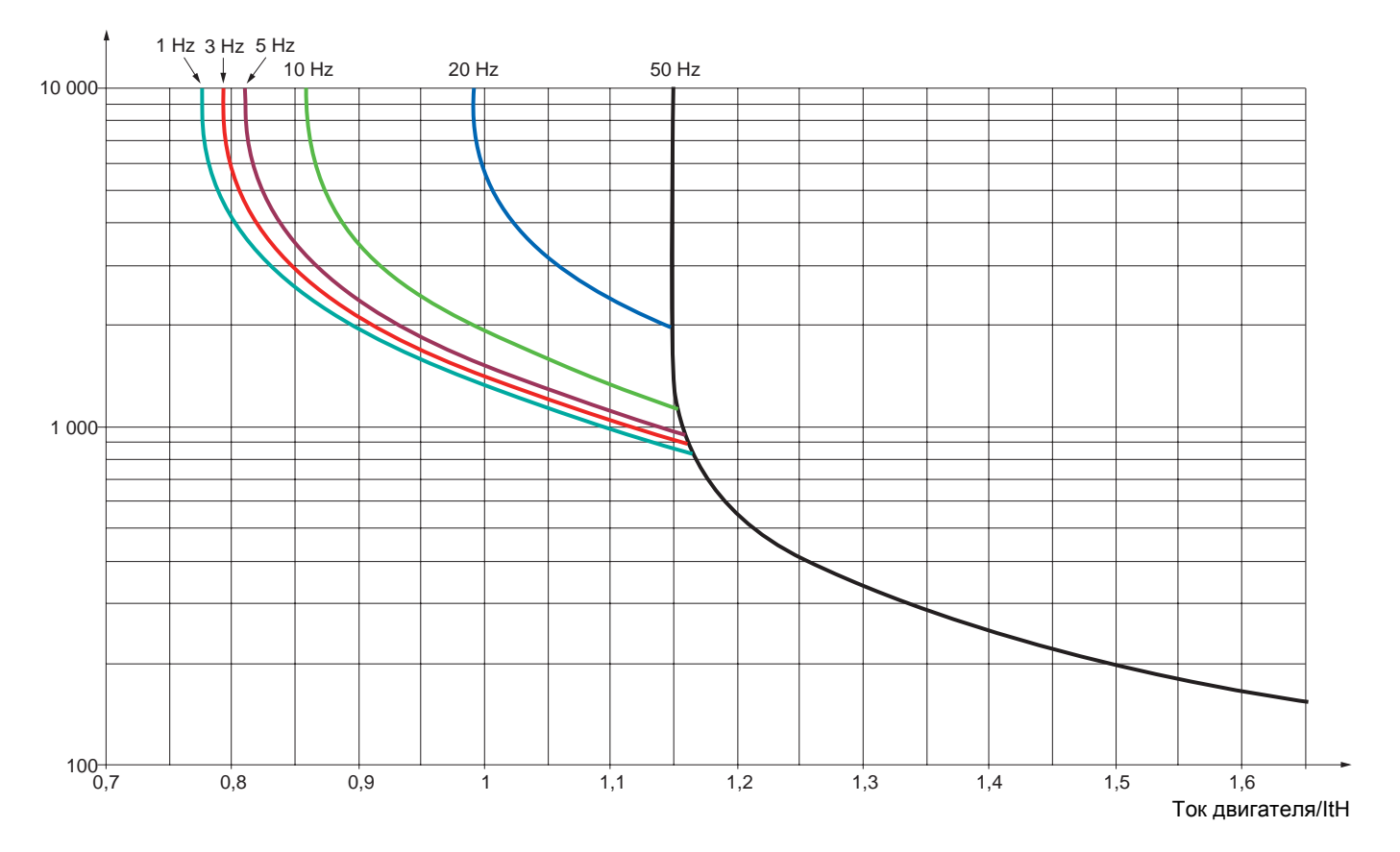

<span id="page-174-2"></span><span id="page-174-1"></span>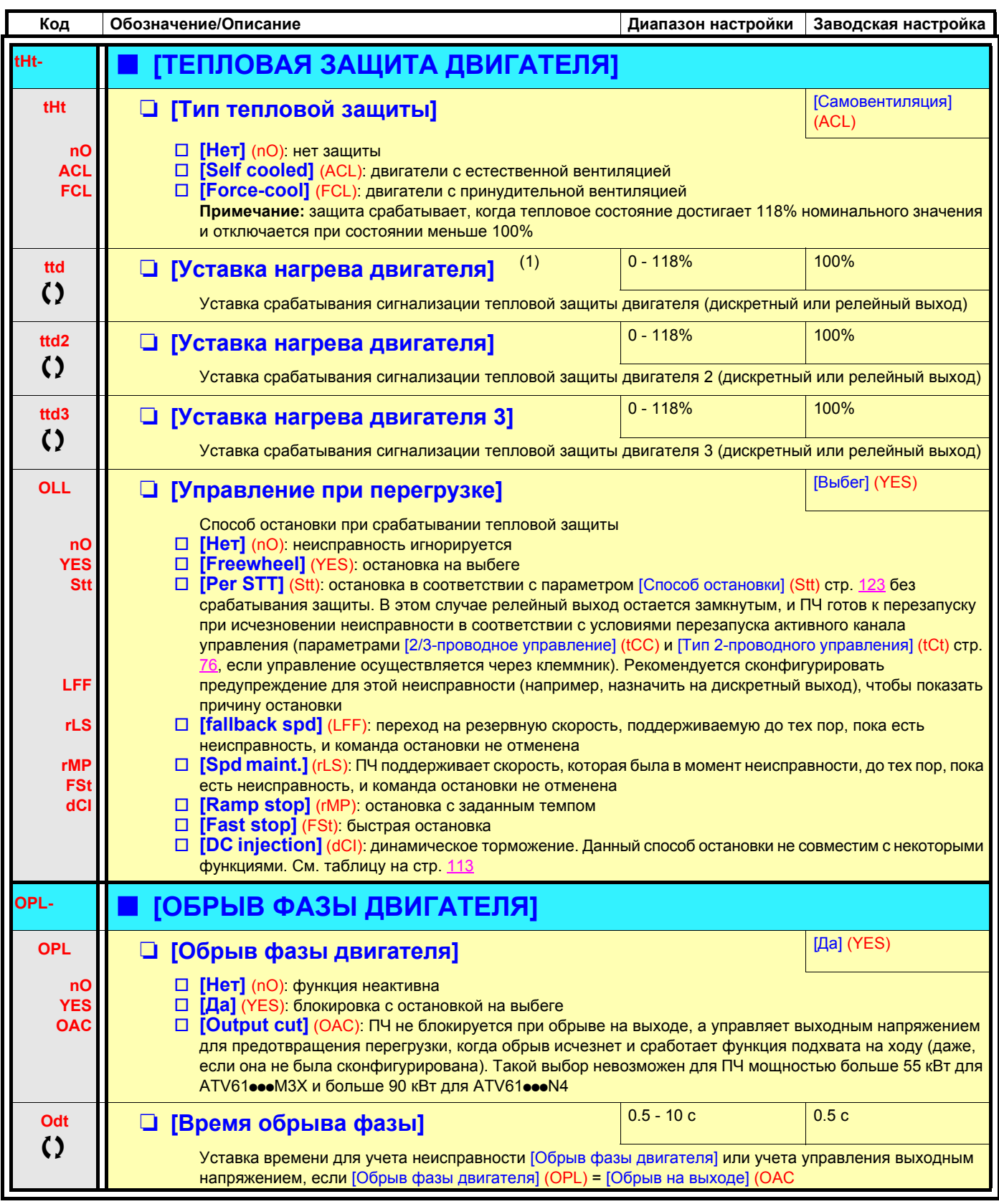

<span id="page-174-3"></span><span id="page-174-0"></span>(1)Параметр также доступен в меню [1.3 НАСТРОЙКА] (SEt-).

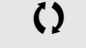

<span id="page-175-3"></span><span id="page-175-2"></span><span id="page-175-1"></span><span id="page-175-0"></span>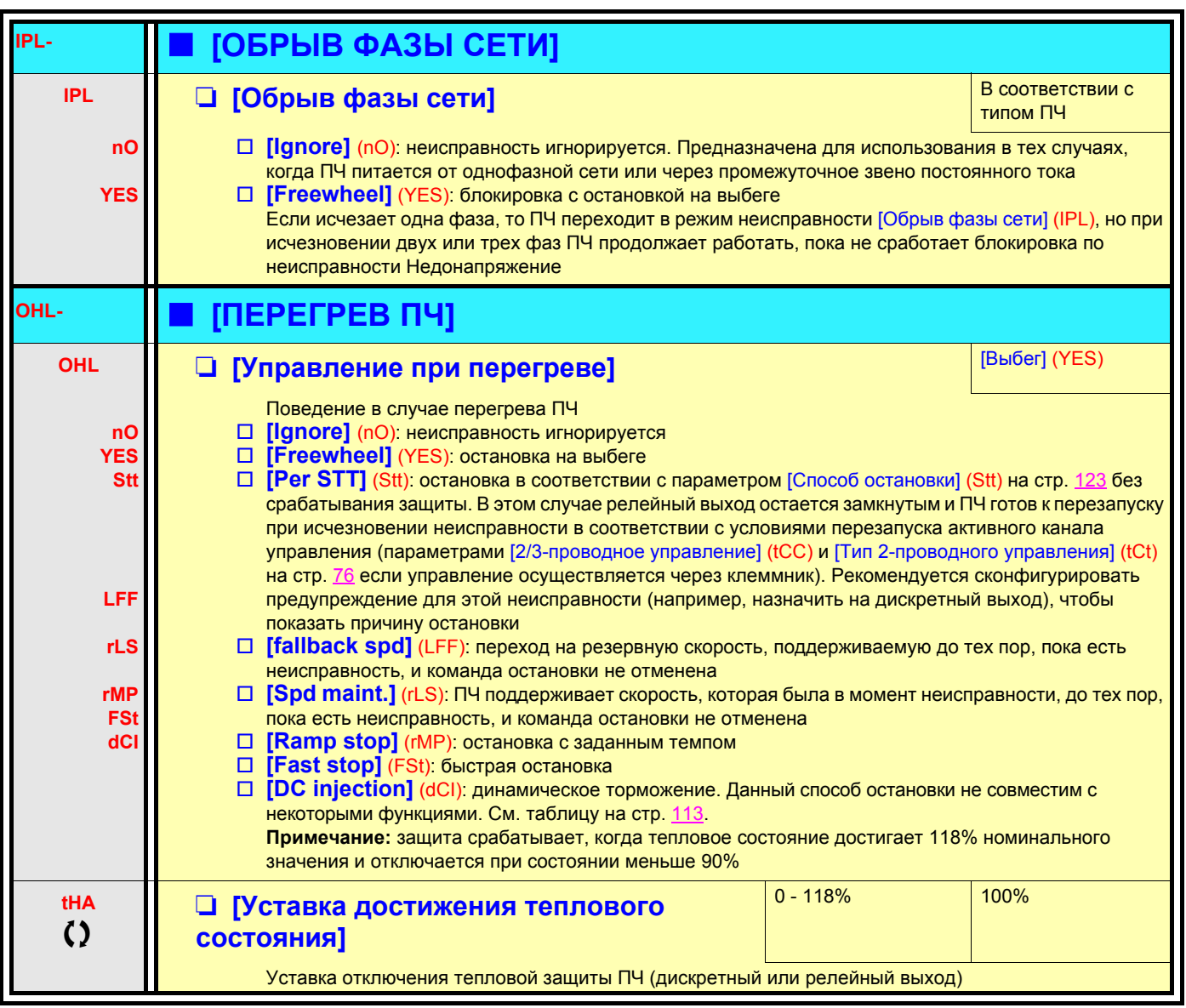

### **Задержка остановки при перегреве**

Функция предназначена для применений с циклическим режимом работы, в которых желательно избежать остановки привода без команды. Она предотвращает несвоевременную остановку в случае перегрева ПЧ или двигателя, разрешая работу до следующей остановки по команде. После остановки ПЧ блокируется, ожидая пока тепловое состояние не станет меньше настраиваемой уставки - 20%. Например: уставка отключения, настроенная на 80%, разрешает повторное включение при 60%.

Определяют уставку теплового состояния для ПЧ и двигателя (двигателей), активизирующую отложенную остановку

<span id="page-176-0"></span>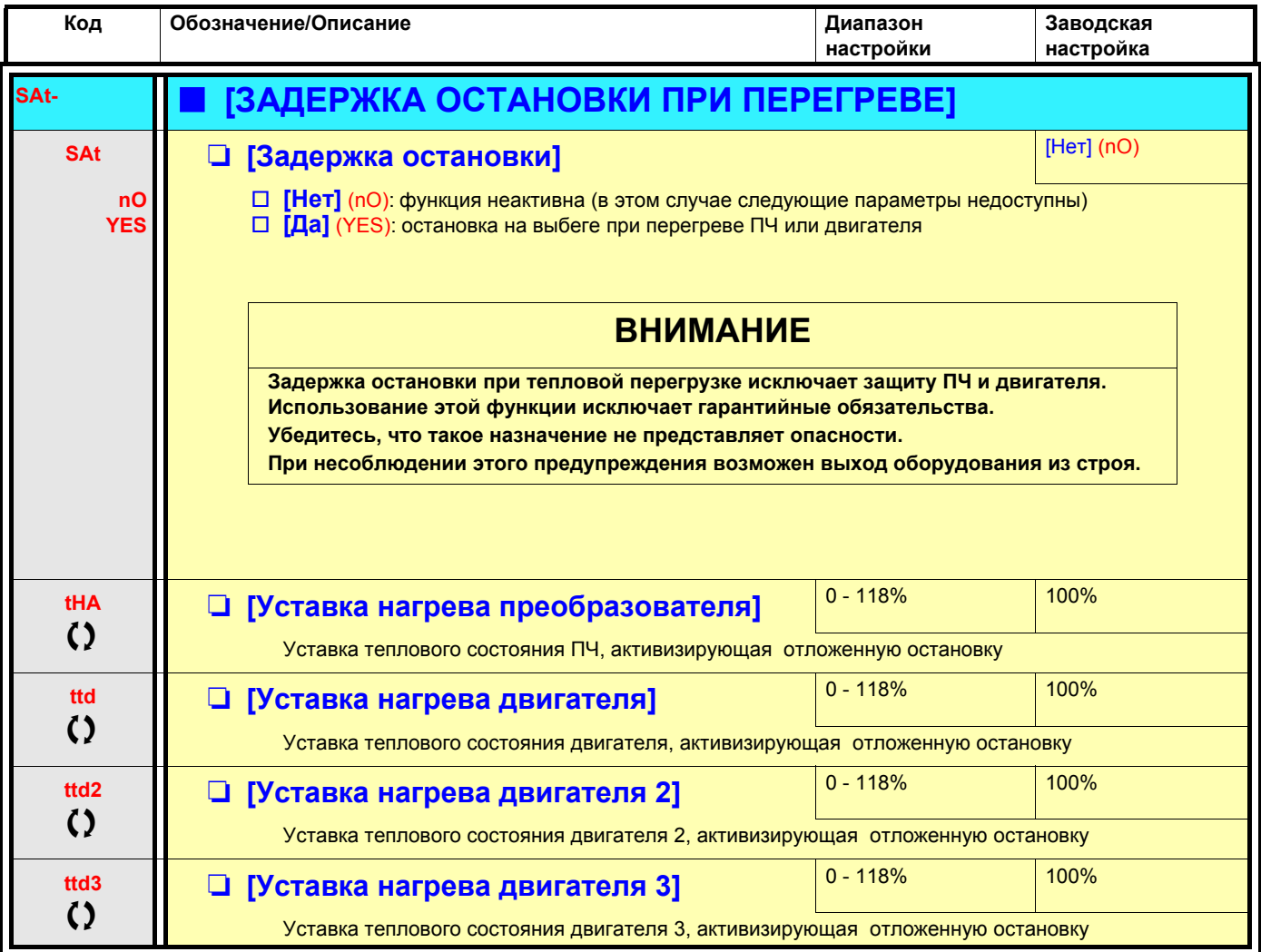

<span id="page-177-1"></span><span id="page-177-0"></span>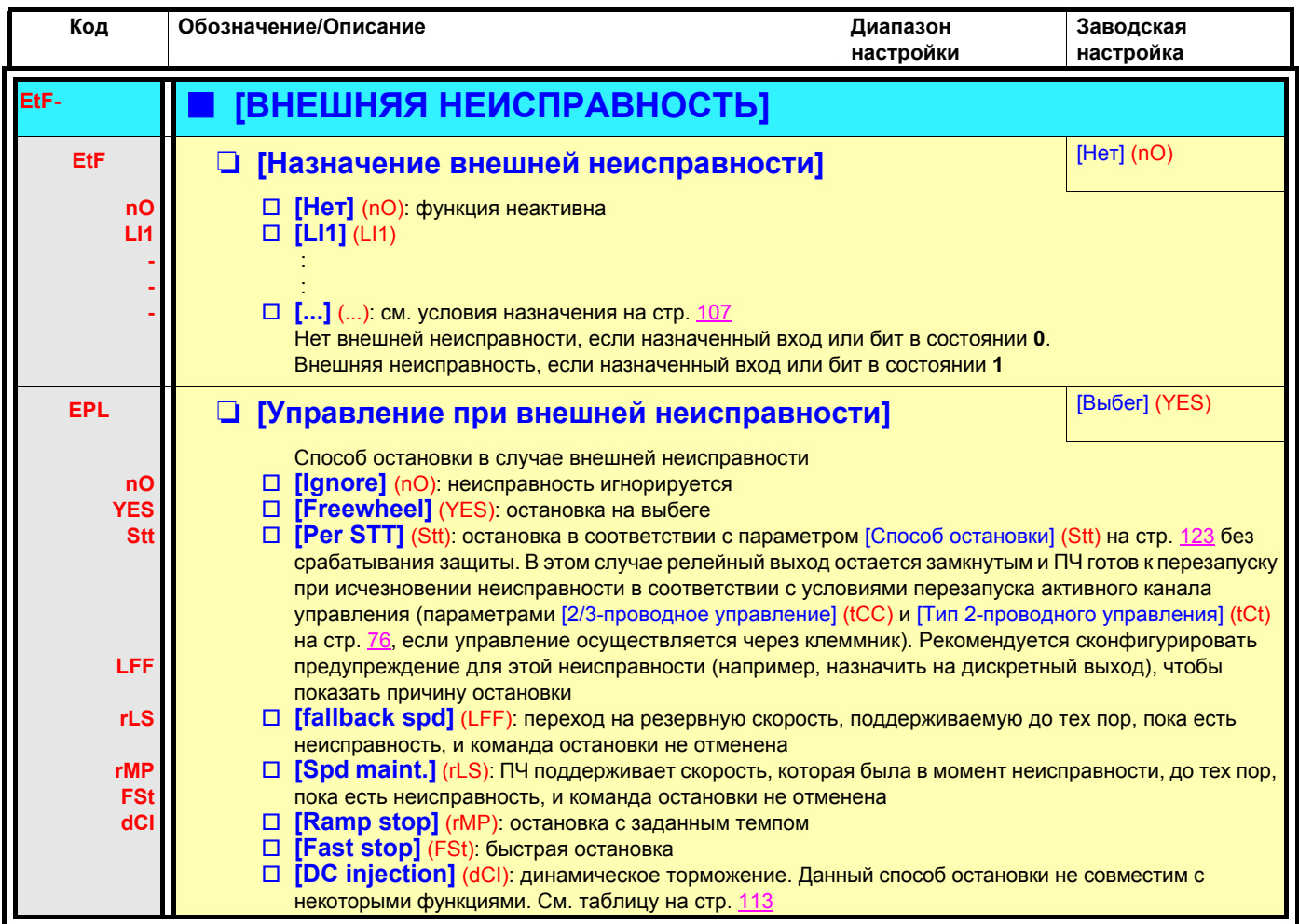

<span id="page-178-1"></span><span id="page-178-0"></span>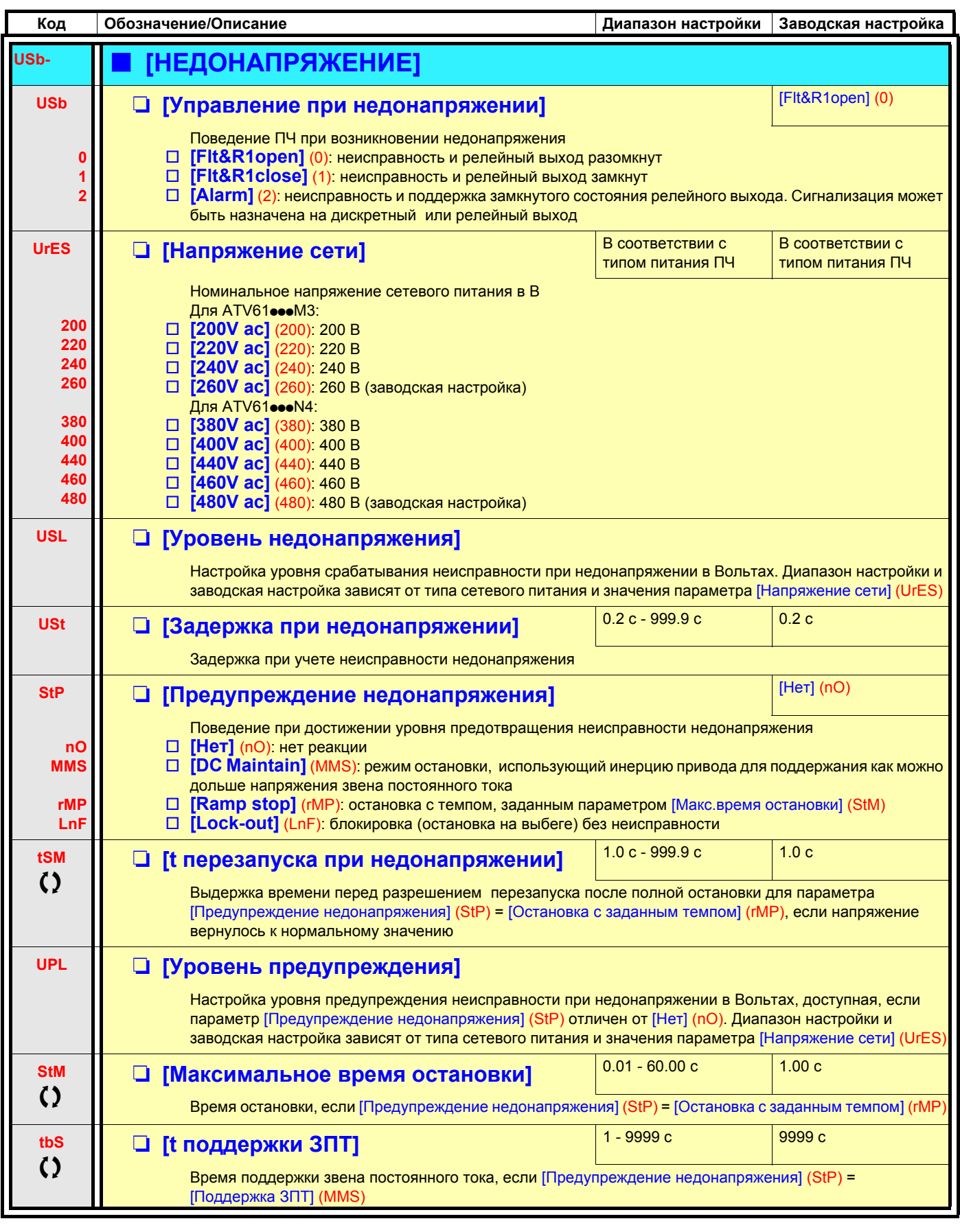

<span id="page-179-1"></span><span id="page-179-0"></span>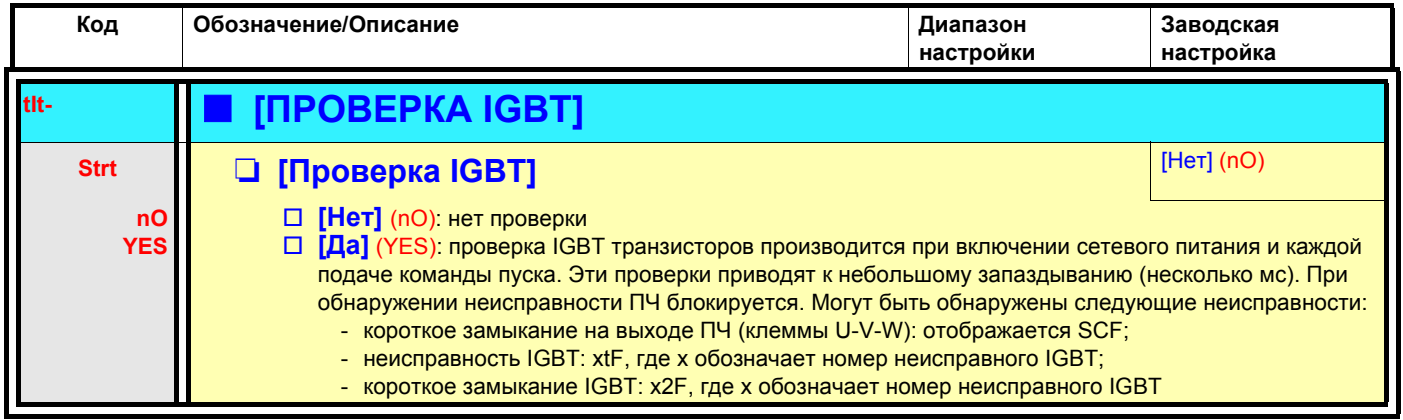
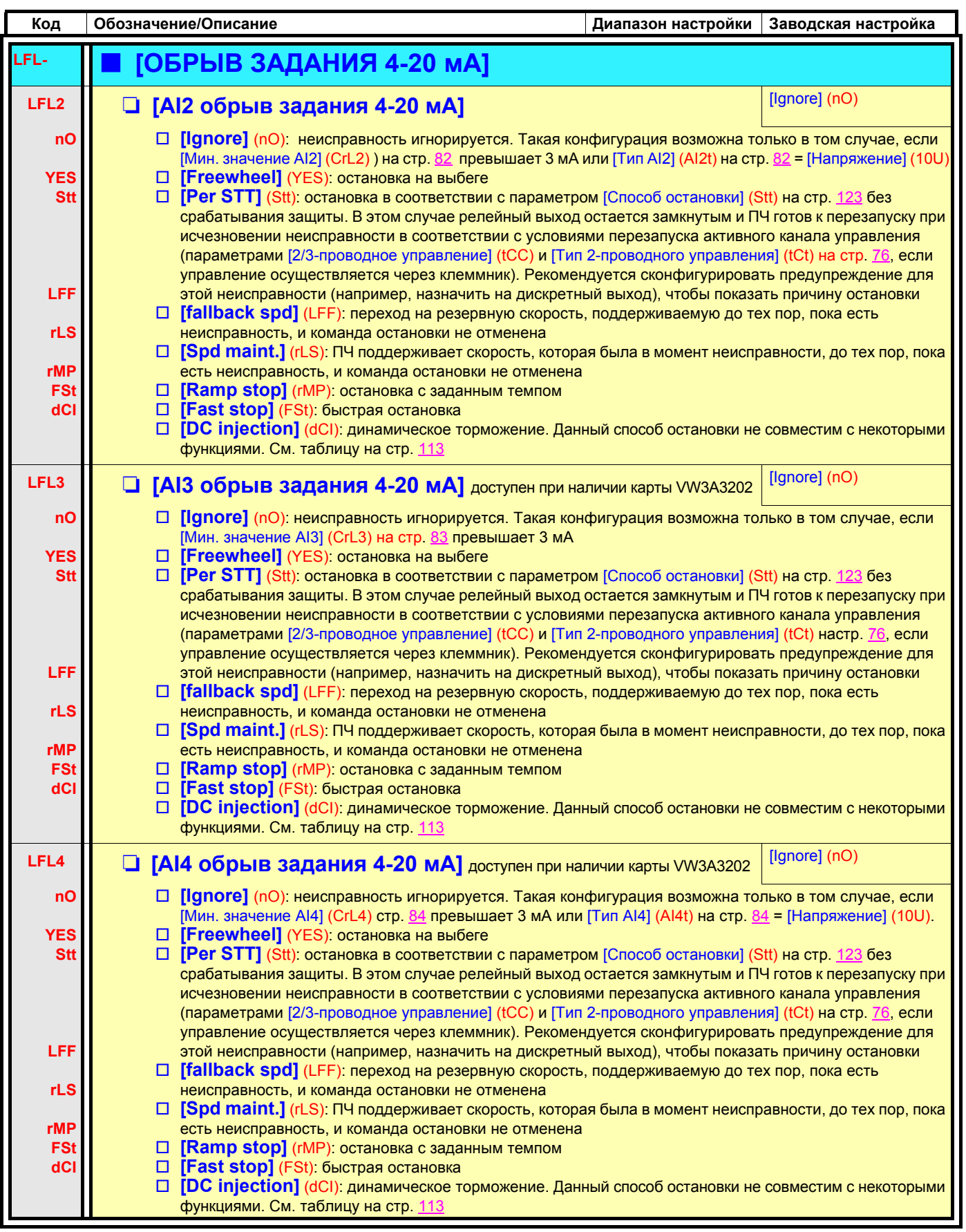

#### Параметр доступен в режиме [ЭКСПЕРТНЫЙ]

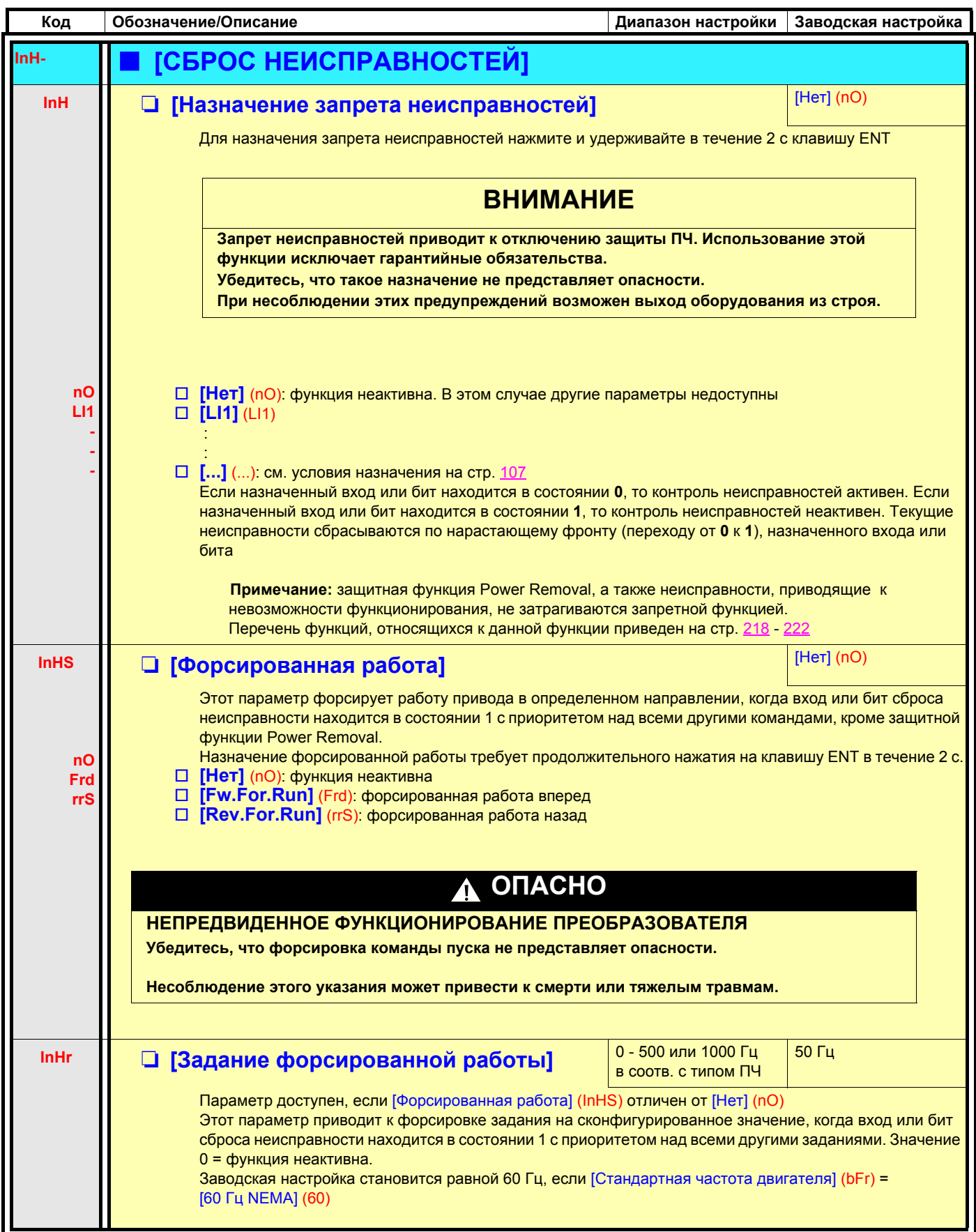

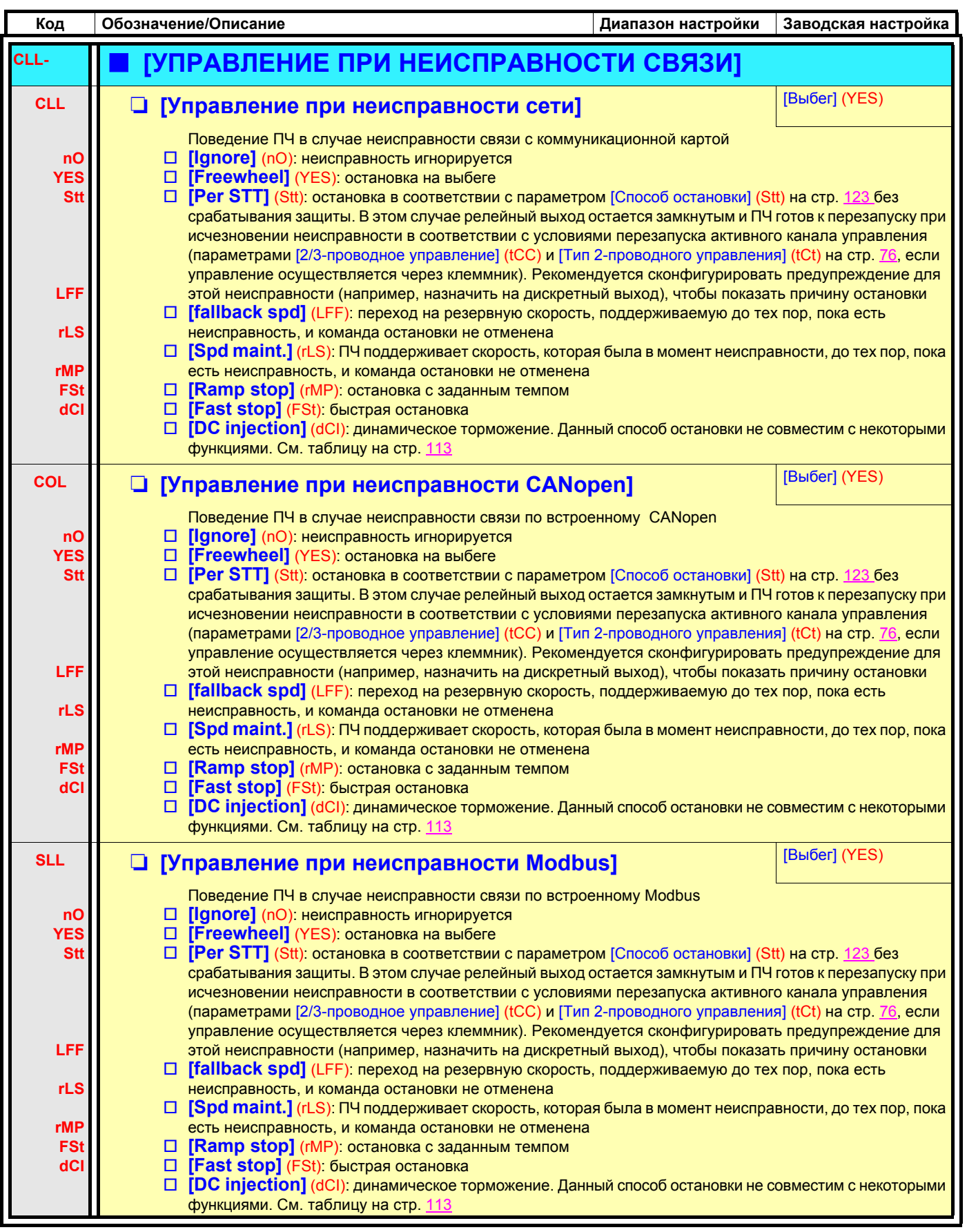

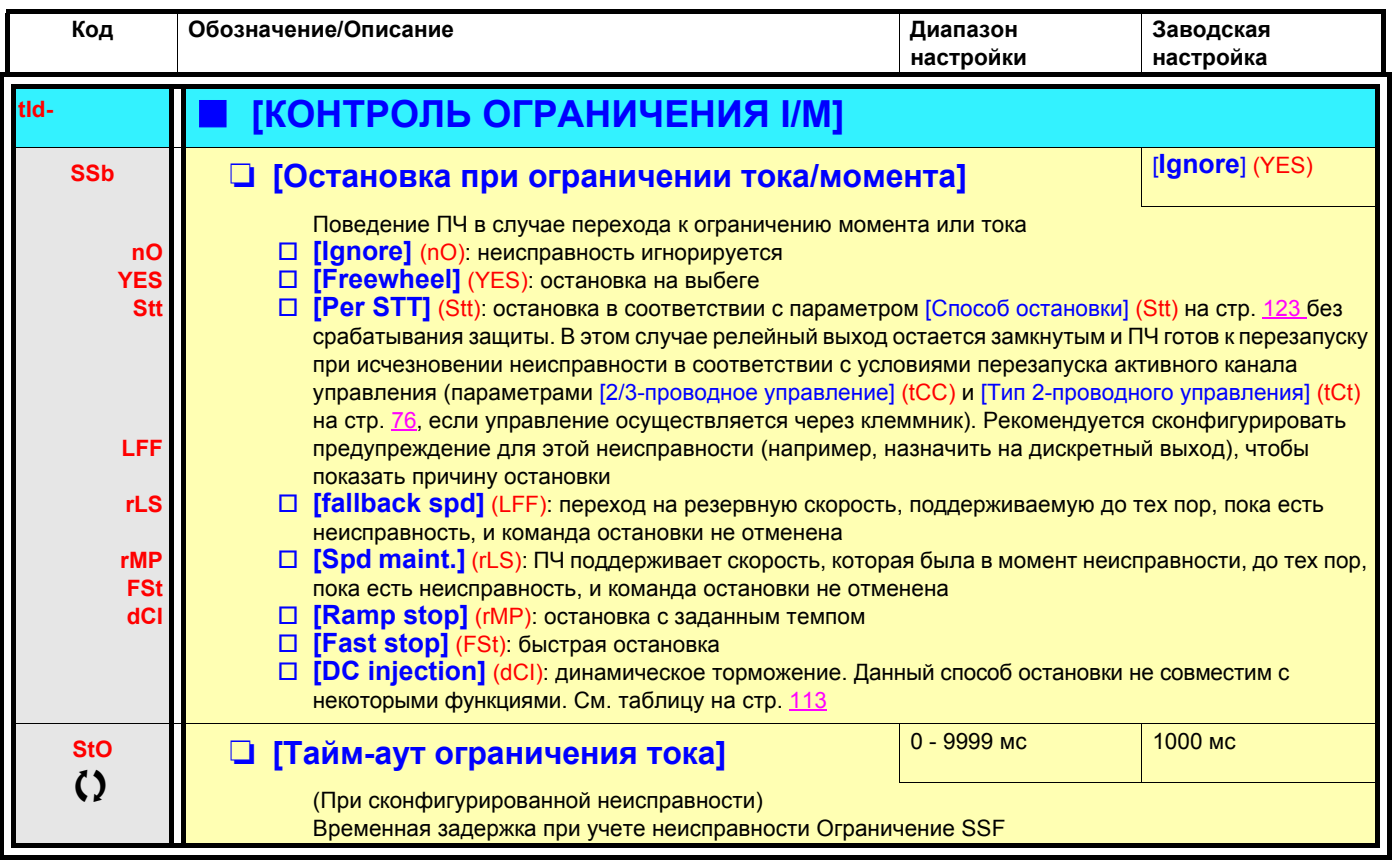

 $\zeta$ 

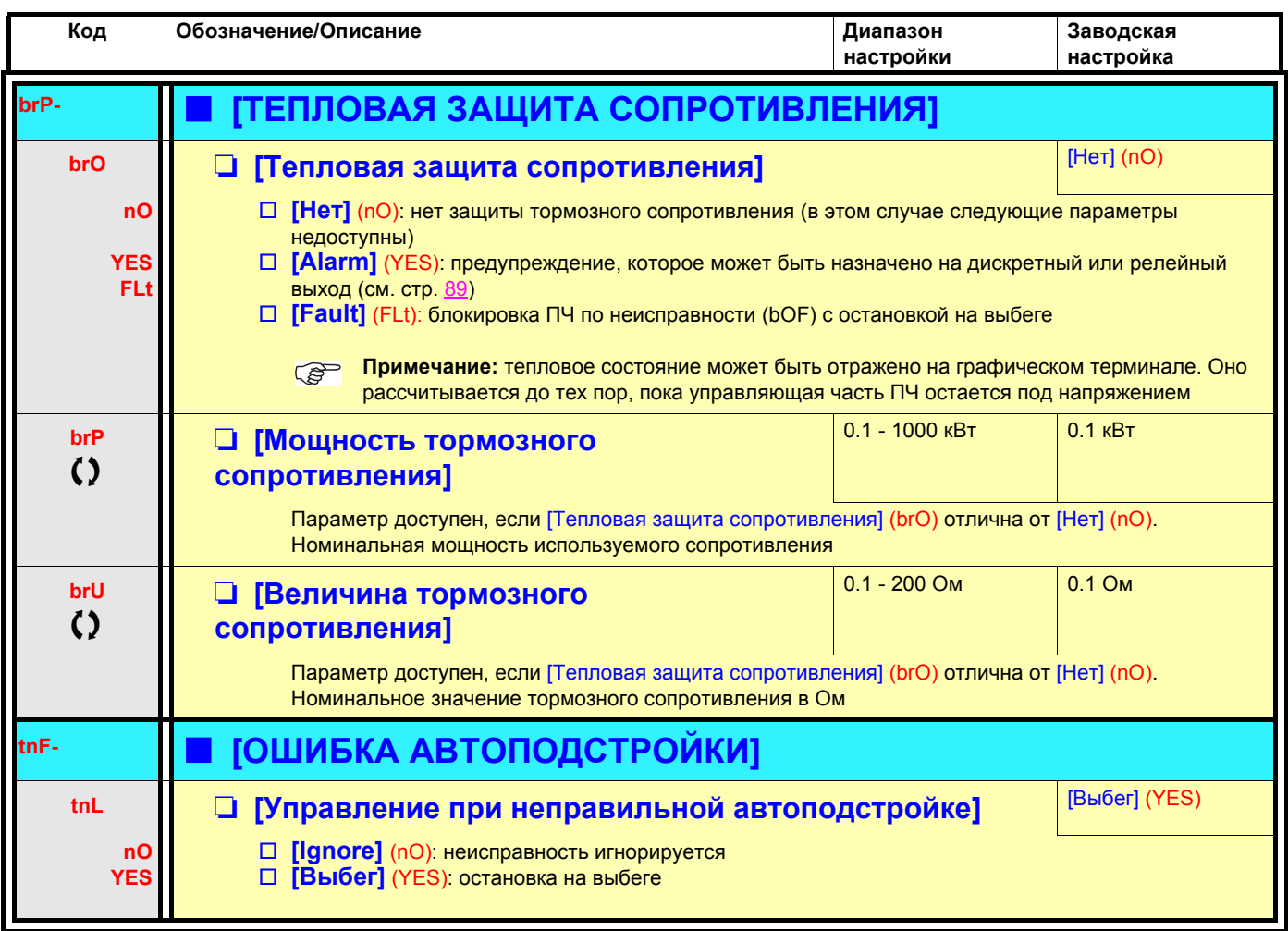

### **Подбор (спаривание) карт**

#### **Функция доступна только в режиме [ЭКСПЕРТНЫЙ].**

Функция позволяет обнаружить любую замену карты или модификацию программного обеспечения.

После ввода кода подбора параметры установленных в данный момент карт запоминаются. При каждом последующем включении питания эти параметры проверяются, и, в случае несоответствия, ПЧ блокируется по неисправности HCF. Для перезапуска нужно восстановить исходную конфигурацию или ввести новый код подбора карт.

Проверяются следующие параметры:

- тип карты: для всех карт;
- версия ПО: для двух карт управления, карты расширения VW3A3202, карты встроенного контроллера и коммуникационных карт;
- серийный номер: для двух карт управления.

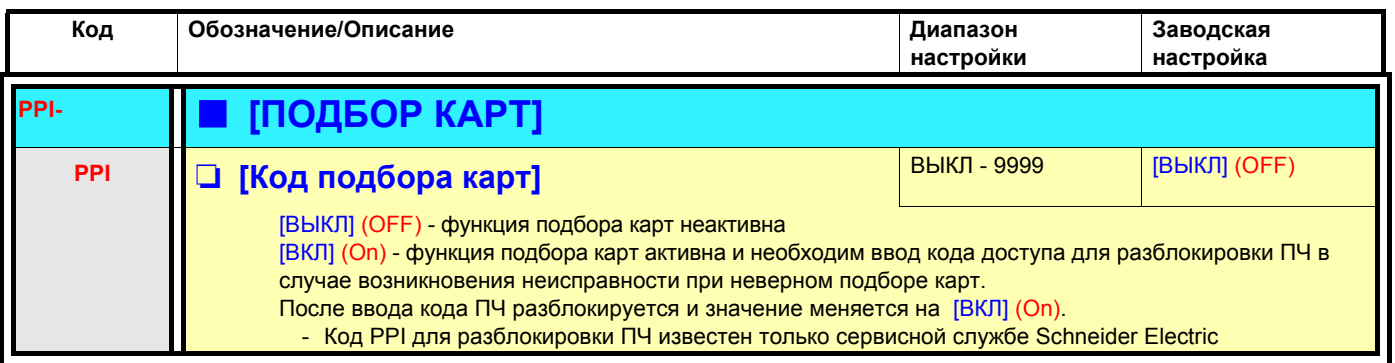

### Неисправность Недогрузка процесса

Недогрузка процесса контролируется, когда следующее событие происходит и сохраняется в течение минимального настраиваемого времени (ULt):

• двигатель в установившемся режиме и момент ниже ограничения настраиваемой недогрузки (параметры LUL, LUn, rMUd).

Двигатель находится в установившемся режиме, когда ошибка между заданной и отработанной частотой меньше конфигурируемой уставки (Srb).

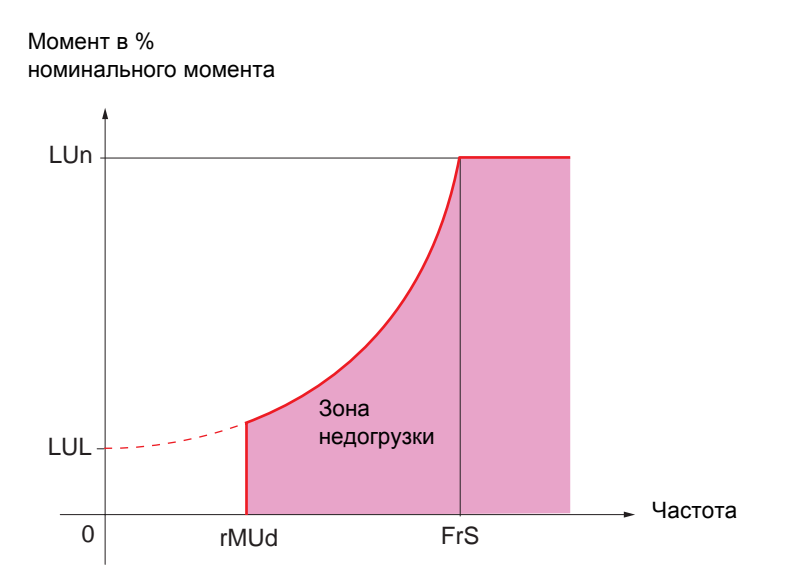

От нулевой до номинальной частоты кривая соответствует следующему уравнению:

Момент = LUL +  $\underline{$  (LUn - LUL) x (частота)<sup>2</sup> (ном. частота)<sup>2</sup>

Функция неактивна для частот ниже уставки rMUd.

Релейный или дискретный выход может быть назначен на сигнализацию этой неисправности в меню [1.5 ВХОДЫ/ВЫХОДЫ] (I-O-).

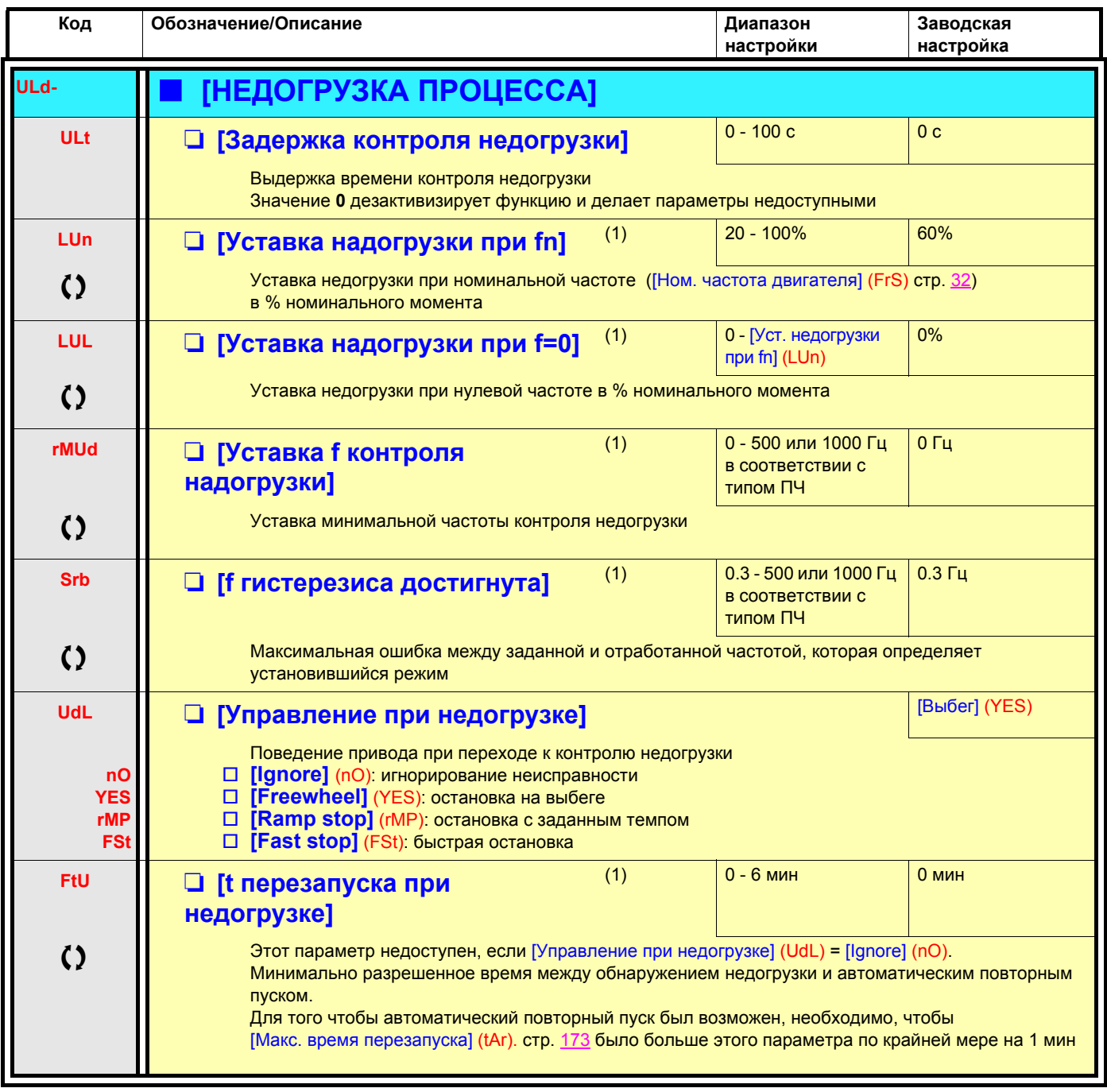

(1) Параметр также доступен в меню [1.3 НАСТРОЙКА] (SEt-).

 $\zeta$ 

### Неисправность Перегрузка процесса

Перегрузка процесса контролируется, когда следующее событие происходит и сохраняется в течение минимального

настраиваемого времени (tOL):

- преобразователь в режиме ограничения момента;
- двигатель в установившемся режиме и ток превосходит настраиваемую уставку перегрузки (LOC).

Двигатель находится в установившемся режиме, когда ошибка между заданной и отработанной частотой меньше конфигурируемой уставки (Srb).

Релейный или дискретный выход может быть назначен на сигнализацию этой неисправности в меню [1.5 ВХОДЫ-ВЫХОДЫ] (I-O-).

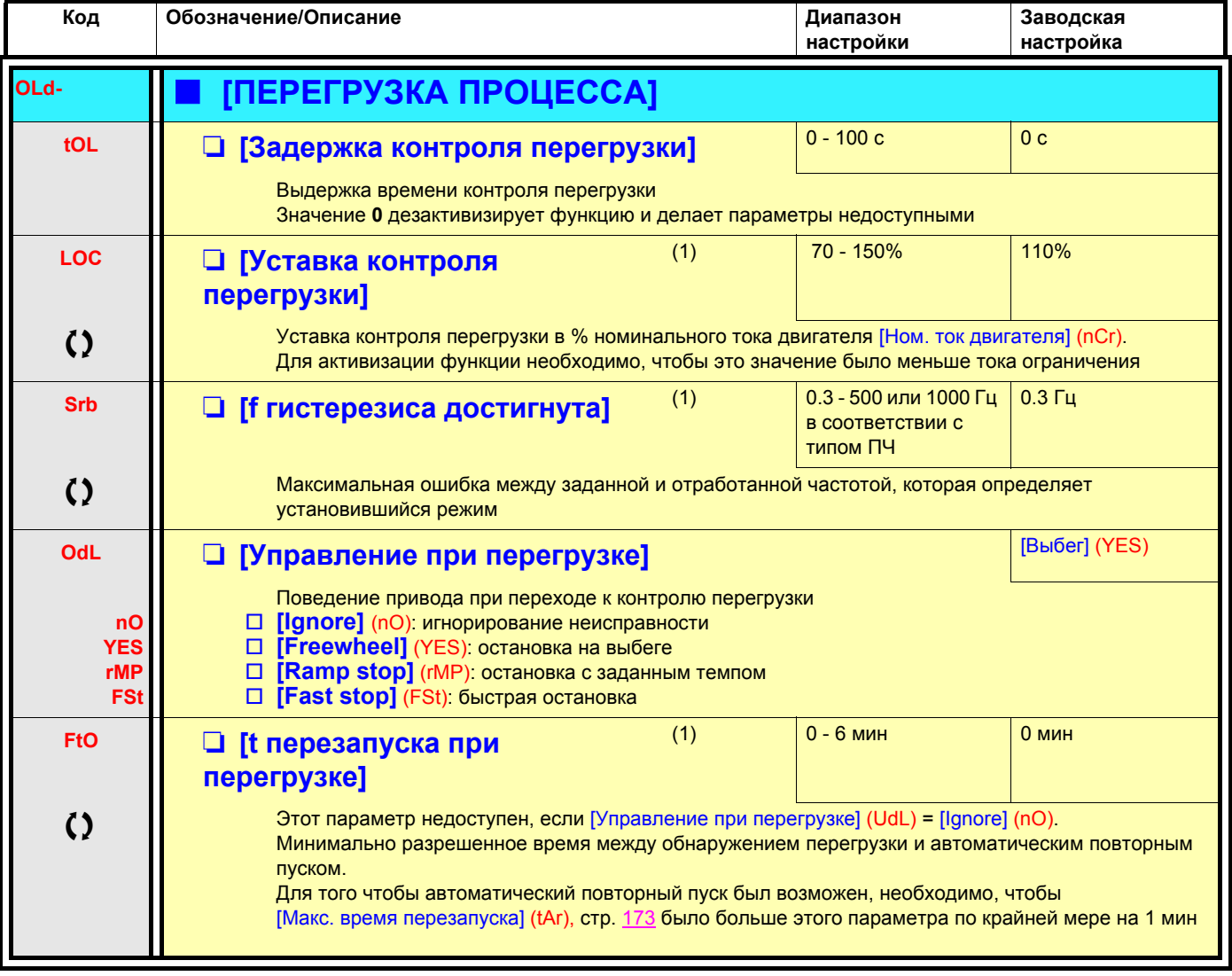

(1) Параметр также доступен в меню [1.3 НАСТРОЙКА] (SEt-).

 $\bf{^{\prime}}$ 

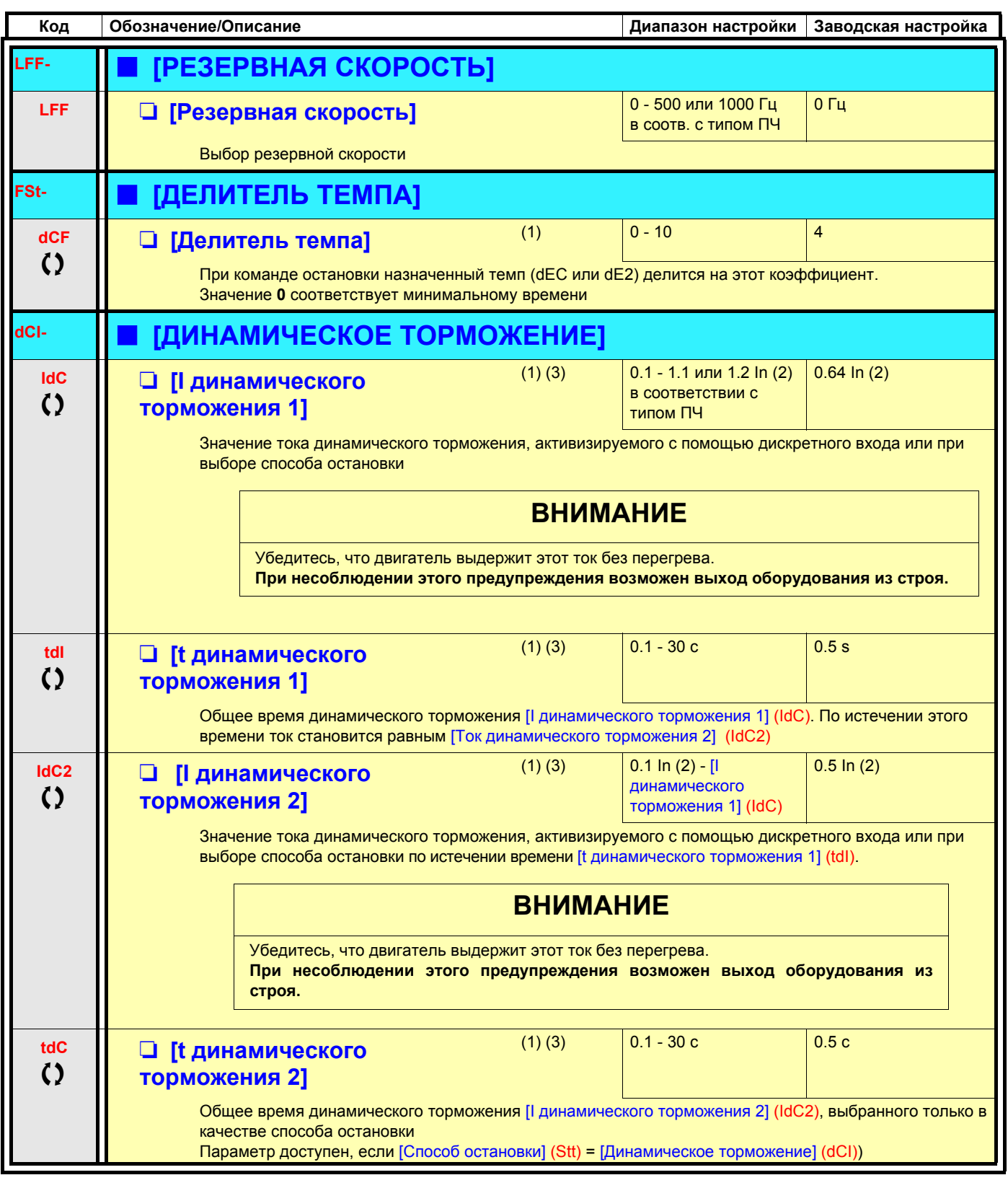

(1) Параметр также доступен в меню [1.3 НАСТРОЙКА] (SEt-) и [1.7 ПРИКЛАДНЫЕ ФУНКЦИИ] (FUn-).

(2) In соответствует номинальному току ПЧ, приведенному в Руководстве по эксплуатации и на заводской табличке.

(3) ПРЕДУПРЕЖДЕНИЕ: эти настройки не зависят от функции [Авт. динамическое торможение] (AdC-).

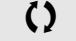

### **С графическим терминалом:**

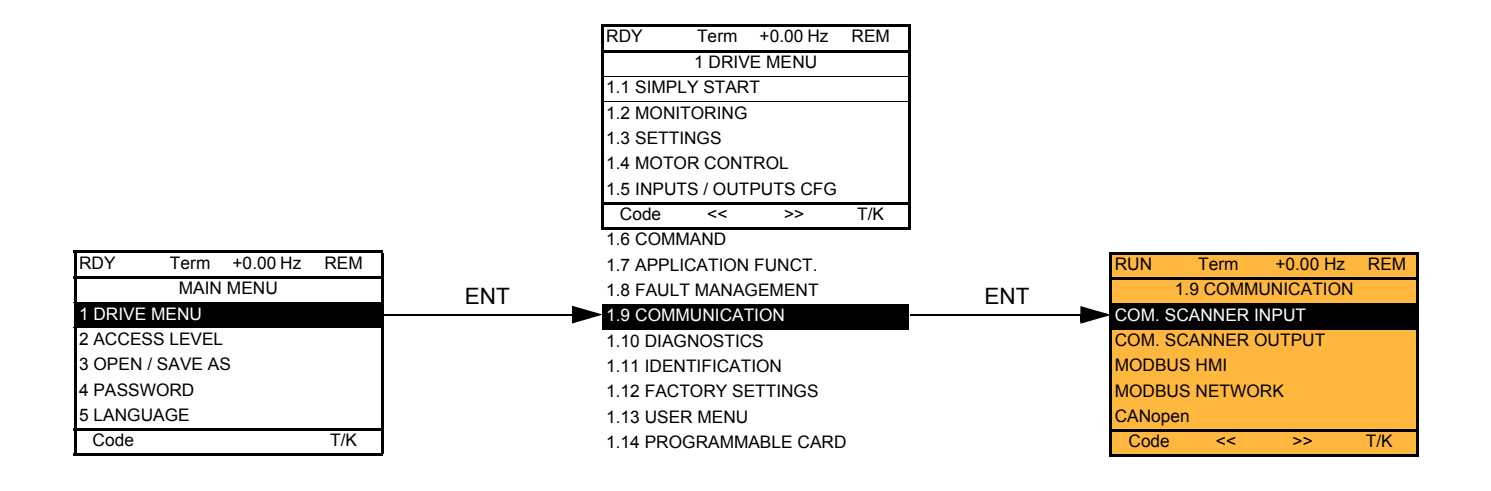

### **Со встроенным терминалом:**

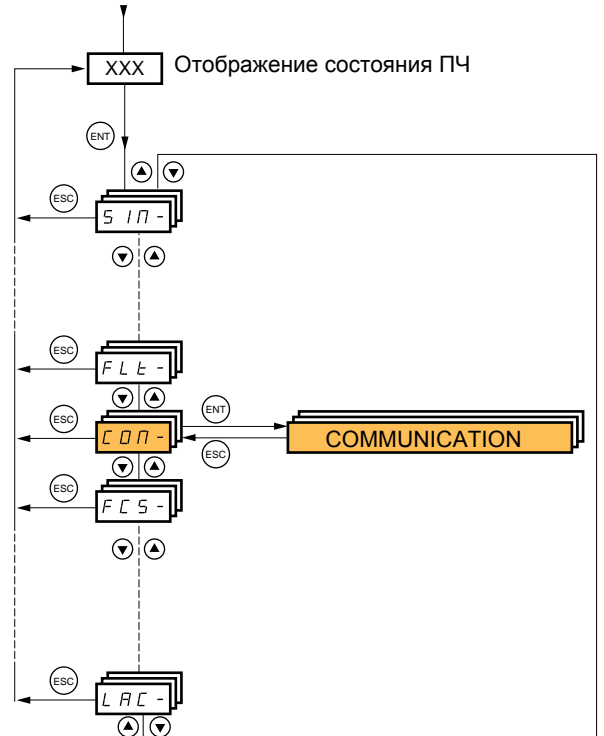

Включение питания

## **[1.9 КОММУНИКАЦИЯ] (COM-)**

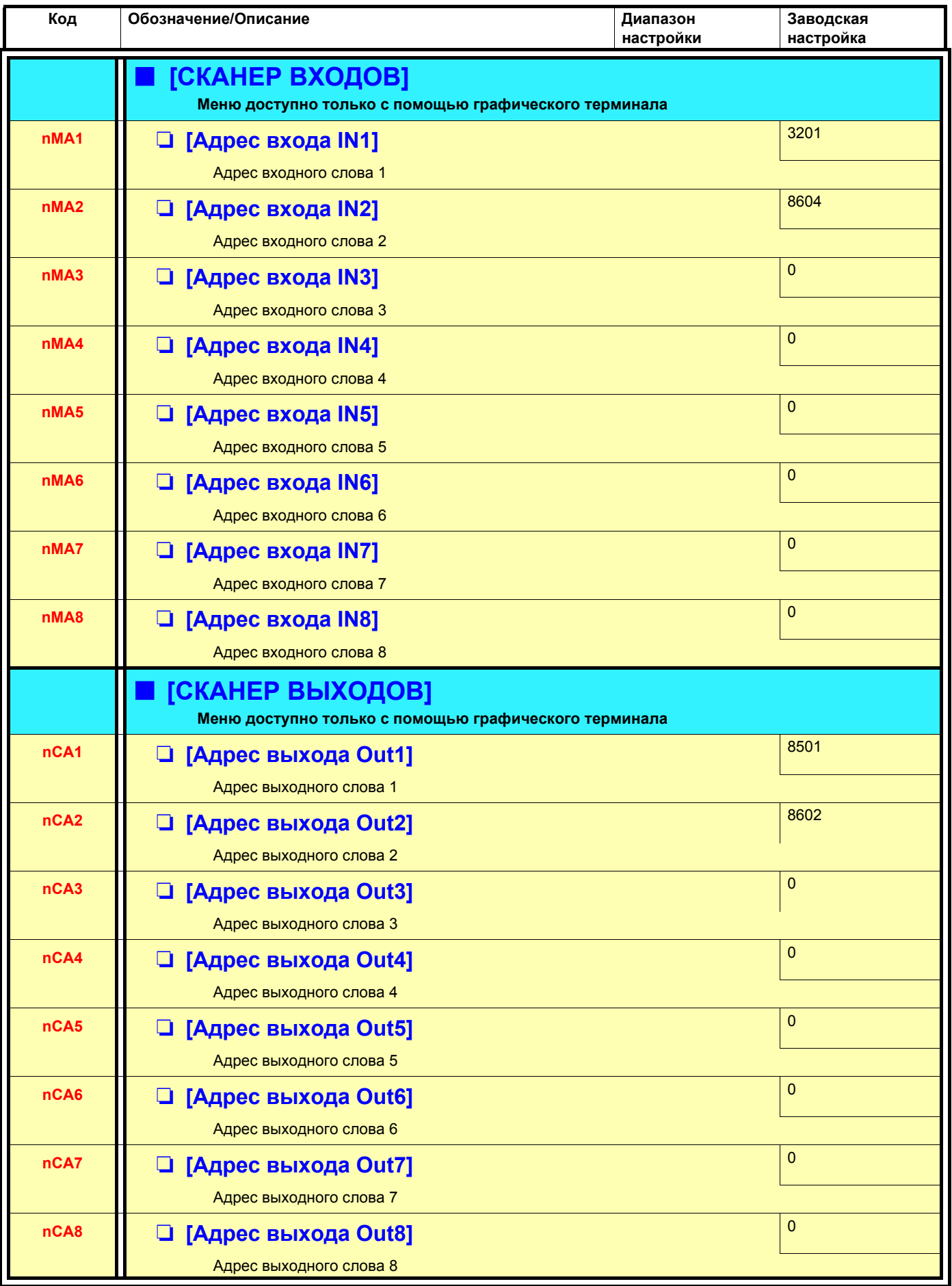

## **[1.9 КОММУНИКАЦИЯ] (COM-)**

<span id="page-192-0"></span>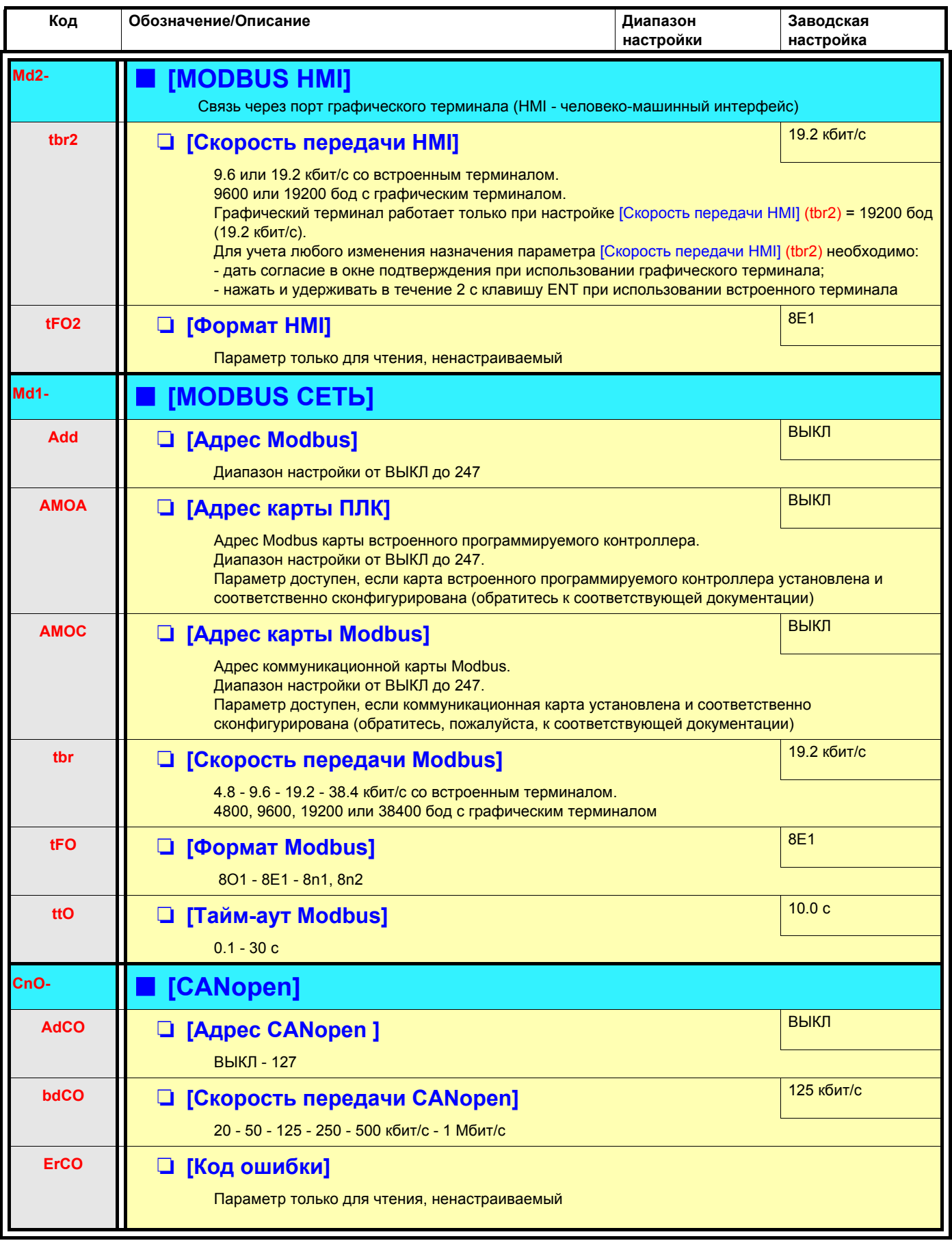

## **[1.9 КОММУНИКАЦИЯ] (COM-)**

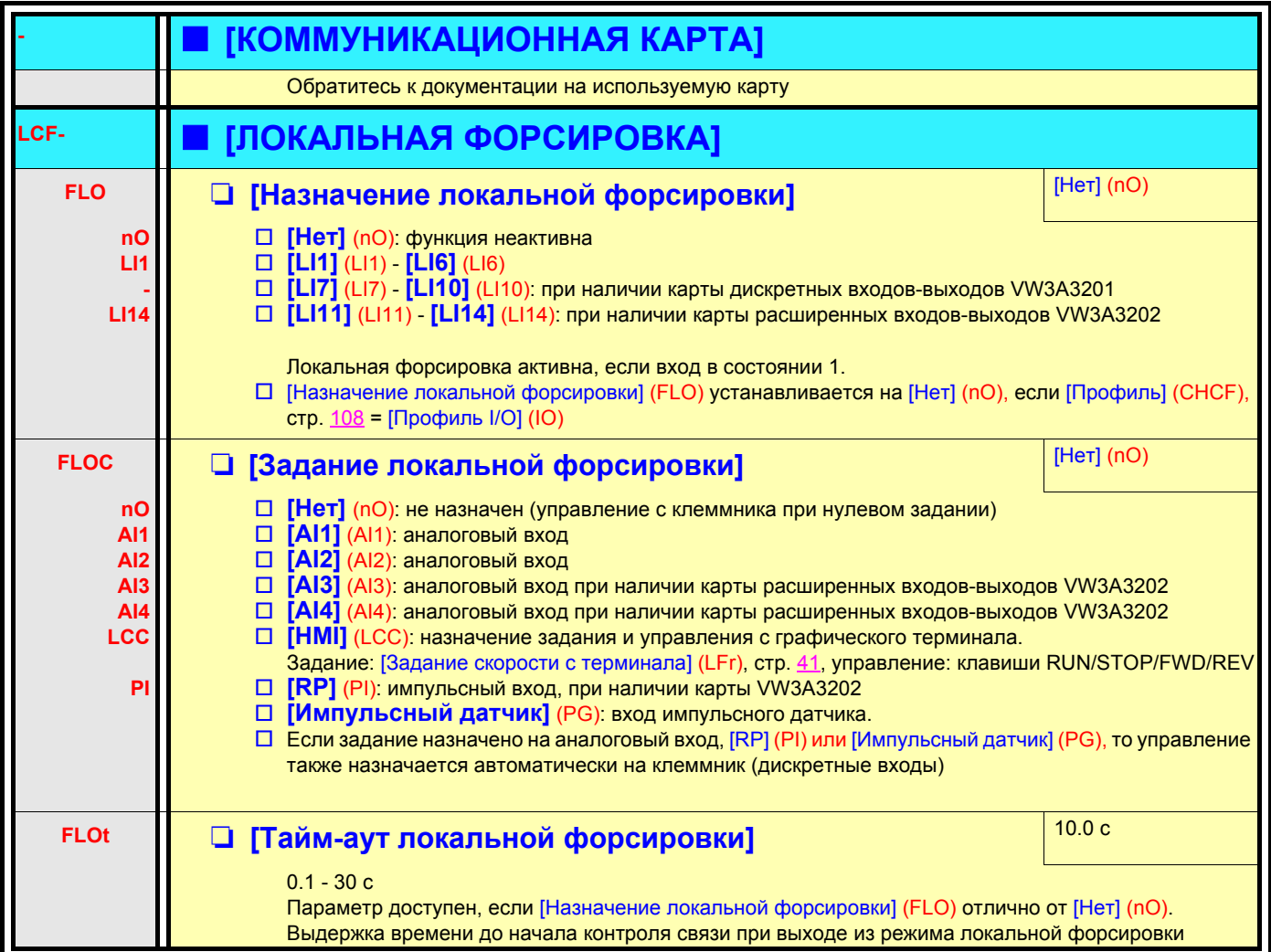

## <span id="page-194-0"></span>**[1.10 ДИАГНОСТИКА]**

#### Меню доступно только в ПЧ с графическим терминалом:

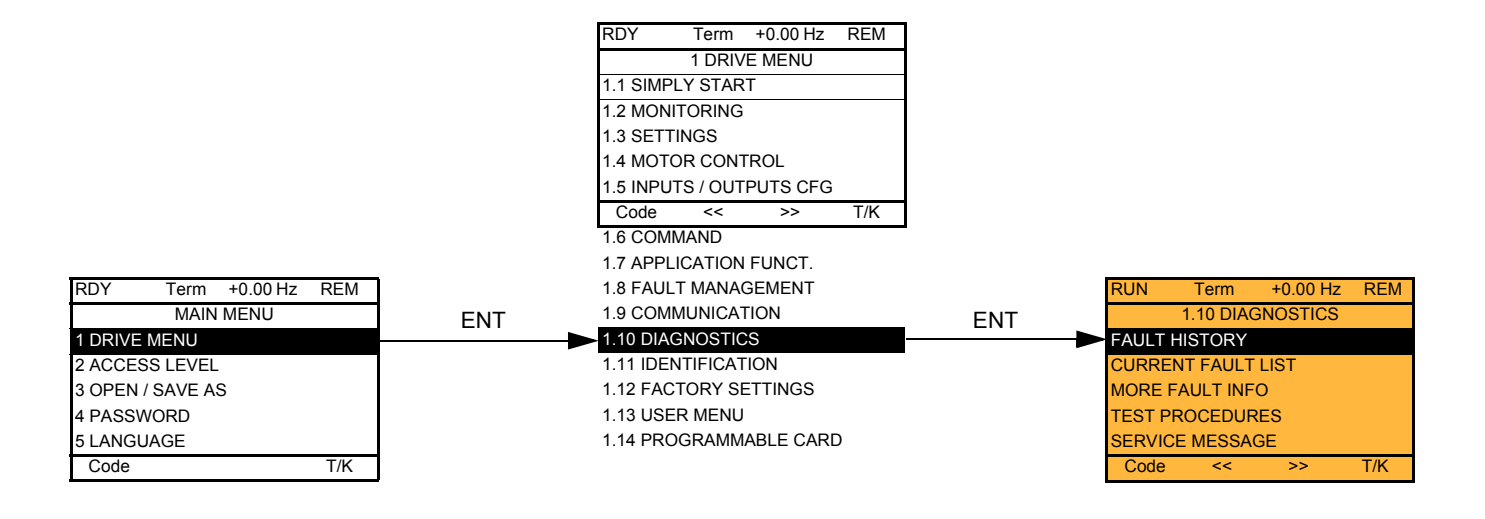

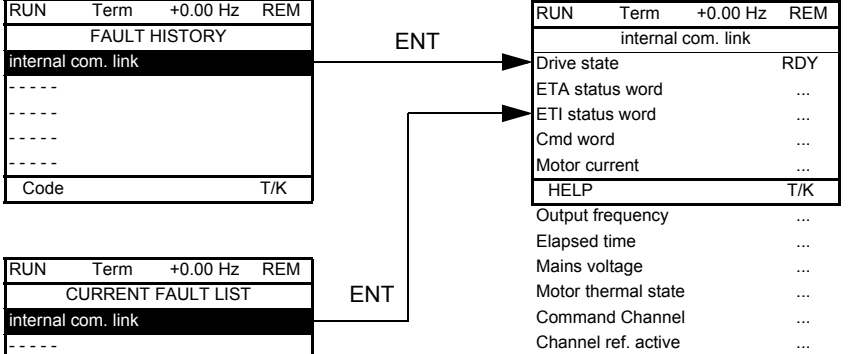

Экран отображает состояние ПЧ в момент появления выбранной неисправности

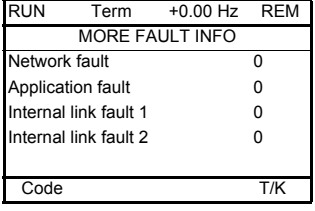

Code T/K

- - - - - - - - - - - - - - -

> Экран отображает количество коммуникационных неисправностей, например, с дополнительными картами. Количество: от 0 до 65535

## **[1.10 ДИАГНОСТИКА]**

#### [ПРОВЕРКА ТИРИСТОРОВ] ДОСТУПНА ТОЛЬКО ДЛЯ ПЧ ATV61•••М3 ≥ 18.5 кВт и ATV61••• № 18.5 кВт.

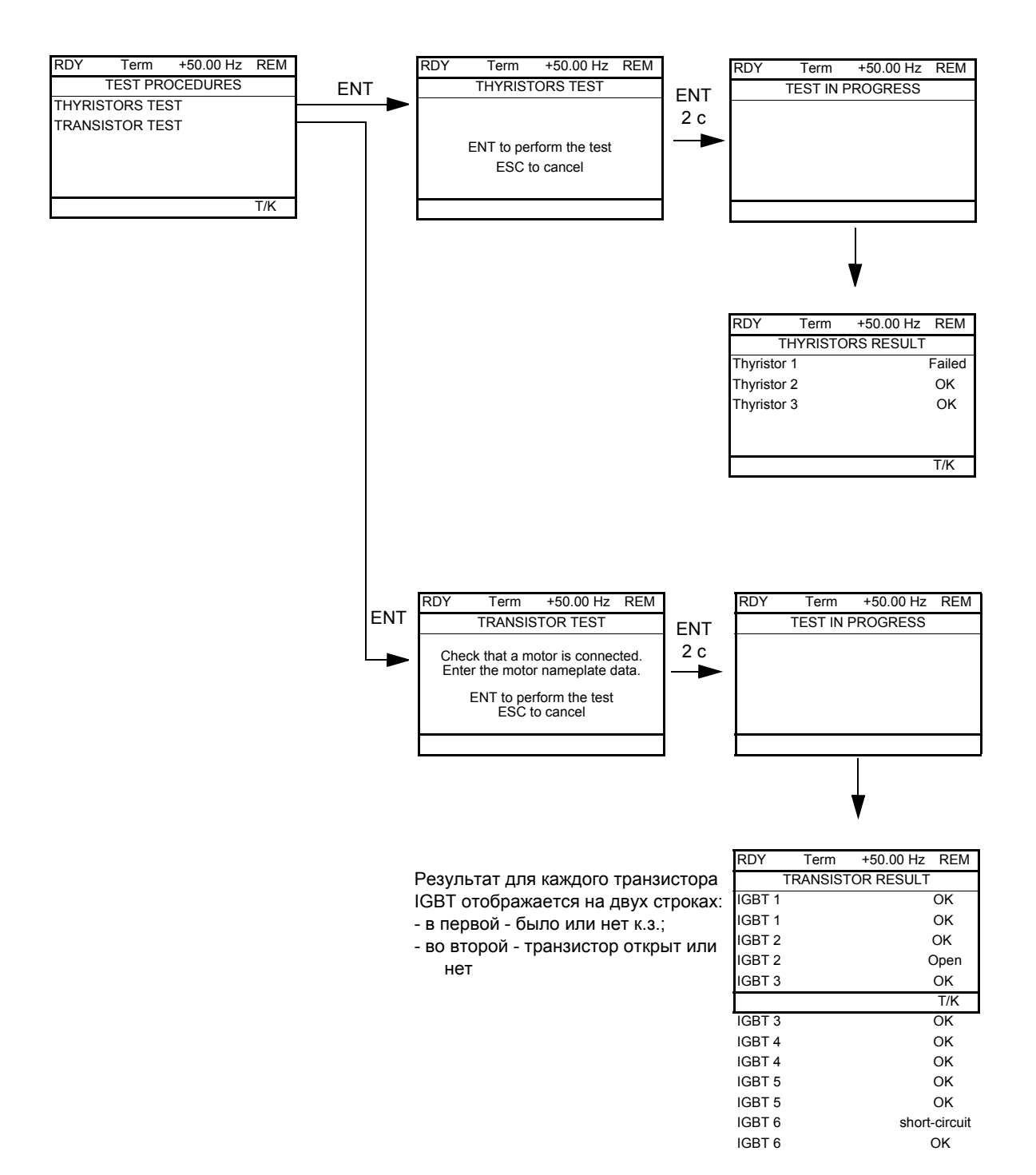

**Примечание:** для начала тестирования нажмите и удерживайте в течение 2 c клавишу ENT.

## **[1.11 ИДЕНТИФИКАЦИЯ]**

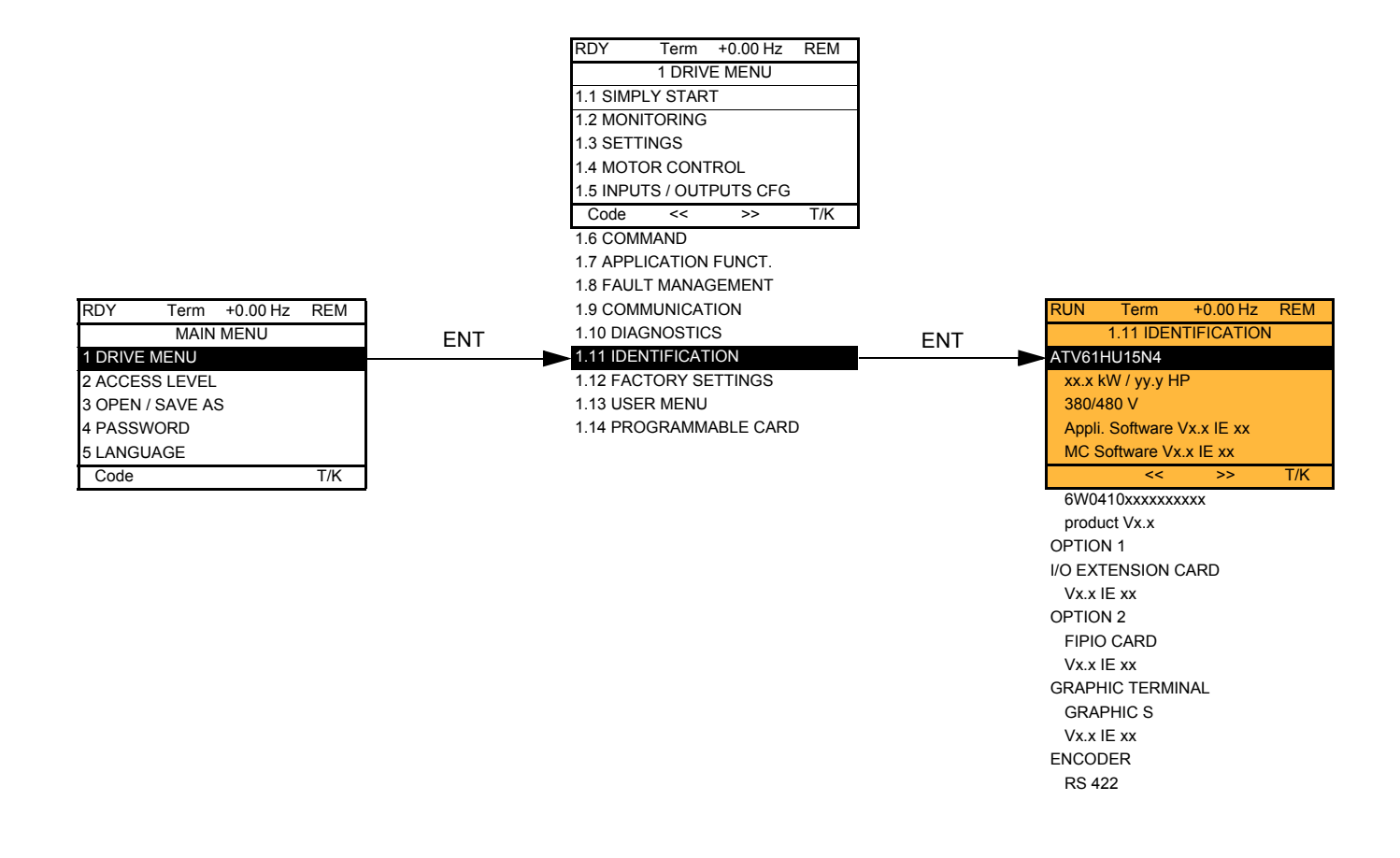

Меню [1.11 ИДЕНТИФИКАЦИЯ] доступно только в ПЧ с графическим терминалом

Это меню только для чтения и оно не конфигурируется. Меню позволяет отображать следующую информацию:

- каталожный номер, мощность и напряжение питания преобразователя;
- версию ПО;
- серийный номер ПЧ;
- тип используемых дополнительных карт и их версии ПО

### **С графическим терминалом:**

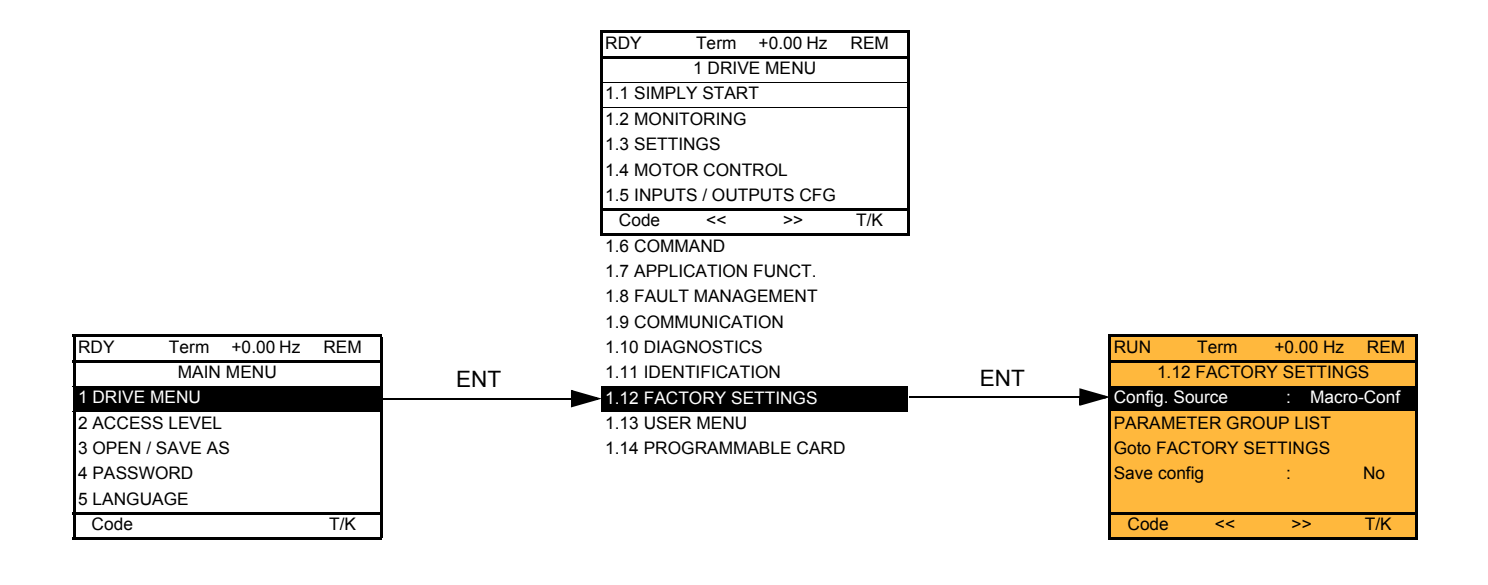

### **Со встроенным терминалом:**

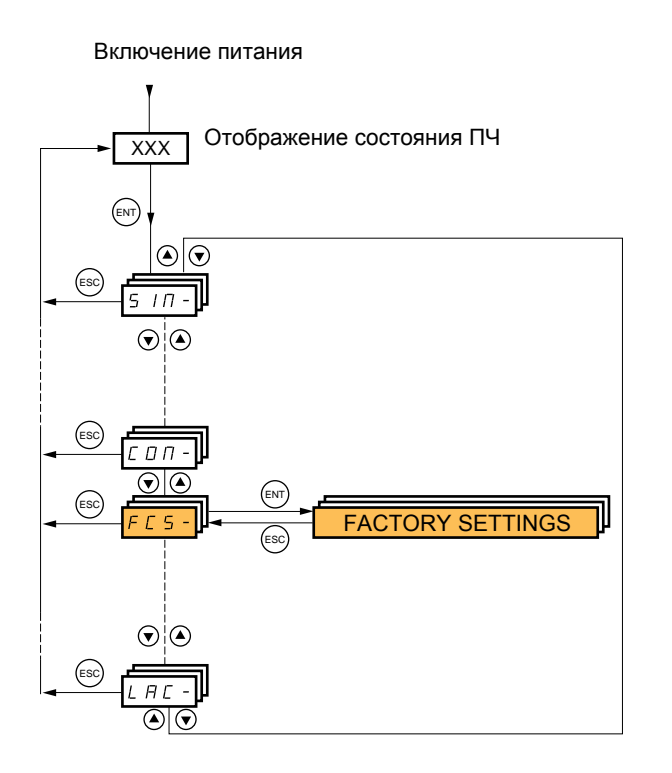

#### Меню [1.12 ЗАВОДСКАЯ НАСТРОЙКА] (FCS-) позволяет:

- заменить текущую конфигурацию на заводскую или на предварительно сохраненную конфигурацию. Есть возможность замены части или всей текущей конфигурации: выбор группы параметров позволяет отобрать меню, которые желают загрузить с выбранным источником конфигурации;
- сохранить текущую конфигурацию в виде файла.

## **[1.12 ЗАВОДСКАЯ НАСТРОЙКА] (FCS-)**

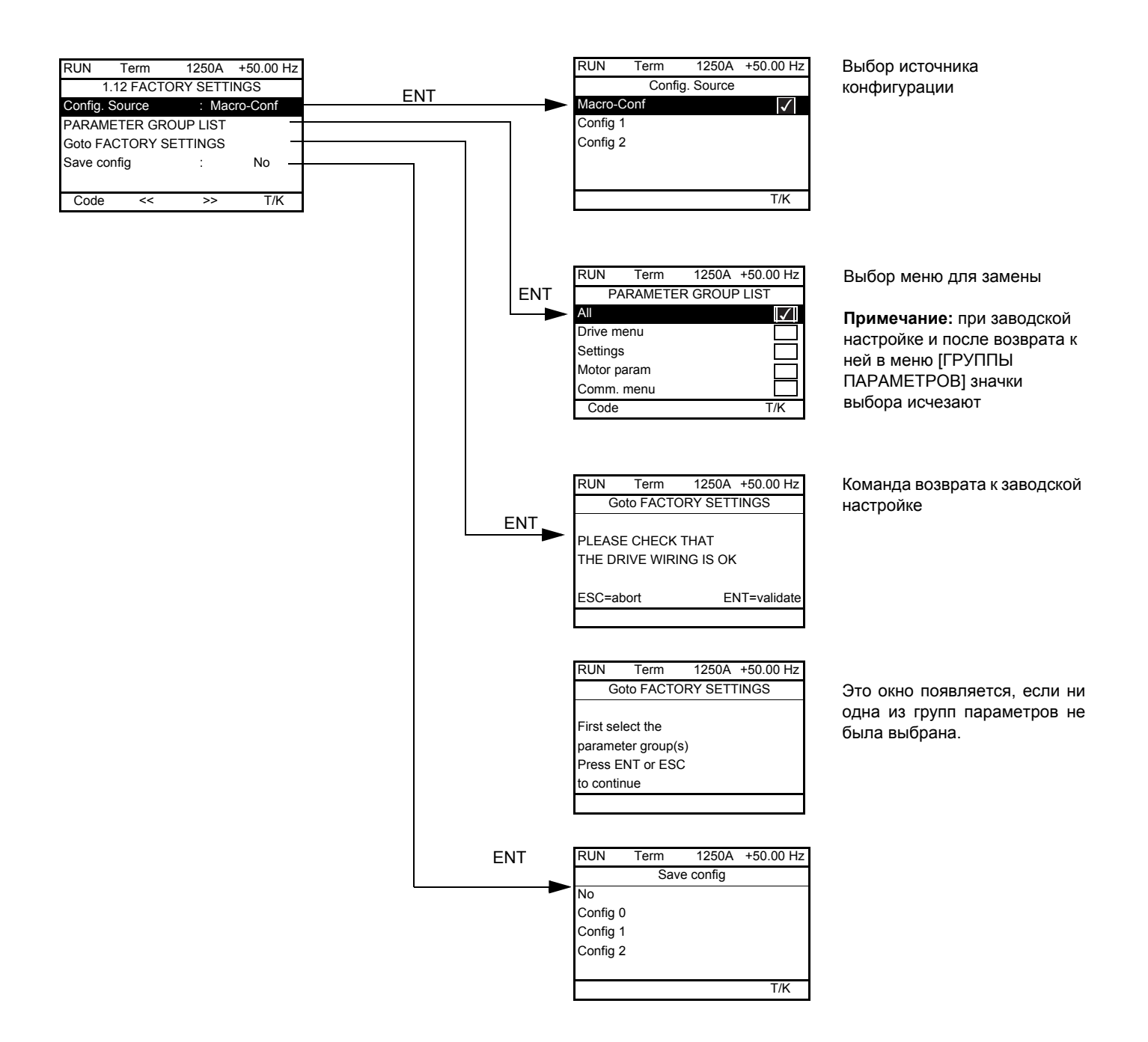

## **[1.12 ЗАВОДСКАЯ НАСТРОЙКА] (FCS-)**

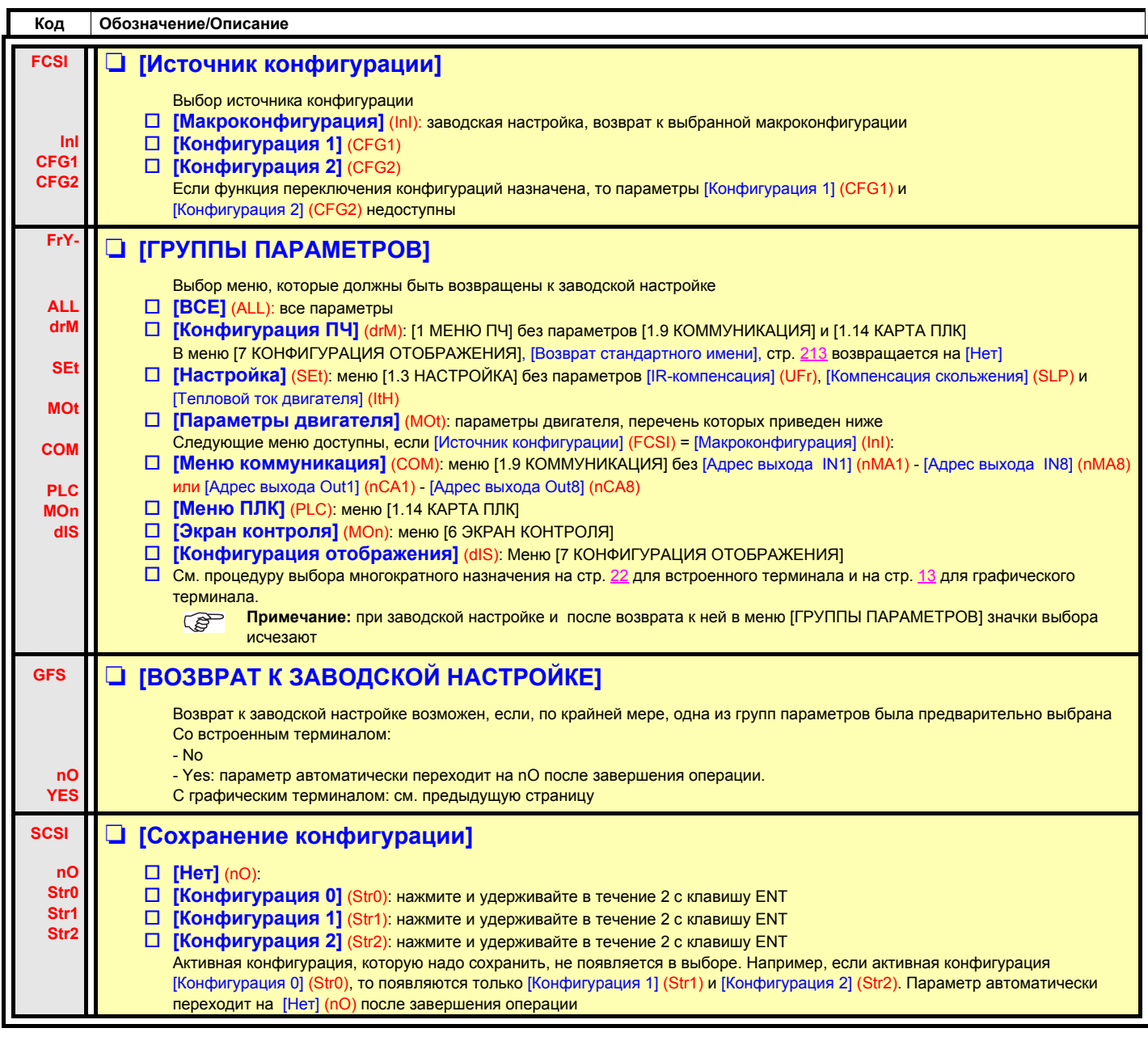

### **Перечень параметров двигателя**

#### **[1.4 ПРИВОД] (drC-):**

[Ном. мощность двигателя] (nPr) - [Ном. напряжение двигателя] (UnS) - [Ном. ток двигателя] (nCr) - [Ном. частота двигателя] (FrS) - [Ном. скорость двигателя] (nSP) - [Автоподстройка] (tUn) - [Состояние автоподстройки] (tUS) - [U0] (U0) - [U5] (U5) - [F1] (F1) - [F5] (F5) - [Напряжение при постоянной мощности] (UCP) - [Частота при постоянной мощности] (FCP) - [Ном. ток СД] (nCrS) - [Ном. скорость СД] (nSPS) - [Число пар полюсов] (PPnS) - [Постоянная ЭДС СД] (PHS) - [Индуктивная составл. по оси d] (LdS) - [Индуктивная составл. по оси q] (LqS) - [Сопротивление статора СД] (rSAS) - [IR-компенсация] (UFr) - [Компенсация скольжения] (SLP) - параметры двигателя доступны в режиме [ЭКСПЕРТНЫЙ], стр. [68.](#page-66-0)

#### **Меню [1.3 НАСТРОЙКА] (SEt-):**

[Тепловой ток двигателя] (ItH)

### **Пример полного возврата к заводской настройке**

- 1. [Источник конфигурации] (FCSI) = [Макроконфигурация] (InI)
- 2. [ГРУППЫ ПАРАМЕТРОВ] (FrY-) = [ВСЕ] (ALL)
- 3. [ВОЗВРАТ К ЗАВОДСКОЙ НАСТРОЙКЕ] (GFS = YES)
- 4. [Goto FACTORY SETTINGS] (GFS = YES)

## **[1.13 МЕНЮ ПОЛЬЗОВАТЕЛЯ] (USr-)**

Это меню состоит из параметров, выбранных в меню [7 КОНФИГУРАЦИЯ ОТОБРАЖЕНИЯ], стр. [212](#page-210-0).

### **С графическим терминалом:**

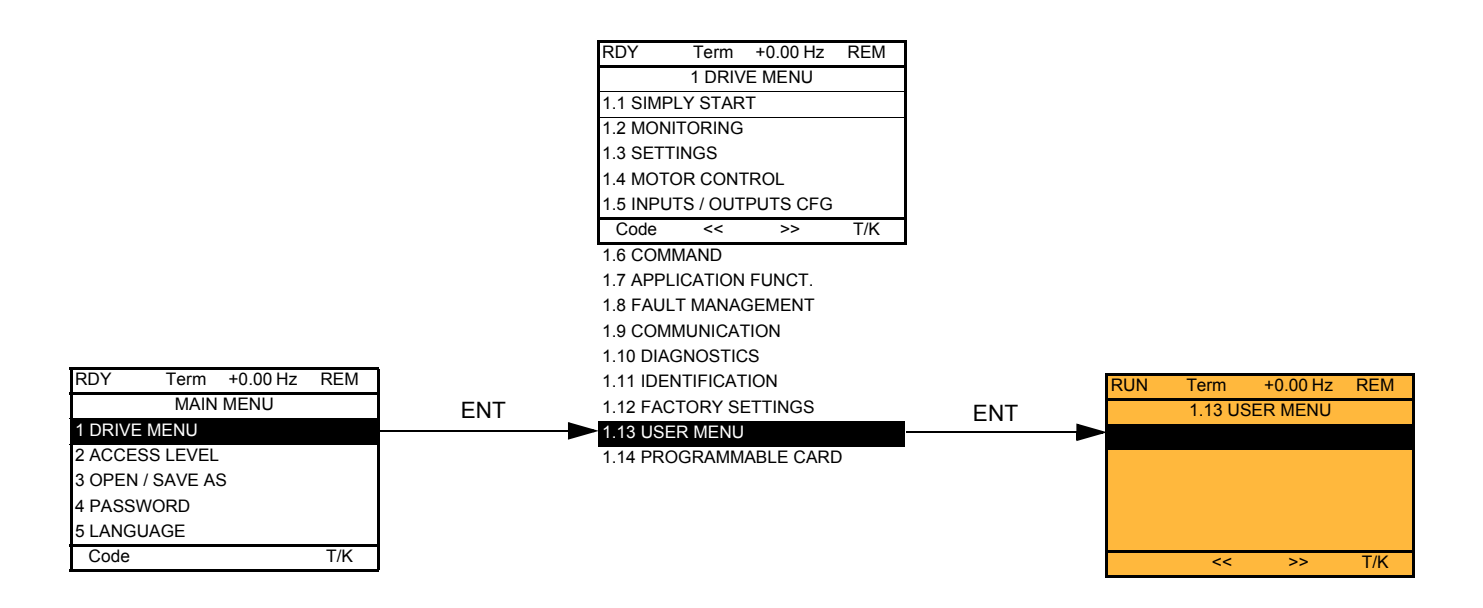

#### **Со встроенным терминалом:**

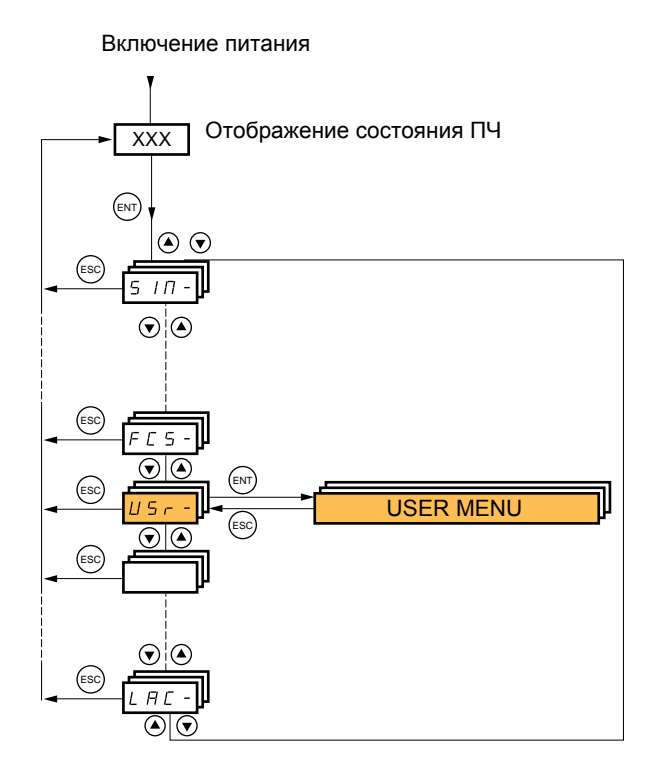

# **[1.14 КАРТА ПЛК] (PLC-)**

Меню доступно при наличии карты ПЛК. Обратитесь к документации, относящейся к карте ПЛК.

#### **С графическим терминалом:**

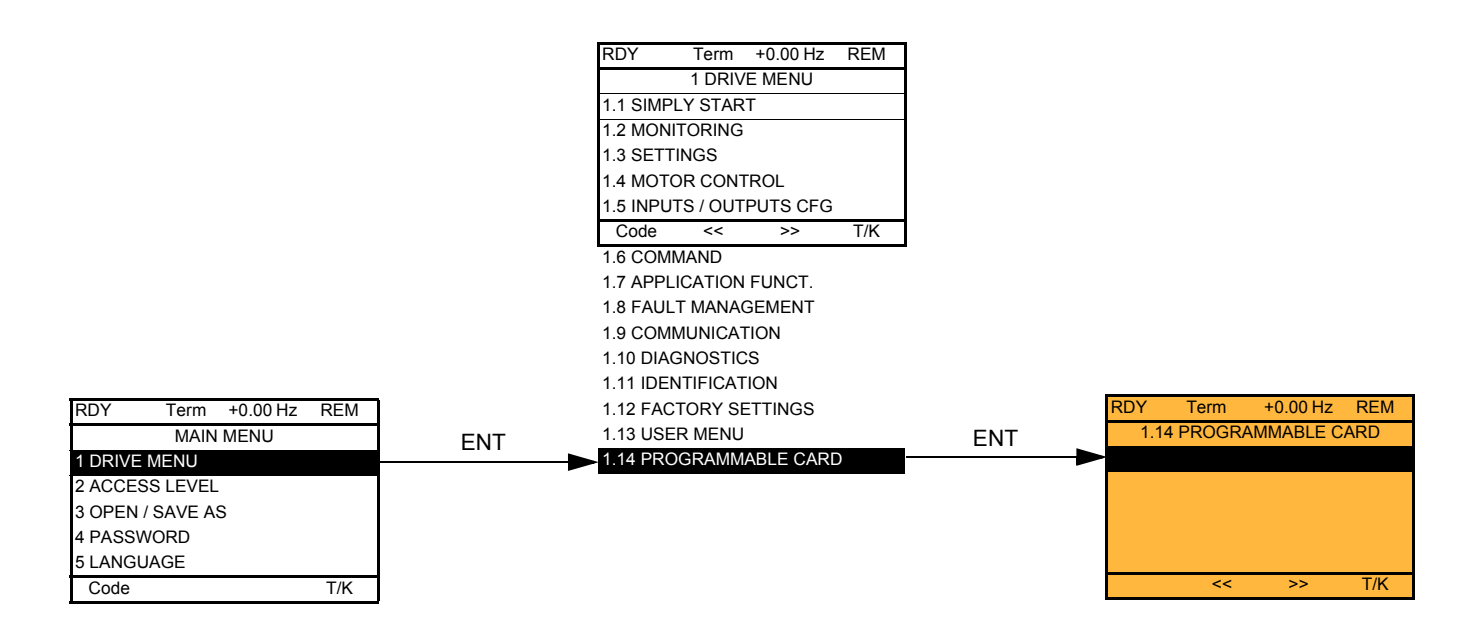

### **Со встроенным терминалом:**

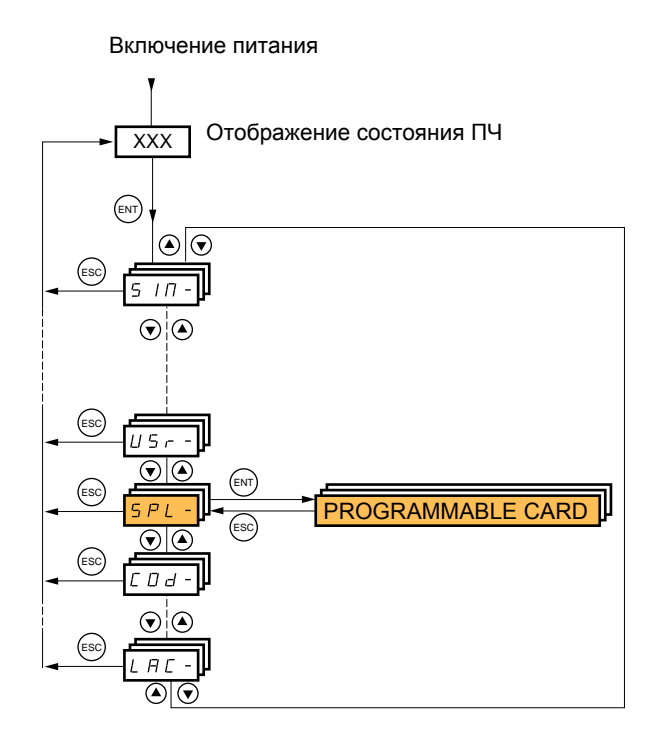

Меню доступно только в ПЧ с графическим терминалом.

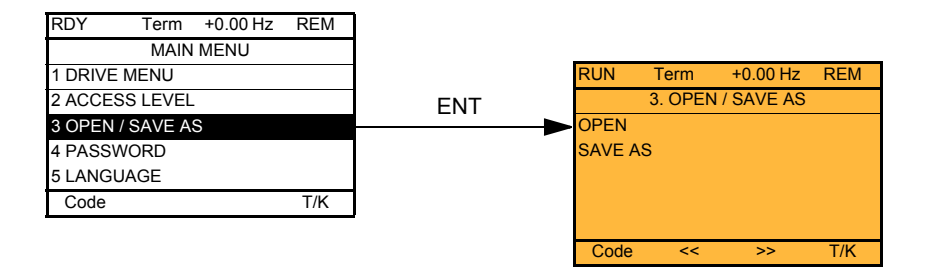

[OPEN]: загрузка с графического терминала в ПЧ одной из четырех хранящихся в нем конфигураций. [SAVE AS]: загрузка текущей конфигурации в ПЧ с графического терминала.

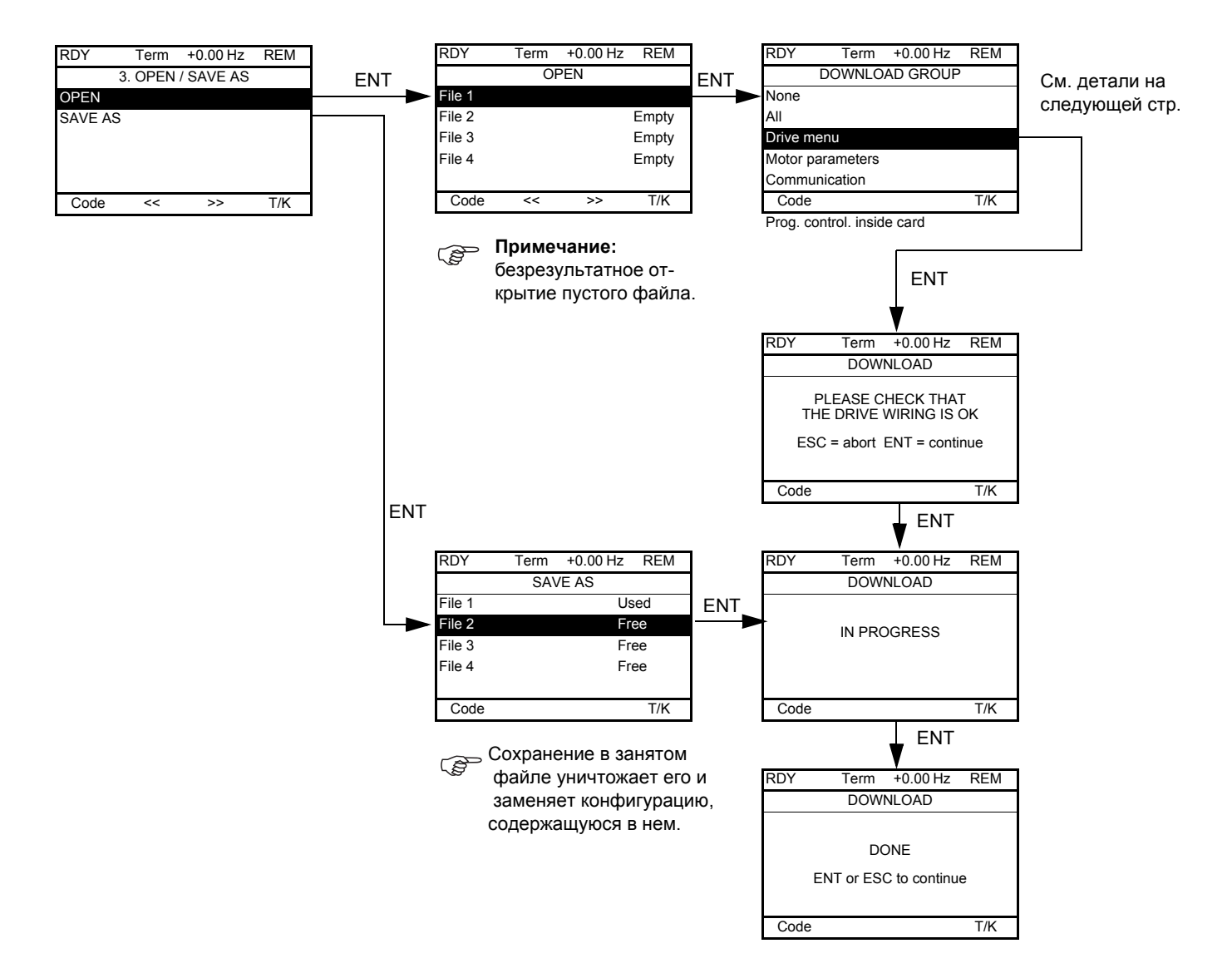

При запросе загрузки возможно появление различных сообщений:

- [ВЫПОЛНЯЕТСЯ]
- [ВЫПОЛНЕНА]
- Сообщения об ошибках при загрузке
- [Параметры двигателя НЕСОВМЕСТИМЫ. Продолжить?]: в этом случае передача возможна, но параметры будут ограничены.

### **[ЗАГРУЖАЕМАЯ ГРУППА]**

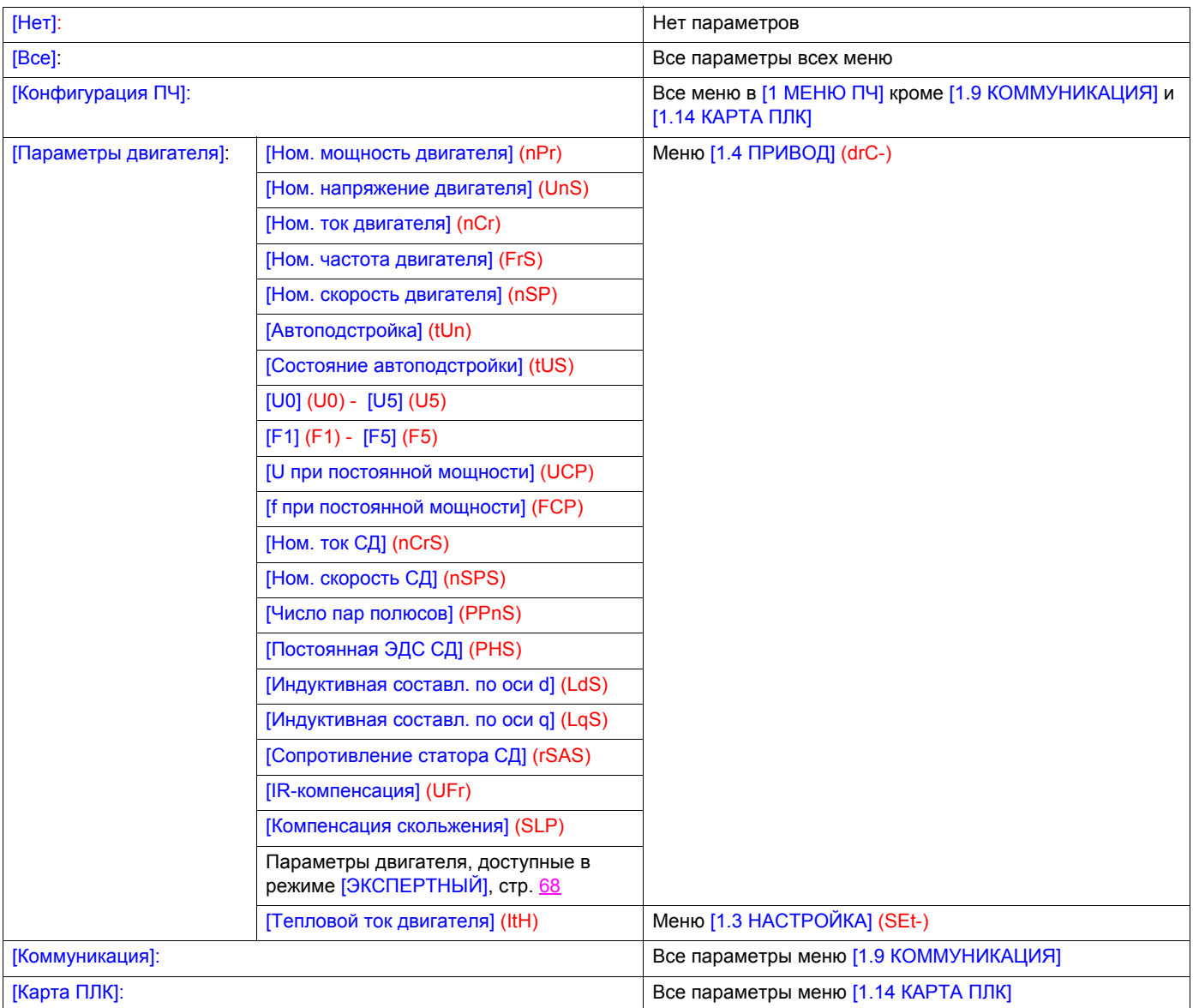

### **С графическим терминалом:**

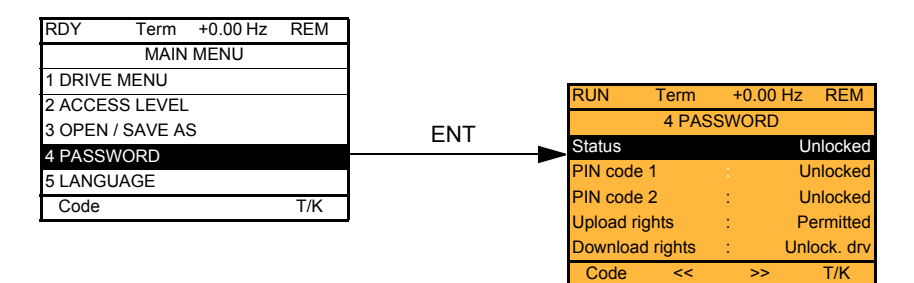

### **Со встроенным терминалом:**

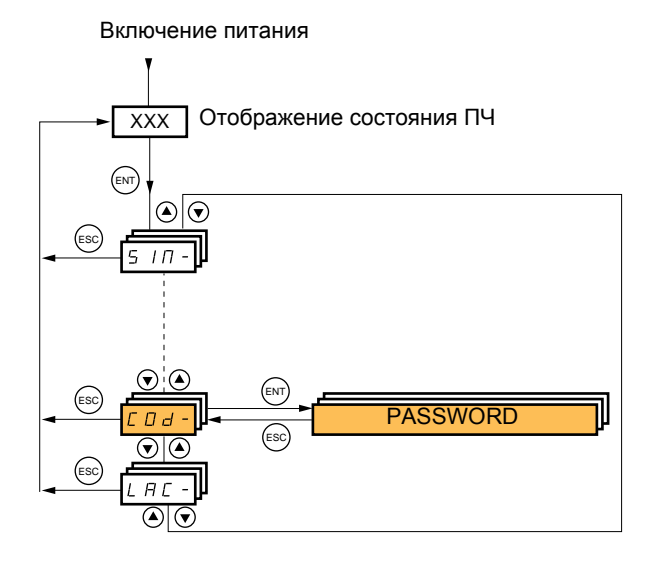

Позволяет защитить конфигурацию с помощью кода доступа или ввести пароль для доступа в защищенную конфигурацию.

Пример с графическим терминалом:

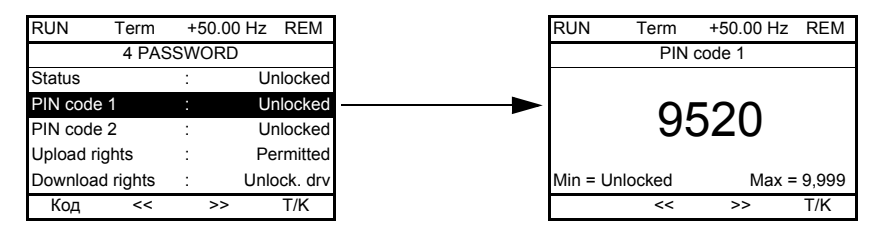

- ПЧ разблокирован при назначении пароля на [Нет блокировки] (ОFF) (нет пароля) или при введенном правильном коде.
- Перед защитой конфигурации с помощью кода доступа необходимо: - определить [Право чтения] (ULr) и [Право загрузки] (dLr);
	- записать код, чтобы при необходимости можно было его найти.
- ПЧ имеет два кода, позволяющие установить два уровня доступа;
	- Пароль 1 содержит доступный всем ключ разблокировки: 6969;
	- Пароль 2 содержит ключ разблокировки, известный сервисной службе Schneider Electric. Он доступен в режиме [ЭКСПЕРТНЫЙ].
		- Используется только Пароль 1 или Пароль 2, а другой должен оставаться в состоянии [ВЫКЛ] (OFF).

**Примечание:** при введенном коде разблокировки отображается пользовательский код доступа.

Защищенными являются следующие доступы:

- возврат к заводской настройке ( [1.12 ЗАВОДСКАЯ НАСТРОЙКА] (FCS-);
- каналы и параметры, защищенные с помощью [1.13 МЕНЮ ПОЛЬЗОВАТЕЛЯ] и само это меню;
- индивидуальный экран отображения (меню [7 КОНФИГУРАЦИЯ ОТОБРАЖЕНИЯ]).

# **[4. ПАРОЛЬ] (COd-)**

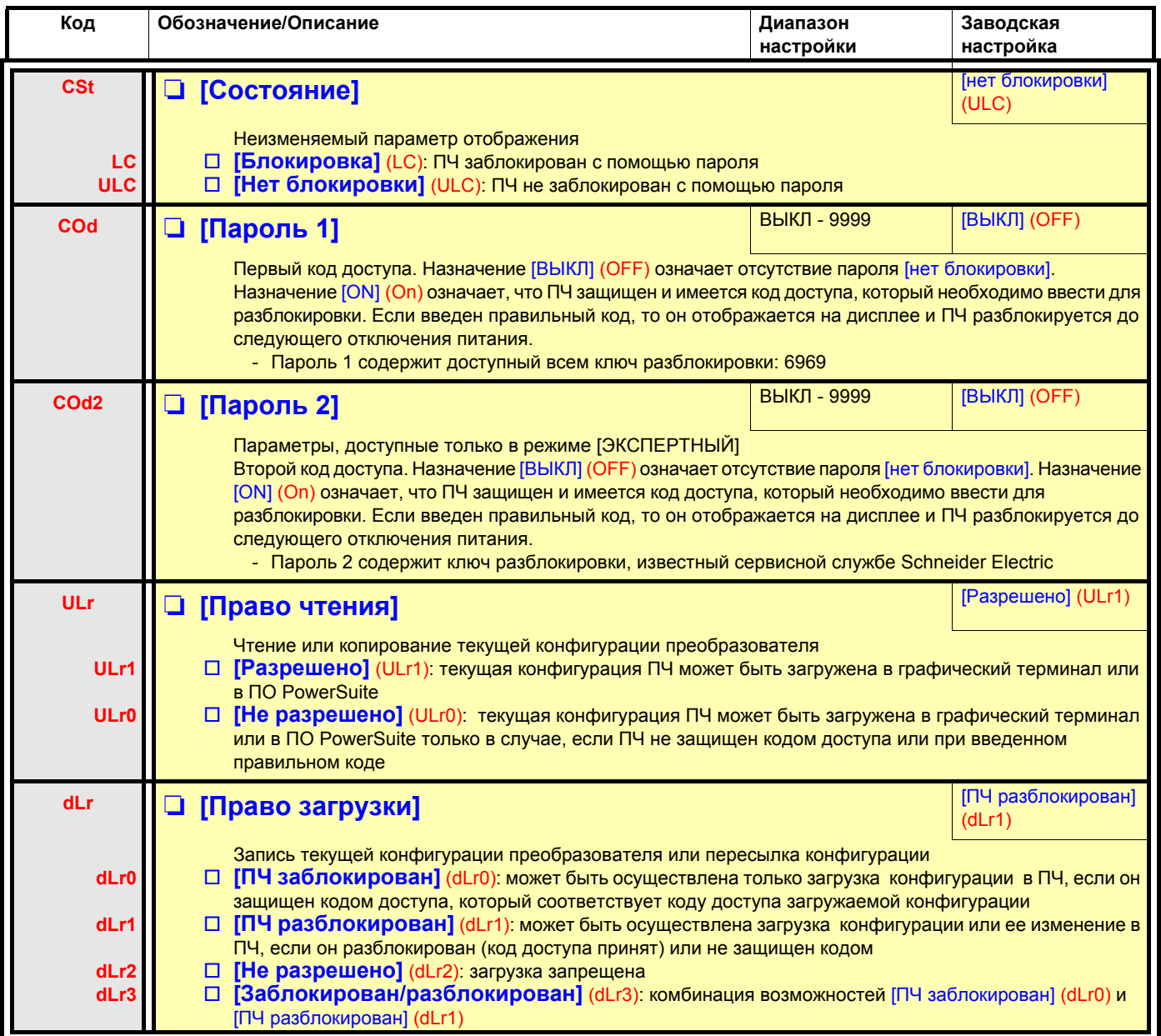

## **[6 ЭКРАН КОНТРОЛЯ]**

Меню доступно только в ПЧ с графическим терминалом.

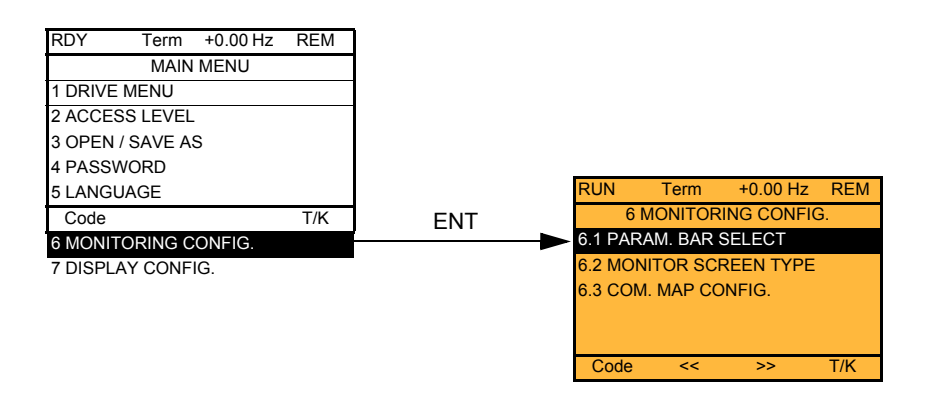

Меню позволяет сконфигурировать на дисплее терминала отображаемую информацию при работе привода.

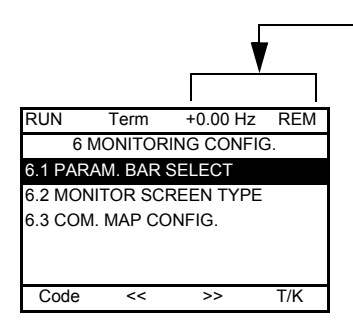

[6.1. ПАРАМЕТРЫ СТРОКИ]: выбор одного или двух параметров, отображаемых в верхней строке (первые два параметра строки не меняются).

[6.2. ТИП ЭКРАНА ОТОБРАЖЕНИЯ]: выбор параметров, отображаемых в центре экрана и типа отображения (цифровые значения или индикаторные линейки).

[6.3 КОНФИГУРАЦИЯ ОТОБРАЖЕНИЯ СЕТИ]: выбор отображаемых слов и их формата.

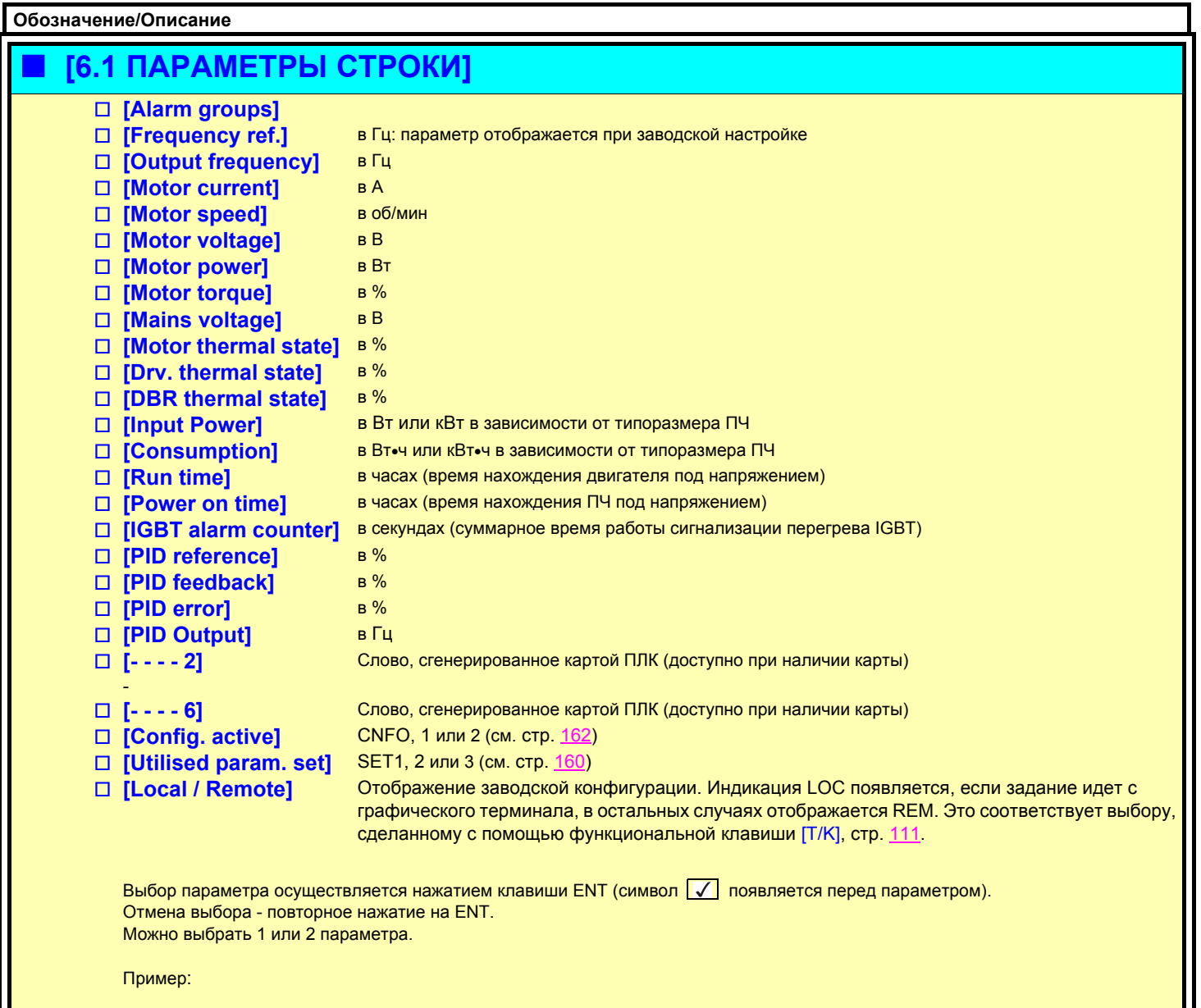

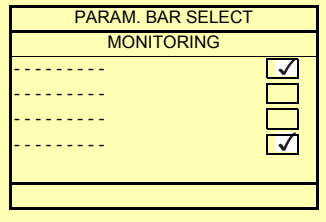

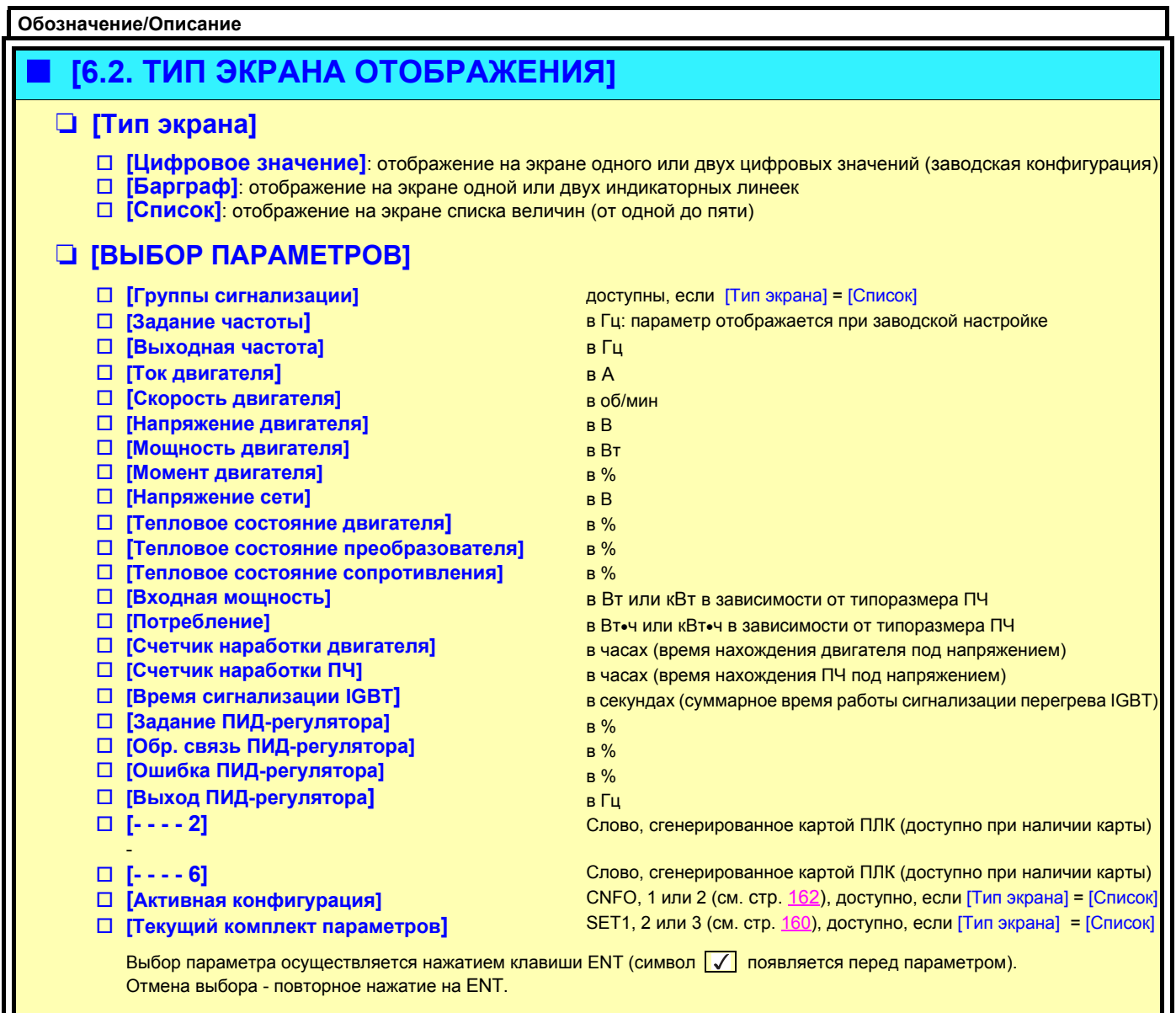

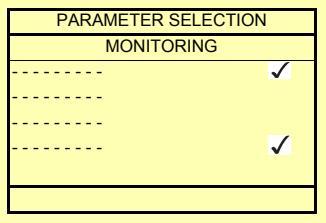

Пример:

#### Отображение двух цифровых значений

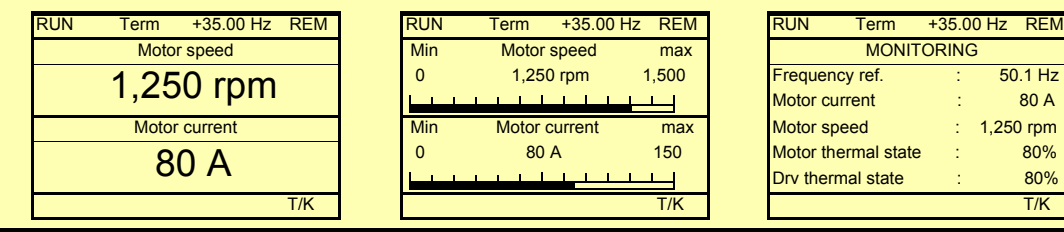

Отображение двух индикаторных линеек

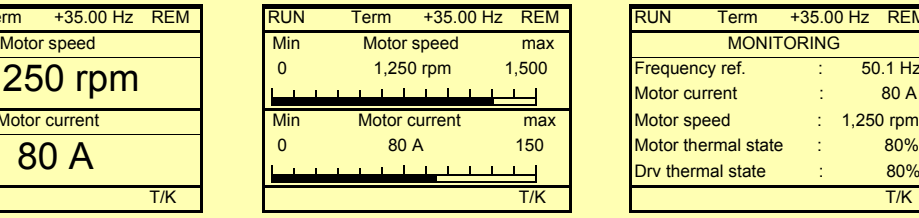

#### Отображение списка из пяти величин

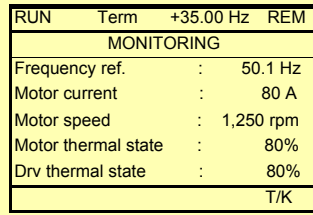

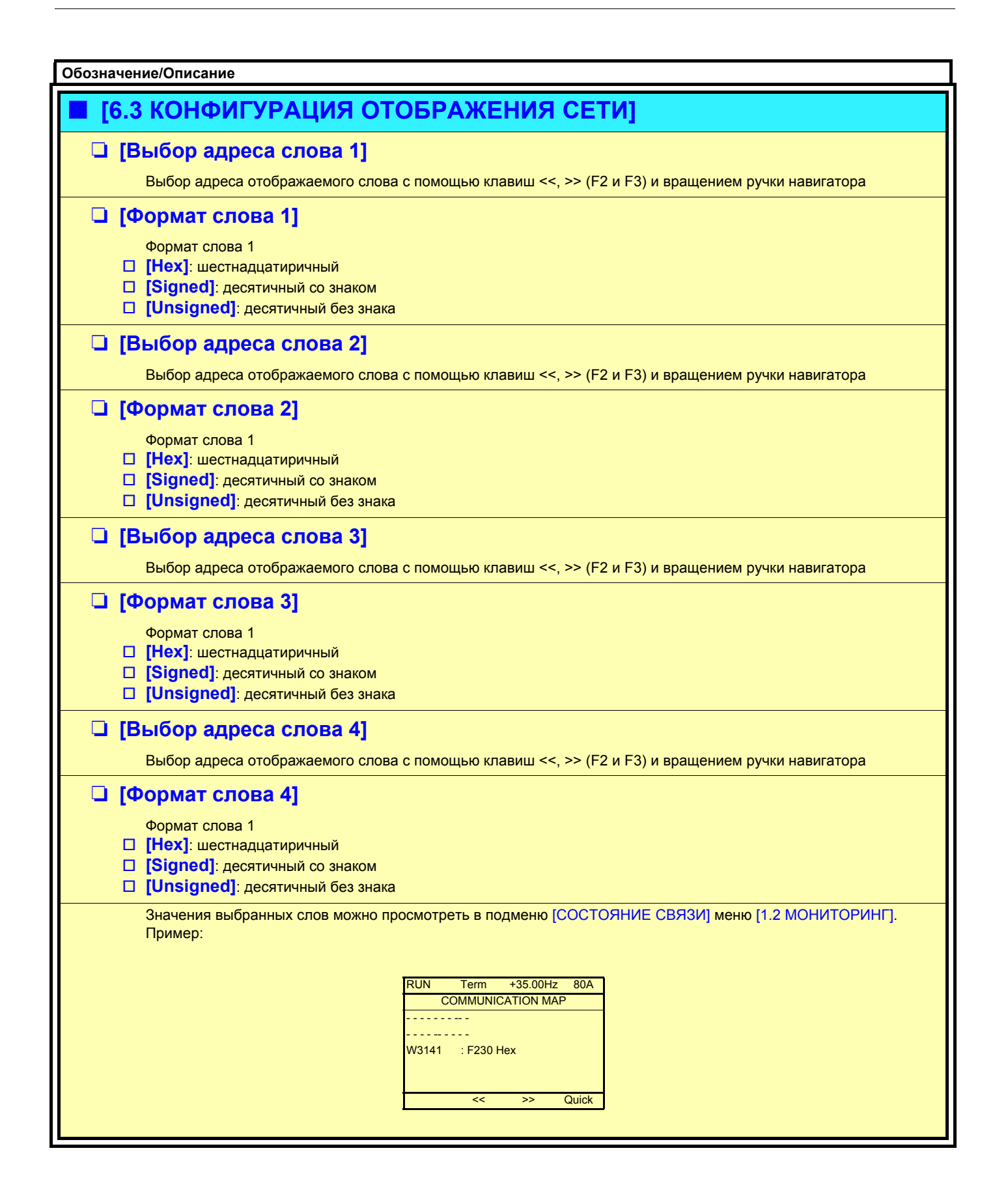

## <span id="page-210-0"></span>**[7 КОНФИГУРАЦИЯ ОТОБРАЖЕНИЯ]**

Меню доступно только в ПЧ с графическим терминалом и позволяет индивидуализировать параметры, меню пользователя и доступ к параметрам.

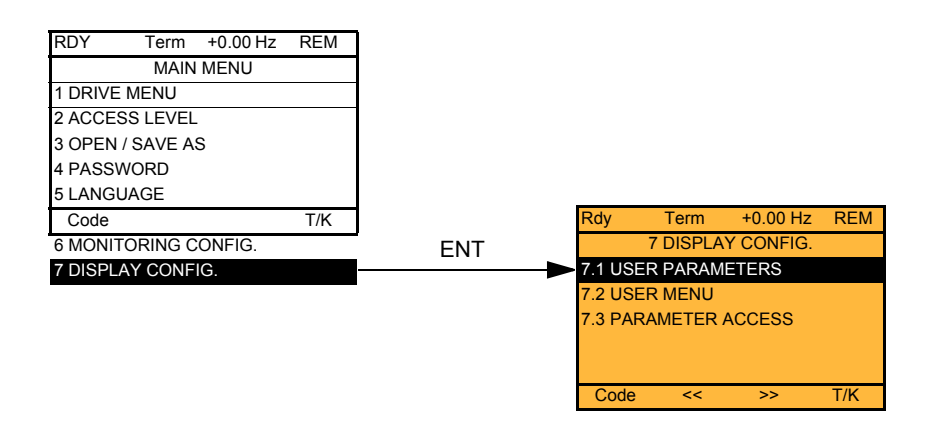

7.1 ИНДИВИДУАЛЬНЫЕ ПАРАМЕТРЫ: индивидуализация от 1 до 15 параметров

7.2 МЕНЮ ПОЛЬЗОВАТЕЛЯ: создание индивидуального меню

7.3 ДОСТУП К ПАРАМЕТРАМ: индивидуализация доступности и защиты меню и параметров

<span id="page-211-0"></span>Если [Возврат станд. имени] = [Да], отображение возвращается к стандартному, но индивидуальные настройки сохраняются.

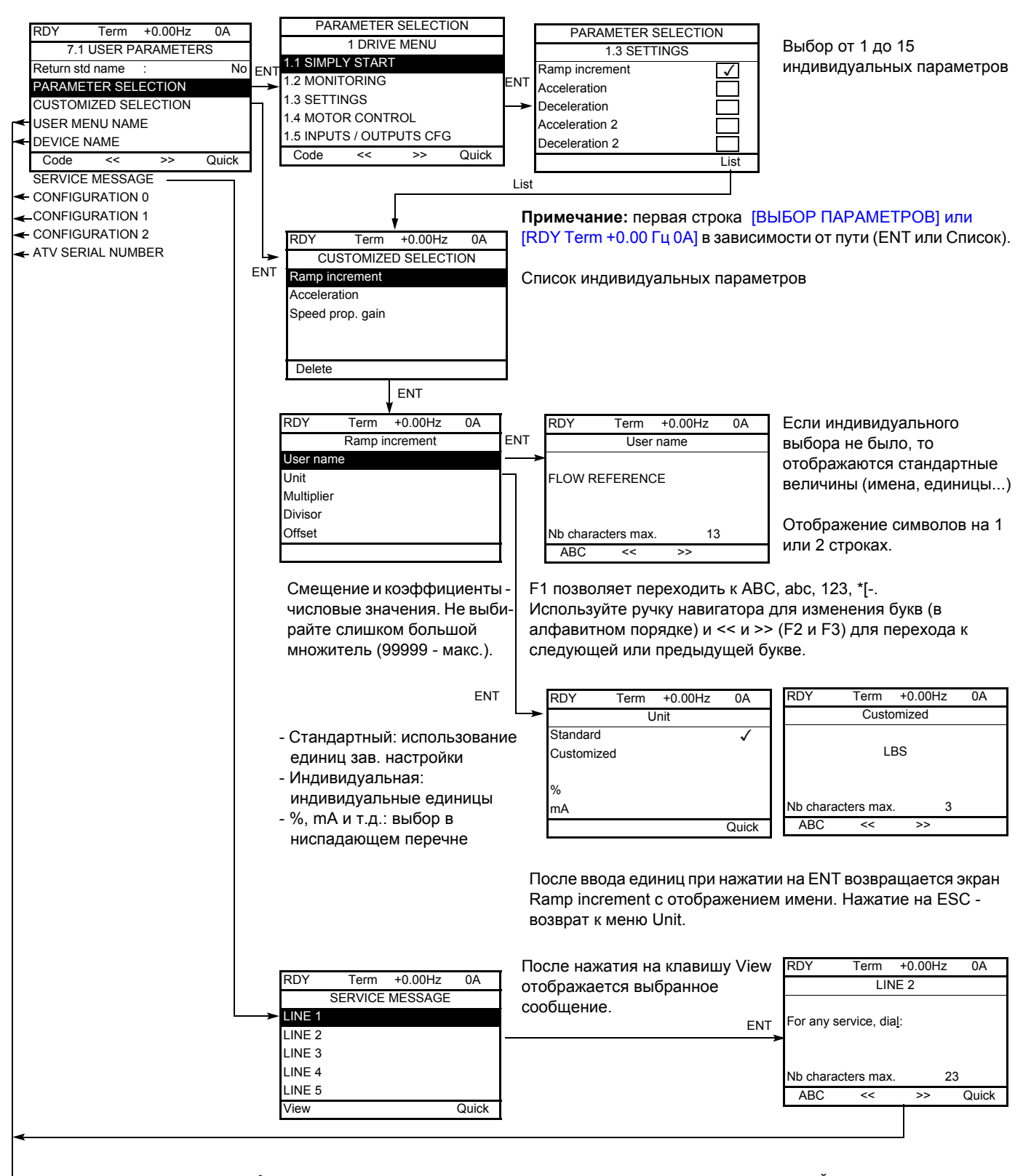

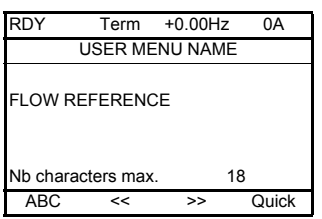

Индивидуальные имена (ИМЯ МЕНЮ ПОЛЬЗОВАТЕЛЯ, ИМЯ УСТРОЙСТВА, конфигурация, серийный номер, строки сообщений, названия единиц и т.д.) присваиваются также, как в примере слева с именем параметра.

Если индивидуального выбора не было, то отображаются стандартные величины (имена, единицы...).

Отображение символов на 1 или 2 строках.

Клавиша F1 позволяет переходить к ABC, abc. 123, \*I-.

Используйте ручку навигатора для изменения букв (в алфавитном порядке) и << и >> (F2 и F3) для перехода к следующей или предыдущей букве.

### **[7 КОНФИГУРАЦИЯ ОТОБРАЖЕНИЯ]**

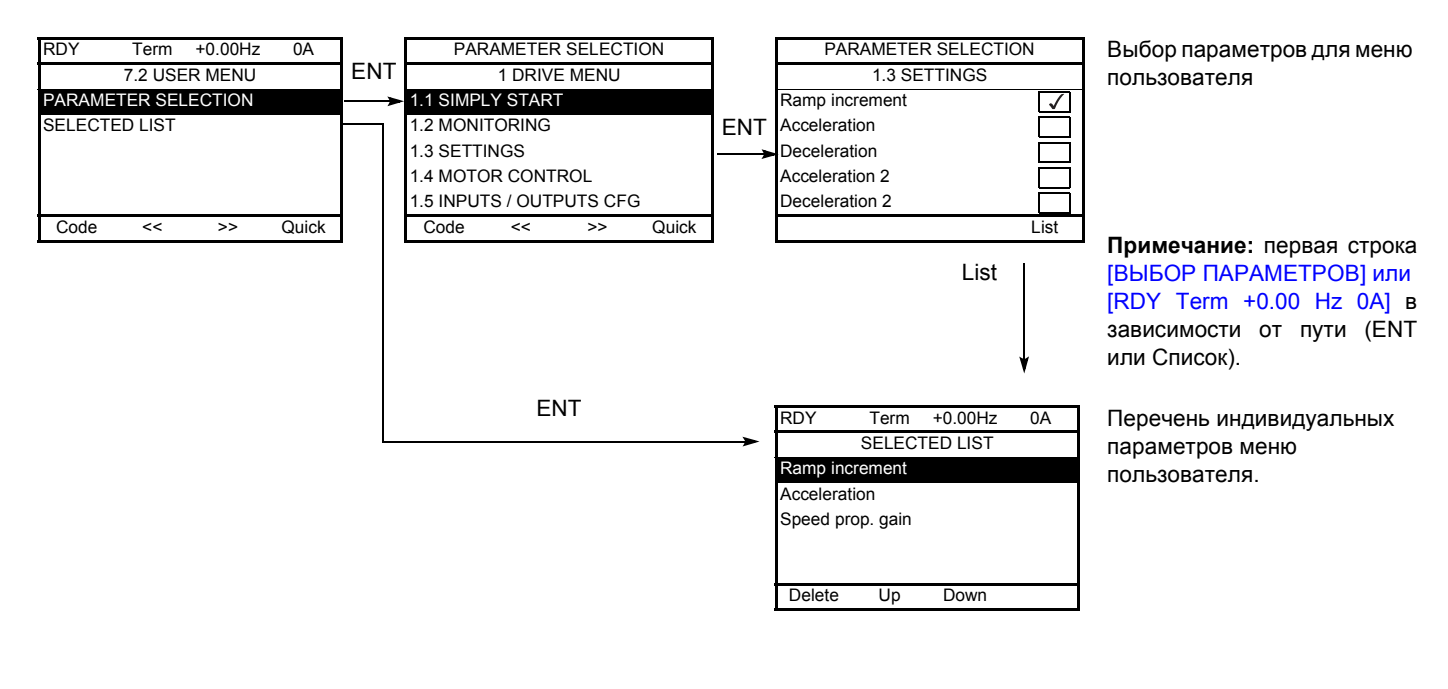

Используйте клавиши F2 и F3 для расположения списка в нужном порядке (пример ниже с использованием клавиши F3).

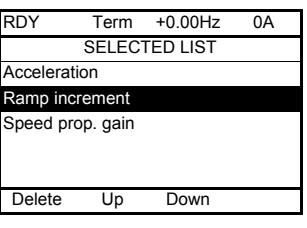

### **[7 КОНФИГУРАЦИЯ ОТОБРАЖЕНИЯ]**

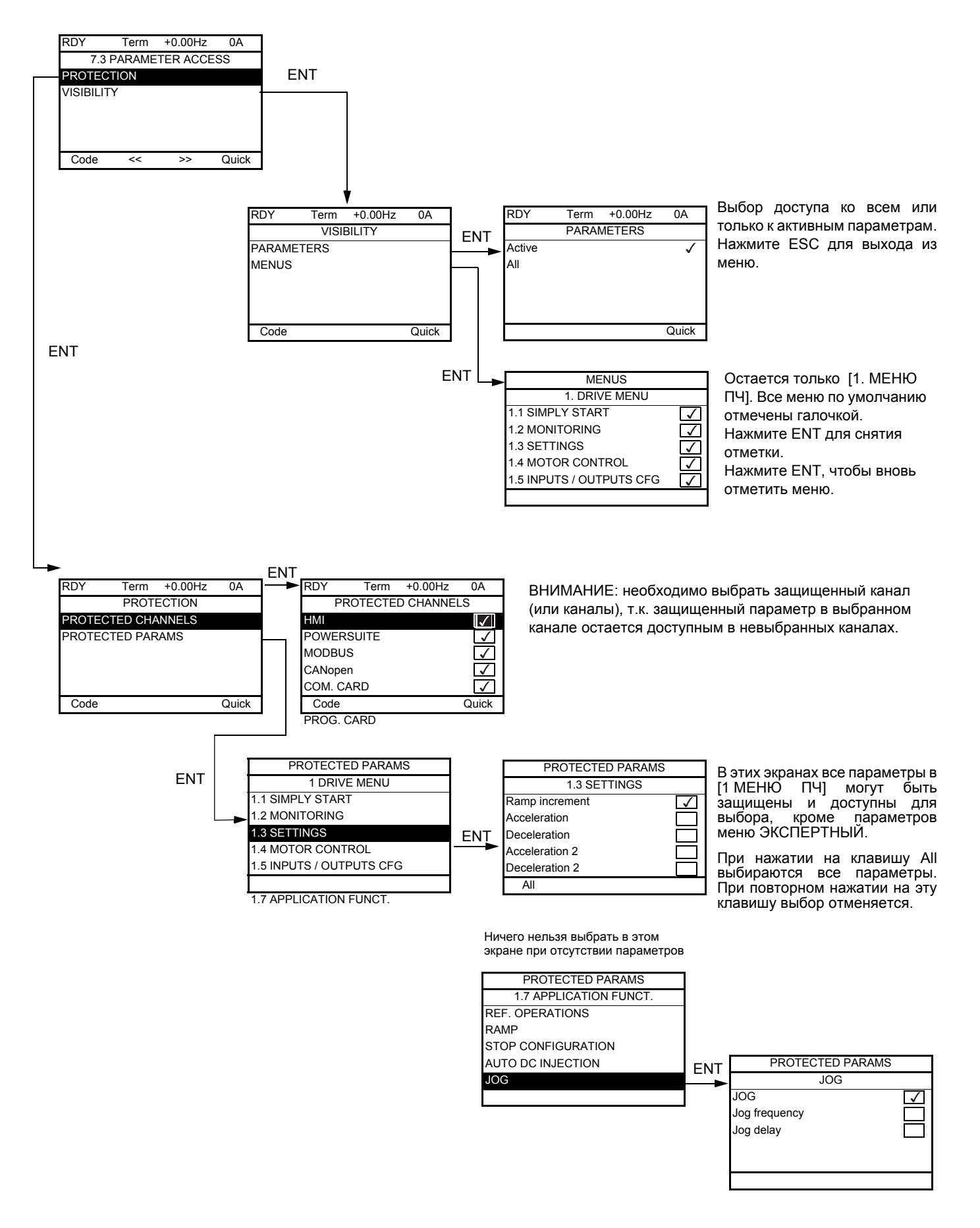

**Примечание:** защищенные параметры теперь недоступны, т.е. невидимы для выбранных каналов.

Возможен диалог между графическим терминалом и несколькими ПЧ, подключенными к одной сети. Предварительно должны быть сконфигурированы адреса ПЧ в меню [1.9 КОММУНИКАЦИЯ], используя параметр [Адрес Modbus] (Adb), стр. [194](#page-192-0).

При подключении нескольких ПЧ к терминалу на его экране автоматически отображается:

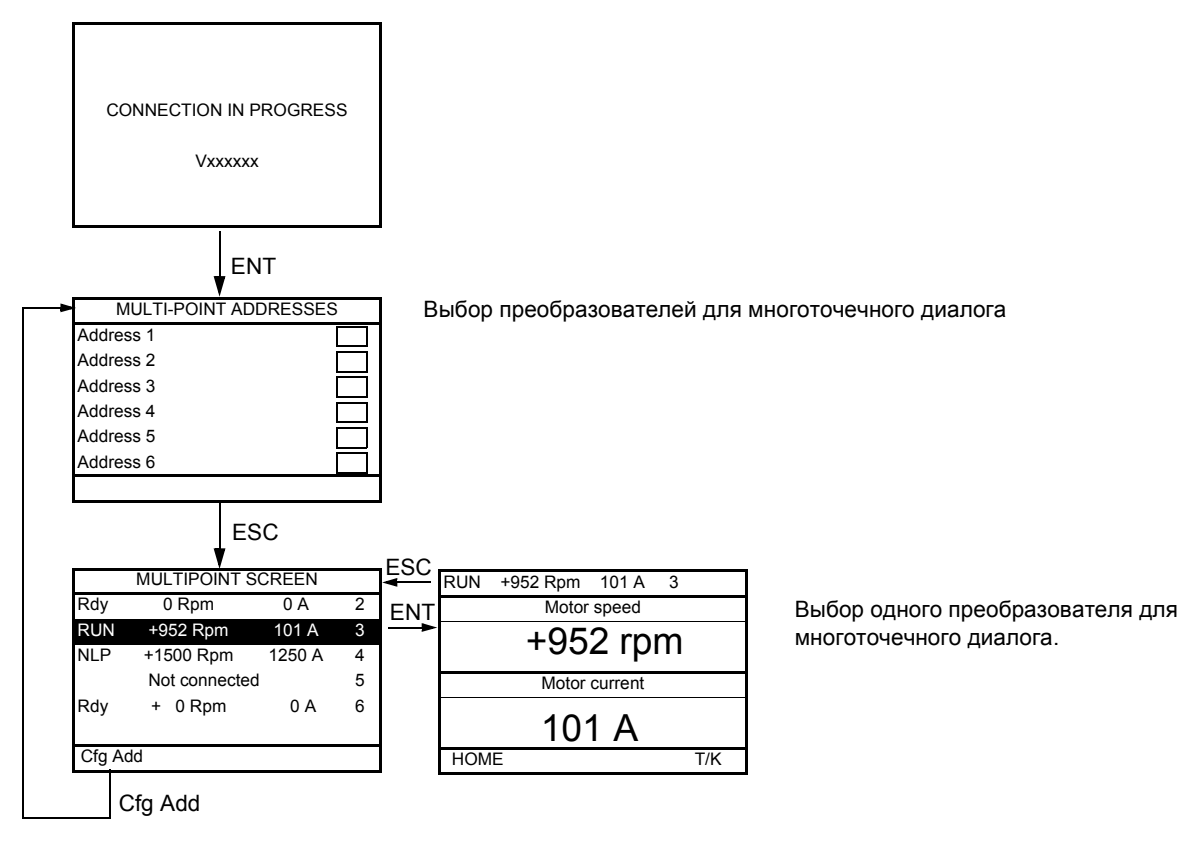

В многоточечном режиме канал управления не отображается. Индицируются статус, два выбранных параметра и адрес ПЧ

**В многоточечном режиме возможен доступ ко всем меню. Однако управление преобразователями с графического терминала невозможно, за исключением клавиши Stop, которая блокирует все ПЧ. В случае неисправности какого-либо преобразователя отображение переходит на него.**

#### Обслуживание

Преобразователь Altivar 61 не требует профилактического обслуживания. Тем не менее периодически рекомендуется:

- проверять состояние и крепление соединений;
- контролировать температуру в непосредственной близости от преобразователя и вентиляцию (средний срок службы вентиляторов равен 3 - 5 годам в зависимости от условий эксплуатации);
- удалять при необходимости пыль с преобразователя.

#### Помощь при обслуживании, отображение неисправности

В случае возникновения проблем при вводе в эксплуатацию или при работе прежде всего убедитесь, что выполнены рекомендации, касающиеся окружающей среды, монтажа и подключения.

Первая выявленная неисправность вводится в память и отображается на экране, ПЧ блокируется. О неисправности ПЧ можно дистанционно сигнализировать с помощью дискретного или релейного выхода, сконфигурированного в меню [1.5 ВХОДЫ-ВЫХОДЫ] (I-O-), см. наример [КОНФИГУРАЦИЯ R1] (r1-), стр. 89.

### Меню [1.10 ДИАГНОСТИКА]

Меню доступно только в ПЧ с графическим терминалом, который отображает неисправности, причину их появления и позволяет осуществить тестирование, см. стр. 196.

#### Сброс неисправности

Отключите ПЧ от сети в случае неустранимой неисправности. Дождитесь пока экран не погаснет. Найдите причину неисправности и устраните ее.

Разблокировка ПЧ после неисправности осуществляется:

- путем отключения ПЧ до погасания экрана и повторного включения питания;
- автоматически в случаях, описанных в функции [АВТОМАТИЧЕСКИЙ ПОВТОРНЫЙ ПУСК] (Atr-), стр. 173;
- с помощью дискретного входа или бита управления, назначенного для функции ГСБРОС НЕИСПРАВНОСТЕЙІ (rSt-). стр. 172
- нажатием на клавишу STOP/RESET на графическом терминале.

#### **[1.2 МОНИТОРИНГ] (SUP-):**

Он может использоваться для предупреждения и поиска причин неисправности путем отображения состояния ПЧ и его текущих значений.

Меню доступно в ПЧ со встроенным терминалом.

#### Запасные части и ремонт:

• Обращайтесь в сервисную службу компании Schneider Electric.
## Невозможность пуска без отображения неисправности

- При отсутствии индикации проверьте, что ПЧ действительно запитан.
- Назначение функций Быстрая остановка и Остановка на выбеге делает невозможным пуск привода при отсутствии напряжения на соответствующих дискретных входах. Преобразователь ATV71 отображает [NST] (nSt) при назначенной остановке на выбеге и [FST] (FSt) при быстрой остановке. Это нормальное поведение ПЧ, т.к. данные функции активны в нуле для получения безопасной остановки привода в случае обрыва провода.
- Убедитесь, что вход или входы управления пуском приводятся в действие в соответствии с выбранным режимом управления (параметры [2/3-проводное управление] (tCC) и Пип 2-проводного управления] (tCt), стр. 76).
- Если канал управления или задания назначен на коммуникационную связь, то при подаче сетевого питания ПЧ отображает [NST] (nSt) и остается заблокированным до прихода команды по сети.

### Неисправности, не сбрасываемые автоматически

Причина неисправности должна быть исключена перед перезапуском путем отключения и повторного включения питания. Неисправности AnF, brF, ECF, EnF, SOF, SPF и tnF могут быть также сброшены дистанционно с помощью дискретного входа или бита слова управления (параметр [Сброс неисправностей] (rSF), стр. 172). Неисправности EnF, InFA, InFb, SOF, SPF, и tnF faults могут быть запрещены и сброшены дистанционно с помощью дискретного входа или бита слова управления (параметр [Назначение сброса неисправностей] (InH), стр. 183).

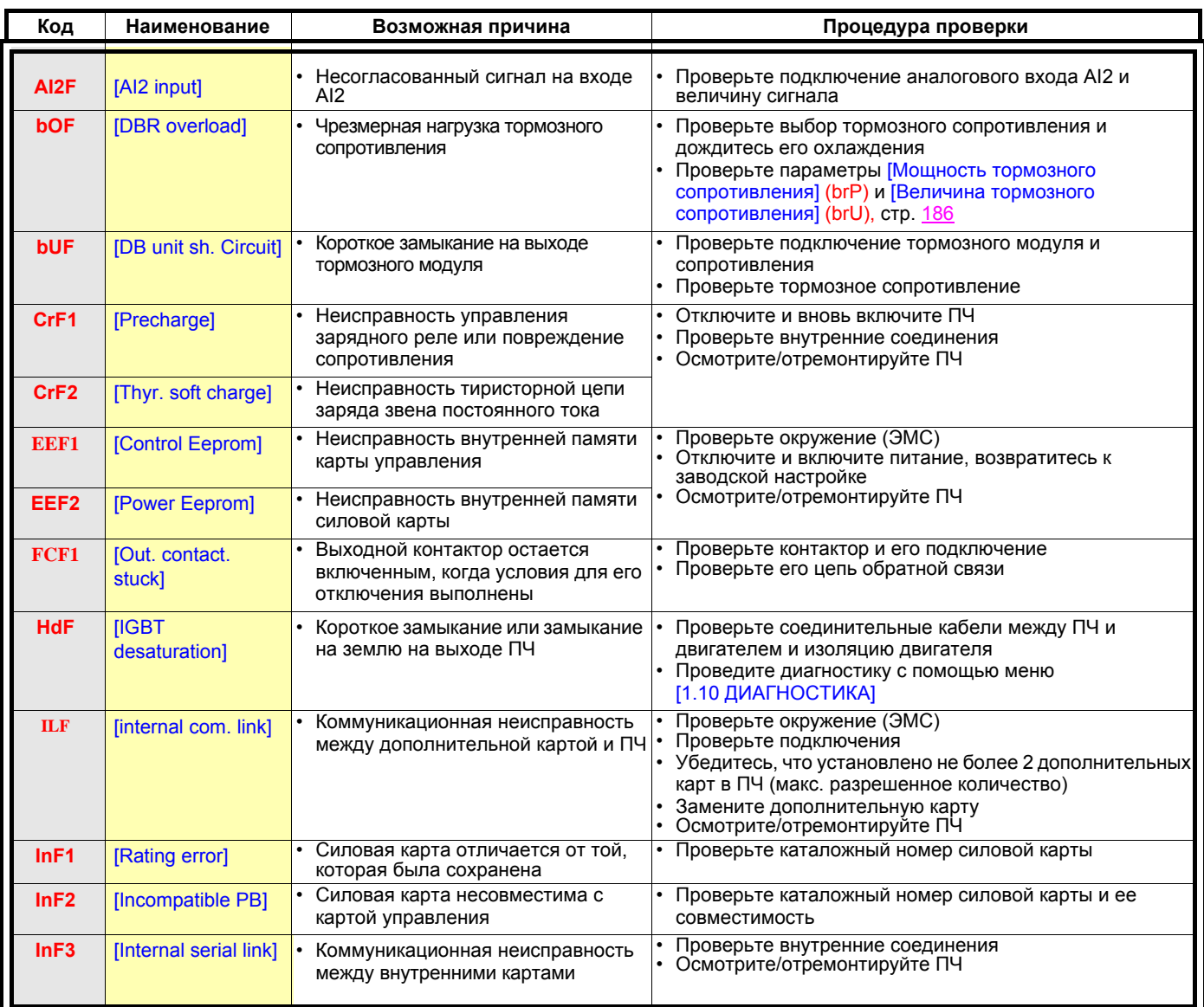

## Неисправности, не сбрасываемые автоматически (продолжение)

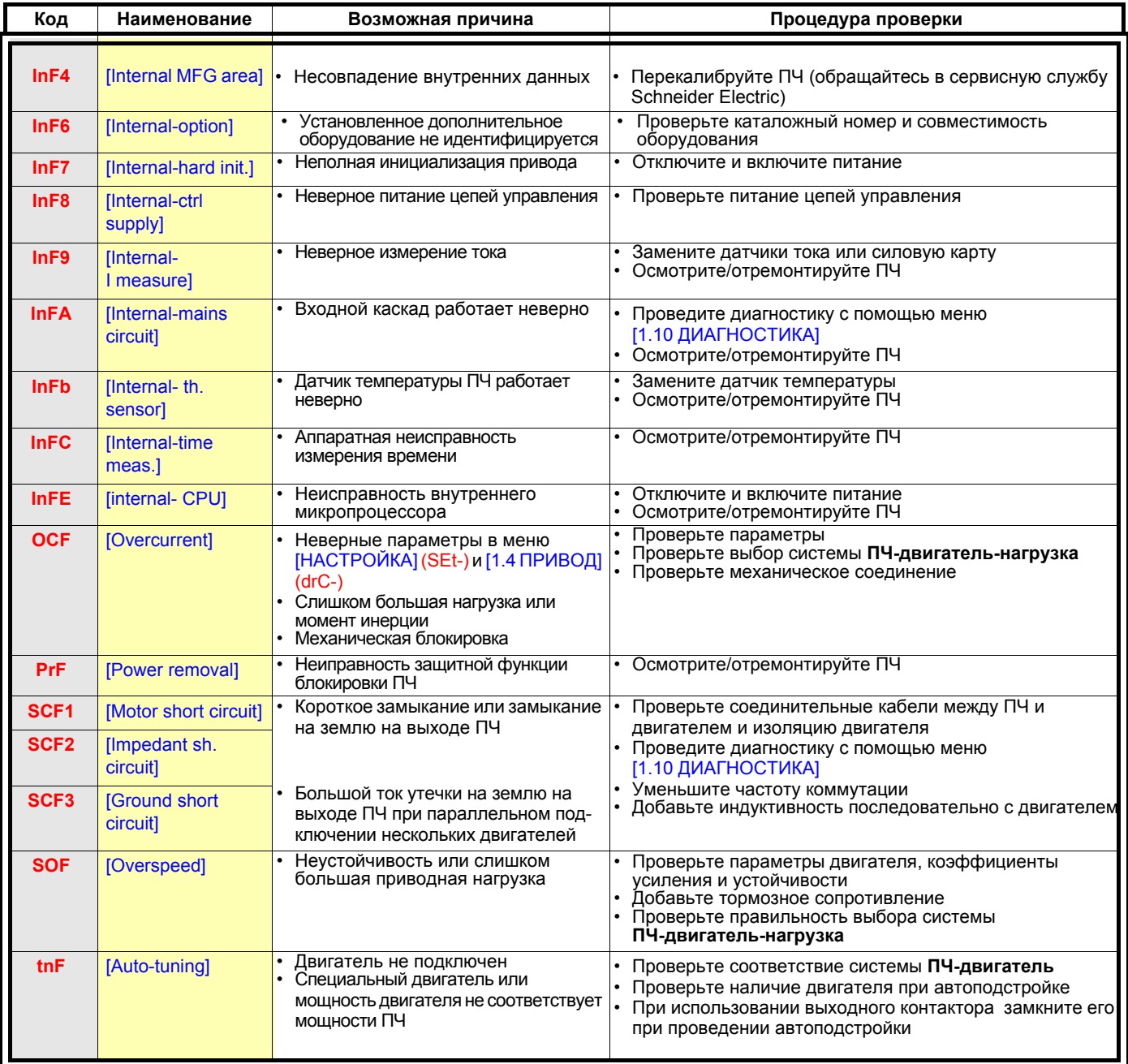

## **Сбрасываемые неисправности с функцией автоматического повторного пуска после исчезновения причины их появления**

Данные неисправности могут быть также сброшены путем отключения и повторного включения питания с помощью дискретного входа или бита слова управления (параметр [Сброс неисправностей] (rSF), стр. [172](#page-170-0)). Неисправности APF, CnF, COF, EPF1, EPF2, FCF2, LFF2, LFF3, LFF4, nFF, ObF, OHF, OLC, OLF, OPF1, OPF2, OSF, OtF1, OtF2, OtFL, PHF, PtF1, PtF2, PtFL, SLF1, SLF2, SLF3, SPIF, SSF, tJF, и ULF могут быть запрещены и сброшены дистанционно с помощью дискретного входа или бита слова управления (параметр [Назначение сброса неисправностей] (InH), стр. [183](#page-181-0)).

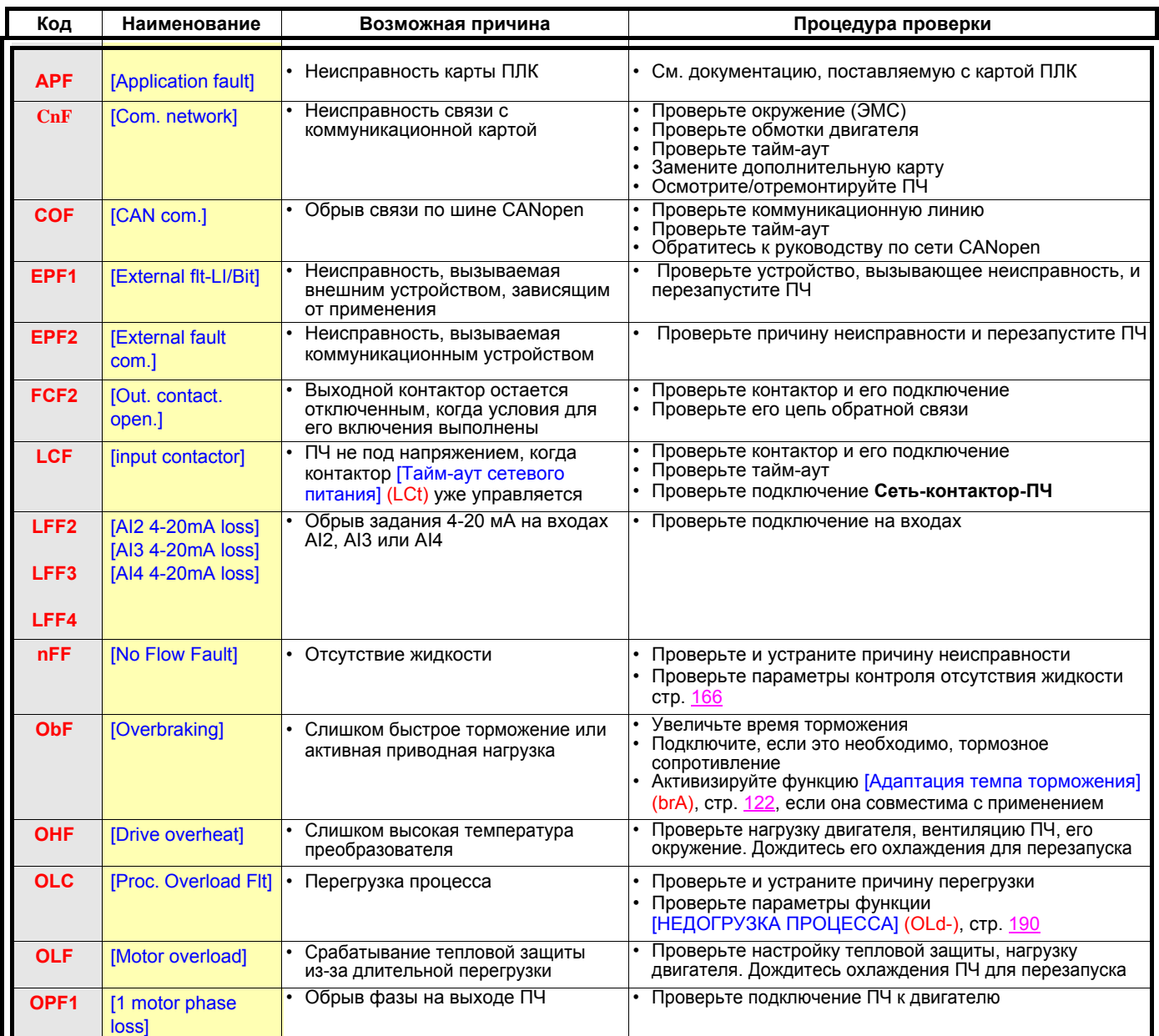

## Сбрасываемые неисправности с функцией автоматического повторного пуска после исчезновения причины их появления (продолжение)

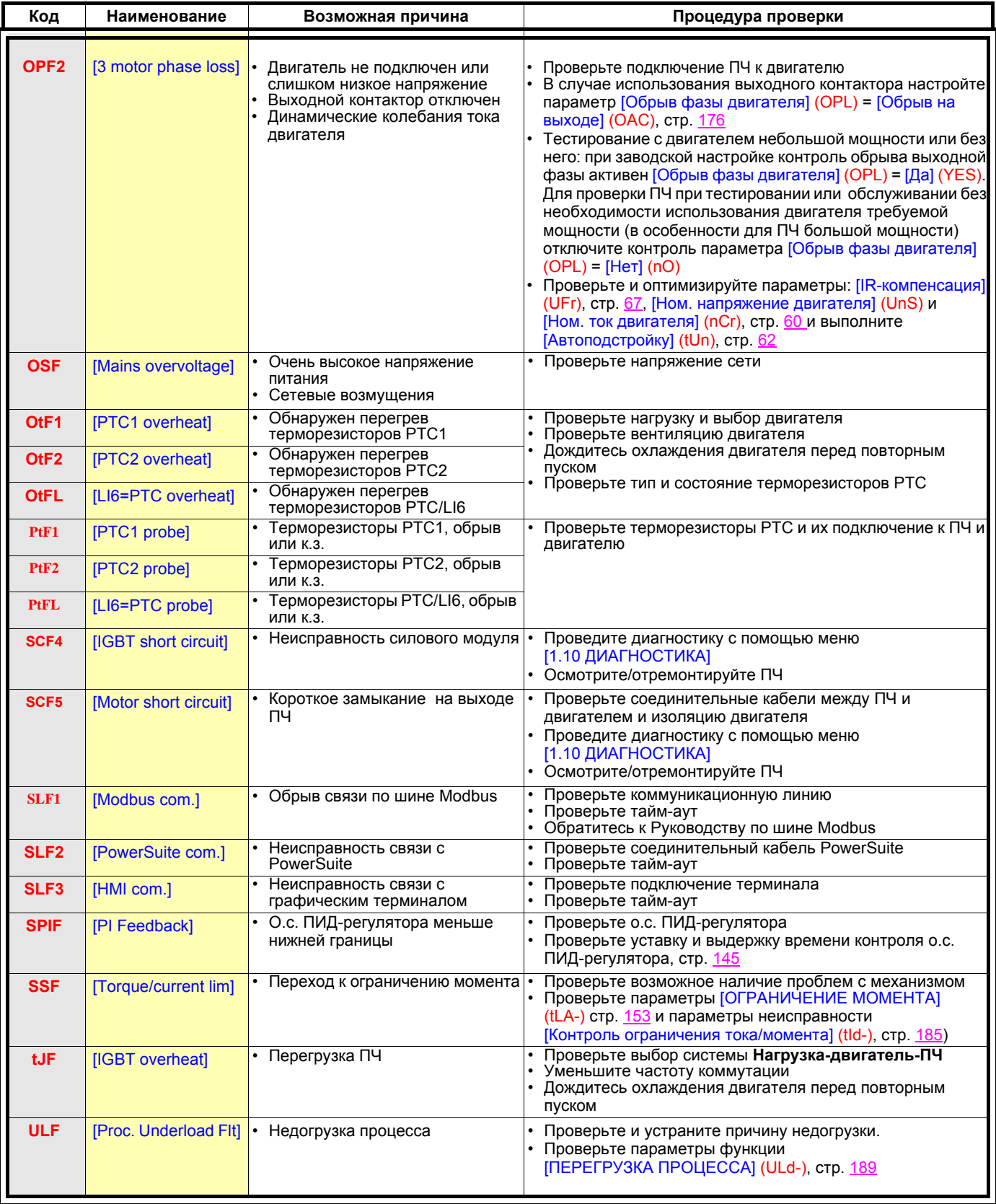

## **Неисправности, сбрасываемые после исчезновения причины их появления**

Неисправность USF может быть запрещена и сброшена дистанционно с помощью дискретного входа или бита слова управления (параметр [Назначение сброса неисправностей] (InH), стр. [183\)](#page-181-0).

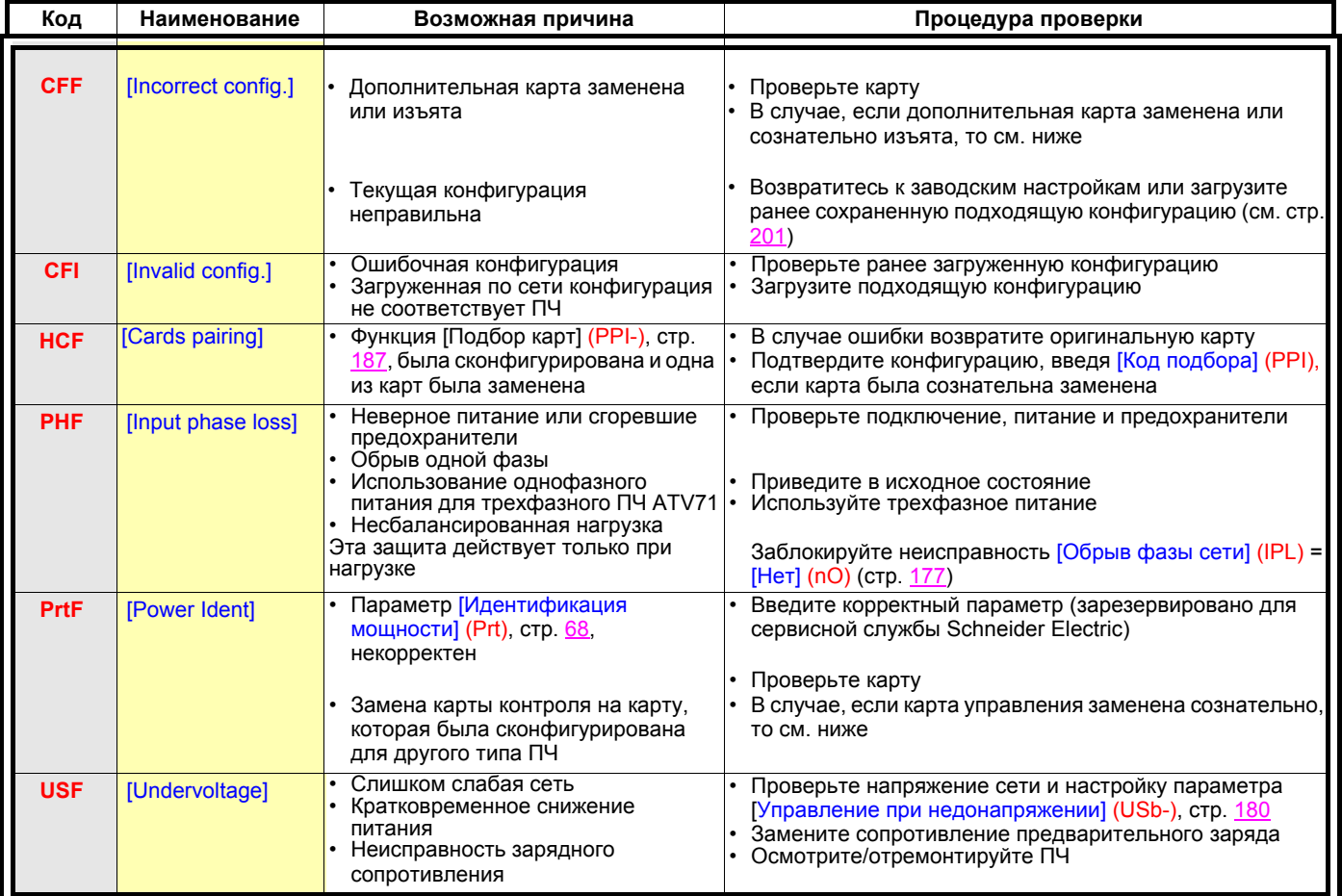

### **Замена или изъятие дополнительной карты**

При изъятии или замене дополнительной карты ПЧ блокируется по неисправности [Неправильная конфигурация] (CFF) при подаче сетевого питания. Если была проведена сознательная замена или изъятие дополнительной карты, то неисправность может быть сброшена путем последовательного двухразового нажатия на клавишу ENT, что приводит к **возврату к заводской настройке** (см. стр. [201](#page-199-0)) групп параметров, относящихся к данной карте, а именно:

#### **Замена карты того жe типа**

- Карты входов-выходов: [Конфигурация ПЧ] (drM)
- Интерфейсные карты: [Конфигурация ПЧ] (drM)
- Коммуникационные карты: только параметры, относящиеся к этим картам

Карта встроенного контроллера: [Меню ПЛК] (PLC)

#### **Изъятие карты (или замена картой другого типа)**

- Карты входов-выходов: [Конфигурация ПЧ] (drM)
- Интерфейсные карты: [Конфигурация ПЧ] (drM)
- Коммуникационные карты: только параметры, относящиеся к этим картам
- Карта встроенного контроллера: [Меню ПЛК] (PLC)

#### **Замена карты управления**

При замене карты управления на карту, сконфигурированную с ПЧ другого типоразмера, он блокирутся после подачи питания по неисправности [Неправильная конфигурация] (CFF). Если была проведена сознательная замена карты, то неисправность может быть сброшена путем изменения параметра [Идентификация мощности] (Prt), стр. [68](#page-66-0), что приводит к **полному возврату к заводской настройке.**

# [1.1 УСКОРЕННЫЙ ЗАПУСК] (SIM-)

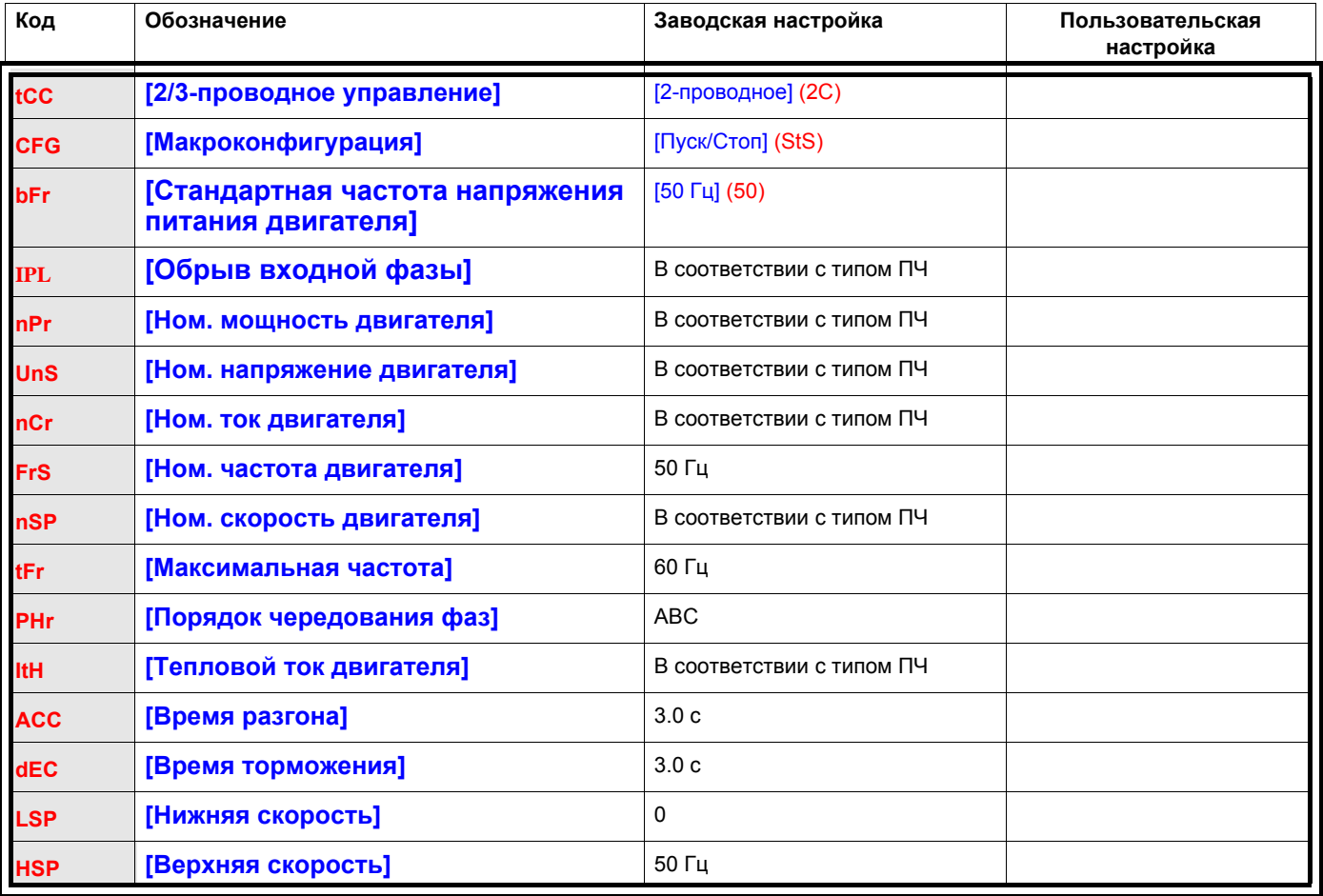

## Функции, назначенные на входы-выходы I/0

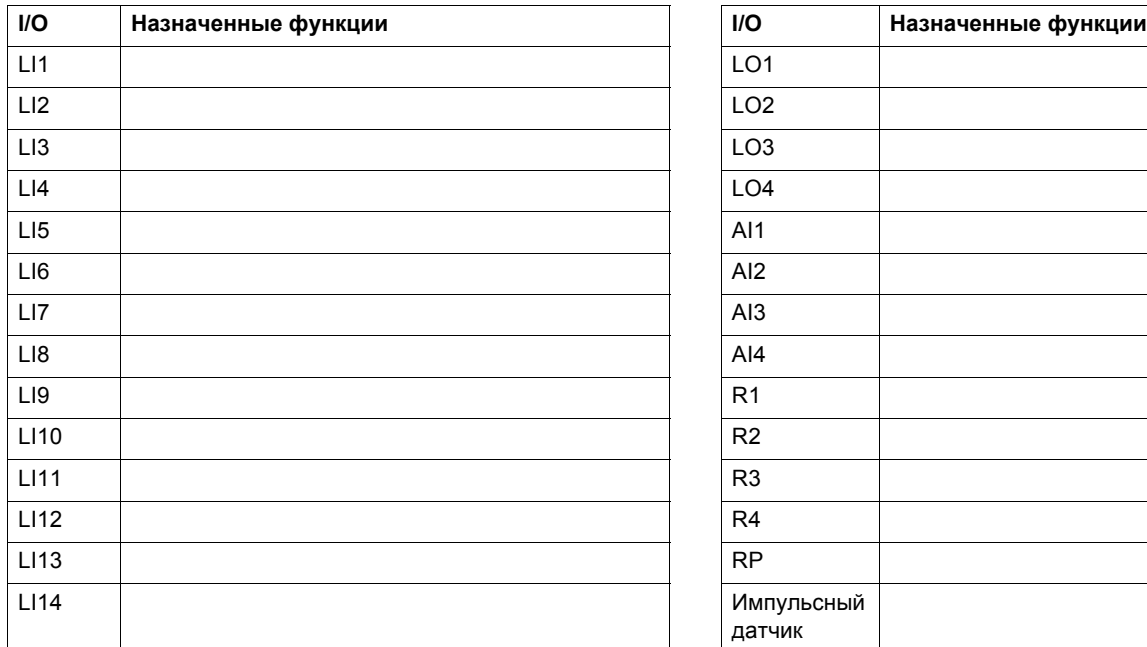

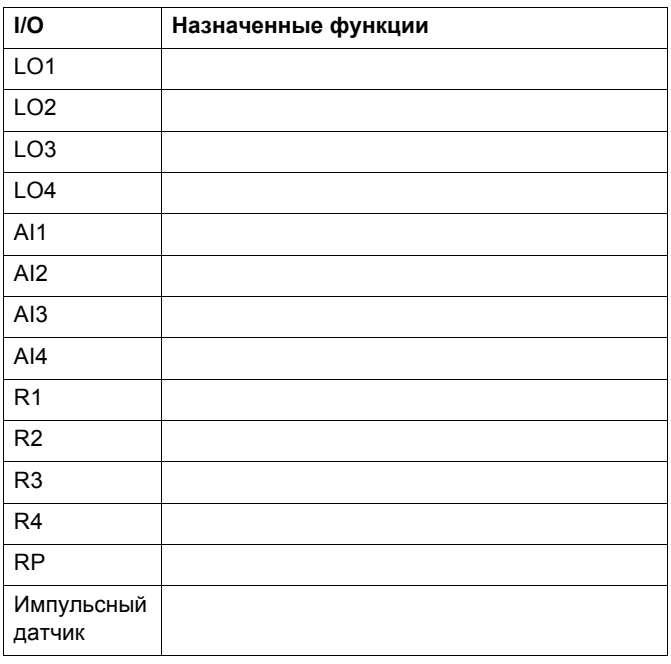

## Другие настройки (таблица заполняется пользователем)

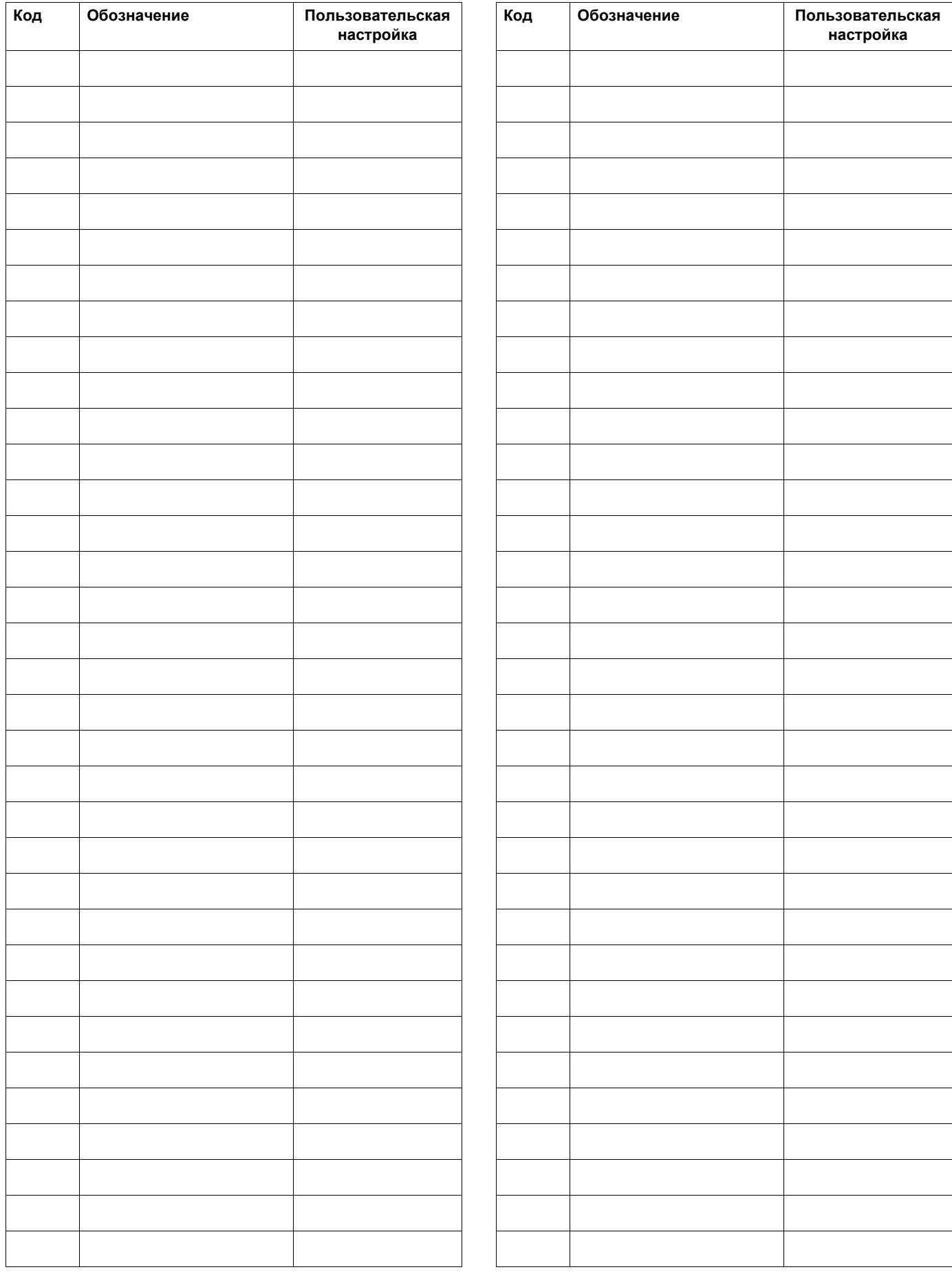

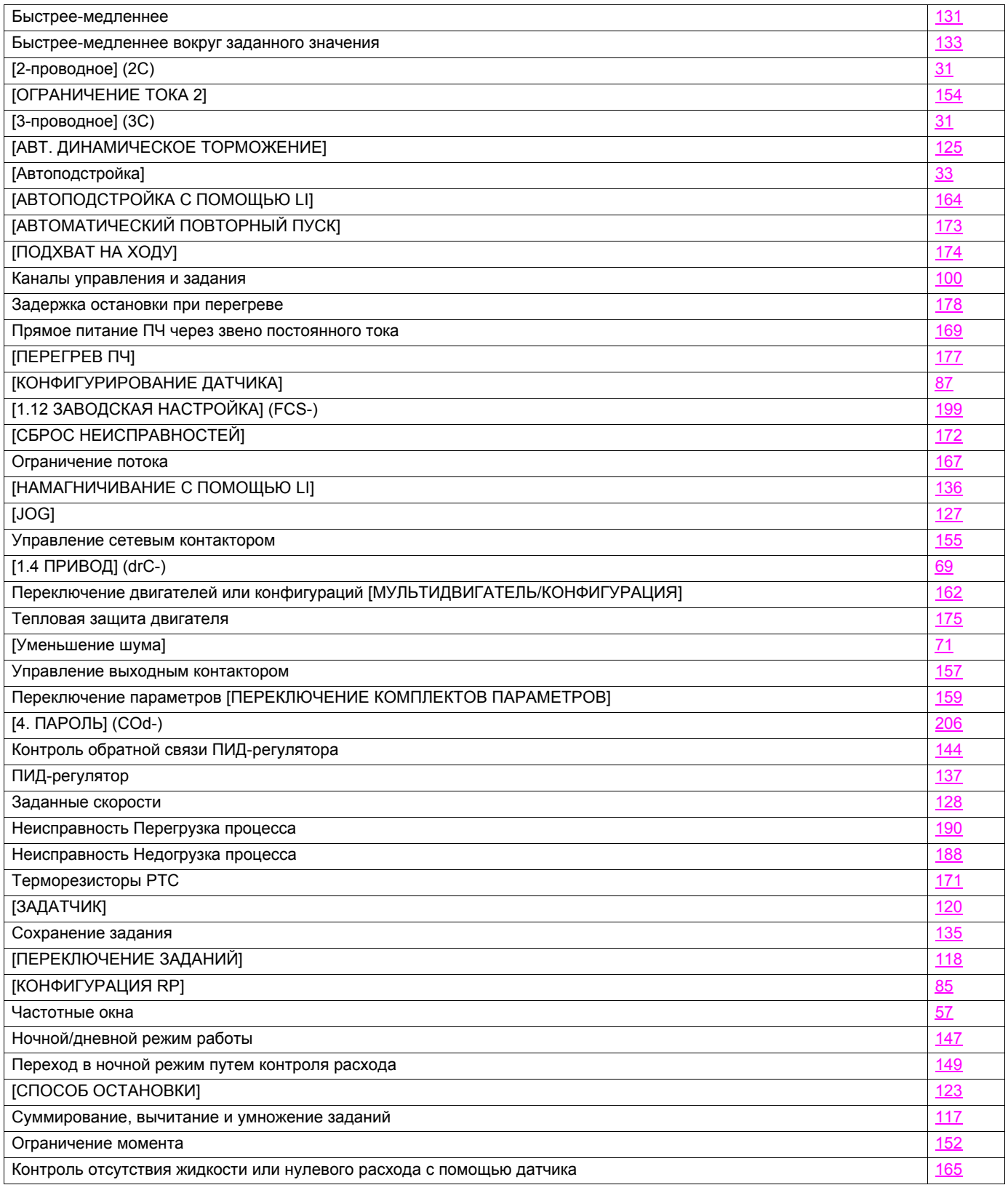

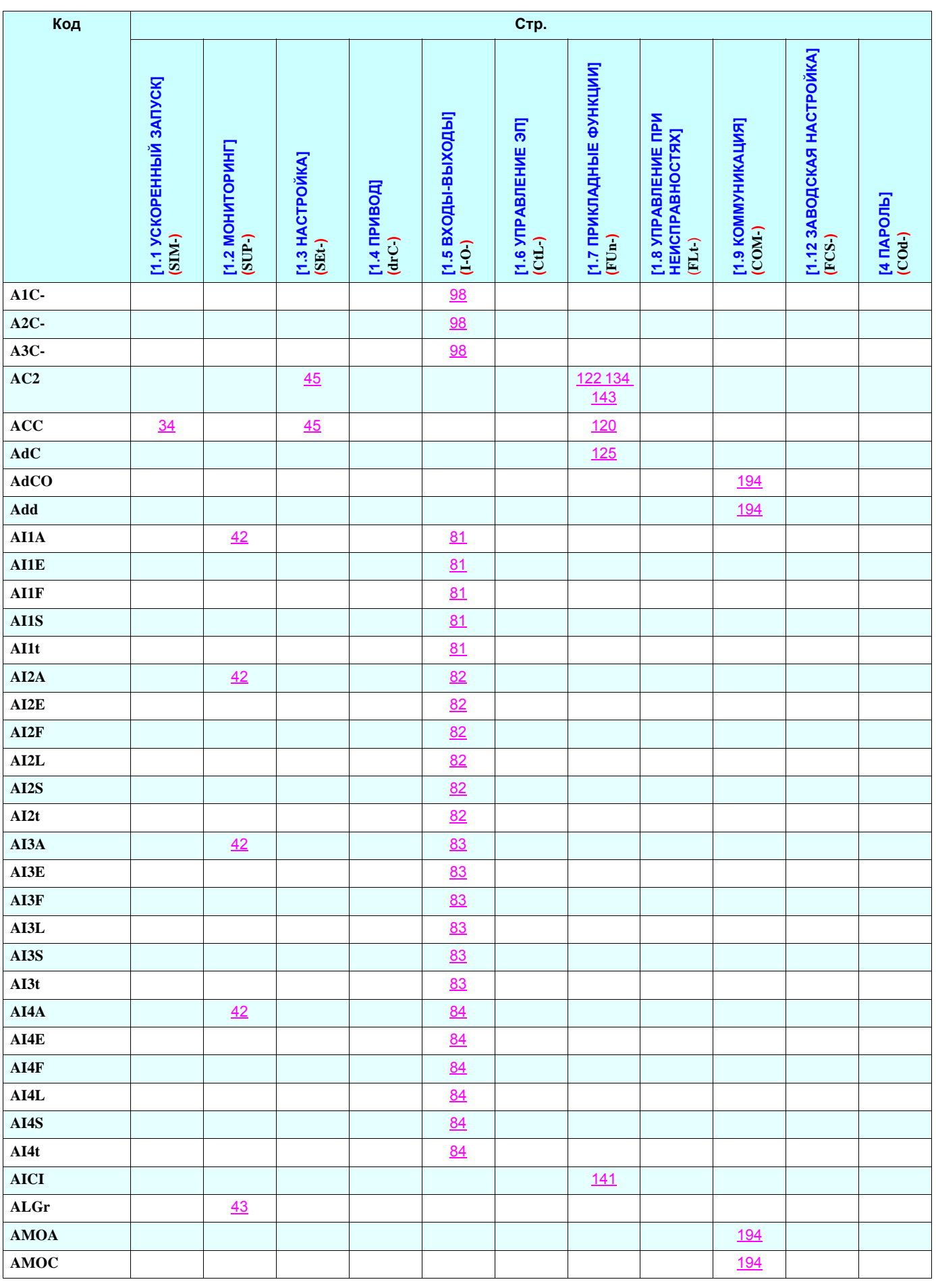

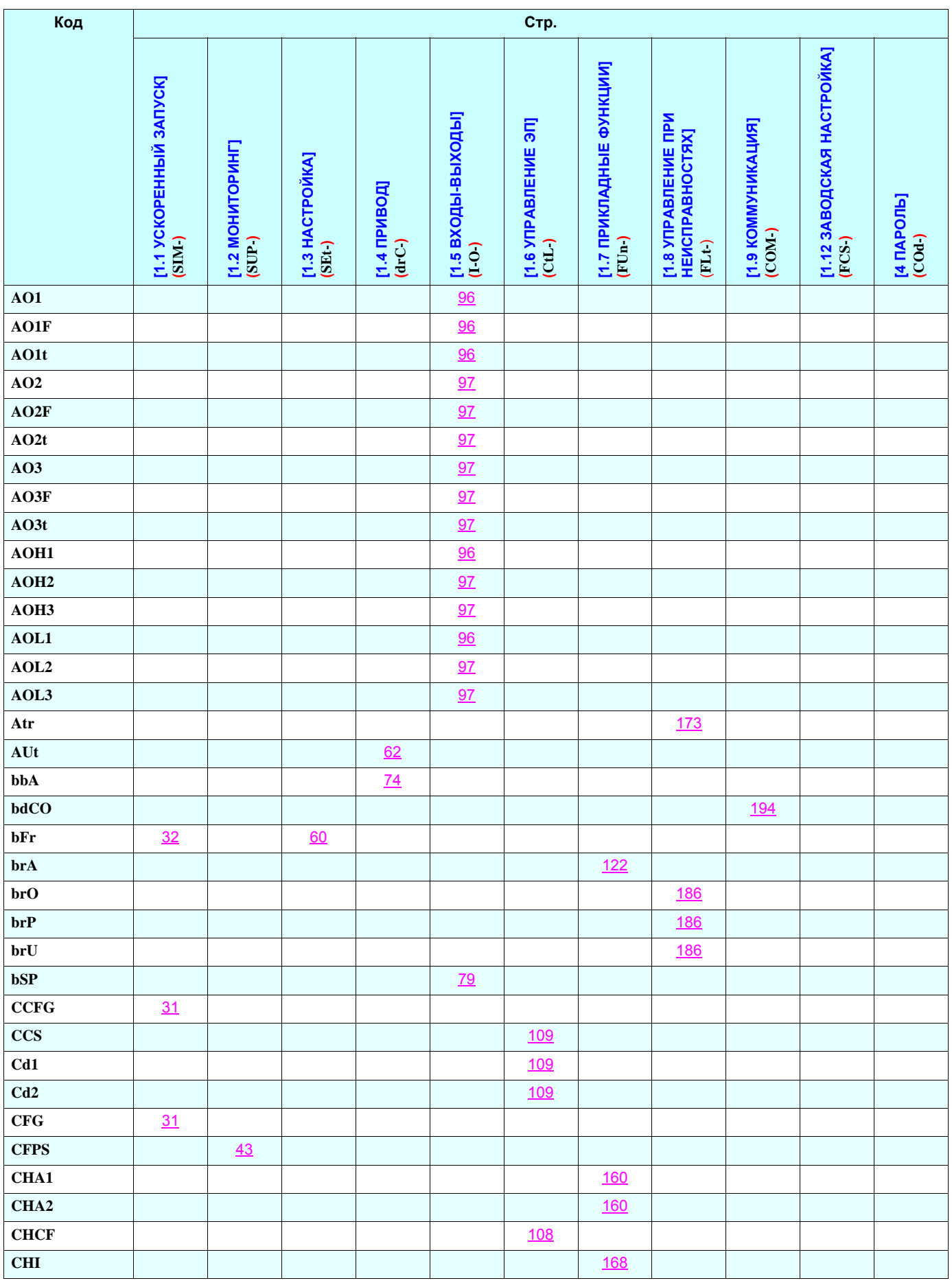

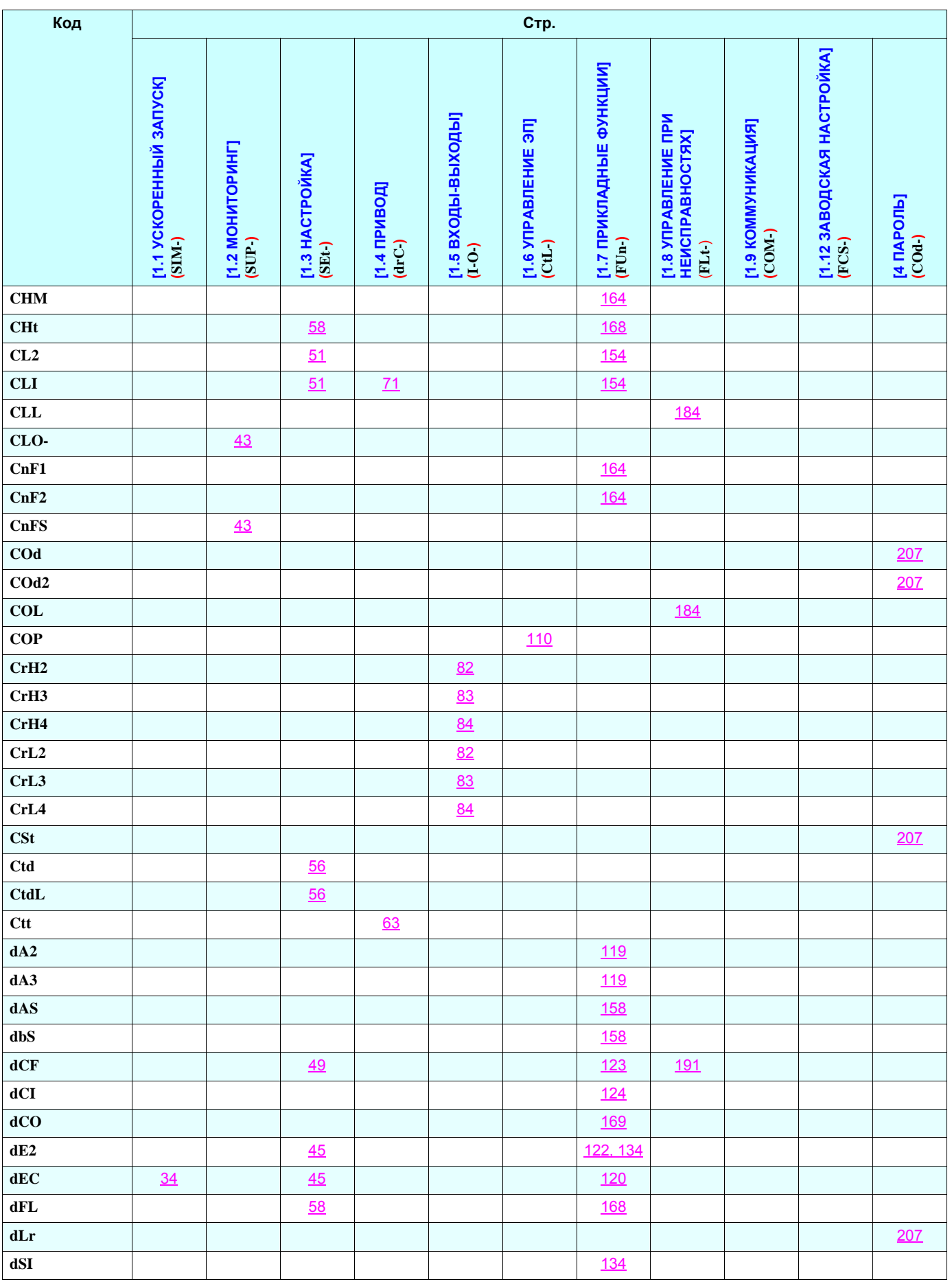

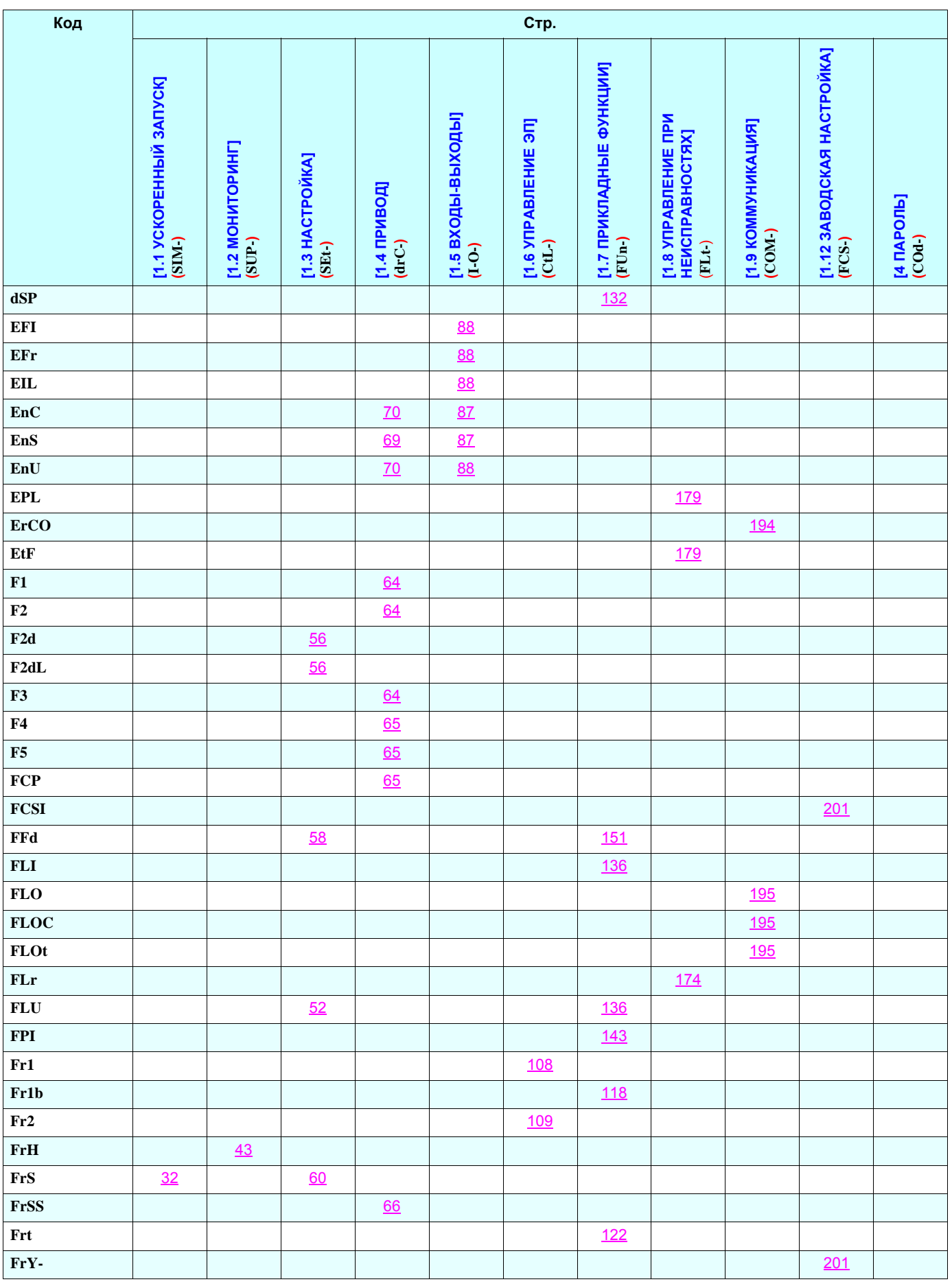

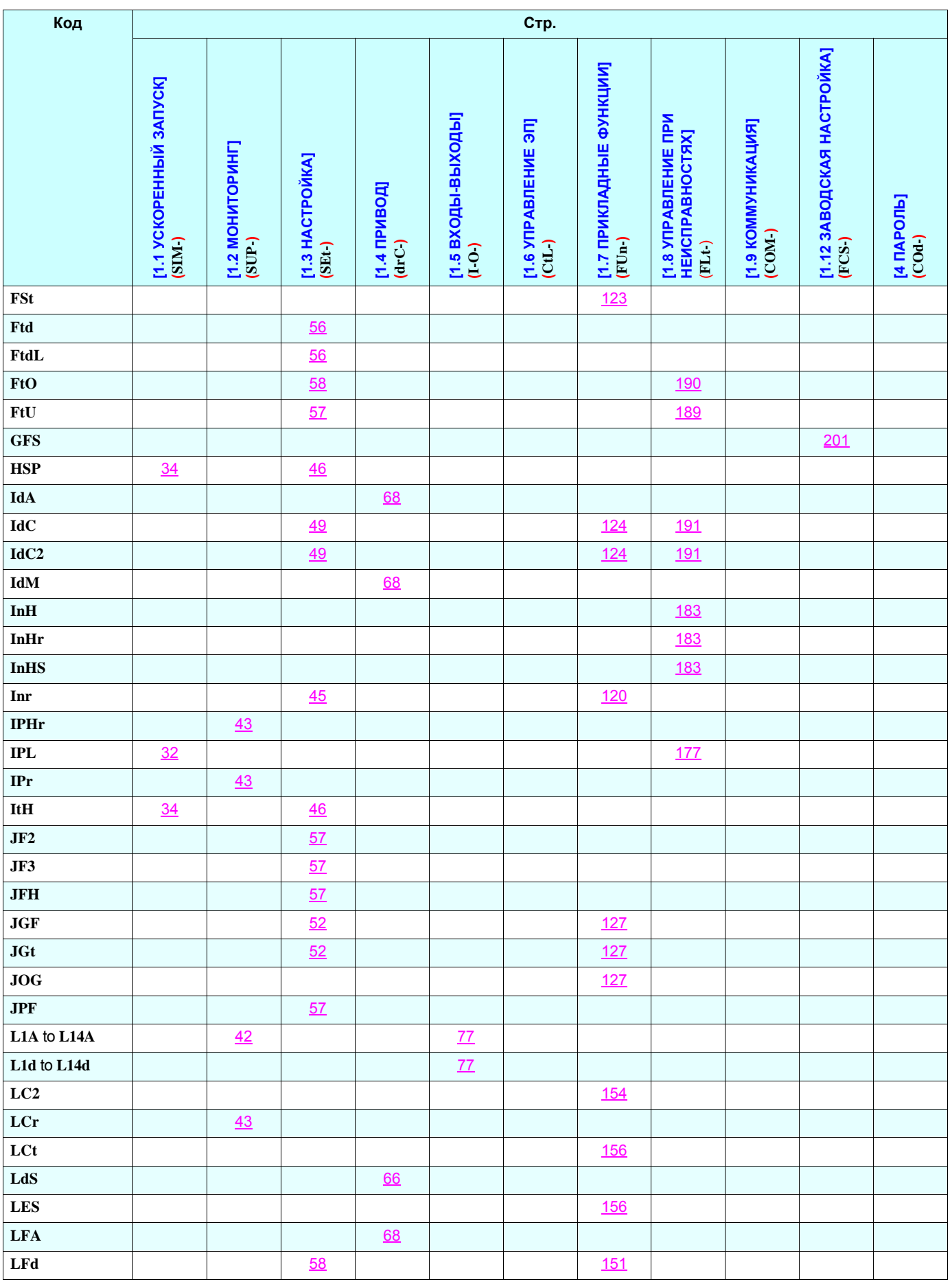

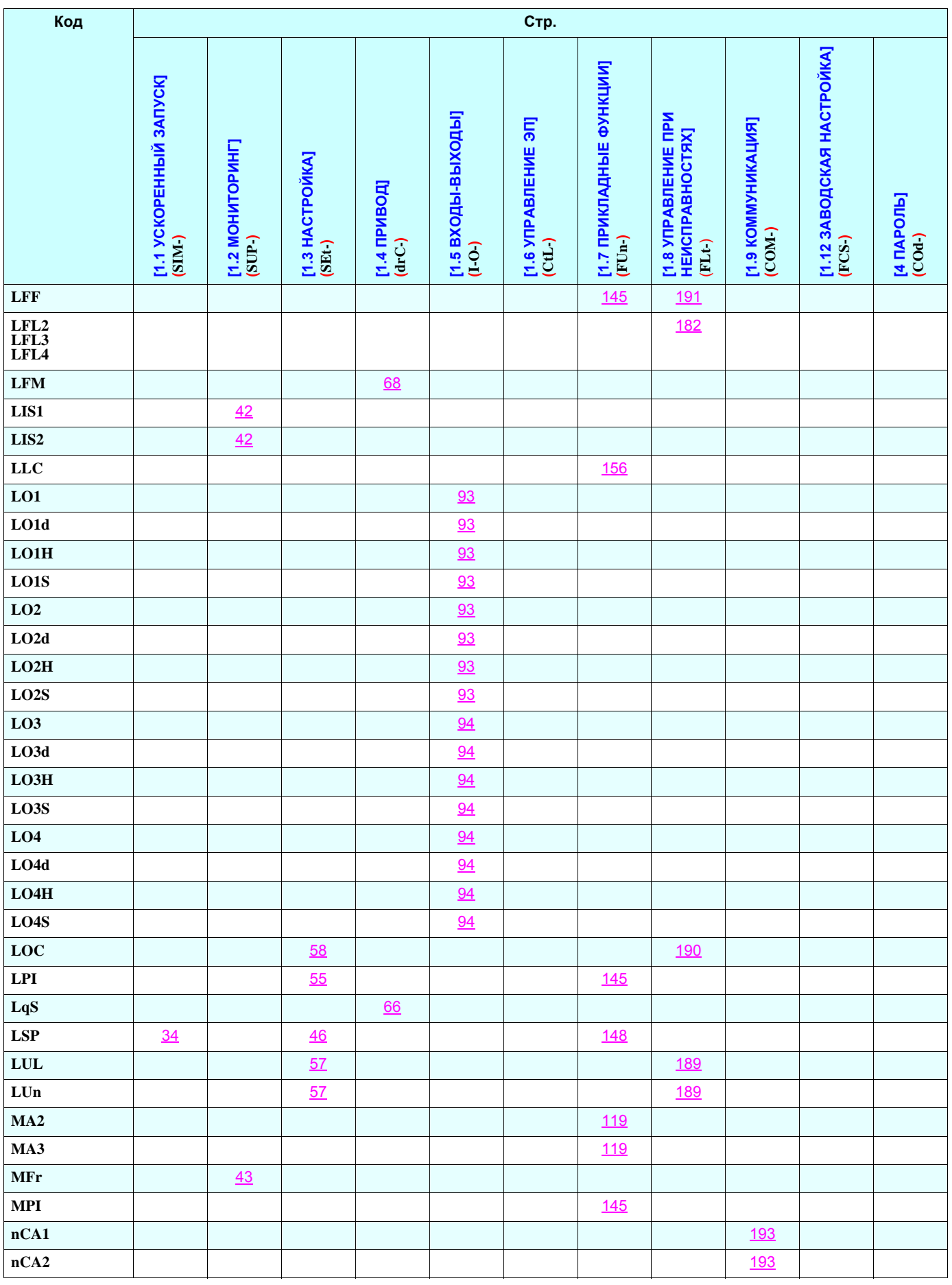

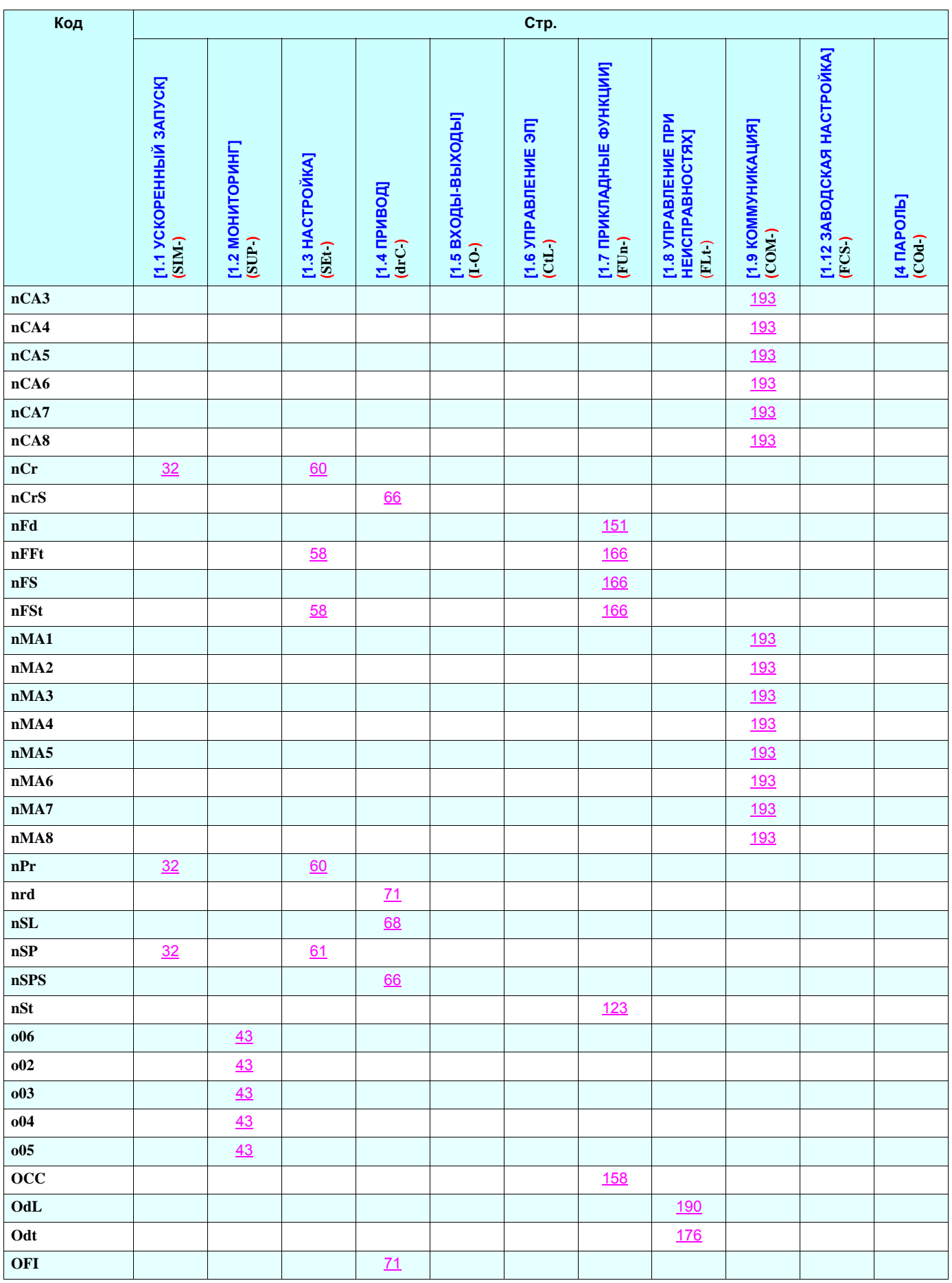

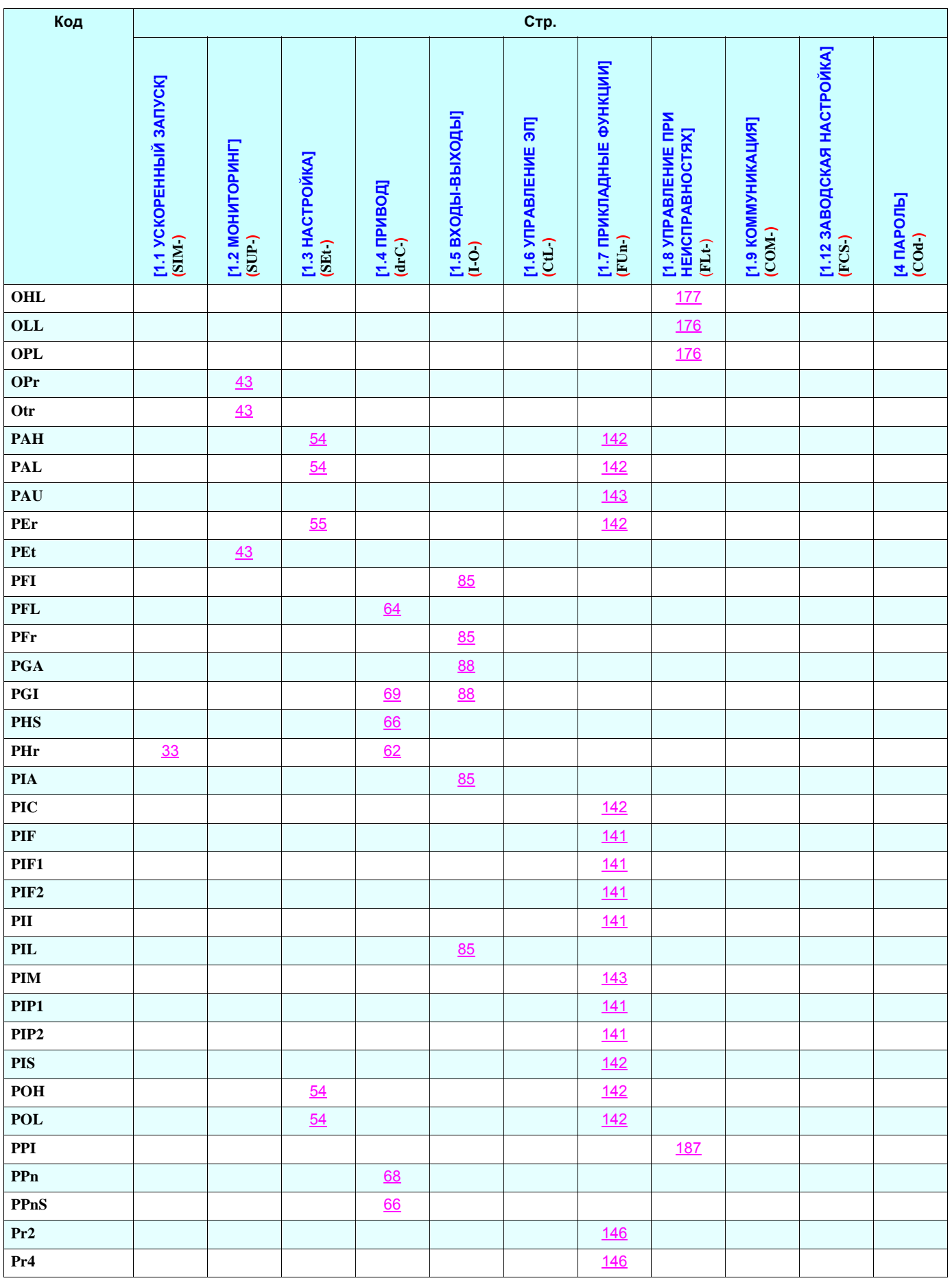

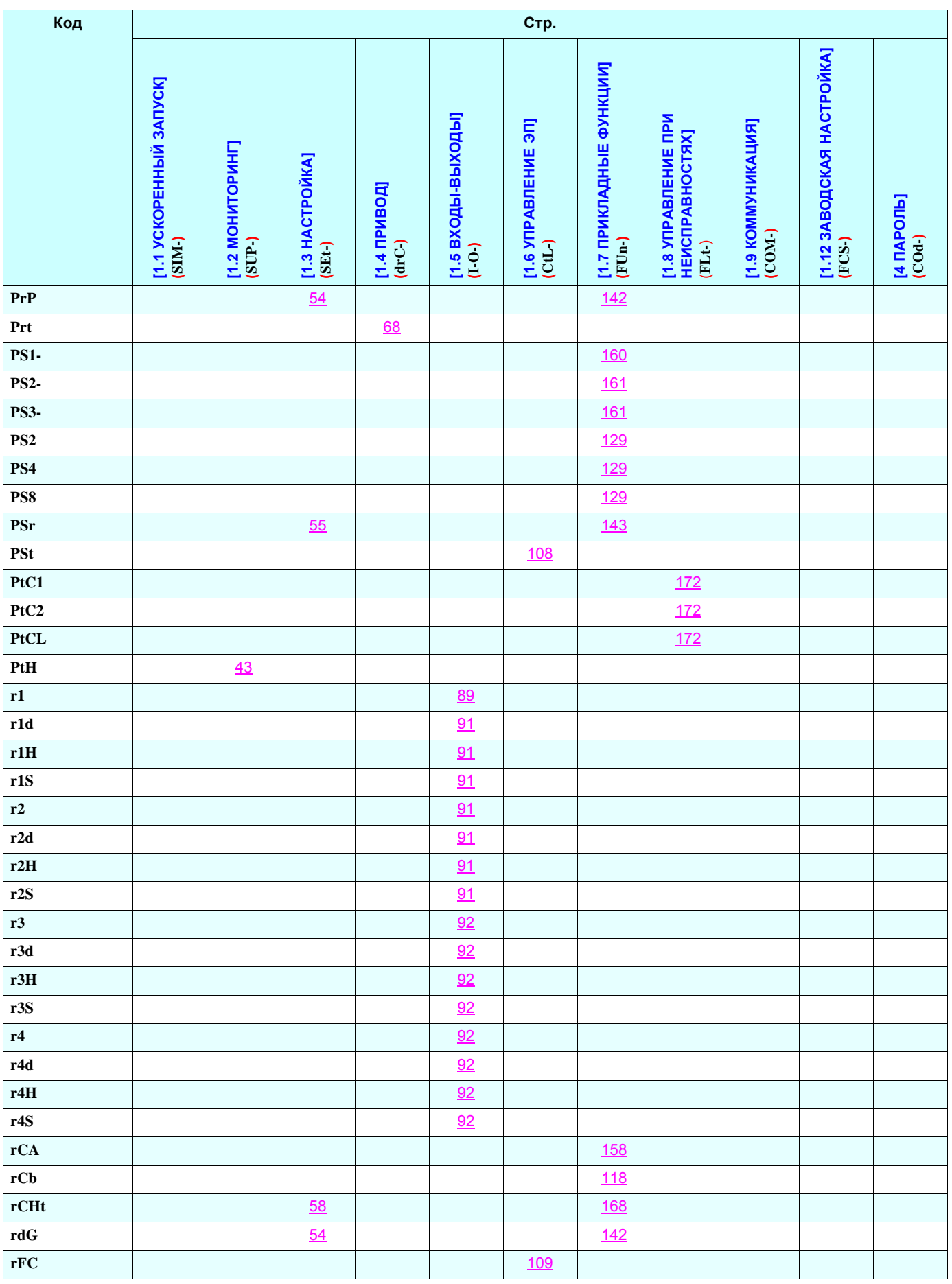

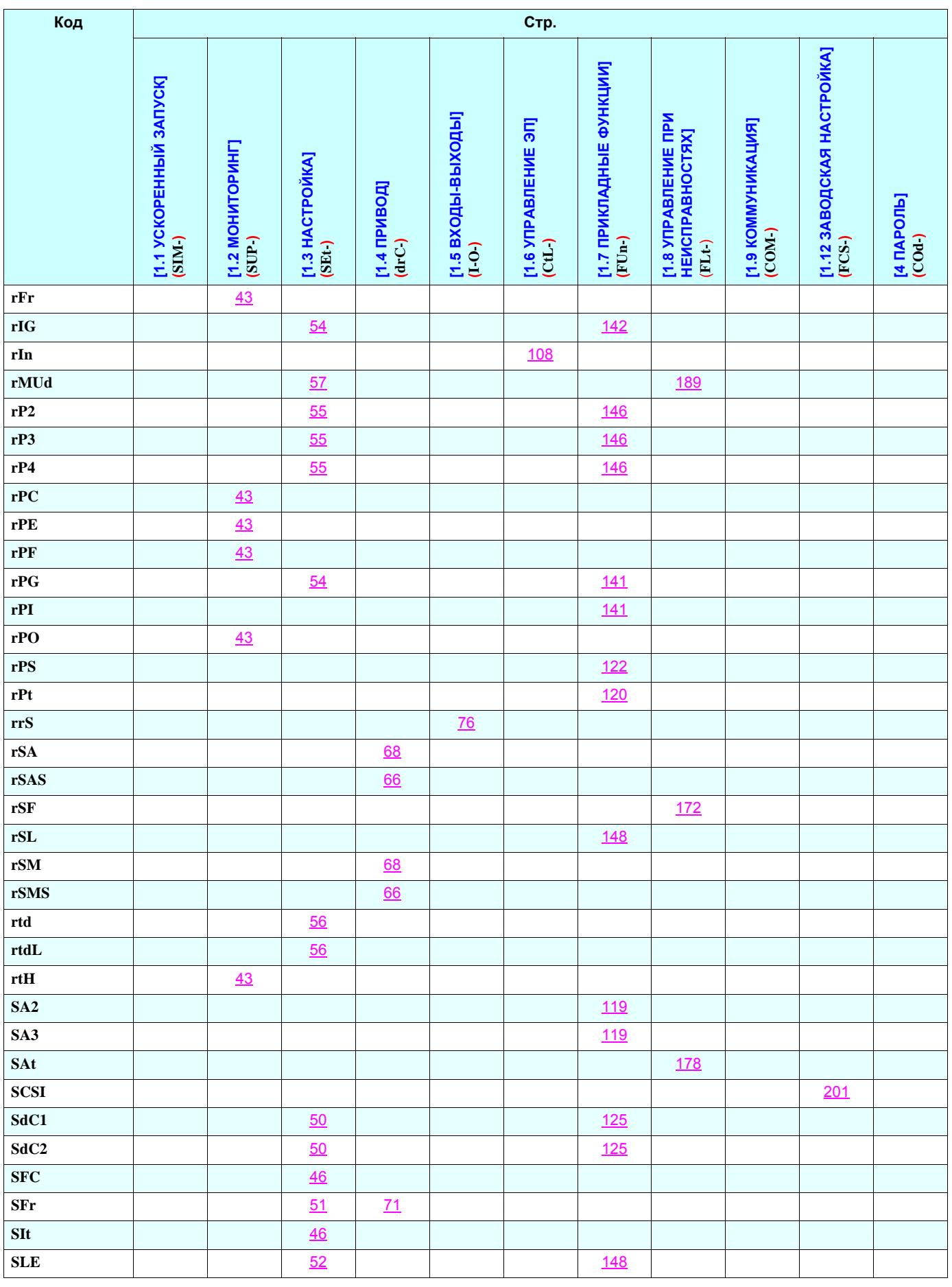

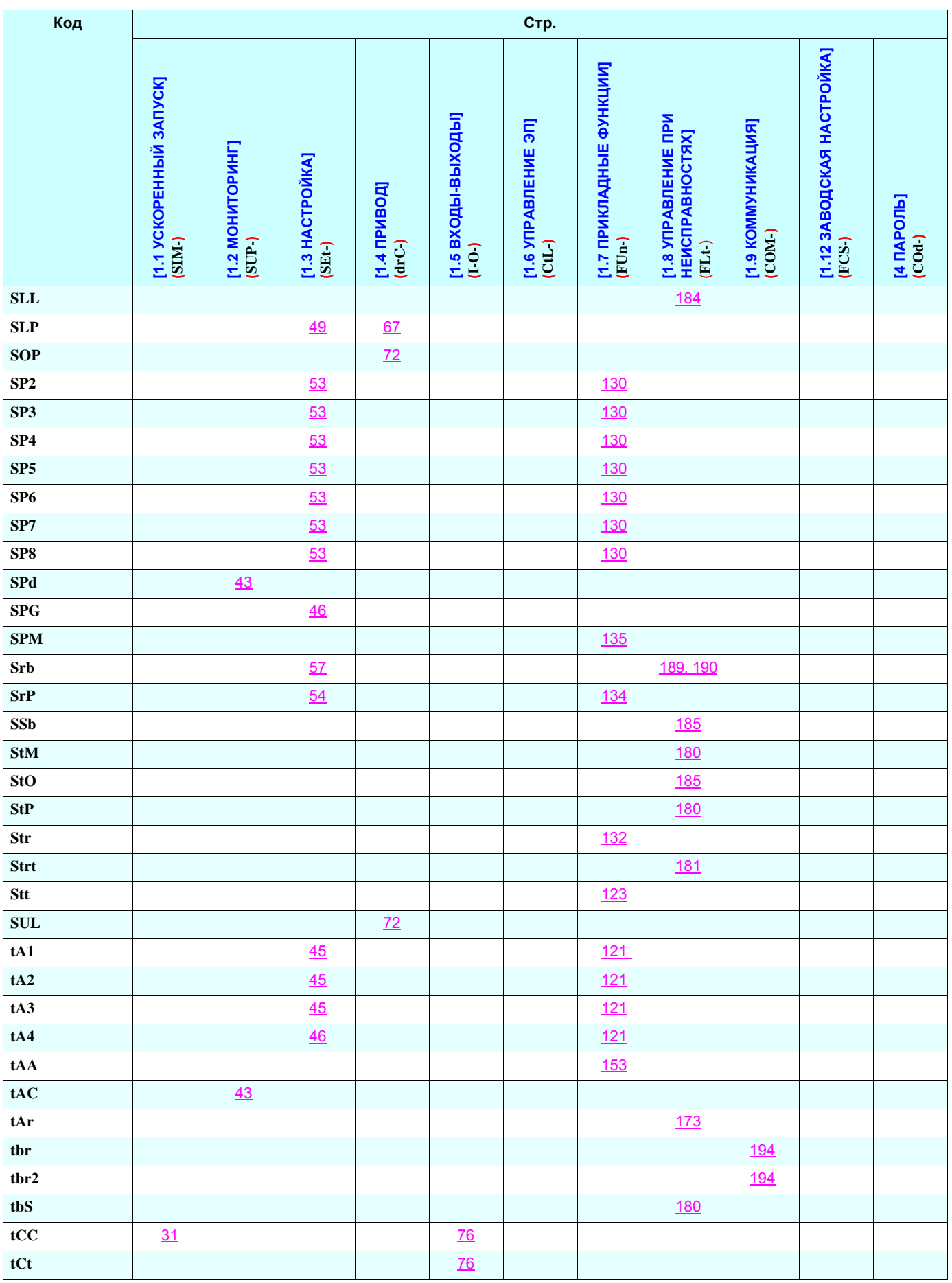

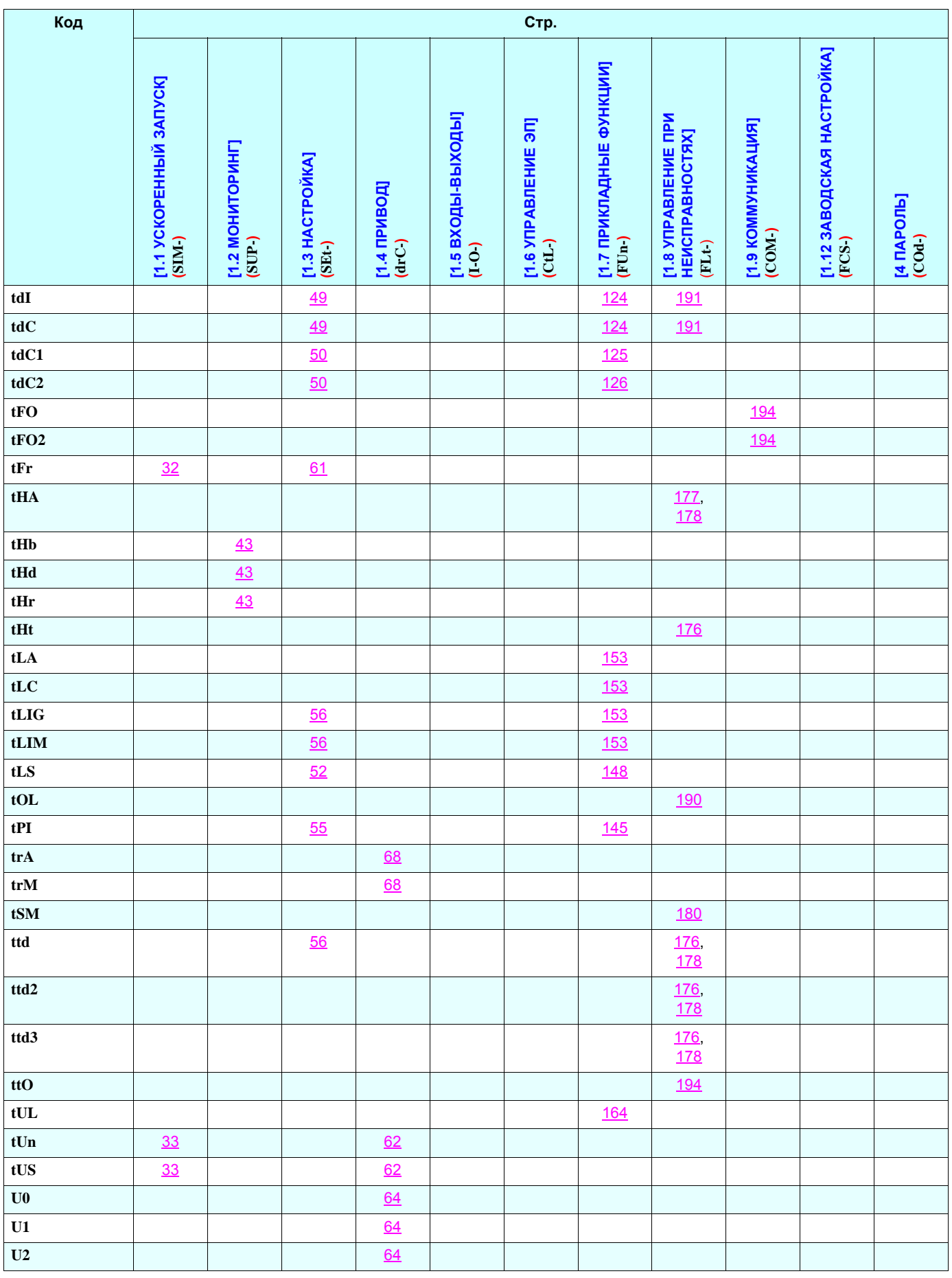

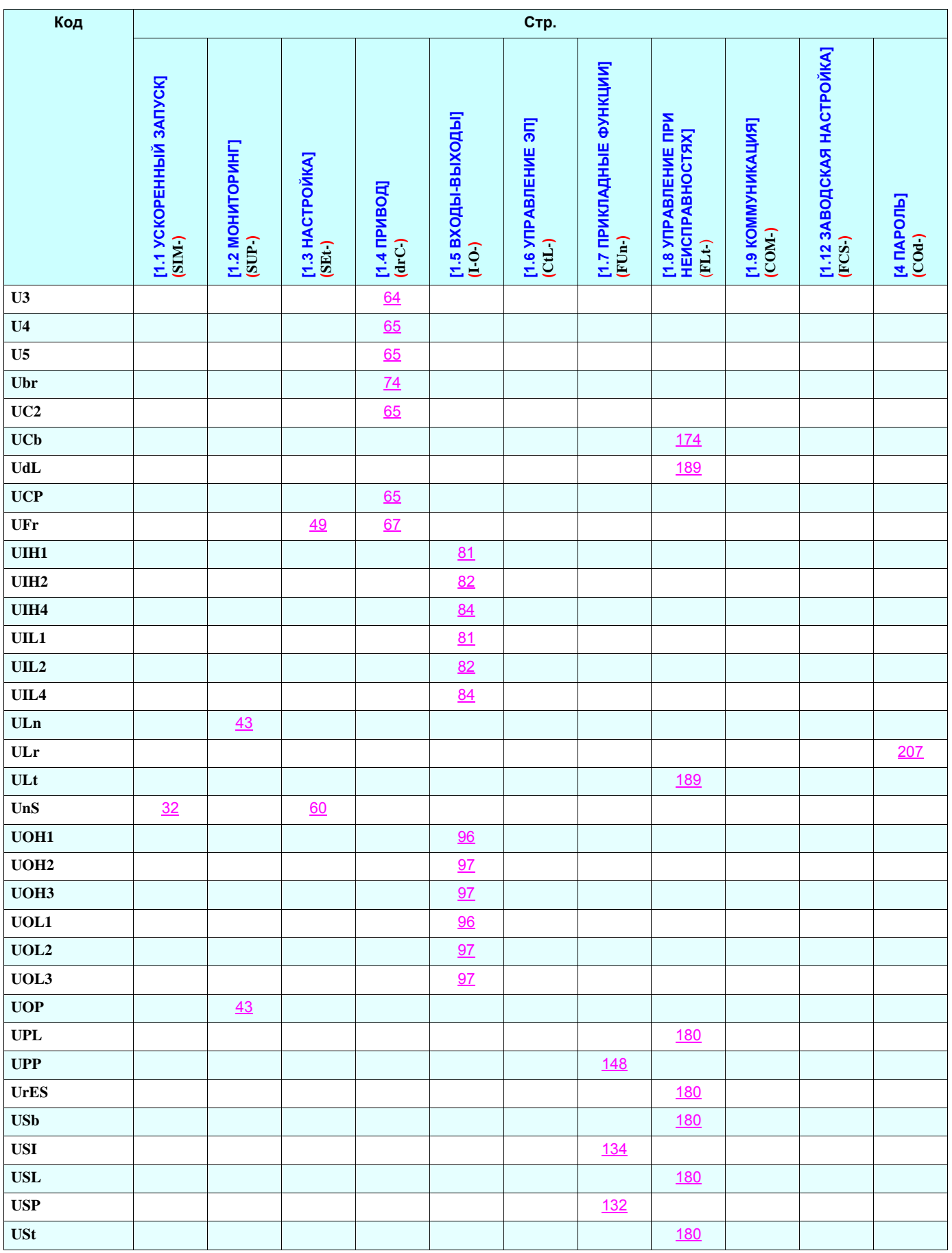